Part No. Z1-002-982, I0043201 Aug 2021

## **OPERATION MANUAL**

 $\bullet\bullet\bullet\bullet\bullet$ 

 $\bullet\bullet\bullet\bullet$ 

 $\bullet\bullet\bullet\bullet$ 

ELECTRONIC LOAD PLZ-U Series

**PLZ 70UA PLZ 150U PLZ - 30F**

**PLZ - 50F** 

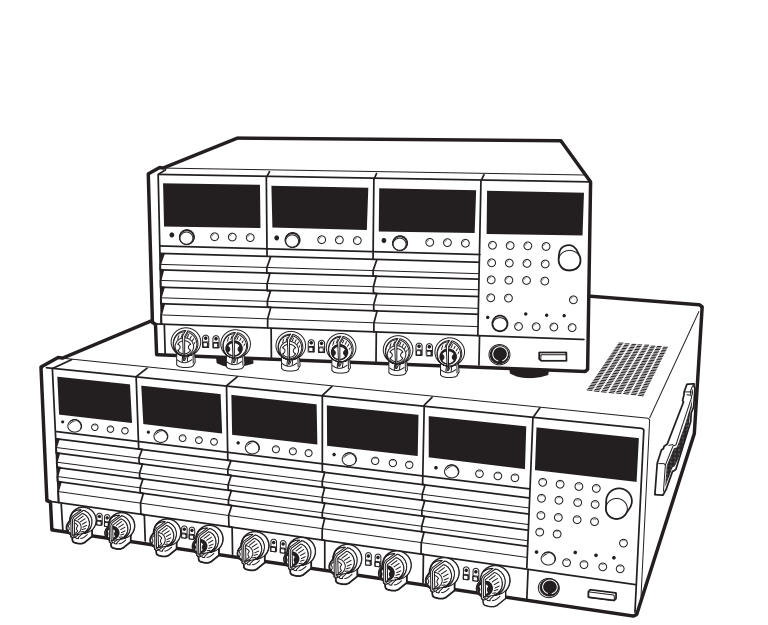

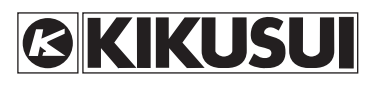

#### **Use of Operation Manual**

Please read through and understand this Operation Manual before operating the product. After reading, always keep the manual nearby so that you may refer to it as needed. When moving the product to another location, be sure to bring the manual as well.

If you find any incorrectly arranged or missing pages in this manual, they will be replaced. If the manual gets lost or soiled, a new copy can be provided for a fee. In either case, please contact Kikusui distributor/ agent, and provide the "Kikusui Part No." given on the cover.

This manual has been prepared with the utmost care; however, if you have any questions, or note any errors or omissions, please contact Kikusui distributor/agent.

Reproduction and reprinting of this operation manual, whole or partially, without our permission is prohibited.

Both unit specifications and manual contents are subject to change without notice.

# **Safety Symbols**

<span id="page-2-0"></span>**For the safe use and safe maintenance of this product, the following symbols are used throughout this manual and on the product. Understand the meanings of the symbols and observe the instructions they indicate (the choice of symbols used depends on the products).**

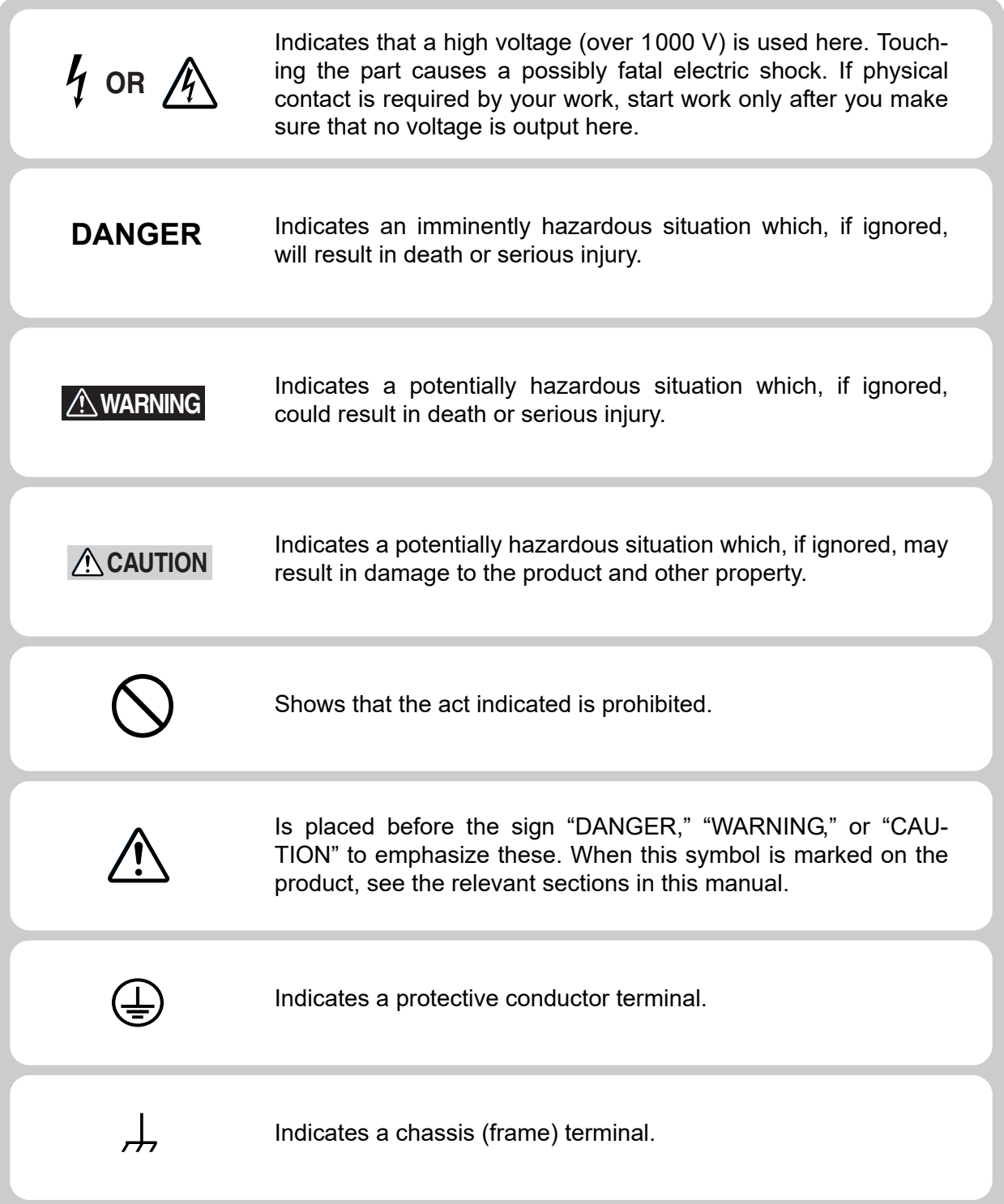

# **Safety Precautions**

<span id="page-3-0"></span>**The following safety precautions must be observed to avoid fire hazard, electrical shock, accidents, and other failures. Keep them in mind and make sure that all of them are observed properly. Using the product in a manner that is not specified in this manual may impair the protection functions provided by the product.**

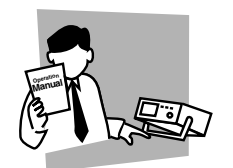

#### **Users**

- This product must be used only by qualified personnel who understand the contents of this operation manual.
- If it is handled by disqualified personnel, personal injury may result. Be sure to handle it under supervision of qualified personnel (those who have electrical knowledge.)
- This product is not designed or manufactured for general home or consumer use.

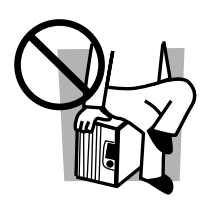

#### **Purposes of use**

• Do not use the product for purposes other than those described in the operation manual.

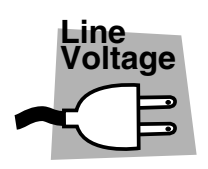

#### **Input power**

- Use the product with the specified input power voltage.
- For applying power, use the power cord provided. Note that the provided power cord is not use with some products that can switch among different input power voltages or use 100 V and 200 V without switching between them. In such a case, use an appropriate power cord.

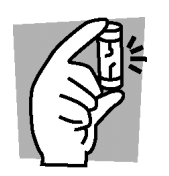

#### **Fuse**

• With products with a fuse holder on the exterior surface, the fuse can be replaced with a new one. When replacing a fuse, use the one which has appropriate shape, ratings, and specifications.

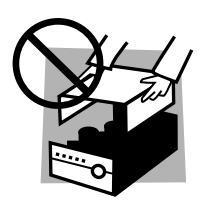

#### **Cover**

• There are parts inside the product which may cause physical hazards. Do not remove the external cover.

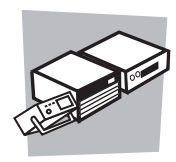

### **Installation**

- When installing products be sure to observe [2.2, ?Precautions Concerning Instal](#page-17-0)[lation Location"](#page-17-0) described in this manual.
- To avoid electrical shock, connect the protective ground terminal to electrical ground (safety ground).
- When connecting the power cord to a switchboard, be sure work is performed by a qualified and licensed electrician or is conducted under the direction of such a person.
- When installing products with casters, be sure to lock the casters.

### **Relocation**

- Turn off the power switch and then disconnect all cables when relocating the product.
- Use two or more persons when relocating the product which weights more than 18 kg. The weight of the products can be found on the rear panel of the product and/or in this operation manual.
- Use extra precautions such as using more people when relocating into or out of present locations including inclines or steps. Also handle carefully when relocating tall products as they can fall over easily.
- Be sure the operation manual be included when the product is relocated.

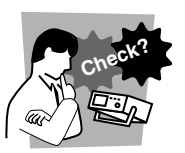

### **Operation**

- Check that the AC input voltage setting and the fuse rating are satisfied and that there is no abnormality on the surface of the power cord. Be sure to unplug the power cord or stop applying power before checking.
- If any abnormality or failure is detected in the products, stop using it immediately. Unplug the power cord or disconnect the power cord from the switchboard. Be careful not to allow the product to be used before it is completely repaired.
- For output wiring or load cables, use connection cables with larger current capacity.
- Do not disassemble or modify the product. If it must be modified, contact Kikusui distributor/agent.

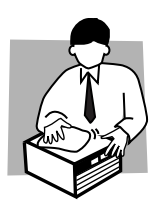

### **Maintenance and checking**

- To avoid electrical shock, be absolutely sure to unplug the power cord or stop applying power before performing maintenance or checking.
- Do not remove the cover when performing maintenance or checking.
- To maintain performance and safe operation of the product, it is recommended that periodic maintenance, checking, cleaning, and calibration be performed.

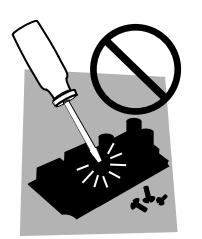

### **Service**

• Internal service is to be done by Kikusui service engineers. If the product must be adjusted or repaired, contact Kikusui distributor/agent.

## **Contents**

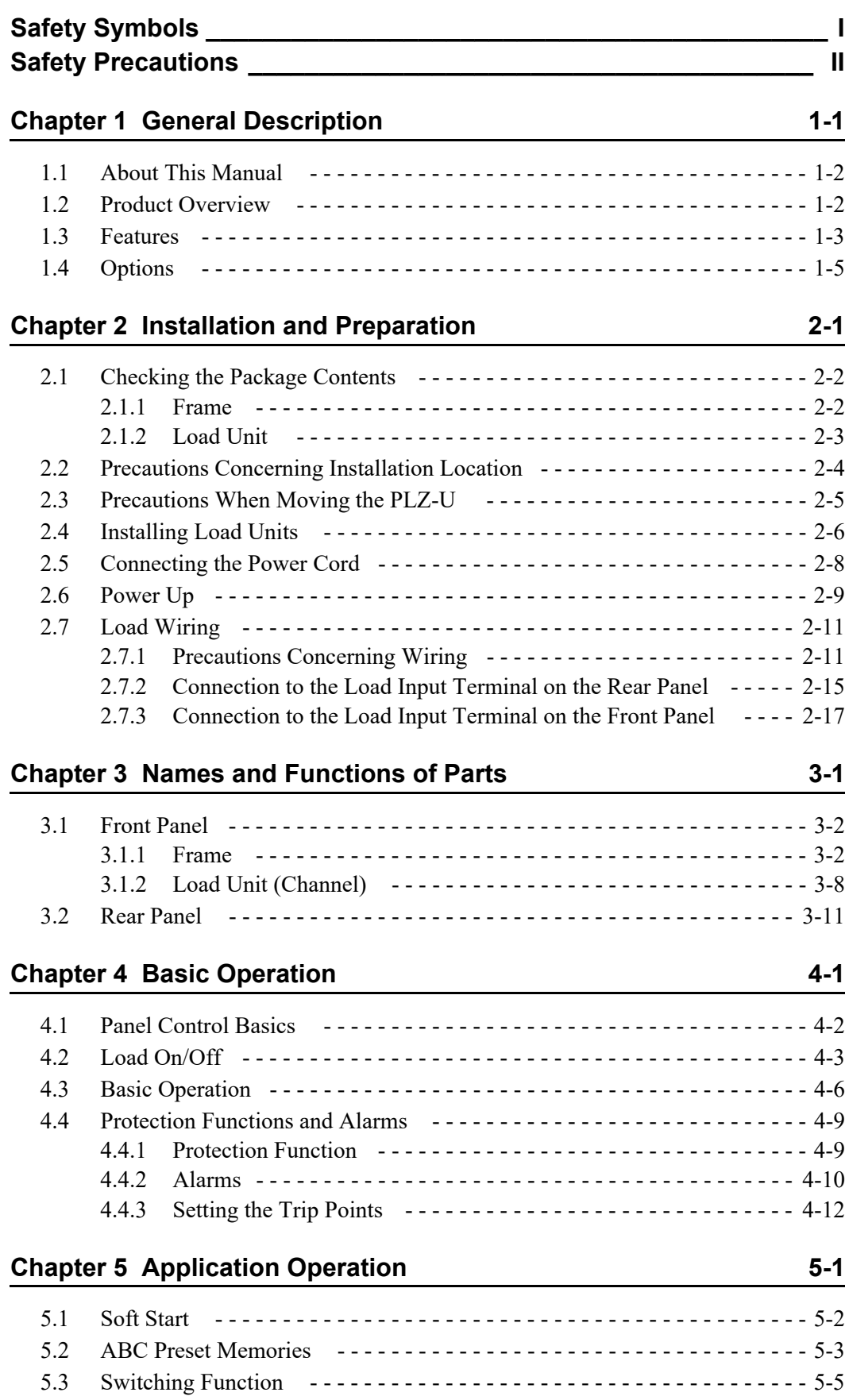

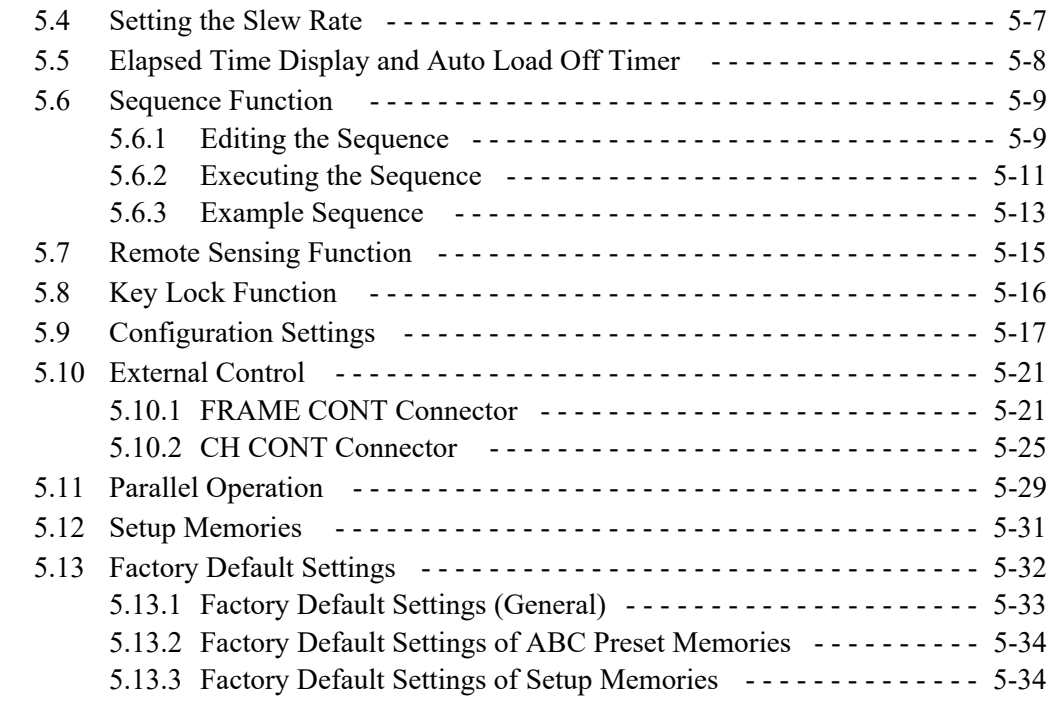

### **[Chapter 6 Remote Control 6-1](#page-92-0)**

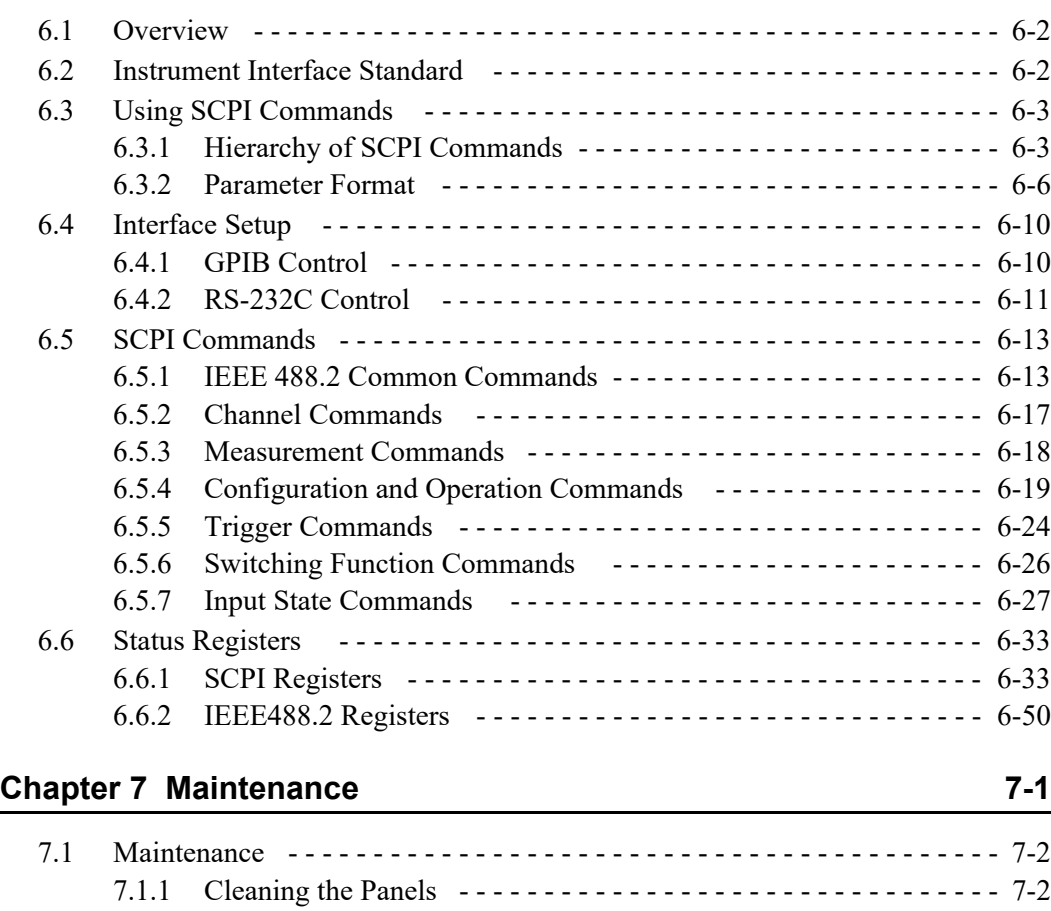

[7.1.2 Cleaning the Dust Filter - - - - - - - - - - - - - - - - - - - - - - - - - - - - - 7-2](#page-145-2) [7.1.3 Inspecting the Power Cord - - - - - - - - - - - - - - - - - - - - - - - - - - - 7-3](#page-146-0)

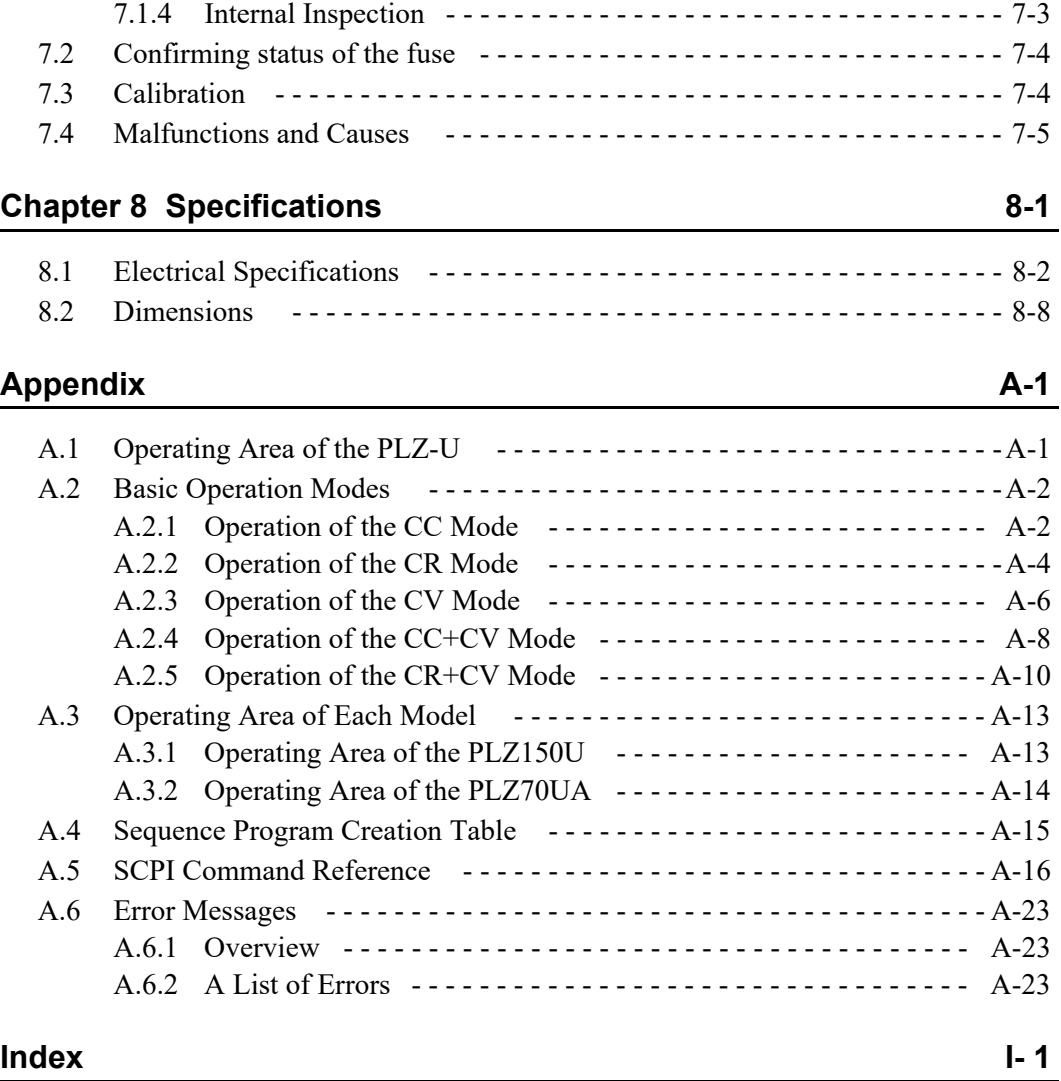

<span id="page-8-0"></span>**Chapter 1 General Description**

This chapter gives an overview and describes the features of the PLZ-U.

**1**

## <span id="page-9-0"></span>**1.1 About This Manual**

This operation manual covers the following PLZ-U Series Electronic Load Units.

- Frame
- PLZ-50F
- PLZ-30F
- Load unit
- PLZ150U
- PLZ70UA

#### **Product version covered**

This operation manual covers products with frame ROM version 1.1X and load unit ROM version 2.0X.

When contacting us about the product, please provide us the following information.

Model

ROM version

Manufacturing number (indicated at the lower section on the rear panel on the frame and on the top panel on the load unit)

For the procedure of confirming the ROM version, see section [2.6, "Power Up.](#page-22-1)"

## <span id="page-9-1"></span>**1.2 Product Overview**

The PLZ-U Series Electronic Load Unit is a compact, high-performance, multichannel electronic load unit that has three operation modes: constant current, constant resistance, and constant voltage.

The PLZ-U consists of a frame and load units. Load units are inserted into the frame (control section) for operation. The PLZ-30F and PLZ-50F Frames can accommodate up to 3 channels and 5 channels of load units, respectively.

The current capacity or power capacity can be increased through a parallel operation of load units. The load units can be combined to produce a power capacity from 75 W to 750 W (when five PLZ150Us are installed into the PLZ-50F).

In addition to high-speed response and highly precise preset resolution, various functions are provided including the soft start function, variable slew rates, switching function, ABC preset memories, four setup memories, and sequence function.

Because the PLZ-U comes standard with GPIB and RS-232C communication functions, it can easily be incorporated into various test and inspection systems. The communication functions are useful for testing batteries, DC/DC converters, switching power supplies, and multi-output power supplies.

## <span id="page-10-0"></span>**1.3 Features**

In addition to the advanced constant current, constant resistance, and constant voltage functions, the PLZ-U Series Electronic Load Unit offers wide variety of other features.

#### ■ **Compact and light**

Compact and light weighing only approximately 11 kg and 17 kg for 3 channels and 5 channels, respectively.

#### ■ **High-speed response**

In constant current mode, a current rise and fall slew rate of  $2.4 \text{ A}/\mu\text{s}$  (PLZ150U) is possible (converts to a rise and fall time of 10 μs). Simulations that closely resemble a real load are possible by using the PLZ-U as a load for DC power transient response tests and as a dummy load

#### ■ **High precision and high resolution**

Three ranges are built into the PLZ-U achieving both wide dynamic range and high resolution. The PLZ-U provides displays with up to 5 digits for voltage, current, and power measurement functions as well as minimum preset resolutions of 10 μA (PLZ70UA) and 20 μA (PLZ150U).

#### ■ Variable slew rate

The current slew rate can be varied continuously in constant current mode and constant resistance mode. This feature allows the suppression of transient voltage drops due to the wiring inductance that occurs when a load is switched and transient voltages of constant voltage power supplies, etc.

#### ■ **Multi channels**

Up to five and three channels can be installed into the PLZ-50F and PLZ-30F, respectively. Each channel is isolated and can be used independently or linked with each other. Different units (PLZ150Us and PLZ70UAs) can be installed in the frame.

#### ■ **Low noise**

High reliability and low noise have been achieved by the adoption of a heat sensing variable speed fan and the enhanced cooling structure.

#### ■ Large capacity

Parallel operation is possible on up to five adjacent load units of the same type. Five PLZ70UAs installed in PLZ-50F operating in parallel produce 375 W. Five PLZ150Us installed in PLZ-50F operating in parallel produce 750 W.

#### ■ 0 V type

The PLZ70UA is a 0 V input operating voltage unit. This feature is a must for single cell tests of fuel cells. Moreover, the operating voltage of semiconductor devices is decreasing more and more due to the reduction of the power consumption and miniaturization of the semiconductor process. The PLZ70UA can be used to evaluate the power supplies for these types of applications.

#### ■ **ABC** preset memories

Three presets that are most frequently used can be stored for each operation mode and range. This allows quick switching of settings even when the load is turned on.

#### ■ **Load simulations**

In constant current and constant resistance modes, a sequence program can be created with up to 255 steps at a minimum interval of 1 ms. Independent settings can be entered on each channel simultaneously.

#### ■ Outstanding operability

Setup operations have been consolidated on the frame panel. Each channel can be configured with one hand while viewing the measured voltage and current. Rotary knobs with an analog feel and simple interface make the operation of the PLZ-U easy even for first-time users.

#### ■ **Load input terminal**

The load input terminal is provided on both the front panel and rear panel making the load unit suitable for embedded applications.

#### ■ **Remote sensing terminal**

Remote sensing terminals are provided on both the front panel and rear panel allowing more accurate characteristics tests.

#### ■ **Extensive protection functions**

Equipped with overcurrent protection (OCP), overpower protection (OPP), overvoltage protection (OVP), undervoltage protection (UVP), overheat protection (OHP), and reverse connection protection (RVP) functions. Since OCP, OPP, and UVP can be varied for each channel, protection can be optimized for each equipment under test.

#### ■ **External control**

External voltage reference can be applied and the load can be turned on/off on each channel. You can recall channel-linked ABC preset memories, recall setup memories, and turn on/off the load from the frame control connector.

#### ■ **Inter-frame control**

By connecting the frame control signal, multiple frames can be controlled from a single frame. You can collectively turn on/off the load and recall reset values.

#### ■ **Setup memories**

Four sets of panel settings can be stored. You can easily recall settings according to the application and perform tests.

#### ■ Standard GPIB, and RS-232C communication functions

GPIB and RS-232C come standard. Since panel settings, input voltage, current, and power can be read through the interface, the PLZ-U can be embedded easily into various test systems.

## <span id="page-12-0"></span>**1.4 Options**

### **Rack mounting option**

The following rack mounting options are available. For details, contact your Kikusui agent or distributor.

| Name                               | Model          | Applicable Model | Note                    |
|------------------------------------|----------------|------------------|-------------------------|
| Rack mount bracket<br>$(Fig. 1-1)$ | KRB3-PLZ-50F   | <b>PLZ-50F</b>   | Inch rack EIA standard  |
|                                    | KRB150-PLZ-50F |                  | Milli rack JIS standard |
| Rack mount bracket<br>$(Fig. 1-2)$ | KRB3-PLZ-30F   | PLZ-30F          | Inch rack EIA standard  |
|                                    | KRB150-PLZ-30F |                  | Milli rack JIS standard |

Table 1-1 Rack mounting options

<span id="page-12-1"></span>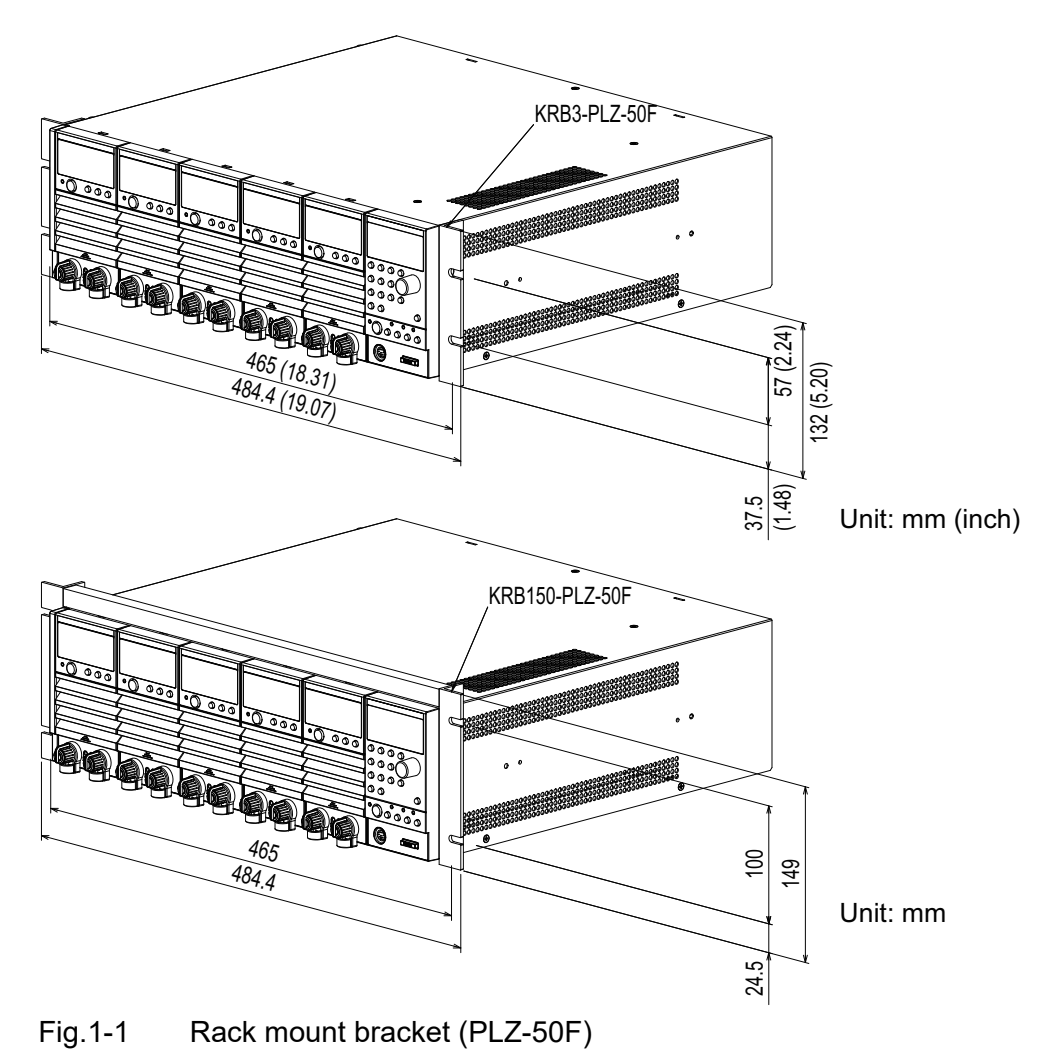

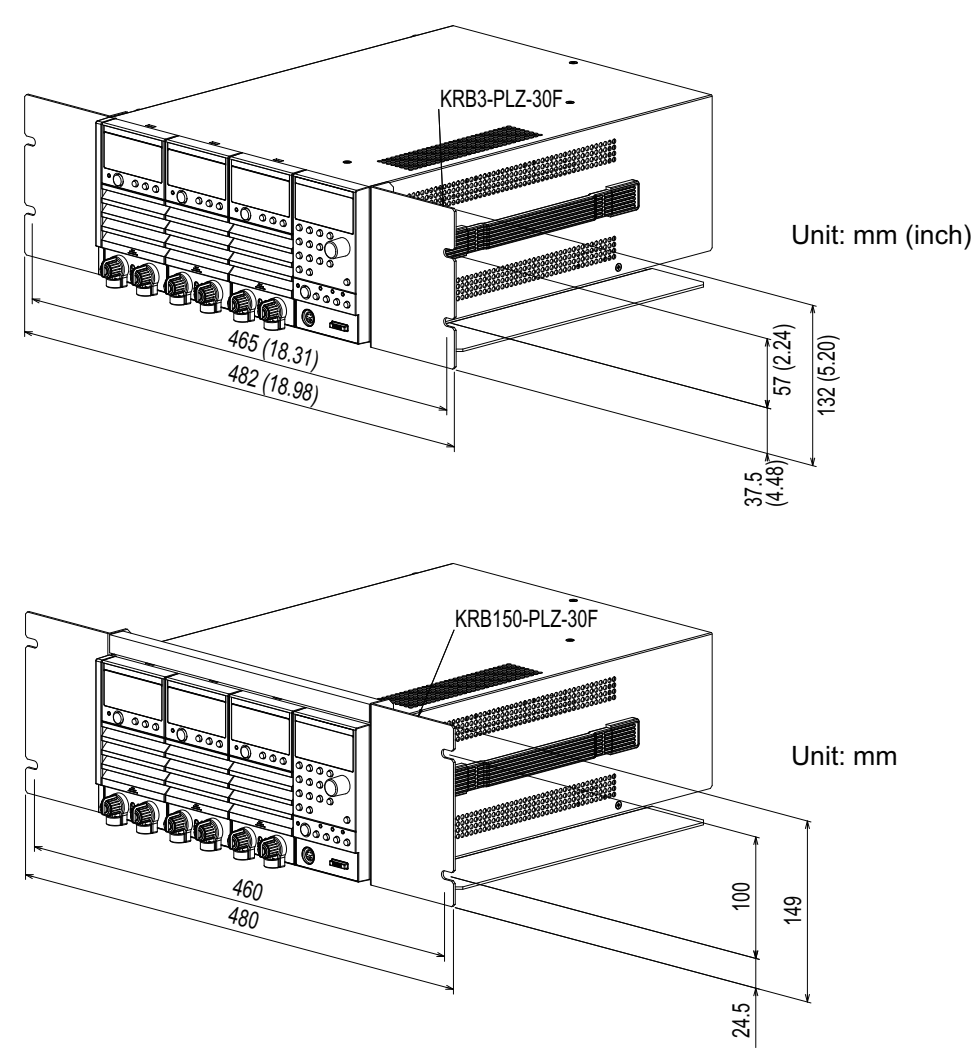

Fig. 1-2 Rack mount bracket (PLZ-30F)

### <span id="page-13-0"></span>**Control flat cables**

Control cables that connect frames for inter-frame control. The following two types of cables are available.

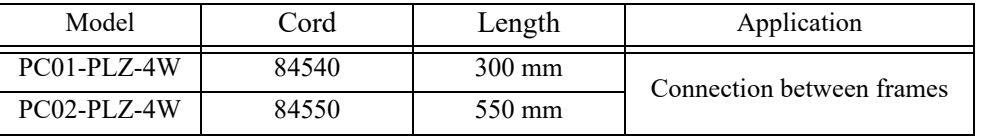

<span id="page-14-0"></span>**Chapter 2 Installation and Preparation**

This chapter describes the procedures of unpacking and preparation before using the PLZ-U.

**2**

## <span id="page-15-0"></span>**2.1 Checking the Package Contents**

When you receive the product, check that all accessories indicated below are included and that the accessories have not been damaged during transportation. If any of the accessories are damaged or missing, contact your Kikusui agent or distributor.

• It is recommended that all packing materials be saved, in case the product needs to be transported at a later date. **NOTE**

### <span id="page-15-1"></span>**2.1.1 Frame**

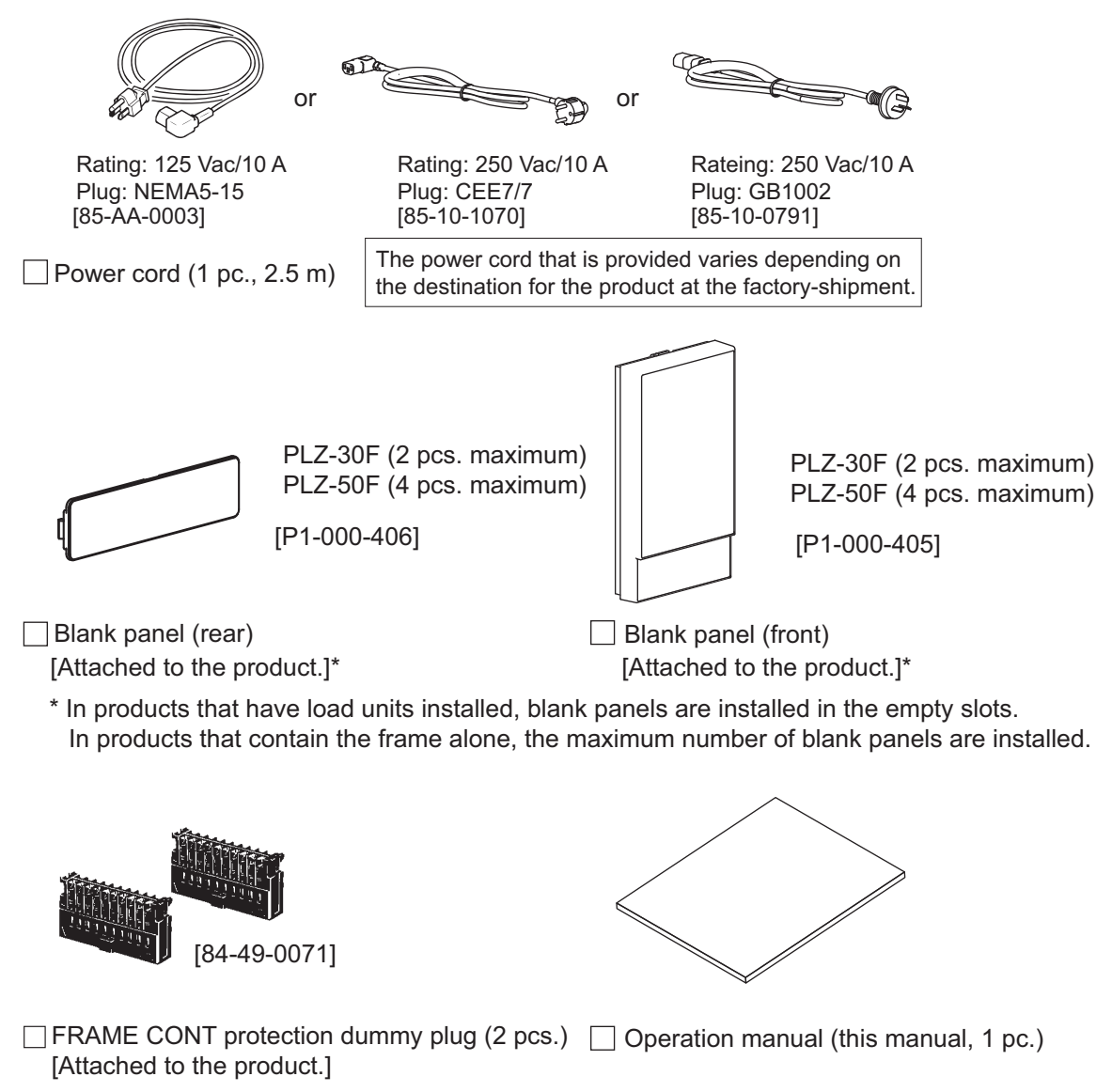

Fig.2-1 Accessories (frame)

## <span id="page-16-0"></span>**2.1.2 Load Unit**

The following accessories are included with each load unit.

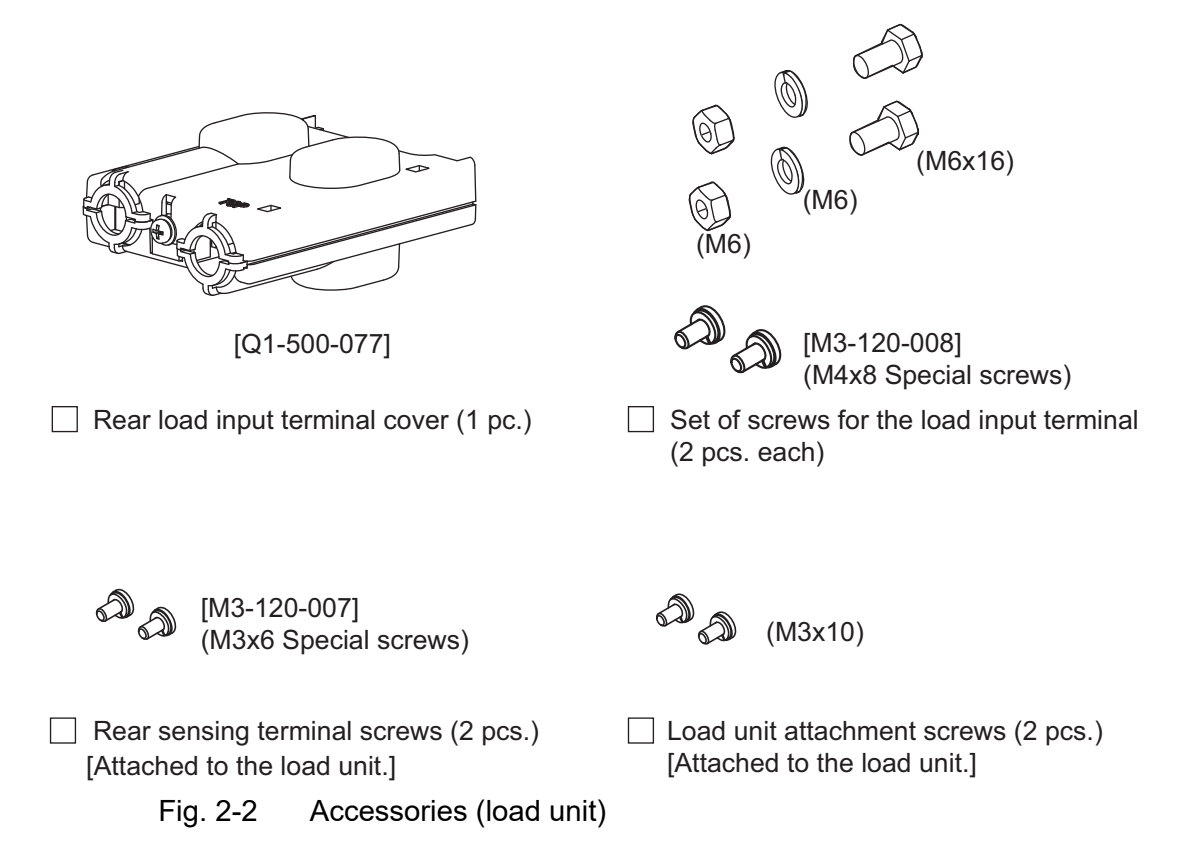

## <span id="page-17-1"></span><span id="page-17-0"></span>**2.2 Precautions Concerning Installation Location**

This section describes the precautions to be taken when installing the product. Make sure to observe them.

#### ■ Do not use the PLZ-U in a flammable atmosphere.

To prevent the possibility of explosion or fire, do not use the PLZ-U near alcohol, thinner or other combustible materials, or in an atmosphere containing such vapors.

#### ■ Avoid locations where the PLZ-U is exposed to high tempera**ture or direct sunlight.**

Do not place the PLZ-U near a heater or in areas subject to drastic temperature changes.

Operating temperature range:  $0^{\circ}$ C to +40  $^{\circ}$ C (32  $^{\circ}$ F to 104  $^{\circ}$ F)

Storage temperature range:  $-20$  °C to +70 °C (-4 °F to 158 °F)

#### ■ **Avoid humid environments.**

Do not place the PLZ-U in high-humidity locations--near a boiler, humidifier, or water supply.

Condensation may occur even within the operating humidity range. In such cases, do not use the PLZ-U until the condensation dries up completely.

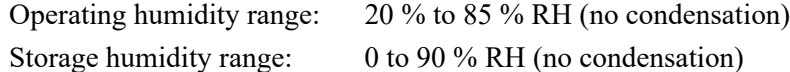

#### ■ Do not place the PLZ-U in a corrosive atmosphere.

Do not install the PLZ-U in a corrosive atmosphere or in environments containing sulfuric acid mist, etc. This may cause corrosion of various conductors and bad contacts of connectors inside the PLZ-U leading to malfunction and failure, or in the worst case, a fire.

#### ■ **Do not place the PLZ-U in a dusty location.**

Accumulation of dust can lead to electric shock or fire.

#### ■ Do not use the PLZ-U where ventilation is poor.

The PLZ-U employs a forced air cooling system. Air is taken in from air inlets located on panels other than the rear panel and exhausted from the air outlet on the rear panel. Secure adequate space around the PLZ-U to prevent the possibility of fire caused by accumulation of heat. Allow at least 20 cm of space between the air inlet/outlet and the wall (or obstacles).

Hot air (approximately 20 °C higher than the ambient temperature) is exhausted from the air outlet. Do not place objects that are affected by heat near the air outlet.

#### ■ Secure adequate space around the power switch.

Do not place the PLZ-U in a location that would result in poor accessibility to the switch. And, do not place objects near the switch that would result in poor accessibility.

#### ■ **Do not place objects on the PLZ-U.**

Placing objects on top of the PLZ-U can cause failures (especially heavy objects).

#### ■ Do not place the PLZ-U on an inclined surface or location sub**ject to vibrations.**

The PLZ-U may fall or tip over causing damages and injuries.

#### ■ **Do not use the PLZ-U** in a location where strong magnetic or **electric fields are nearby or a location where large amount of distortion and noise is present on the input power supply waveform.**

The PLZ-U may malfunction.

#### ■ Do not use the PLZ-U near highly sensitive measuring instru**ments or transceivers.**

The noise generated by the PLZ-U may affect them

#### ■ Use the PLZ-U in an industrial environment.

The PLZ-U may cause interference if used in residential areas. Such use must be avoided unless the user takes special measures to reduce electromagnetic emissions to prevent interference to the reception of radio and television broadcasts.

## <span id="page-18-0"></span>**2.3 Precautions When Moving the PLZ-U**

When moving or transporting the PLZ-U to the installation site, observe the following precautions.

#### ■ **Turn off the POWER switch.**

Moving the PLZ-U while the power is turned on can cause electric shock or damage to it.

#### ■ Remove all wiring.

Moving the PLZ-U with the cables connected can cause wires to break or injuries due to the PLZ-U falling over.

## <span id="page-19-0"></span>**2.4 Installing Load Units**

Install the load units into the empty slots of the frame. Channel numbers are automatically assigned to the load units. The left most load units is CH1.

• Turn off the POWER switch. Installing a load unit while the power is turned on can cause electric shock or damage to the PLZ-U. **WARNING**

#### ■ **Installation procedure**

**1.** Remove the blank panels (front and rear panels) from the slot where the load unit is to be installed.

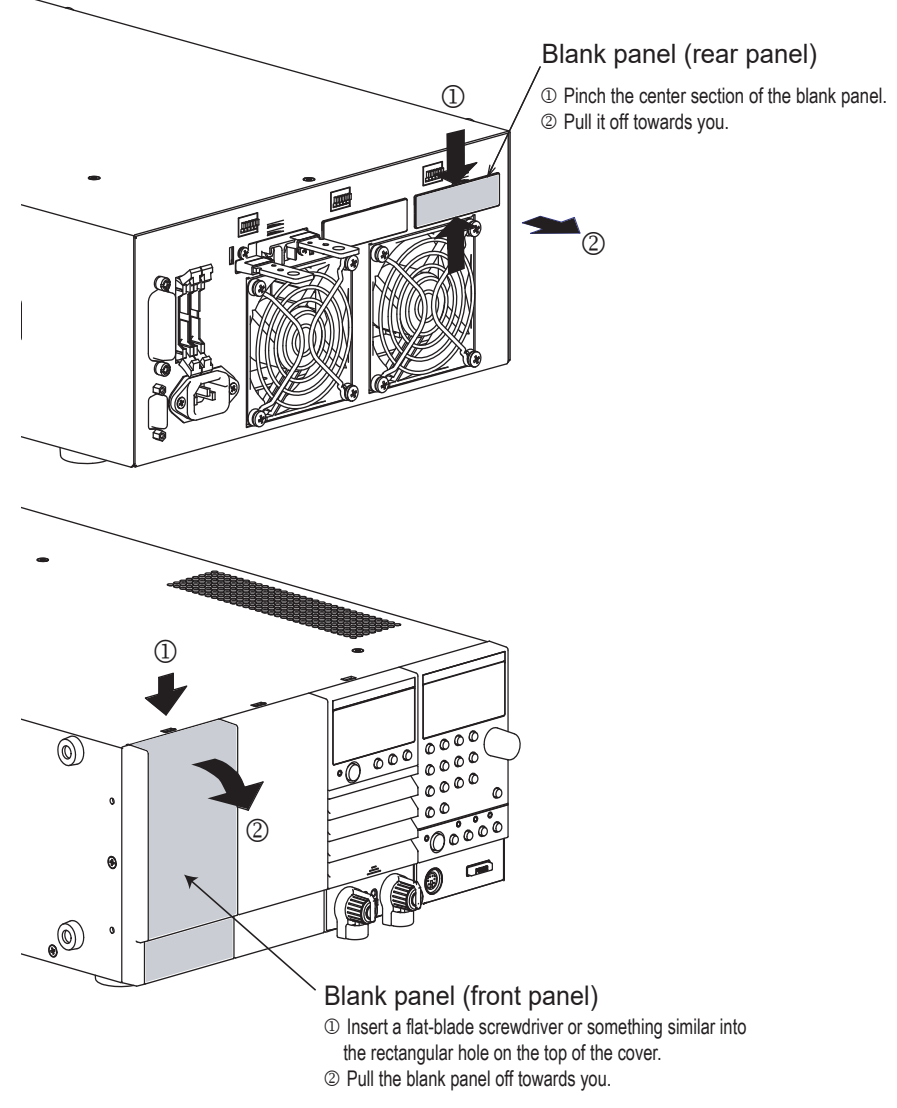

Fig. 2-3 Removing the blank panels

**2.** Carry the load unit with both hands and slowly insert it into the desired slot.

Check that the panel surface of the load unit is nearly flat with the frame panel surface.

**3.** Fix the load unit in place using the unit attachment screws (M3x10) provided.

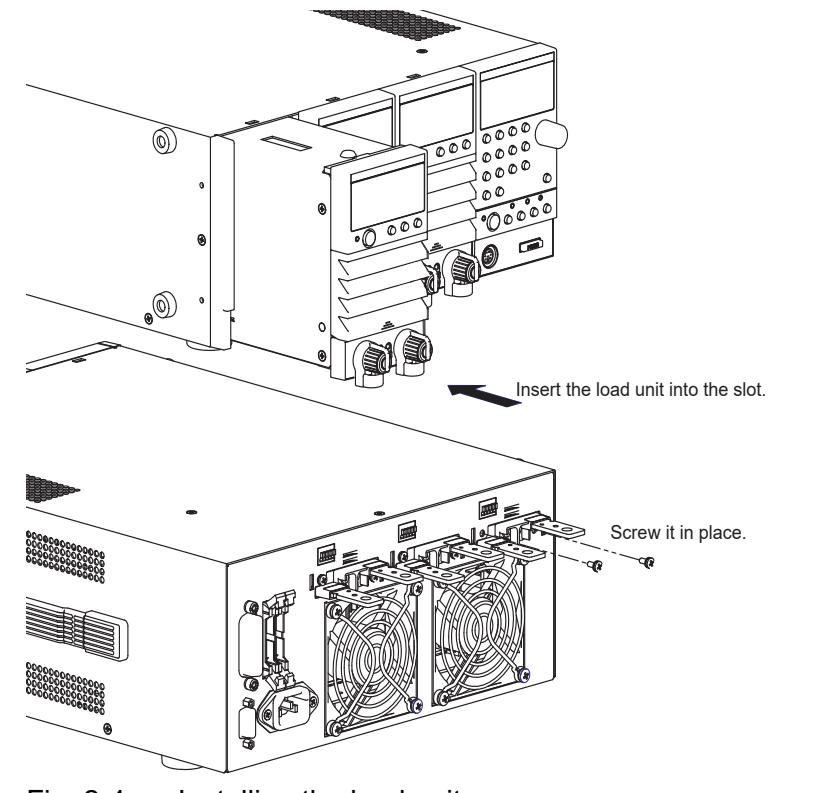

Fig. 2-4 Installing the load unit

• The load unit is securely grounded when it is screwed in place. For safety reasons, be sure to fix the load unit using screws. **NOTE**

#### ■ **Removal procedure**

**1.** Remove the unit attachment screws (M3x10) indicated in installation procedure step 3.

The screws that you removed are needed when you install the load unit again. Be sure to store them in a safe place (do not lose them).

**2.** Hold the load unit with both hands and slowly remove it from the slot.

#### • Be sure to attach blank panels on both the front and rear panels in empty slots. If you do not, the cooling effect deteriorates, and the PLZ-U can malfunction. **NOTE**

# <span id="page-21-0"></span>**2.5 Connecting the Power Cord**

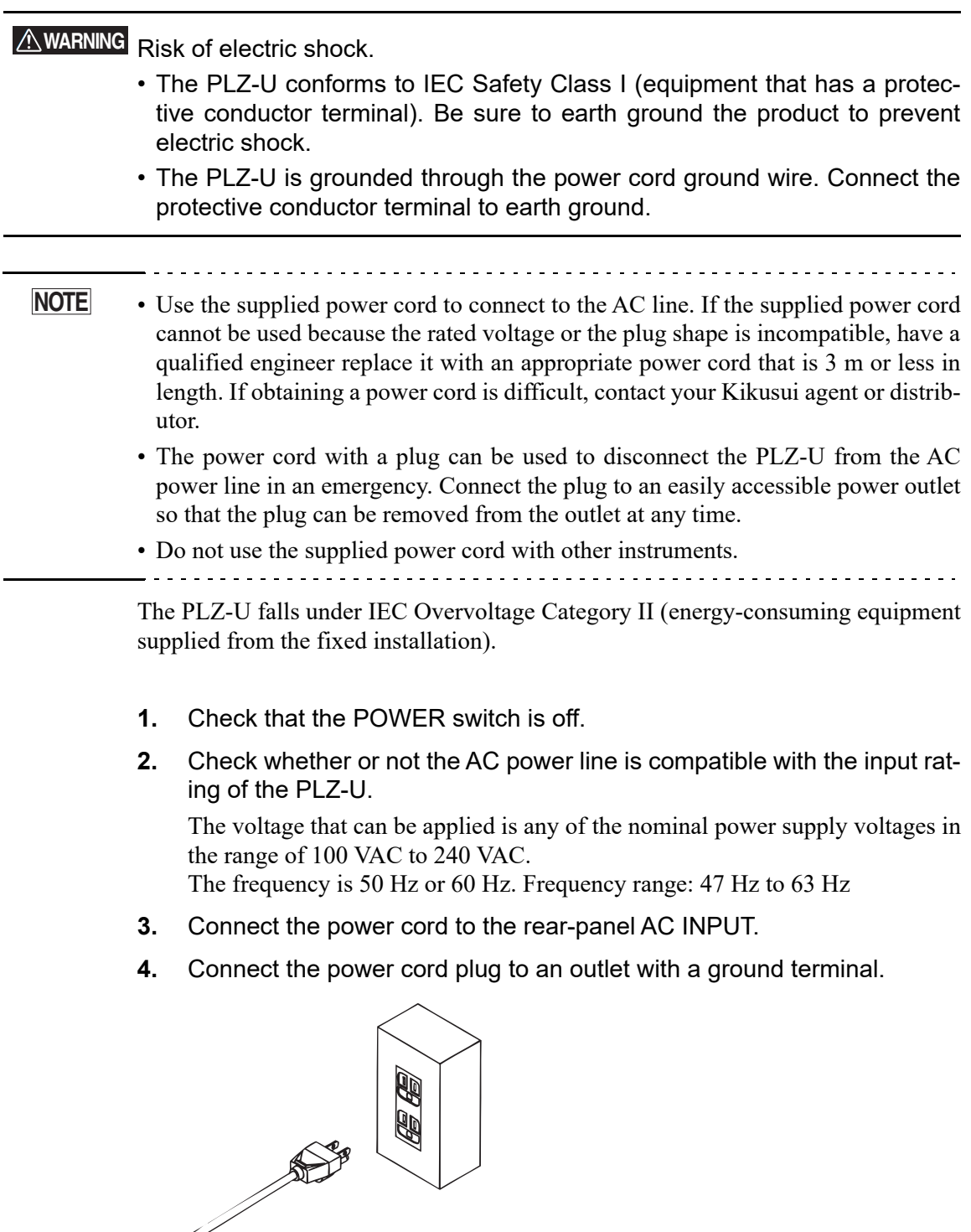

Fig. 2-5 Power outlet with proper grounding

## <span id="page-22-1"></span><span id="page-22-0"></span>**2.6 Power Up**

### **Operation check**

- **1.** Turn off  $($   $\circ$   $)$  the POWER switch.
- **2.** Check that the power cord is correctly connected. See sections [2.5, "Connecting the Power Cord.](#page-21-0)"
- **3.** Check that nothing is connected to the DC INPUT (load input terminal) on the front and rear panels.

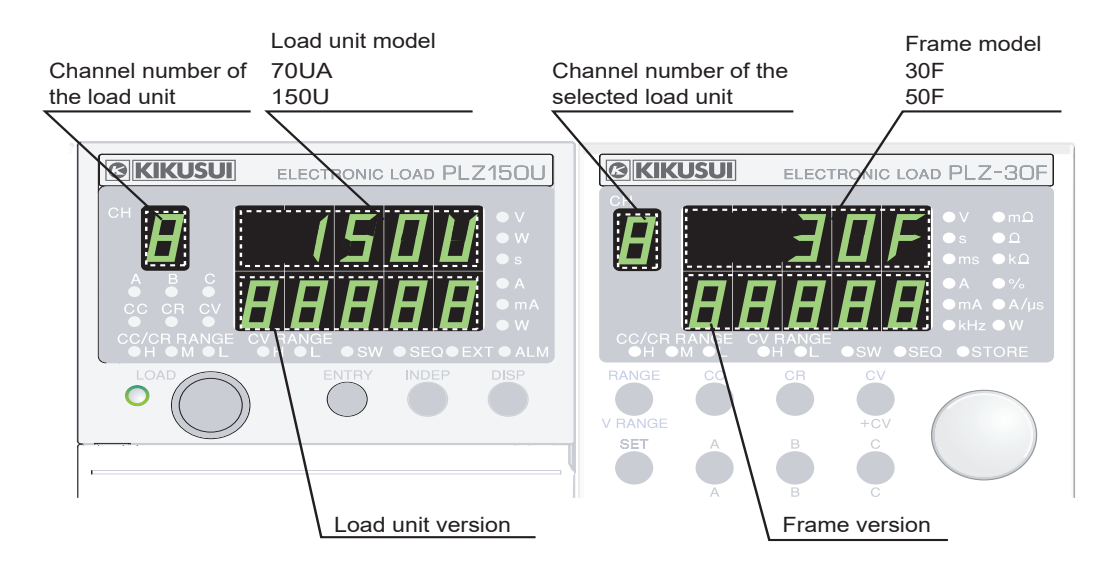

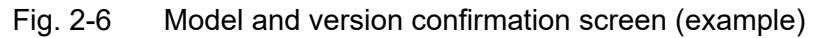

**4.** Turn on (1) the POWER switch.

*All the LEDs illuminate once, and the model and version are displayed. The model and version are displayed for approximately 1 second. Then, the load unit displays the measured value, and the frame displays the preset value.*

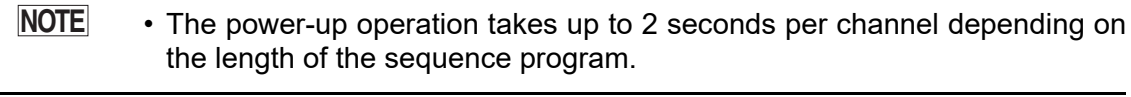

**5.** Check the channel number display of the load unit.

Channel numbers are assigned to installed slots in order from the left facing the front panel.

*The measured value displayed on the load unit indicates coarse zero.*

- **6.** Press the LOAD key of the frame and check that the LED located above and to the left of the key illuminates.
- **7.** Press the LOAD key again and check that the LED located above and to the left of the key turns off.

**8.** Turn off the POWER switch to finish the operation check procedure.

• To prevent malfunction, allow at least 5 s between power cycles. **CAUTION**

#### **If the PLZ-U does not operate as described in the procedure**

If the condition does not change even after taking the countermeasure indicated below, contact your Kikusui agent.

#### ■ **Nothing is displayed.**

**Turn off the POWER switch and check the power cord connection.**

■ The load unit freezes while displaying the model and version.

**Turn off the POWER switch and check that the load unit is installed correctly.**

■ An alarm occurs.

**See section [4.4, "Protection Functions and Alarms](#page-52-2)"**

## <span id="page-24-0"></span>**2.7 Load Wiring**

To ensure that the functions of the PLZ-U work accurately and reliably, all wires must be connected correctly to their loads.

### <span id="page-24-1"></span>**2.7.1 Precautions Concerning Wiring**

#### ■ **Electric wire used**

#### • Use a load wire with sufficient diameter for the current as well as non-flam-**CAUTION**mable or flame-resistant cover.

If the resistance of the load wire is large, a large voltage drop may occur when a current is supplied and the voltage at the load input terminal may fall below the minimum operating voltage. Refer to [Table 2-1](#page-24-2) and select as thick wires as possible.

<span id="page-24-2"></span>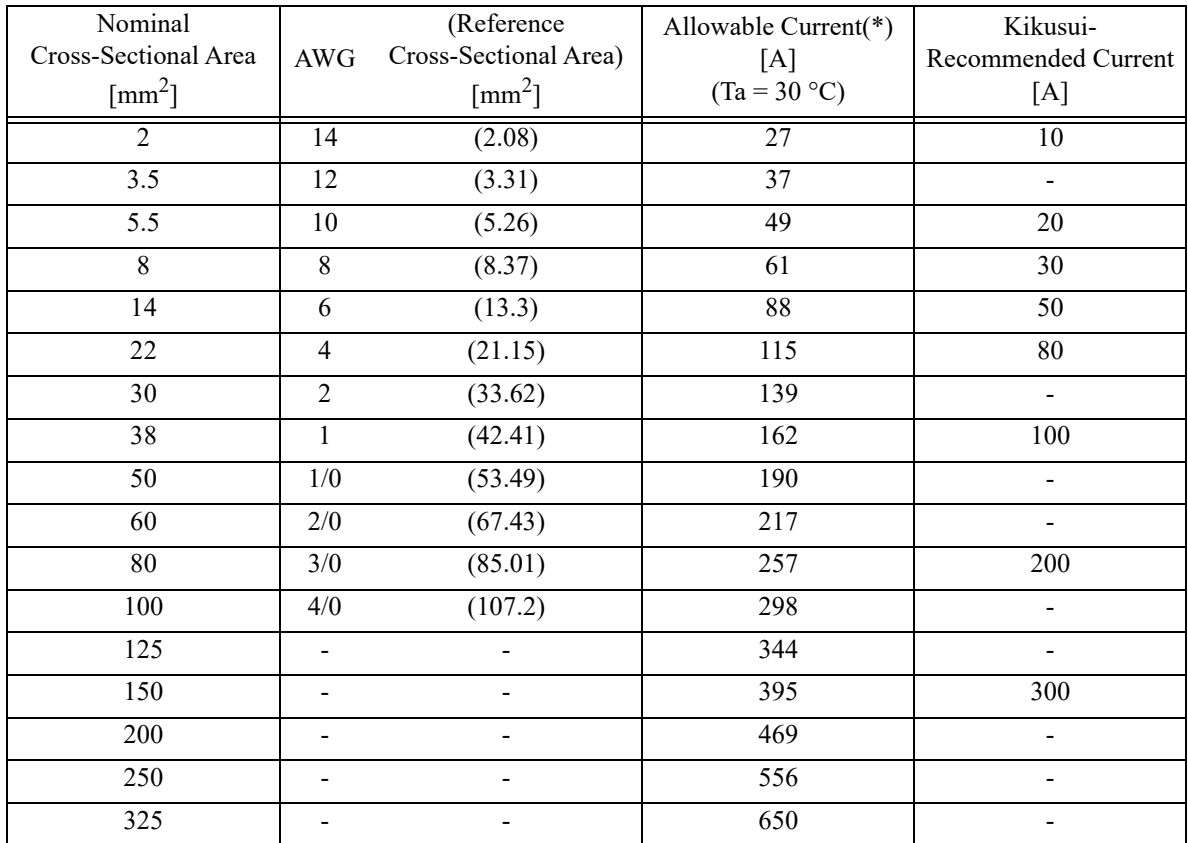

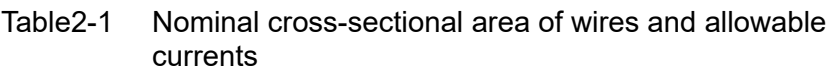

\* Excerpts from Japanese laws related to electrical equipment.

#### ■ **Load wire inductance**

The load wiring has an inductance (L). When the current (I) varies in short time period, it generates a large voltage at both ends of the wiring cable. This voltage applies to all of the load input terminals of the PLZ-U when the impedance of the EUT is relatively small. The voltage generated by the load wire inductance (L) and the current variation (I) is expressed using the following equation.

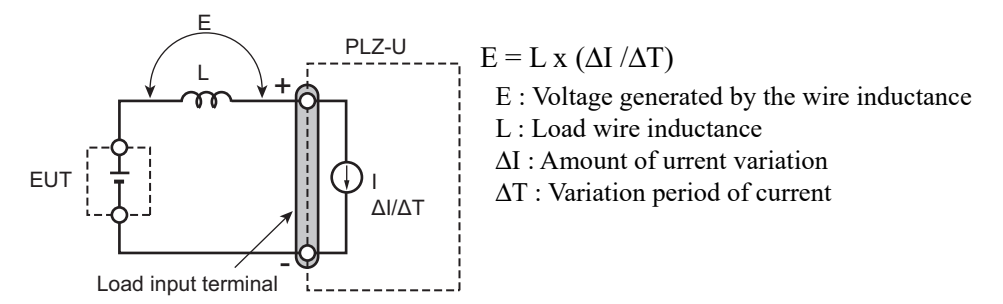

Fig. 2-7 Load wire and inductance

In general, the wire inductance can be measured approximately  $1 \mu H$  per 1 meter. If the 10 meters of load wires is connected between the EUT and the electronic load (PLZ-U) with the current variation of  $2$  A/ $\mu$ s, the voltage generated by the wire inductance will be 20 V.

The negative polarity of the load input terminal is the reference potential of the external control signal, therefore, the device connected to the external control terminal may get malfunctioned.

When operating under the constant voltage (CV) mode or constant resistance (CR) mode, the load current is varied by the voltage at the load input terminal, so the operation can be affected easily by the generated voltage.

The wiring to the EUT should be twisted and the shortest as possible.

If the load wire is long or has a large loop, the wire inductance is increased. Consequently, the current variation that results when switching occurs will cause a large voltage drop.

When the value of instantaneous voltage drops under the minimum operating voltage depends on the generated voltage at the load input terminal, the response of recovery will be extensively delayed. In such event, the electronic load (PLZ-U) may generate unstable oscillation or becomes into the hunting operation. In such condition, the input voltage may exceed the maximum input voltage and cause damage to the PLZ-U.

Voltage at the load input terminal

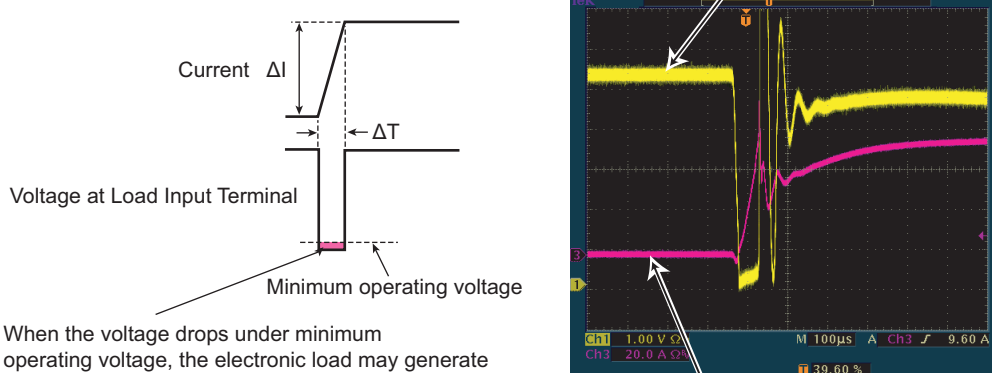

operating voltage, the electronic load may generate unstable oscillation or becomes into hunting operation.

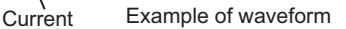

#### Fig. 2-8 Waveform example: Generate unstable oscillation or hunting operation

You must be careful especially when the slew rate setting is high or switching is performed using large currents through parallel operation.

To prevent problems, connect the PLZ-U and the equipment under test using the shortest twisted wire possible to keep the voltage caused by inductance between the minimum operating voltage and the maximum input voltage range or set a low slew rate.

If the high-speed response operation is not required, decrease the slew rate setting.

In such settings, the value of DI /DT will be decreased, accordingly the generated voltage will be reduced even the inductance of load wiring can not be reduced.

In the case of DC operation also, the phase delay of the current may cause instability in the PLZ-U control inducing oscillation. In this case also, connect the PLZ-U and the equipment under test using the shortest twisted wire possible.

If only DC operation is required, a capacitor and a resistor may be connected to the load input terminal as shown in [Fig. 2-9](#page-26-0) to alleviate oscillation. In this case, use the capacitor within its allowable ripple current.

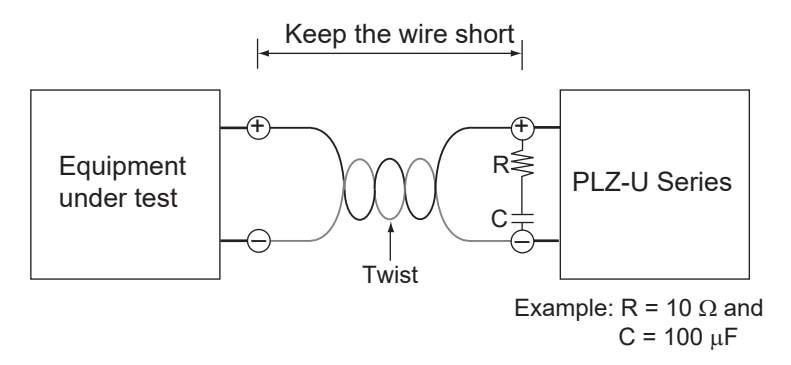

<span id="page-26-0"></span>Fig. 2-9 Length of wiring

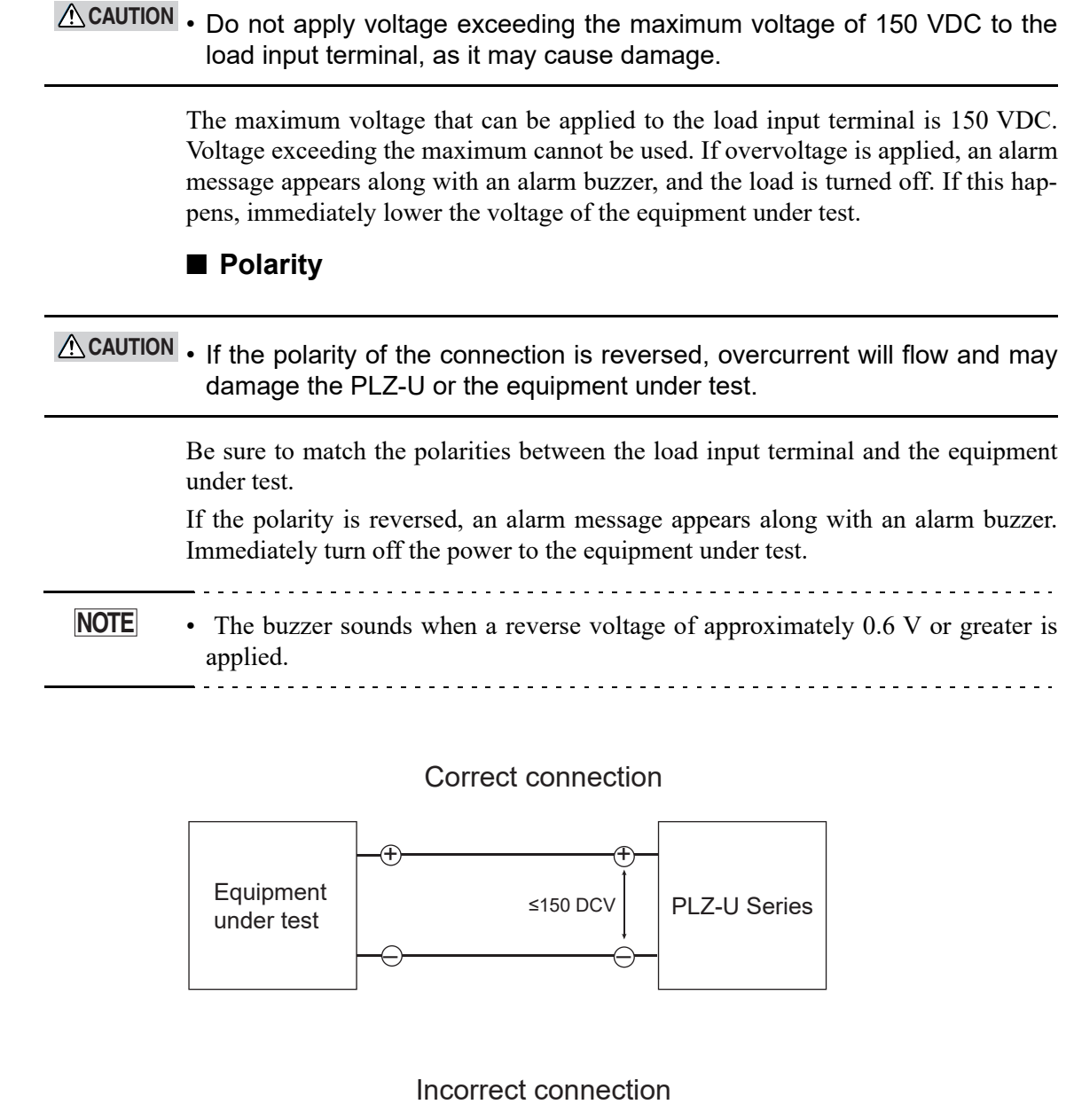

■ **Overvoltage** 

#### Equipment under test PLZ-U Series  $\overline{\text{\textup{t}}}$  $\in$  $\overline{\overline{f}}$  $\hat{=}$

Fig. 2-10 Connect by paying attention to the polarity

### <span id="page-28-0"></span>**2.7.2 Connection to the Load Input Terminal on the Rear Panel**

#### • Do not touch the load input terminal while the PLZ-U is turned ON, as it **WARNING** may lead to electric shock. In addition, be sure to use the load input terminal cover.

- The load input terminals on the front and rear panels are coupled inside the PLZ-U. A voltage applied to one end will appear at the other end.
- Do not connect equipment to the load input terminals on the front and rear **CAUTION** panels simultaneously, as it can cause damage.
	- There is a danger of overheating. Attach crimping terminal to the wire and use the set of screws that came with the package for connection.

#### ■ Connection procedure of the load input terminal on the rear **panel**

- **1.** Turn off the POWER switch.
- **2.** Check that the output of the equipment under test is off.
- **3.** Connect the load wire to the load input terminal on the rear panel [\(Fig.](#page-28-1) [2-11\)](#page-28-1).
- **4.** Attach the load input terminal cover on the rear panel. For details on how to use the terminal cover, see [Fig. 2-12](#page-29-0) and [Fig. 2-13.](#page-29-1)
- **5.** Check the polarity of the connection and connect the load wire to the output terminal of the equipment under test.

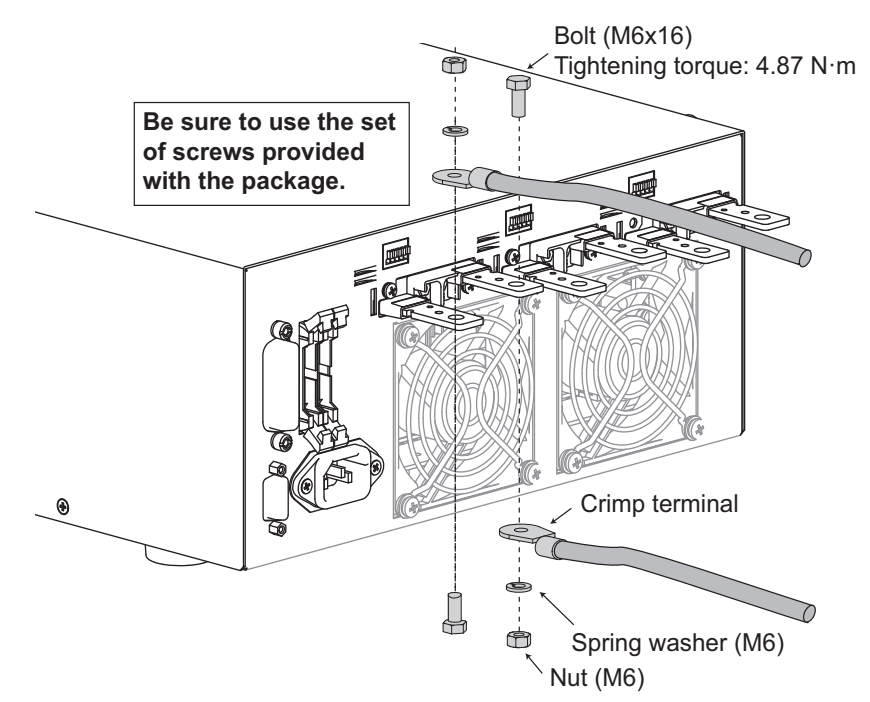

<span id="page-28-1"></span>Fig. 2-11 Connection to the load input terminal on the rear panel

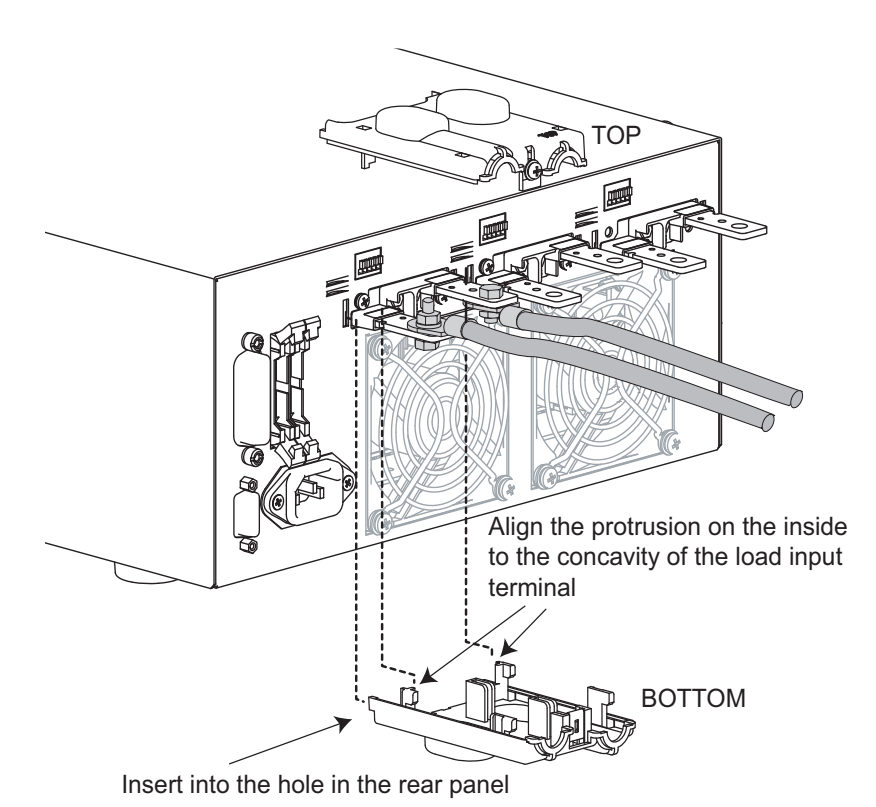

Fig. 2-12 Attachment of the load input terminal cover on the rear panel 1

<span id="page-29-0"></span>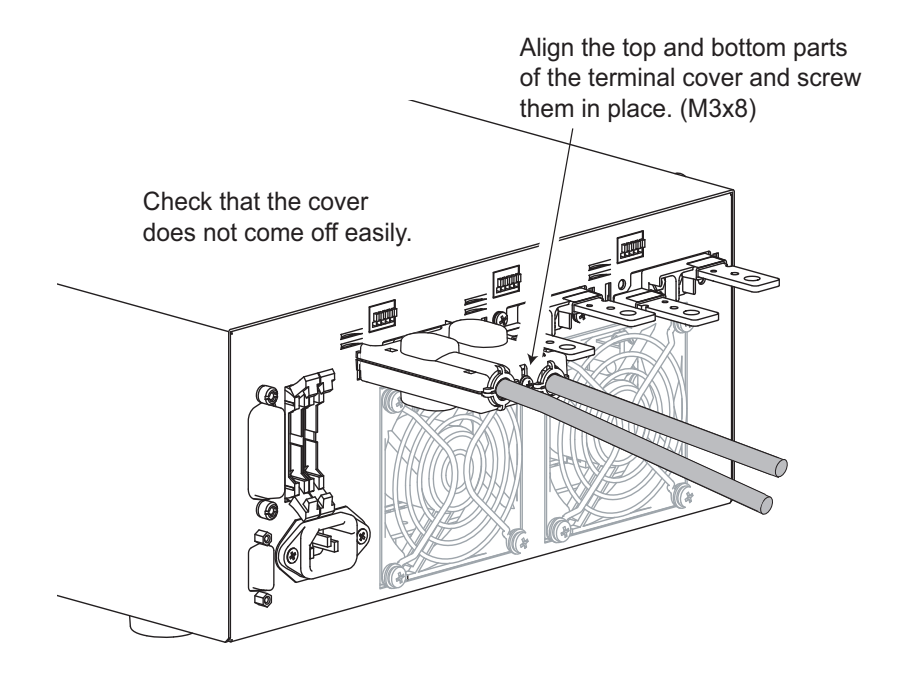

<span id="page-29-1"></span>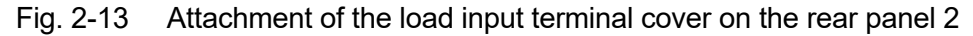

## <span id="page-30-0"></span>**2.7.3 Connection to the Load Input Terminal on the Front Panel**

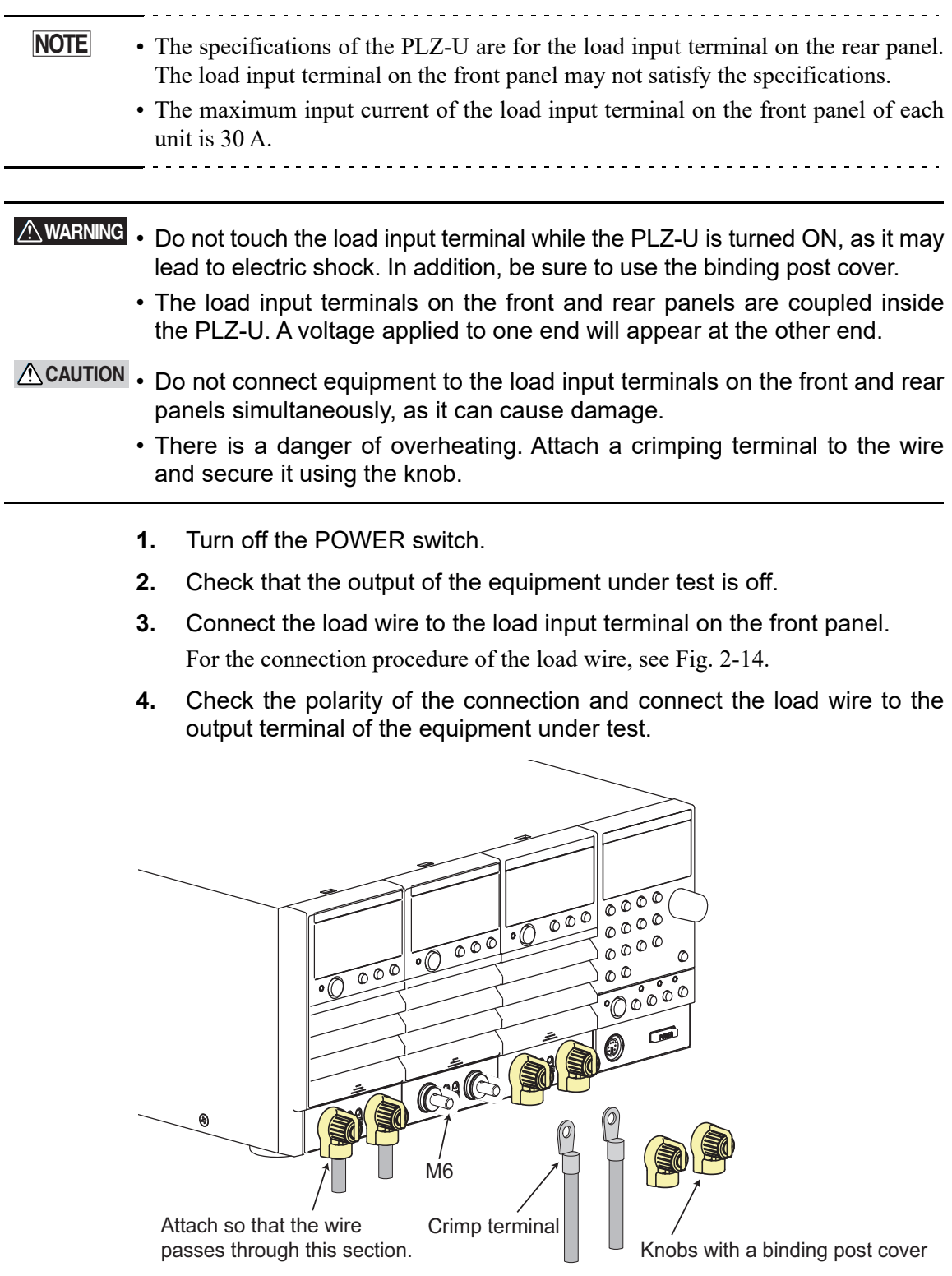

<span id="page-30-1"></span>Fig. 2-14 Connection to the load input terminal on the front panel

2-18 Installation and Preparation **PLZ-U** 

**3**

# <span id="page-32-0"></span>**Chapter 3 Names and Functions of Parts**

This chapter describes the names and functions of parts on the front and rear panels of the frame and load unit.

In the explanations, channels refer to load units that are installed in the frame.

## <span id="page-33-0"></span>**3.1 Front Panel**

#### • Do not touch the load input terminal while the PLZ-U is turned ON, as it may lead to electric shock. In addition, be sure to use the load input terminal cover. **WARNING**

- The load input terminals on the front and rear panels are coupled inside the PLZ-U. A voltage applied to one end will appear at the other end.
- Do not connect equipment to the load input terminals on the front and rear **CAUTION** panels simultaneously, as it can cause damage.
	- Be sure to attach the blank panels to unused slots.
	- Avoid using the PLZ-U in a dusty environment or an environment with poor ventilation.
	- Do not obstruct the air inlet on the front panel and the air outlet on the rear panel.

### <span id="page-33-1"></span>**3.1.1 Frame**

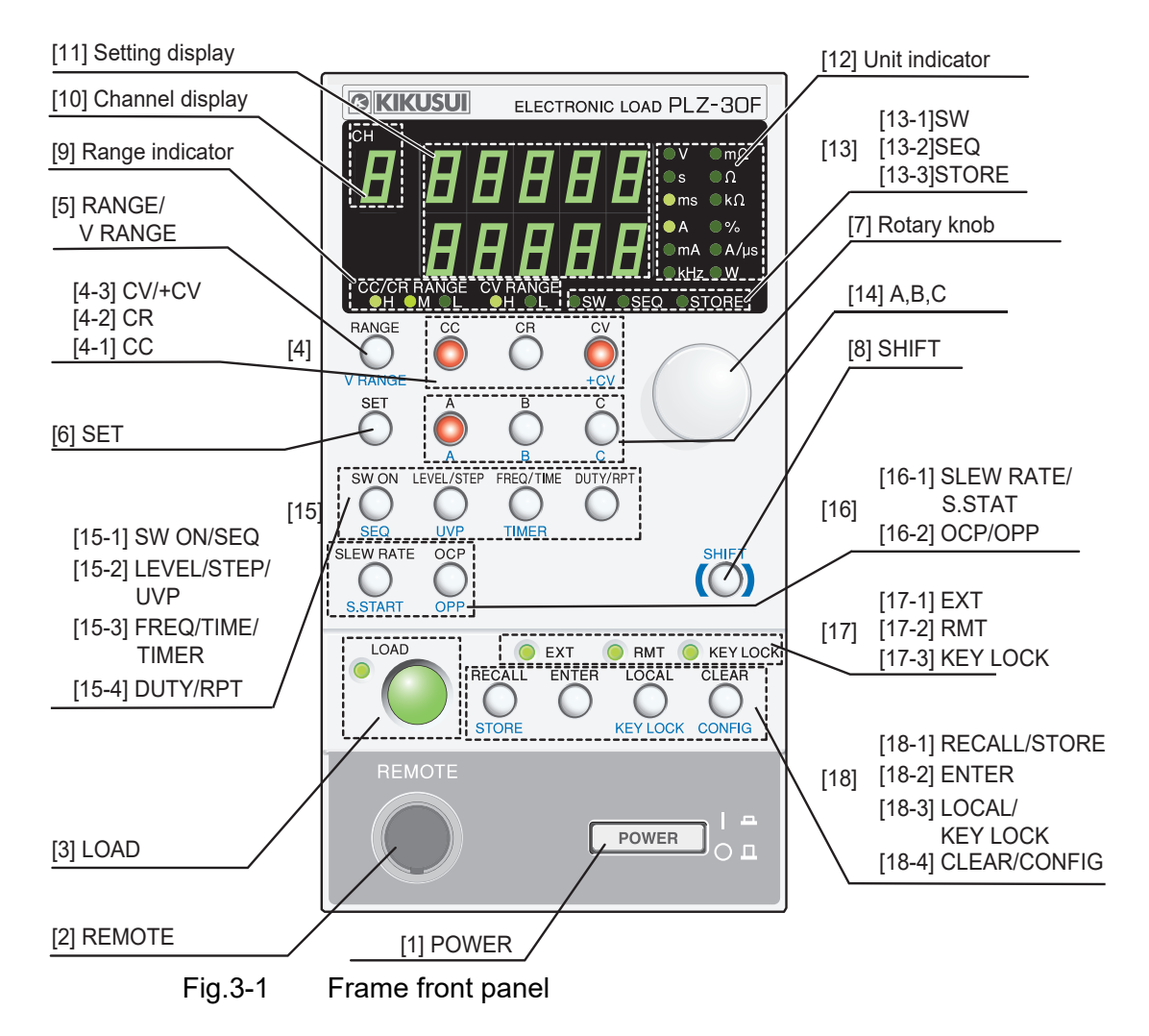

#### **NOTE**

- If you press a key while holding down the SHIFT key, the function indicated below the key in blue is enabled.
- This manual denotes the operation of pressing a key while holding down the SHIFT key as SHIFT  $+$  (notation above the key).

#### [1] POWER

The POWER switch. The power toggles on and off each time the switch is pressed. Press the POWER switch while holding down the SHIFT key (SHIFT + POWER) to reset the panel settings to factory default. For details, see section [5.13, "Factory](#page-89-1) [Default Settings](#page-89-1)."

#### [2] REMOTE

A connector for functional expansion. The connector cannot be used currently.

[3] LOAD key

Controls the current on all channels. The current is toggled on and off each time the key is pressed. When the load is turned on, the LOAD LED on the frame and the LOAD LEDs of the channels whose load is turned on illuminate. However, channels whose independent mode is on (INDEP key is illuminated) are not affected.

#### [4] CC, CR, CV/+CV keys

Keys for selecting the operation mode of the selected channel. If you press these keys while the load is on, the load is turned off.

[4-1] CC

Switches the operation mode to CC. In CC mode, this key and the operation mode indicator of the load unit illuminate.

#### [4-2] CR

Switches the operation mode to CR. In CR mode, this key and the operation mode indicator of the load unit illuminate.

[4-3] CV/+CV

#### **CV**

Switches the operation mode to CV. In CV mode, this key and the operation mode indicator of the load unit illuminate.

#### **+CV**

Pressing this key while holding down the SHIFT key (SHIFT + CV) specifies a mode in which CV mode is added to CC mode or CR mode. If the PLZ-U is in CC mode, CC+CV mode is enabled. If the PLZ-U is in CR mode, CR+CV mode is enabled.

#### [5] RANGE/V RANGE key

A Key for selecting the range of the selected channel. If you press this key while the load is on, the load is turned off. After the range changes, the load automatically turns back on.

#### **RANGE**

Switches the CC/CV range in the respective operation mode. Each time you press the RANGE key, the range switches in the order L, M, and H. You can check the current range with the range indicator (CC/CR RANGE) of the frame or channel.

#### **V RANGE**

Each time you press this key while holding down the SHIFT key (SHIFT + RANGE) when in CV, CC+CV, or CR+CV mode, the CV range switches in the order L and H. You can check the current range with the CV RANGE LED of the frame or load unit.

[6] SET key

Press this key to set the current, resistance, or voltage of CC, CR, or CV mode, respectively, on the selected channel.

In CC+CV or CR+CV mode, press the SET key to switch between current and voltage and set the values.

[7] Rotary knob

The rotary knob is used to set various types of values on the PLZ-U.

[8] SHIFT key

If you press a key while holding down the SHIFT key, the function indicated below the key in blue is enabled. If you press a key without holding down the SHIFT key, the function indicated above the key is enabled.

[9] Range indicator

The LED indicating the range of CC, CR, or CV mode of the selected channel illuminates.

[10] Channel display

Press the ENTRY key on a load unit to display the channel number on the selected load unit.

[11] Setup display

Displays settings, setup memory number, configuration value, etc.

[12] Unit indicator

The LED indicating the unit of the value illuminates.

[13] SW, SEQ, and STORE indicators

#### [13-1] SW indicator

The selected channel illuminates in switching mode.

#### [13-2] SEQ indicator

The selected channel illuminates in sequence mode.

#### [13-3] STORE indicator

Illuminates when waiting for the setup memory to be stored. The indicator turns off when you press the ENTER key and the store operation completes.
#### [14] A, B, and C keys

You can save and recall three preset values A, B, and C for each mode and range on the selected channel.

If you press one of these keys while holding down the SHIFT key (SHIFT + A, B, or C), the presets of all the channels can be recalled simultaneously. However, this does not apply to channels whose independent mode is on (INDEP key is illuminated).

[15] Switching function, sequence function, etc.

[15-1] SW ON/SEQ key

#### **SW ON**

Turns on or off switching mode on the selected channel. The SW LED illuminates in switching mode. Switching mode is valid in CC or CR mode.

#### **SEQ**

Press this key while holding down the SHIFT key (SHIFT  $+$  SW ON) to enter sequence mode on the selected channel. In sequence mode, this key and the SEQ LED of the frame and channel illuminate.

[15-2] LEVEL/STEP/UVP key

#### **LEVEL**

Press this key to set the switching level of switching mode on the selected channel. In switching mode, the preset value (SET value) and the level value are toggled.

#### **STEP**

Press this key to set the step number of sequence mode on the selected channel.

#### **UVP**

Press this key while holding down the SHIFT key (SHIFT + LEVEL/STEP) to set the undervoltage protection (UVP) value on the selected channel.

#### [15-3] FREQ/TIME/TIMER key

#### **FREQ**

Press this key to set the switching frequency of switching mode on the selected channel.

#### **TIME**

Set the step time of sequence mode on the selected channel.

#### **TIMER**

Press this key while holding down the SHIFT key (SHIFT +  $FRED/TIME$ ) to set the auto load off timer on the selected channel.

#### [15-4] DUTY/RPT key

#### **DUTY**

Press this key to set the duty cycle of switching mode on the selected channel.

#### **RPT**

Press this key to set the number of program loops on the selected channel.

[16] Slew rate, soft start, etc.

[16-1] SLEW RATE/S.START key

#### **SLEW RATE**

Press this key to set the slew rate on the selected channel.

#### **S.START**

Press this key while holding down the SHIFT key (SHIFT + SLEW RATE) to set the soft start time on the selected channel.

[16-2] OCP/OPP key

#### **OCP**

Press this key to set the overcurrent (OCP) value on the selected channel.

#### **OPP**

Press this key while holding down the SHIFT key (SHIFT + OCP) to set the overpower protection (OPP) value on the selected channel.

#### [17] EXT, RMT, and KEY LOCK indicators

#### **EXT**

Illuminates when the PLZ-U is being controlled using FRAM CONT on the rear panel.

#### **RMT**

Illuminates in remote control mode.

#### **KEY LOCK**

Illuminates when the keys are locked.

[18] RECALL/STORE function, etc.

[18-1] RECALL/STORE kev

#### **RECALL**

Recalls the panel settings saved to the setup memory. When you press this key, the key illuminates, and the memory number is displayed in the setting display. Set the memory number using the rotary knob.

#### **STORE**

Displays the setup memory number in which the current panel settings are to be saved. If you press this key while holding down the SHIFT key (SHIFT + RECALL), this key and the STORE indicator illuminate and the memory number is displayed. Set the memory number using the rotary knob.

#### [18-2] ENTER key

This key is used to enter the memory number when saving or recalling a setup memory.

[18-3] LOCAL/KEY LOCK key

#### **LOCAL**

Switches to panel control (local control) when the PLZ-U is being controlled remotely.

#### **KEY LOCK**

Each time you press this key while holding down the SHIFT key (SHIFT + LOCAL), the key lock is activated or released. When releasing the lock, hold the key down until a beep is heard.

#### [18-4] CLEAR/CONFIG key

#### **CLEAR**

Clears the alarm when an alarm is activated. However, the alarm can be cleared only when the cause of the alarm has been cleared.

#### **CONFIG**

Press this key while holding down the SHIFT key (SHIFT + CLEAR) to enter configuration mode.

### **3.1.2 Load Unit (Channel)**

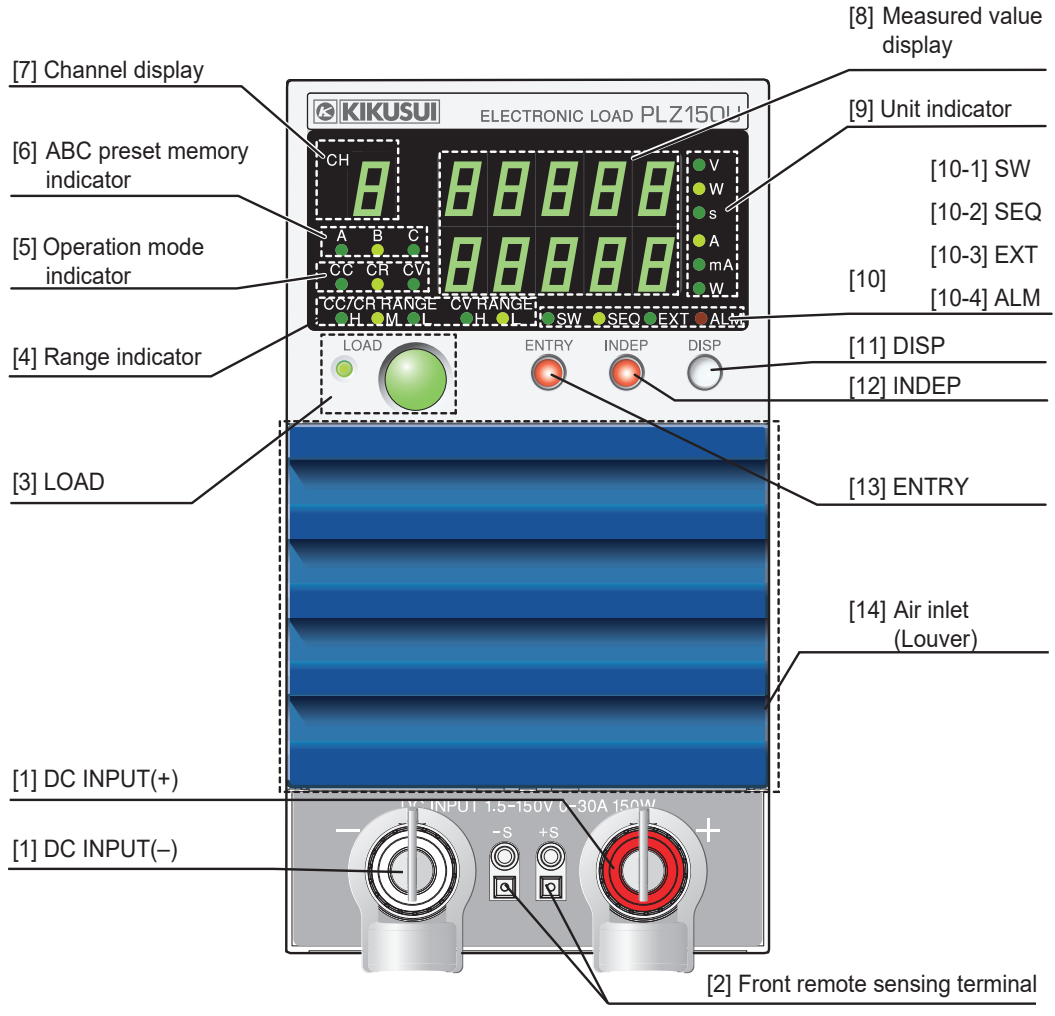

Fig. 3-2 Front panel (load unit)

#### [1] DC INPUT (load input terminal on the front panel)

Terminals used to connect the equipment under test to the PLZ-U. The load input terminals are located on the front and rear panels, and they are connected in parallel inside the PLZ-U.

#### [2] Front panel remote sensing terminal

Terminals used to connect the sensing wires. The remote sensing terminals are located on the front and rear panels, and they are connected in parallel inside the PLZ-U.

[3] LOAD key

Turns on/off the load on each channel. When the load is turned on, the LOAD LED illuminates.

[4] Range indicator

The LED indicating the range of CC, CR, or CV mode illuminates.

#### [5] Operation mode indicator

Displays the specified operation mode in green. The actual operation status is indicated in red.

#### [6] ABC preset memory indicator

When an ABC preset memory is recalled, the corresponding LED illuminates.

#### [7] Channel display

Displays the channel number of the load unit. The channel numbers are assigned to the installed slots from the left facing the front panel starting with CH1.

#### [8] Measured value display

Displays the measured value of the load unit in combination with the unit indicator. Displays voltage/current, voltage/power, current/power, elapsed time/alarm, or the input voltage when the load turns off. Press the DISP key to switch the display. An alarm remains displayed until it is cleared.

#### [9] Unit indicator

Indicates the unit of the measured value using an LED.

#### [10] SW, SEQ, EXT, and ALM indicators

[10-1] SW

Illuminates in switching mode.

#### [10-2] SEQ

Illuminates in sequence mode.

[10-3] EXT

Illuminates in external control mode.

[10-4] ALM

<span id="page-40-0"></span>Illuminates when an alarm occurs.

#### [11] DISP kev

Each time you press this key the measured value display switches. The combination of voltage/current, voltage/ power, current/power, elapsed time/alarm, and the input voltage when the load turns off are switched.

#### <span id="page-40-1"></span>[12] INDEP key

Use this key to operate the load unit independently in terms of turning on/off the load and the ABC preset memory function. This key illuminates when in independent mode.

#### [13] ENTRY key

Selects the load unit you wish to operate. When you press this key, the key blinks, and the selected channel number of the selected load unit is displayed on the channel display of the frame.

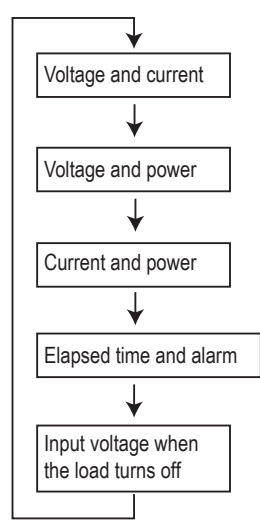

#### [14] Air inlet (louver)

Takes in air to cool the inside of the PLZ-U.

A dust filter is furnished on the inside. Clean the dust filter periodically.

### **3.2 Rear Panel**

- Do not touch the load input terminal while the PLZ-U is turned ON, as it **WARNING** may lead to electric shock. In addition, be sure to use the load input terminal cover.
	- The load input terminals on the front and rear panels are connected in parallel inside the PLZ-U. A voltage applied to one end will appear at the other end.
	- The remote sensing terminals on the front and rear panels are connected in parallel inside the PLZ-U. A voltage applied to one end will appear at the other end.
- Do not connect equipment to the load input terminals on the front and rear **CAUTION** panels simultaneously, as it can cause damage.
	- Be sure to attach the blank panels to unused slots.
	- Avoid using the PLZ-U in a dusty environment or an environment with poor ventilation.
	- Do not obstruct the air intake on the front panel and air exhaust on the rear panel with objects. In particular, allow at least 20 cm of space behind the PLZ-U.

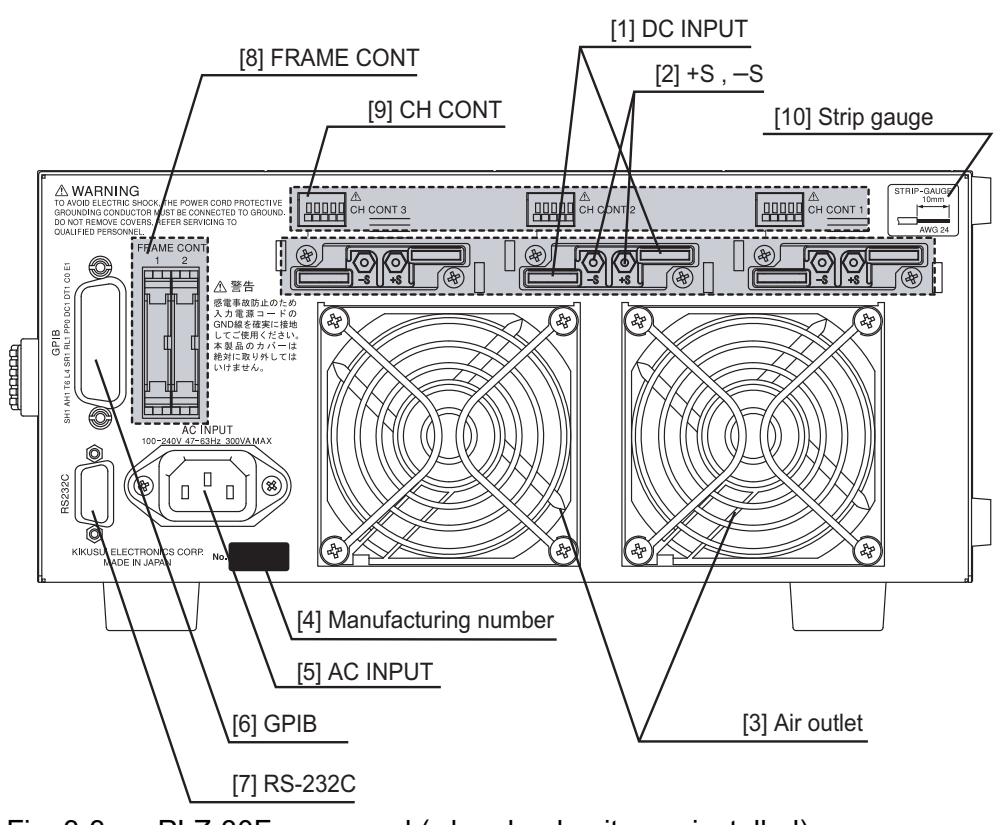

Fig. 3-3 PLZ-30F rear panel (when load units are installed)

#### [1] DC INPUT (load input terminal on the rear panel)

Terminals used to connect the equipment under test to the PLZ-U. The terminal is connected in parallel with the load input terminal on the front panel.

- For the connection procedure, see section [2.7.2, "Connection to the Load Input](#page-28-0) [Terminal on the Rear Panel.](#page-28-0)"
- [2] +S and –S (remote sensing terminals on the rear panel)

Terminals used to connect the sensing wires when correcting the voltage drop caused by the resistance of the load wire. The remote sensing terminals are located on the front and rear panels, and they are connected in parallel inside the PLZ-U.

[3] Air outlet

Exhausts the internal air using the cooling fan to cool the inside of the PLZ-U. The speed of the cooling fan increases according to the internal temperature.

[4] Manufacturing number (serial No.)

Manufacturing number of the frame.

[5] AC INPUT

Connector used to connect the power cord.

[6] GPIB

A connector used to connect the GPIB cable when controlling the PLZ-U via GPIB.

[7] RS-232C

A connector used to connect the RS-232C cable when controlling the PLZ-U via the RS-232C.

#### [8] FRAME CONT1 and 2

Connectors used to externally control the load on/off, memory recall, and other functions simultaneously on all channels.

[9] CH CONT1, 2, 3 (4, 5)

Connectors used to externally control the load on/off and perform external control using external voltage reference on each channel. The connector also provides current monitor output and power supply output for the controller.

[10] Strip gauge

Strip gauge for the screwless terminals used on the CH CONT connectors and sensing terminals on the front panel.

# **Chapter 4 Basic Operation**

This chapter describes the operating procedure of each operation mode and other basic functions.

**4**

### **4.1 Panel Control Basics**

#### ■ Selecting and setting a channel

Use the ENTRY key on the load unit to select a channel. The selected channel is configured on the frame.

**NOTE** • LOAD, INDEP, or DISP keys can also be used to select a channel.

#### ■ **Setting**

On the frame, press the function key and then turn the rotary knob to set the value. If you press an invalid key, a buzzer sounds.

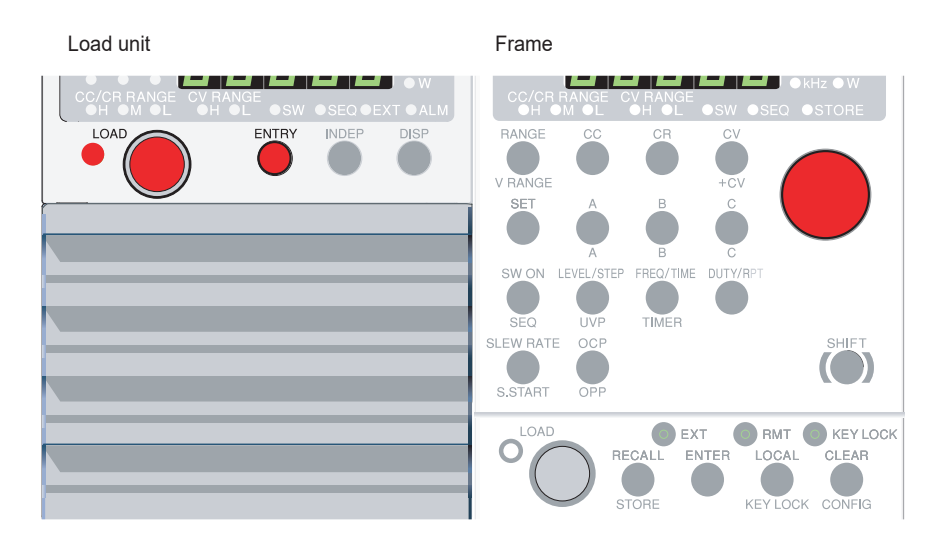

Fig.4-1 Channel selection

## <span id="page-46-0"></span>**4.2 Load On/Off**

There is a LOAD key on both the load unit and the frame. When the load is turned on, the LED above and to the left of the key illuminates.

If you are repeating the operation of turning on/off the output of the equipment under test when using the PLZ70UA, turn on the output only after the load input terminal voltage reaches approximately 0 V after turning off the output. If you do not, the internal bias power supply stays off, and the specified current may not be supplied.

#### • When the step-by-step procedure to turning on/off the load was incorrectly **CAUTION** performed, it may cause the damage to the PLZ-U. Be sure to the procedure on the next page as instructed to turning on/off the load.

• If you set the polarity of the load-on external control to low active and open the signal input terminal, you will not be able to turn on the load from the panel. For details, see ["Turning the load on/off"](#page-85-0) in section [5.10.2, "CH CONT Connector.](#page-82-0)" **NOTE**

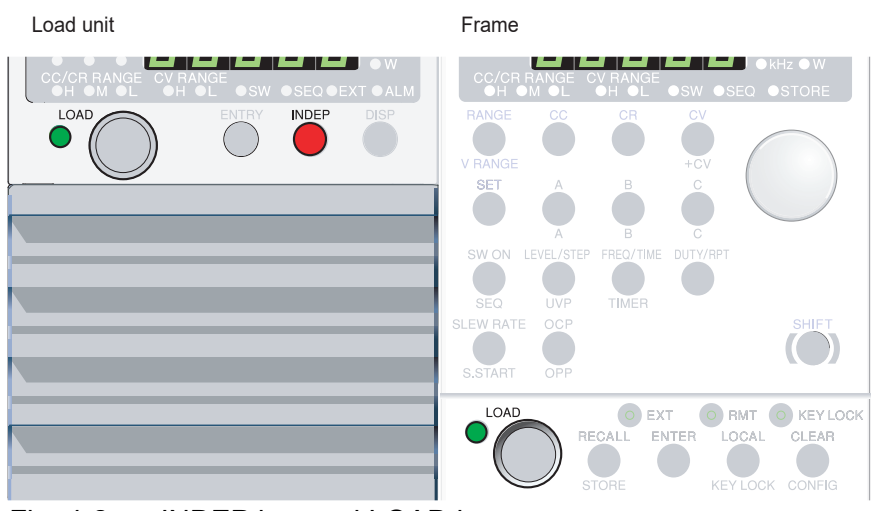

Fig. 4-2 INDEP key and LOAD key

#### **Load On**

#### **Turning on/off the load on the multiple channels simultaneously**

If you press the LOAD key of the frame, the load is turned on simultaneously on all the channels which are not set to the independent mode. There may be an offset of about 10 ms for the loads on different channels to turn on.

- **1.** Confirm that the load is turned off on all the channels.
- **2.** Press the INDEP key for the channel on which you do not wish to turn on the load simultaneously, and set the channel to the independent mode.

The INDEP key illuminates.

- **3.** Confirm whether the INDEP key lights off on the channel which you wish to turn on the load, amd the INDEP key lights off on the channel which are set to the independent mode.
- **4.** Apply the output of the DUT to the input of the PLZ-U. In case the relay or the electromagnetic switch is used for the connection between the load input terminal and the output terminal of the DUT, turn on the relay or the electromagnetic switch.
- **5.** Press the LOAD key of the frame to turn on the load.

Turns on the load simultaneously on channels which are not set to the independent mode.

#### **Turning on the load for the single channel.**

- **1.** Confirm that the load is turned off.
- **2.** Apply the output of the DUT to the input of the PLZ-U. In case the relay or the electromagnetic switch is used for the connection between the load input terminal and the output terminal of the DUT, turn on the relay or the electromagnetic switch.
- **3.** Press the LOAD key of the channel which you wish to turn on the load.

#### **Load Off**

- **1.** If you wish to turn off the load simultaneously for the multiple channels, press the LOAD key of the frame to turn off the load. When you wish to turn off the load for the single channel, press the LOAD key of the selected channel.
- **2.** Turn off the output of the DUT. In case the relay or the electromagnetic switch is used for the connection between the load input terminal and the output terminal of the DUT, turn on the relay or the electromagnetic switch.

#### **Functions related to turning on or off of the load**

#### ■ **Delayed load-on**

You can set a delay for the load to turn on. The LOAD LED illuminates when the load turns on after the specified delay time elapses.

You can also disable this function (0 ms). By factory default, the delay is set to 0 ms. For details, see section [5.9, "Configuration Settings.](#page-74-0)"

#### ■ Powering up with the load turned on

The load turns on automatically when the power is turned on. By factory default, the load is off at power up. For details, see section [5.9, "Configuration Settings](#page-74-0)."

#### ■ Auto load off timer

A load off timer is built into the PLZ-U. The load turns off the specified time after the load is turned on. By factory default, the timer is turned off.

#### ■ **External control**

An external signal can be used to control the load on/off operation.

For details, see section [5.10, "External Control](#page-78-0)."

#### ■ **Elapsed time display**

Displays the time from load on to load off. You can measure the time from the start of discharge until the cutoff voltage is reached on batteries by using the undervoltage protection (UVP) function in conjunction with this display.

For the procedure of switching the display, see ["DISP key" on page 3-9](#page-40-0). For details on how to set the undervoltage protection (UVP) function, see section [4.4.3, "Set](#page-55-0)[ting the Trip Points.](#page-55-0)"

#### ■ **Load off voltage display**

Holds the voltage when the load was turned off. You can evaluate batteries by setting the auto load off timer as a condition for turning off the load. The current voltage is displayed when the load is turned on.

For the procedure of switching the display, see ["DISP key" on page 3-9](#page-40-0).

#### ■ Starting up the input current of the PLZ-U responds to follow **the rise time of the output voltage**

In the constant current (CC) mode and the constant resistance (CR) mode, you can set to start up slowly of the input current of the load (soft start).

For the soft start, see [5.1, "Soft Start.](#page-59-0)"

### <span id="page-49-0"></span>**4.3 Basic Operation**

The following three operation modes are available on the PLZ-U. Furthermore, constant voltage mode (+CV) can be added to CC and CR modes.

- Constant current mode (CC mode and CC+CV mode)
- Constant resistance mode (CR mode and CR+CV mode)
- Constant voltage mode (CV Mode)

For a description of each mode, see appendix [A.2, "Basic Operation Modes.](#page-161-0)"

You set the current (A), resistance ( $\Omega$ ), and voltage (V) in CC, CR, and CV modes, respectively.

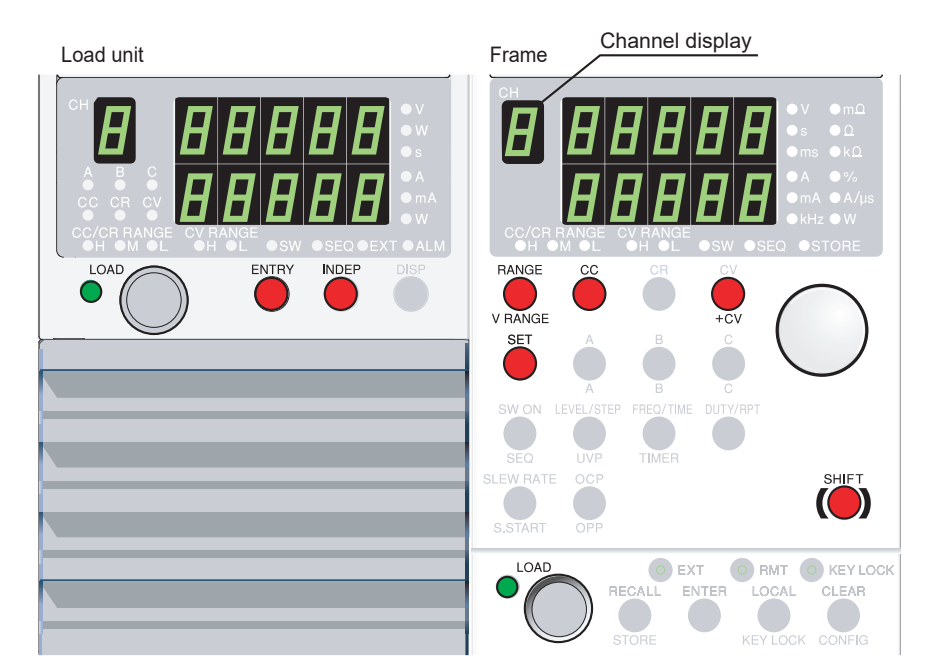

Fig. 4-3 Keys used in CC mode

#### ■ **Procedure**

**1.** Select the channel.

Press the ENTRY key of the desired channel.

*The ENTRY key of the channel blinks.*

*The channel display of the frame shows the selected channel number, and the settings of the channel can be changed.*

#### **2.** Set the operation mode.

Press the CC, CR , or CV key.

*The selected key illuminates and the operation mode is entered.* If you wish to add CV mode to CC or CR mode, press the  $+CV$  (SHIFT  $+ CV$ ) key. To clear +CV mode, press the +CV (SHIFT + CV) key again.

#### **3.** Sets the range.

In CC or CR mode, press the RANGE key to set the CC/CR range.

*Each time you press the RANGE key, the range LED illuminates in the order L (Low), M (Mid), and H (High), and the range is switched.*

In CV mode, press the V RANGE (SHIFT +RANGE) key to set the CV range.

*Each time you press the V.RANGE (SHIFT + RANGE) key, the range LED (V RANGE) illuminates in the order H (High) and L (Low), and the CV range is switched.]*

#### • The range value varies depending on the model. For details on the range values of the PLZ-U, see chapter [8, "Specifications](#page-152-0)" **NOTE**

#### **4.** Change the setting.

Press the SET key and turn the rotary knob.

If you added +CV mode, CC SET and CV SET toggles each time you press the SET key. Check the unit indicator.

*In CR mode, the resistance (*Ω*) is shown at the upper section and the conductance (S) is shown at the lower section of the setting display. The conductance unit is not indicated on the display. However, the conductance unit is S when the resistance unit is m*Ω *and mS when the resistance is*  $Ω$  *or k* $Ω$ *.* 

#### **5.** Turn on the load.

If you press the LOAD key of the selected channel, the load is turned on only on the channel.

If you press the LOAD key of the frame, the load is turned on on all channels simultaneously. For channels on which you do not wish to turn on/off the load simultaneously, press the INDEP key to enable independent mode.

*The LOAD LED illuminates, and the current flows. The channel display shows the measured value.*

#### **6.** Change the setting.

Turn the rotary knob while the load is turned on to change the setting.

Press the A, B, or C key while the load is turned on to recall the saved setting. (For details, see section [5.2, "ABC Preset Memories.](#page-60-0)")

#### **7.** Turn off the load.

If you press the LOAD key of the channel, the load is turned off only on the channel.

If you press the LOAD key of the frame, the load is turned off on all channels simultaneously.

*The LOAD LED turns off, and the current is cut off.*

#### <span id="page-51-1"></span>**When the DC power supply and the DUT are connected in series, and turning on/off of the DUT.**

The following describes for testing the DUT (in CC mode) when the DUT (an openclose device such as a switch) is connected between the load input terminal of the PLZ-U and the output of the DC power supply.

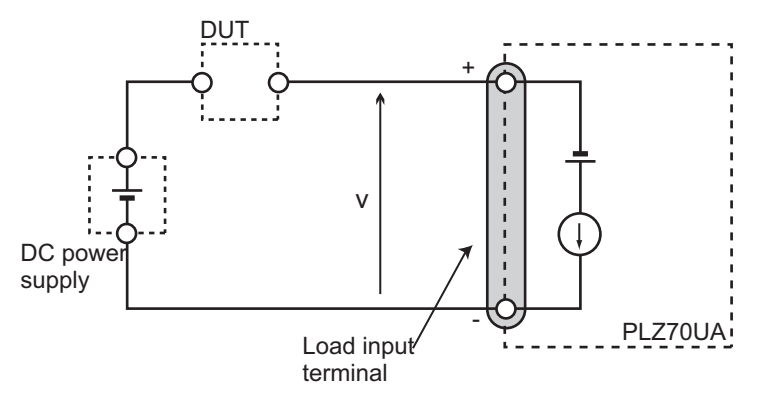

<span id="page-51-0"></span>Fig. 4-4 Connecting the DC power supply and the DUT in series

As for the type of 0 V input model PLZ70UA, when the connection between the DC power supply and the PLZ70UA is opened circuit, a reverse voltage is applied to the load input terminal, and the alarm is occurred to turn off the load by the reverse connection protection (RVP). For the reverse connection protection (RVP), see section [4.4.1, "Protection Function](#page-52-0)."

#### ■ **To avoid the occurance of alarm by the reverse connection protection (RVP)**

To avoid the occurrence of alarm by the reverse connection protection (RVP), set the operation mode to the "CC+CV" mode, then it is necessary to set the voltage value of the CV at lower than the voltage "V" specified in the [Fig. 4-4](#page-51-0) when the current flows. The alarm can not be avoided in the CC mode. For the operation of "CC+CV" mode, see section [A.2.4, "Operation of the CC+CV Mode](#page-167-0)."

- **1.** Turn off the DUT.
- **2.** Set the operation mode of the PLZ-U to the "CC+CV" mode.
- **3.** Set the voltage of the CV for approximately 1 V lower than the output voltage of the DC power supply.
- **4.** Set the current of the CC complied to the condition of the DC power supply.
- **5.** Press the LOAD key to turn on the load.
- **6.** Turn on the output of the DC power supply.
- **7.** Turn on the DUT.
- **8.** Turn off the DUT when the test is finished.

Even when you follow the procedure specified above, the alarm may occurs, in such case, it may be required to change the voltage setting of CV to prevent the alarm occurance. For details, contact your Kikusui agent or distributor.

### **4.4 Protection Functions and Alarms**

When a protection function trips and an alarm is activated, the ALM indicator of the corresponding channel illuminates. At the same time, ALARM STATUS (pin 16) of FRAME CONT connector 1 on the rear panel turns on (open collector output).

There are two types of protection functions: those that allow you to set the trip point and those with a fixed trip point. In addition, for the OCP and the OPP, you can specify whether to turn off or limit the load when such conditions are detected.

For the operation of the protection function in each operation mode, see appendix [A.2, "Basic Operation Modes](#page-161-0)."

### <span id="page-52-0"></span>**4.4.1 Protection Function**

#### ■ **Undervoltage protection (UVP)**

The protection trips when the voltage falls below the specified voltage when the load is turned on. At this point, the load is turned off. The undervoltage protection can be disabled (OFF).

• For a description of setting the undervoltage value, see section [4.4.3, "Setting](#page-55-0) [the Trip Points.](#page-55-0)"

#### ■ **Overcurrent protection (OCP)**

Overcurrent is detected on the smaller of the two values, the specified overcurrent value or 110 % of the rated current of each range. The overcurrent value can be set in the range of 0 % to 110 % of the rated current of the H range.

Through configuration, you can select whether to turn off the load or limit the current when the protection trips. When current limit is selected, the alarm is cleared when the current falls below the trip point.

- For a description of setting the overcurrent value, see section [4.4.3, "Setting the](#page-55-0) [Trip Points.](#page-55-0)"
- For a description of configuration settings, see section [5.9, "Configuration Set](#page-74-0)[tings](#page-74-0)."

#### ■ **Overpower protection (OPP)**

Overpower is detected on the smaller of the two values, the specified overpower value or 110 % of the rated power of each range. The overpower value can be set in the range of 0 % to 110 % of the rated power of the H range.

Through configuration, you can select whether to turn off the load or limit the power when the protection trips. When power limit is selected, the alarm is cleared when the voltage falls below the trip point.

- For a description of setting the overpower value, see section [4.4.3, "Setting the](#page-55-0) [Trip Points.](#page-55-0)"
- For a description of configuration settings, see section [5.9, "Configuration Set](#page-74-0)[tings](#page-74-0)."

#### ■ Overheat protection (OHP)

When abnormal temperature is detected in the internal power unit, the load is turned off. Check whether the air inlet on the front panel and the air outlet on the rear panel are being obstructed.

#### ■ Overvoltage protection (OVP)

When a voltage greater than or equal to 110 % of the rated operating voltage is detected, the load is turned off.

#### ■ **Reverse connection protection (RVP)**

When a reverse voltage is detected on the load input terminal, the load is turned off. Immediately turn off the output of the equipment under test.

For the PLZ70UA, when the reverse connection protection (RVP) activates while the test connecting with the DC power supply and the DUT in series, see ["When the](#page-51-1) [DC power supply and the DUT are connected in series, and turning on/off of the](#page-51-1) [DUT.](#page-51-1)" in section [4.3, "Basic Operation.](#page-49-0)"

### **4.4.2 Alarms**

#### ■ **Alarm** number

When an alarm is activated, the ALM indicator of the corresponding channel illuminates. Press the DISP key several times to check the alarm number.

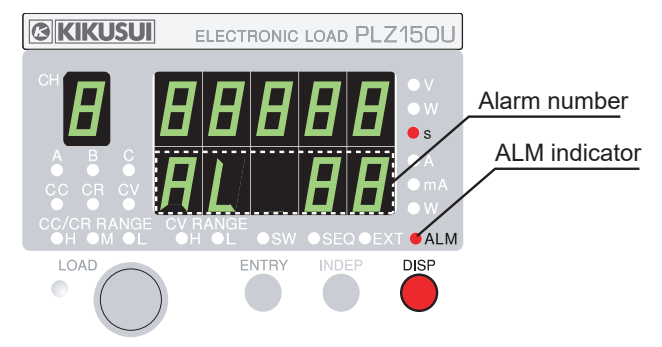

Fig. 4-5 Alarm indication example

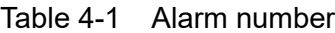

<span id="page-53-0"></span>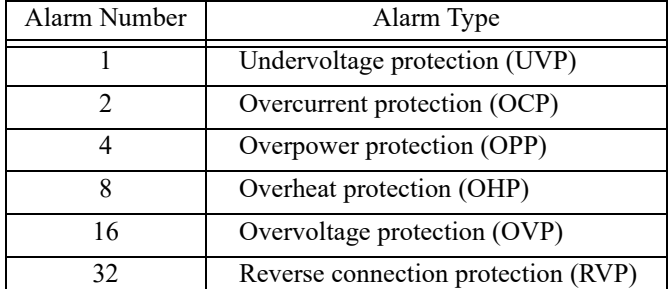

The alarm type is assigned to each bit inside the PLZ-U as shown in [Fig. 4-6](#page-54-0). The alarm number is a decimal notation of the bit. Therefore, the alarm number when multiple alarms are activated is the total of the individual alarm numbers.

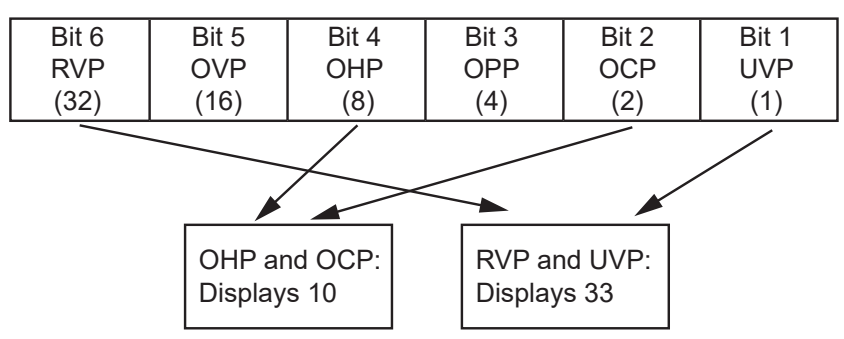

<span id="page-54-0"></span>Fig. 4-6 Bit assignment of alarm numbers

#### ■ Determining the alarm type from the alarm number total

The alarm numbers are determined in order from the largest value.

Here we will consider the case when the total value of alarm numbers is 10.

**1.** From the six alarm numbers [\(Table 4-1\)](#page-53-0), determine the largest alarm number that does not exceed the total value of alarm numbers.

*[a]Total value of alarm numbers: 10*

*[b]The largest alarm number that does not exceed the total value of alarm numbers: 8*

*[c]Alarm number determined from [a] and [b]: 8*

**2.** Subtract the alarm number determined in step 1 from the total value of alarm numbers.

*[a]-[c]: 10 – 8 = 2*

**3.** Like step 1, determine the largest alarm number that does not exceed the difference value of step 2.

*[d]Difference value of step 2: 2*

*[e]The largest alarm number that does not exceed the difference value of step 2: 2*

*[f]Alarm number determined from [d] and [e]: 2*

**4.** Subtract the alarm number determined in step 3 from the difference value of step 2.

*[d]-[f]: 2 – 2 = 0*

**5.** Repeat the procedure until the difference value is 0.

*From [c] and [f], we conclude that alarm number 8 (OHP) and alarm number 2 (OCP) have occurred.*

#### ■ **Clearing alarms**

After correcting the cause of the alarm, press the CLEAR key of the frame. The alarm will be cleared.

#### • The alarm number will be displayed until the alarm is cleared using the CLEAR key. However, if current limit or power limit is selected for the action to be taken when the OCP or the OPP trips, respectively, the alarm number clears when the cause of the alarm is corrected. **NOTE**

### <span id="page-55-1"></span><span id="page-55-0"></span>**4.4.3 Setting the Trip Points**

You can set trip points for the OCP, OPP, and UVP.

#### Load unit **Frame ENTRY** SET  $\overline{11}$ OCP  $\circ$  EXT O RMT O KEY LOCK Ő REGALL ENTER LOCAL CLEAR CONFIG hrk

Fig. 4-7 OCP/OPP and UVP keys

#### ■ **Setting the OCP and OPP**

**1.** Select the channel.

Press the ENTRY key of the desired channel.

**2.** Select OCP or OPP.

To set an overcurrent trip point, press the OCP key. To set an overpower trip point, press the OPP (SHIFT + OCP) key.

*The OCP/OPP key illuminates.*

*For overcurrent, an "A" unit LED illuminates; for overpower, a "W" unit LED illuminates.*

**3.** Set the overpower or overcurrent value.

While viewing the display, turn the rotary knob to set the overcurrent or overpower value.

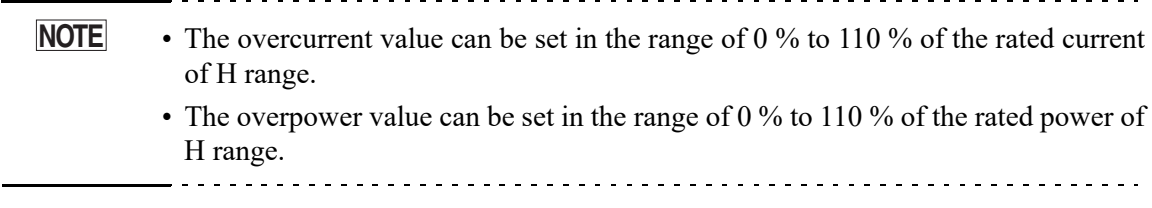

#### ■ **Setting the UVP**

- **1.** Select the channel.
- **2.** Select UVP.

Press the UVP (SHIFT + LEVEL/STEP) key. *The UVP key and a "V" unit LED illuminates.*

**3.** Set the voltage value.

While viewing the display, turn the rotary knob to set the value. To disable UVP, turn the rotary knob counterclockwise and select oFF. **Chapter 5 Application Operation**

This chapter describes functions such as ABC preset memories, switching function, and sequence function that are used in actual applications.

**5**

### <span id="page-59-0"></span>**5.1 Soft Start**

The PLZ-U can be set to start up slowly of the input current of the PLZ-U (softstart) in the constant current (CC) mode when the applying voltage and the turning on the load at the same time, or when the voltage applied with 0 V input of the load input while the load is turned on.

When the soft-start time is appropriately set, the distortion of output voltage from the DUT can be suppressed. Set the soft start in accordance with the rise time of the DUT.

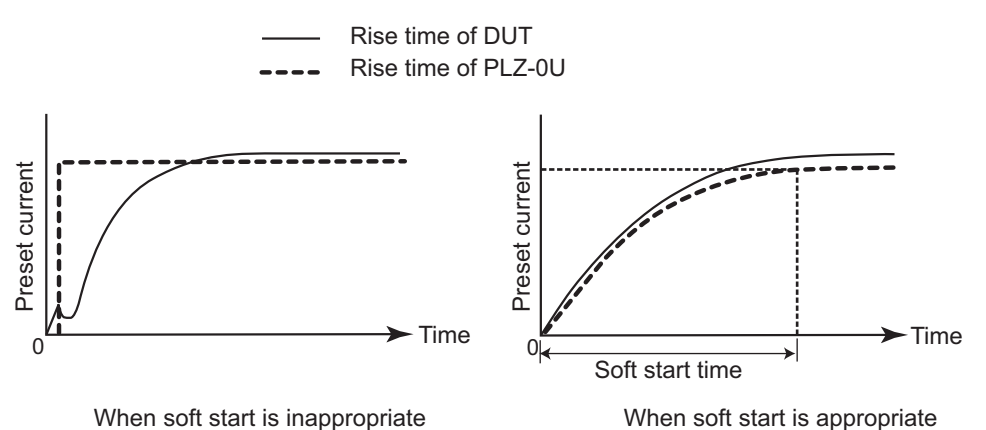

Fig.5-1 Operation of the soft start function

#### ■ **Procedure**

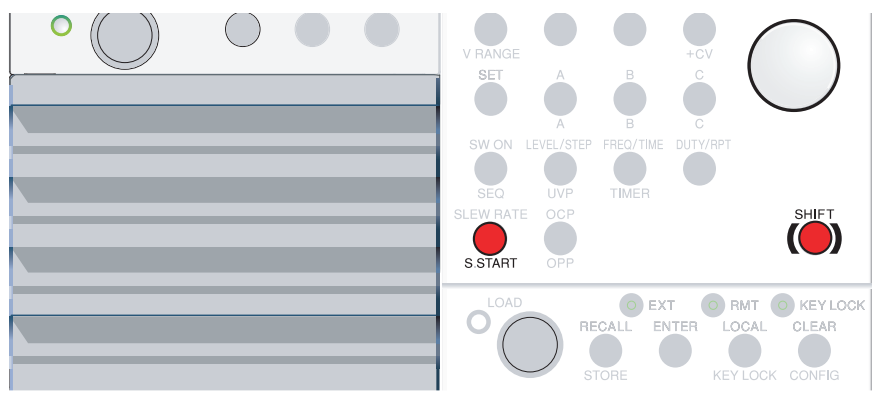

Fig. 5-2 Keys used in soft start

**1.** Select the channel.

Press the ENTRY key of the desired channel.

*The channel display of the frame shows the selected channel number, and the settings of the channel can be changed.*

**2.** Switch to soft start setting.

Press the S.START (SHIFT + SLEW RATE) key.

*The S.START key illuminates, and the "ms" unit LED illuminates.*

#### **3.** Select the soft start time.

Turn the rotary knob to show the desired soft start time.

You can select the soft start time from 0.1 ms, 1 ms, 3 ms, 10 ms, 30 ms, 100 ms, and 300 ms.

To change the soft start time of another channel, press the ENTRY key of the desired channel to switch the channel.

<span id="page-60-0"></span>• By factory default, the soft start time is set to 1 ms. **NOTE**

### **5.2 ABC Preset Memories**

There are three preset memories, A, B, and C, for each range of CC, CR, and CV modes in which settings can be saved. The settings can be recalled or saved at any time even when the load is turned on.

In CC+CV or CR+CV mode, you can recall or save both CC and CV or CR and CV memories.

For factory default settings, see section [5.13.2, "Factory Default Settings of ABC](#page-91-0) [Preset Memories](#page-91-0)."

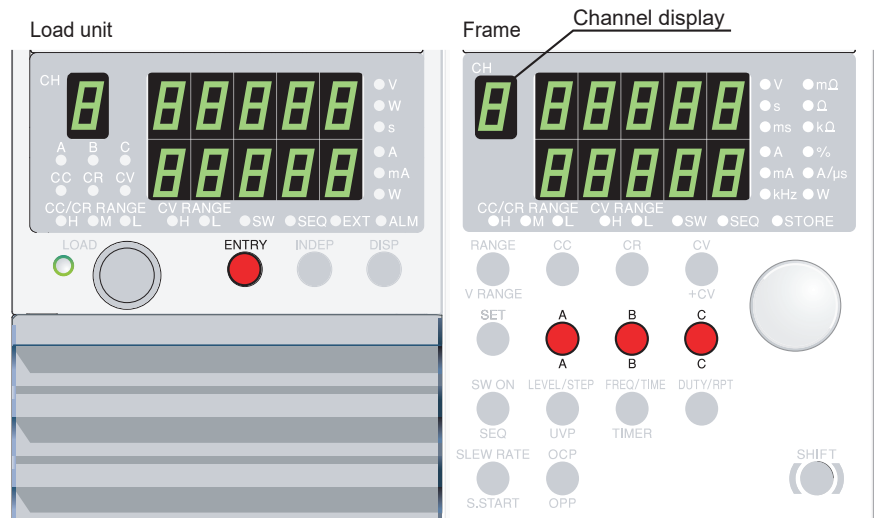

Fig. 5-3 Keys for ABC preset memories

#### **Saving to ABC preset memories**

**1.** Select the channel.

Press the ENTRY key of the desired channel. *The ENTRY key of the channel blinks.*

**2.** Set the operation mode, range, and setting that you wish to save.

#### **3.** Save to the memory.

Hold down a memory key (A, B, or C) for at least 2 seconds (you will hear a beep sound).

*The key that you held down on the frame illuminates and the preset values are saved to the selected memory. The key that is illuminated turns off when the setting is changed.*

*The ABC preset memory indicator of the channel illuminates.*

#### **Recalling ABC preset memories**

#### ■ **Recalling the preset on each channel**

**1.** Select the channel.

Press the ENTRY key of the desired channel. *The ENTRY key of the channel blinks.*

- **2.** Set the operation mode and range.
- **3.** Recall the memory.

Press the A, B, or C key on the frame corresponding to the memory you are recalling.

*The ABC preset memory indicator of the channel illuminates.*

*The preset memory key of the frame illuminates, and the saved settings are displayed. The ABC preset memory indicator and the key that are illuminated turn off when a setting is changed.*

#### ■ **Recalling all channels simultaneously**

You can recall the preset memories of all channels simultaneously. However, this does not apply to channels whose independent mode is on (INDEP key is illuminated).

- **1.** Set the operation mode and range of each channel.
- **2.** Recall the memory.

On the frame, press the A, B, or C key while holding down the SHIFT key.

*The ABC preset memory indicator of the channel illuminates.*

*The preset memory key of the frame illuminates, and the saved settings are displayed. The ABC preset memory indicator and the key that are illuminated turn off when a setting is changed.*

• The current change rate when a preset memory is recalled with the load is turned on is equal to the specified slew rate (section [5.4, "Setting the Slew Rate](#page-64-0)"). **NOTE**

## **5.3 Switching Function**

The switching function operates in CC and CR modes. The PLZ-U switches the preset value (SET value) and the level value at the specified switching frequency and duty cycle.

The switching settings are the switching level, switching frequency, duty cycle, and slew rate. These settings can be changed even when the load is turned on.

> . . . . . . . . . .

- Switching operation starts after five times the soft start time or 20 ms, whichever is longer, elapses. **NOTE**
	- In the switching operation in CC mode, the power may be limited even if the ALM indicator does not illuminate.
	- In the switching operation in CR mode, the power or current may be limited even if the ALM indicator does not illuminate.

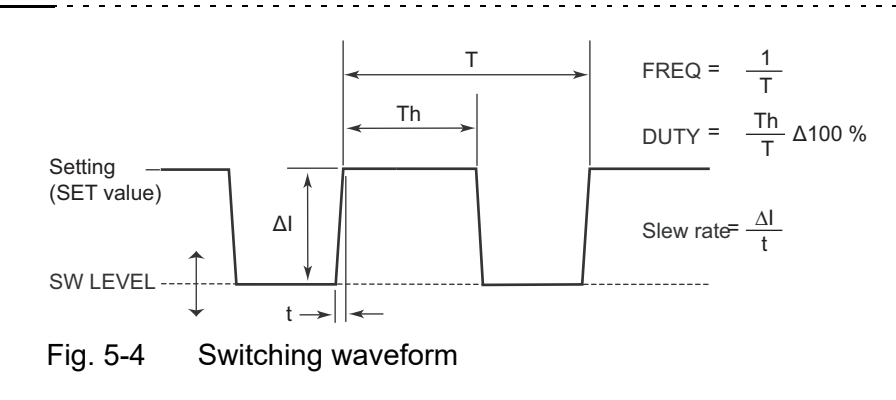

■ **Operation** 

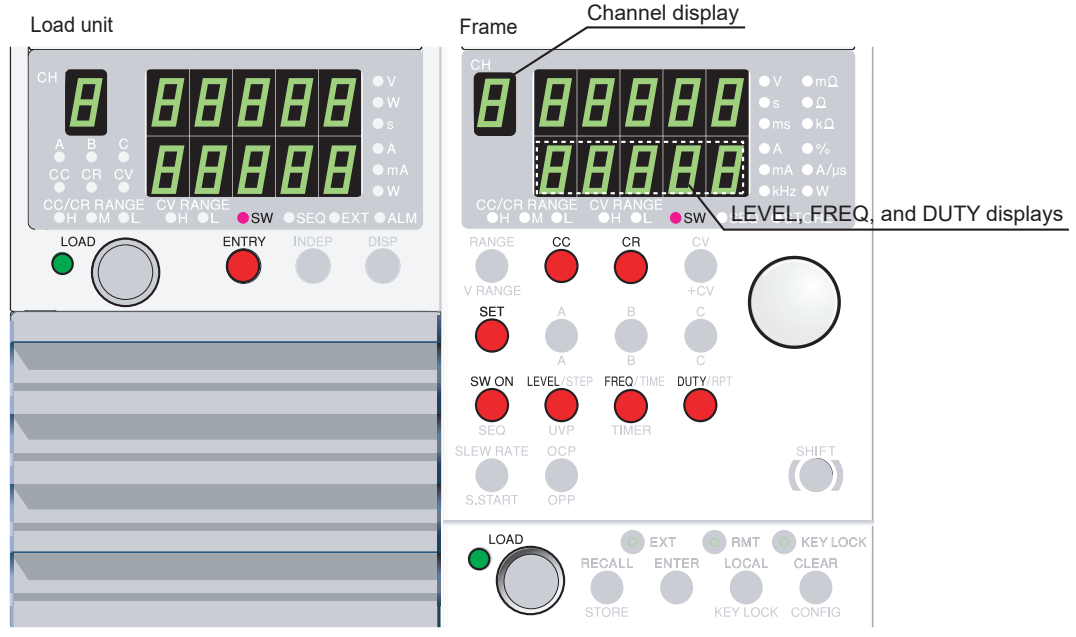

Fig. 5-5 Keys used in the switching function

#### **1.** Select the channel.

Press the ENTRY key of the desired channel.

*The channel display of the frame shows the selected channel number, and the settings of the channel can be changed.*

#### **2.** Select the operation mode and range.

Press the CC or CR key.

*The CC or CR key illuminates. The selected channel is set to CC mode or CR mode.*

#### **3.** Set the preset value (SET value).

Press the SET key and turn the rotary knob.

*The SET key illuminates, and the display switches to the SET display. The corresponding unit indicator LED also illuminates.*

**4.** Set the switching level, switching frequency, duty cycle, and slew rate.

Press each key and turn the rotary knob to change the value.

*The pressed key illuminates, and the corresponding unit indicator LED illuminates.*

#### **5.** Enable switching mode.

Press the SW ON key.

*The SW ON key illuminates, and switching mode is enabled.*

### <span id="page-64-0"></span>**5.4 Setting the Slew Rate**

The slew rate defines the slope at which the current changes when the current is drastically changed such as in a transient response test. On the PLZ-U, you set the amount of change in the current per unit time according to the CC/CR range.

The slew rate setting does not apply to current that flows when the load is turned on.

#### ■ **Procedure**

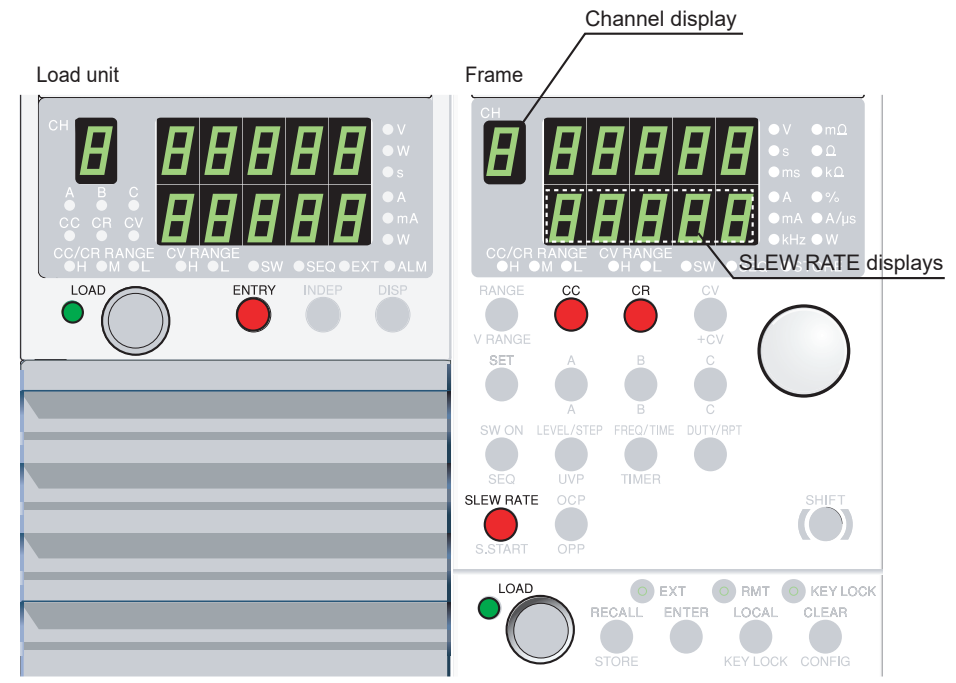

Fig. 5-6 Keys for the slew rate

**1.** Select the channel.

Press the ENTRY key of the desired channel.

*The channel display of the frame shows the selected channel number, and the settings of the channel can be changed.*

**2.** Switch to slew rate setting.

Press the SLEW RATE key.

*The SLEW RATE key illuminates, and the "A/us" unit LED illuminates.*

**3.** Select the slew rate.

Turn the rotary knob to show the desired slew rate.

To change the slew rate of another channel, press the ENTRY key of the desired channel to switch the channel display.

### **5.5 Elapsed Time Display and Auto Load Off Timer**

You can achieve two functions that are convenient for the discharge test of batteries by combining the following four functions: elapsed time display, UVP (undervoltage protection), load-off voltage display, and auto load off timer.

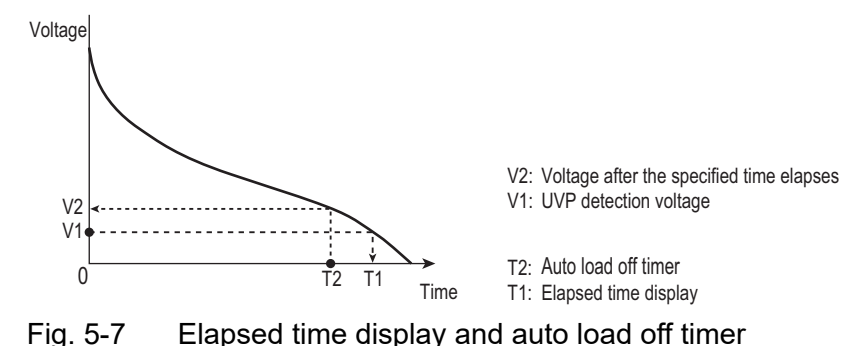

#### **Time measurement from the start of discharge to the cutoff voltage.**

The time from when the load is turned on until the load is turned off due to the tripping of the UVP is measured.

#### ■ **Procedure**

- **1.** Set the UVP voltage.
- **2.** Switch to the elapsed time display.

For the procedure of setting the UVP voltage, see section [4.4.3, "Setting the Trip](#page-55-1) [Points](#page-55-1)." For the procedure of switching the display, see ["DISP key" on page 3-9.](#page-40-0)

#### **Voltage measurement after a certain time elapses from the start of discharge**

After the load is turned on, the load is turned off using the auto load off timer. The voltage that is present when the load is turned off is measured.

#### ■ **Procedure**

- **1.** Set the auto load off timer.
- **2.** Switch to the elapsed time display.
- **3.** Switch to the load-off voltage display.

For a description of the auto load off timer, see section [4.2, "Load On/Off](#page-46-0)." For the procedure of switching the display, see ["DISP key" on page 3-9.](#page-40-0)

### **5.6 Sequence Function**

Sequence is a function that automatically runs a stored program one step at a time in CC mode or CR mode. By specifying the setting and execution time of each step, various waveform simulations can be executed.

The program is independent for each channel. The program is saved even when the power is turned off through the backup function. The execution of the sequence function starts when you press the LOAD key.

In CC mode, soft start is activated when the execution of the sequence starts.

#### ■ **Step settings**

You enter the setting and execution time for each step. You can set up to 255 steps. You can select whether to turn off the load or keep the load turned on when the sequence completes.

- 
- 
- 

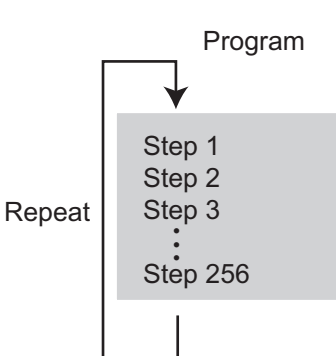

- Step numbers 1 to 256 (the  $256<sup>th</sup>$  step cannot be executed)
- Step execution time 1 ms to 9999 s. 0 specifies the end of the step.
- Number of program loops 0 to 9998. 9999 specifies infinite repetitions.

### **5.6.1 Editing the Sequence**

**1.** Turn off the load.

#### **2.** Select the channel.

Press the ENTRY key of the desired channel.

*The channel display illuminates, and the ENTRY key of the channel blinks.*

**3.** Set the operation mode and range.

Press the CC or CR key to select the operation mode.

*The CC or CR key illuminates and the operation mode is entered.*

Press the RANGE key to set the CC/CR range.

*Each time you press the RANGE key, the range LED illuminates in the order L (Low), M (Mid), and H (High), and the range is switched.*

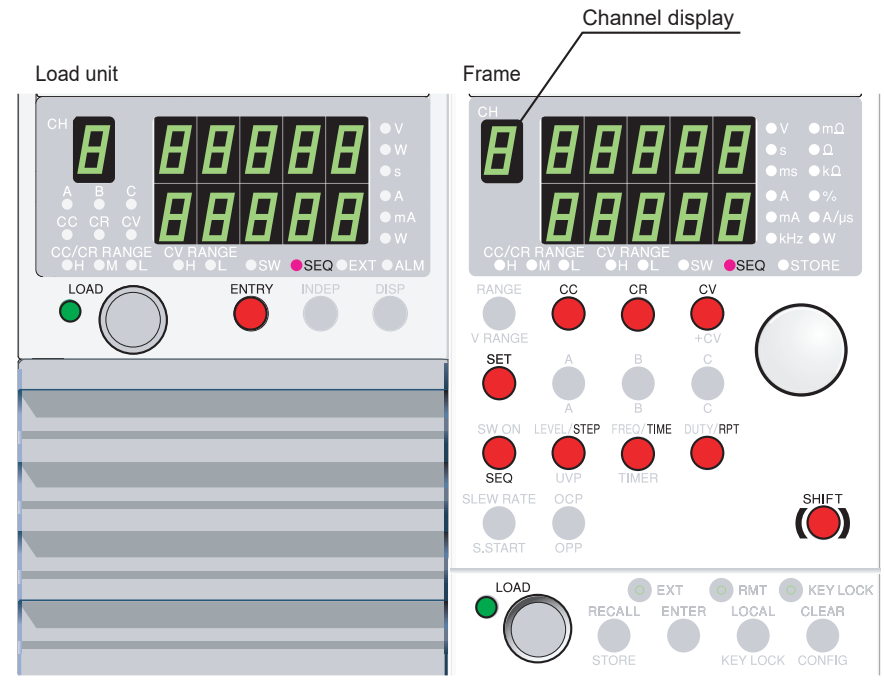

Fig. 5-8 Editing the sequence

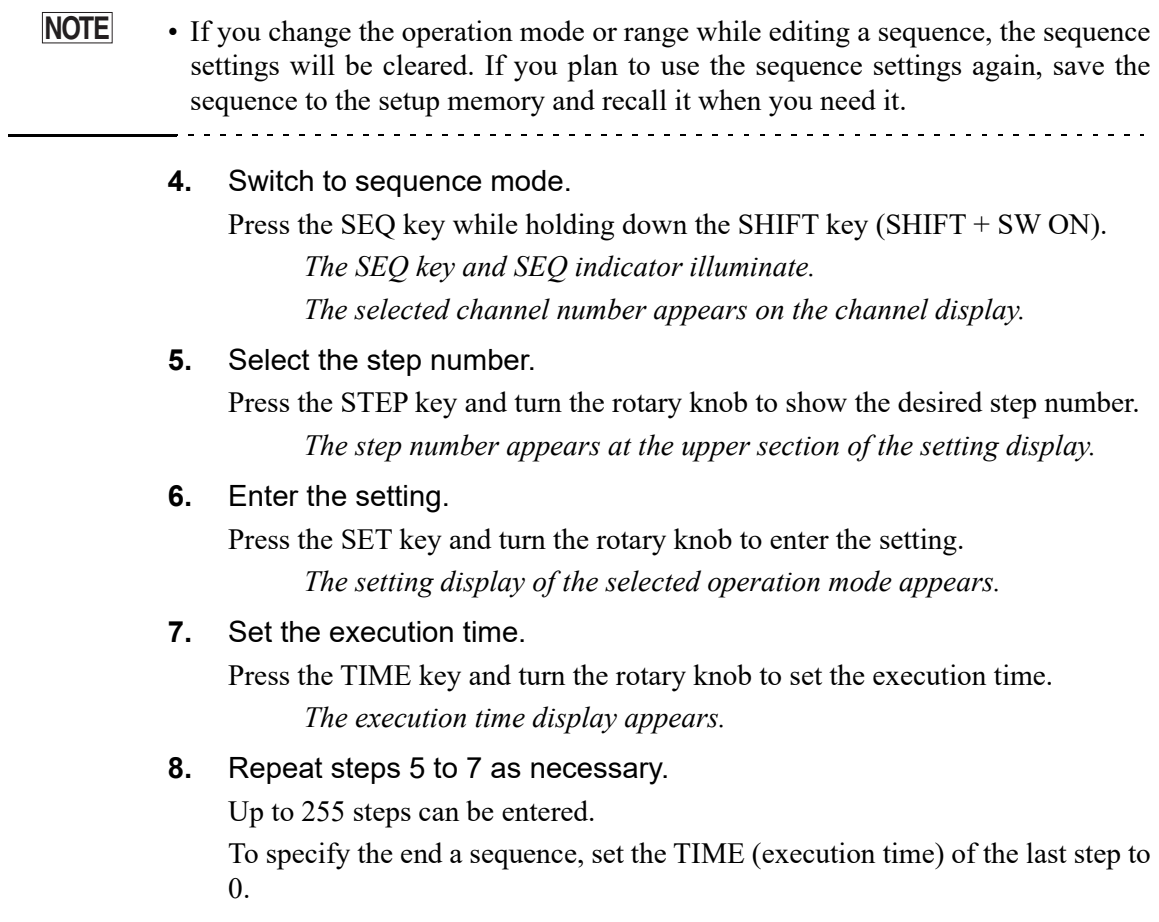

**9.** Set the number of program loops.

Press the PRT key. Turn the rotary knob to set the number of program loops. You can specify an infinite loop by setting RPT (the number of program loops) to 9999.

**10.** Exit from sequence mode.

Press the SEQ key while holding down the SHIFT key (SHIFT  $+$  SW ON).

*The SEQ (SHIFT + SW ON) key turns off and sequence mode is disabled.*

**11.** Set whether to turn off the load or keep the load turned on at the completion of the sequence.

Set last load in the configuration settings. For details, see section [5.9, "Config](#page-74-1)[uration Settings](#page-74-1)."

### **5.6.2 Executing the Sequence**

You can execute a sequence on a specified channel or on all channels simultaneously. To start the execution of a sequence, press the LOAD key. To stop, press the LOAD key again.

- 
- You can select whether to keep the load turned on or turn off the load at the completion of the sequence. For details, see "Last load" in section [5.9, "Configuration](#page-74-1) [Settings.](#page-74-1)" **NOTE**
	- In CC mode, soft start is activated at the start of the sequence execution. Therefore, the current will not reach the preset value during the soft start time. To avoid this behavior, enter a 0 A setting in step 1 for a time longer than or equal to five times the selected soft start time or 20 ms, whichever is longer.

- **1.** Turn off the load.
- **2.** Enter sequence mode.

Press the SEQ key while holding down the SHIFT key (SHIFT + SW ON).

*The SEQ (SW ON) key and SEQ indicator illuminate. Sequence mode is enabled.*

**3.** Execute the sequence (turn on the load).

When the load turns on, the sequence is executed in order from step 1. If you press the LOAD key of a channel, the sequence is executed only on the specified channel. If you press the LOAD key of the frame, the sequence is executed on all channels simultaneously. In this case, channels whose INDEP key is turned on are excluded.

For a description of the INDEP key, see ["INDEP key" on page 3-9](#page-40-1).

There may be an offset of about 10 ms for a sequence on different channels to be executed (load to turn on).

#### **4.** Stopping the sequence

Press the LOAD key (turn off the load). *Turn off the load.*

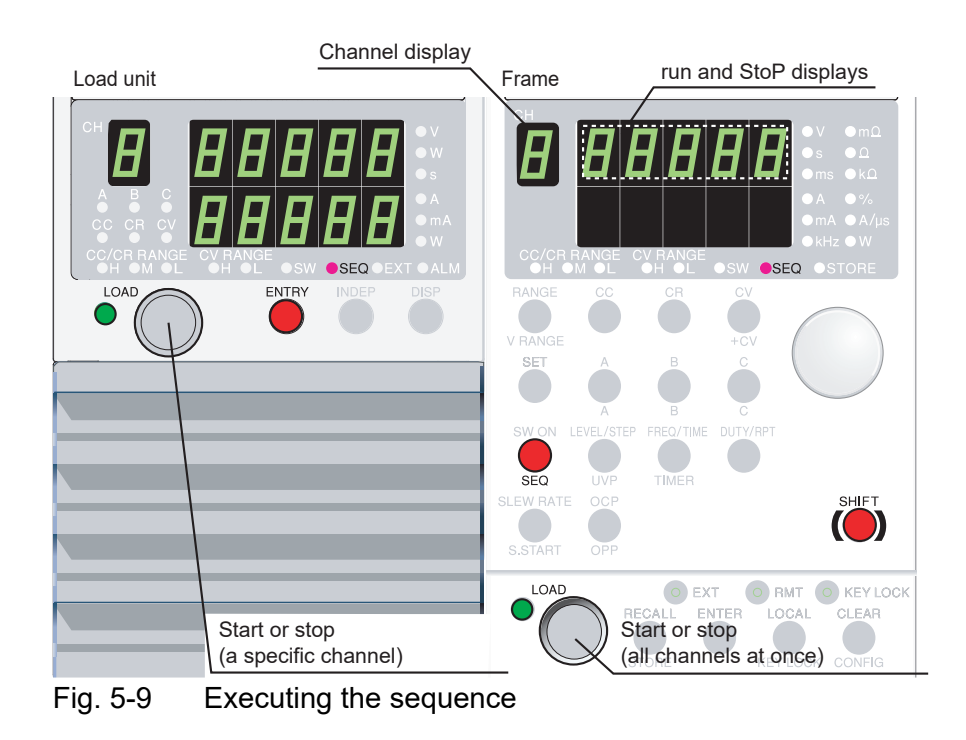

### **5.6.3 Example Sequence**

This section describes the procedure of entering the following example sequence.

#### **• Flow of the example sequence**

In this example, we will create a program based on [Fig. 5-10](#page-70-0).

The program repeats steps 1 to 8 three times. After repeating the sequence three times, the load is turned off and the sequence ends.

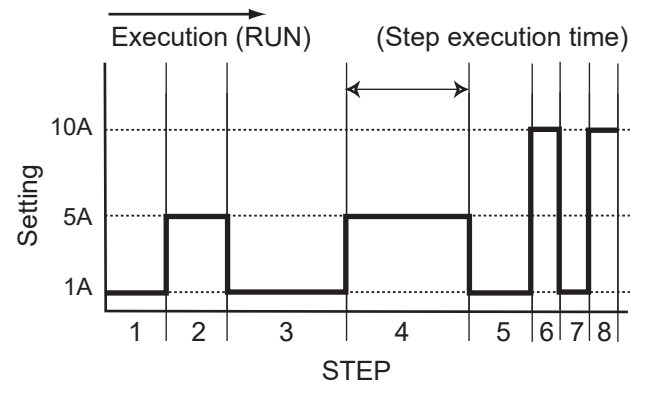

Fig. 5-10 Sequence execution example

<span id="page-70-1"></span><span id="page-70-0"></span>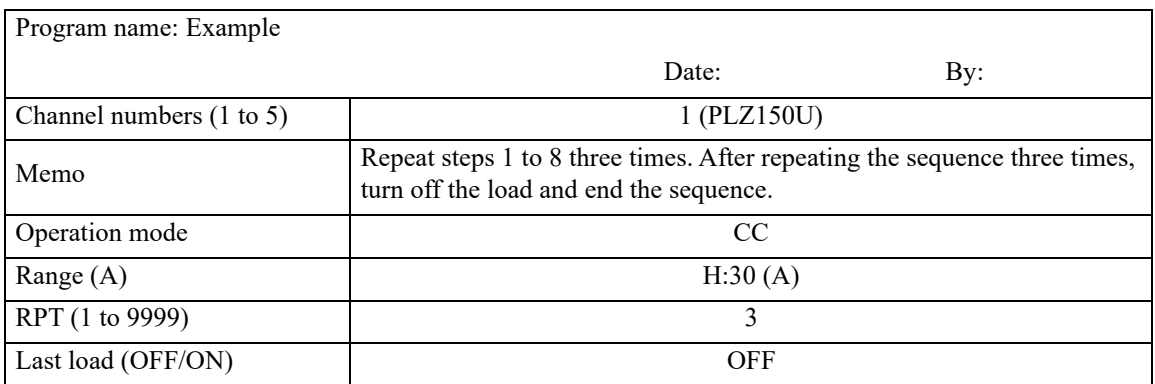

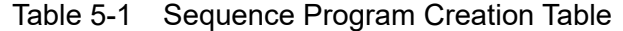

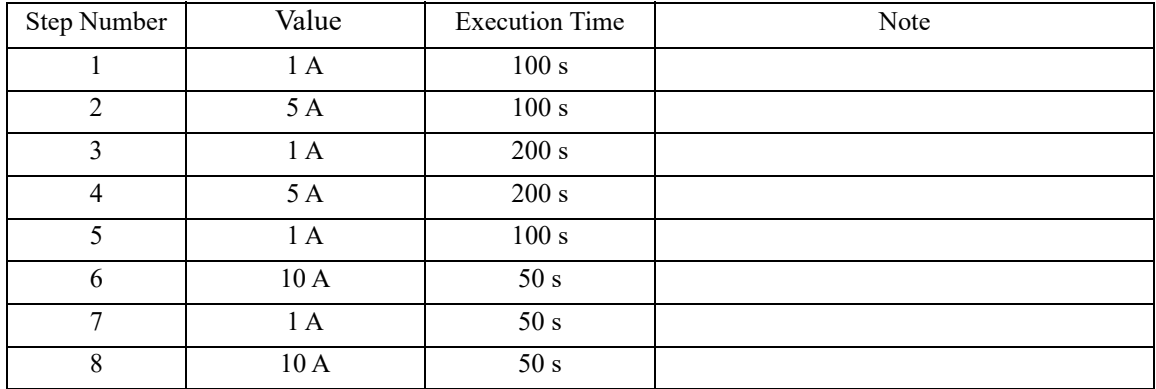

#### **Creating the program**

- **1.** Turn off the load.
- **2.** Select the channel. Press the ENTRY key of channel 1.
- **3.** Set the operation mode. Press the CC key to select the operation mode.
- **4.** Sets the range. Press the RANGE key to set the CC/CR range to H.
- **5.** Enter sequence mode.

Press the SEQ key while holding down the SHIFT key (SHIFT + SW ON).

*The SEQ (SHIFT + SW ON) key and SEQ indicator illuminate. Sequence mode is enabled.*

- **6.** Select the step number to be entered. Press the STEP key. Turn the rotary knob to set the step number to 1.
- **7.** Enter the setting. Press the SET key. Turn the rotary knob to set the value to 1.000.
- **8.** Set the execution time. Press the TIME key. Turn the rotary knob to set the value to 100.
- **9.** Repeat steps 6 to 8 as necessary. Enter settings for steps 2 to 8.
- **10.** Set the number of program loops. Press the PRT key. Turn the rotary knob to set the number of program loops to 3.
- **11.** Exit from sequence mode.

Press the SEQ key while holding down the SHIFT key (SHIFT + SW ON).

**12.** Set the load to turn off at the completion of the sequence.

To enter the setting, use the configuration settings. For details, see section [5.9,](#page-74-1) ["Configuration Settings](#page-74-1)."

The settings are saved. If no changes are made, you do not have to save the settings again.

The program in [Table 5-1](#page-70-1) has been created.
# **5.7 Remote Sensing Function**

Remote sensing is a function used to compensate for the voltage drop caused by the resistance of the load wire when it cannot be neglected. Execute remote sensing to accurately set the resistance and voltage and measure the voltage and power.

Since remote sensing improves the transient characteristics in CR, CV and CP modes, operational stability can be achieved.

- If the load wire comes loose while executing remote sensing, the PLZ-U **CAUTION** may malfunction. Check that the connection is secure. You can prevent accidents by connecting a protection fuse (see [Fig. 5-9\)](#page-69-0). Use a fuse with a rated current of 0.1 A and a rate voltage greater than the output voltage of the equipment under test.
	- Pay attention to the polarity of remote sensing. Reversing the connection can cause damage to the PLZ-U. Insert a protection fuse in the wiring.
	- If you are not using remote sensing, remove the remote sensing wires from the PLZ-U.

#### ■ **Remote sensing wiring**

**NOTE**

- Use AWG24 wires for the remote sensing terminals on the front panel. Use AWG24 or thicker wires for the remote sensing terminals on the rear panel.
- For the remote sensing terminals on the rear panel, use crimp terminals for M3 screws.
- **1.** Turn off the output of the equipment under test.
- **2.** Connect the PLZ-U and the equipment under test.

Connect the  $+S$  and  $-S$  remote sensing terminals to the positive  $(+)$  and negative  $(-)$ terminals on the equipment under test, respectively.

The remote sensing should be wired at the nearest to the EUT.

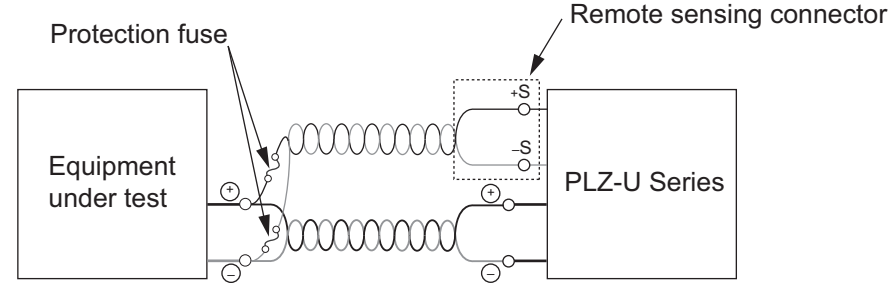

Fig. 5-11 Remote sensing wiring

# <span id="page-73-0"></span>**5.8 Key Lock Function**

You can lock the keys so that settings, memory, and sequence cannot be changed. The table below lists the keys that are operational even in a key locked condition.

| <b>Channel</b> | LOAD key (turn the load on/off)               |
|----------------|-----------------------------------------------|
|                | DISP key (switch the display)                 |
| Frame          | LOAD key (turn the load on/off)               |
|                | CLEAR key (clear alarms)                      |
|                | KEY LOCK (SHIFT + LOCAL) key (clear key lock) |
|                | LOCAL key (release RMT)                       |

Table5-1 Keys that are operational in a key locked condition

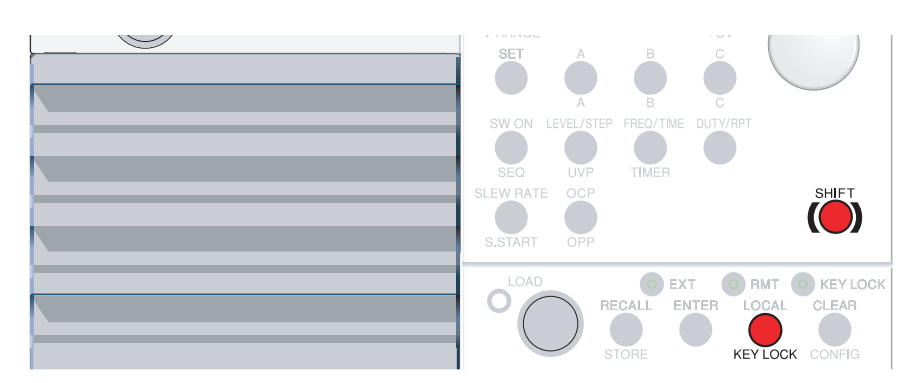

Fig. 5-12 Keys for the key lock function

#### ■ **Setting the key lock**

```
Press the KEY LOCK (SHIFT + LOCAL) key.
The KEY LOCK LED illuminates and the keys are locked.
```
#### ■ **Clearing the key lock**

Hold down the KEY LOCK (SHIFT + LOCAL) key until the KEY LOCK LED turns off. When the KEY LOCK LED turns off, the key lock is cleared.

# <span id="page-74-1"></span>**5.9 Configuration Settings**

[Table 5-2](#page-74-0) indicates the configuration items.

<span id="page-74-0"></span>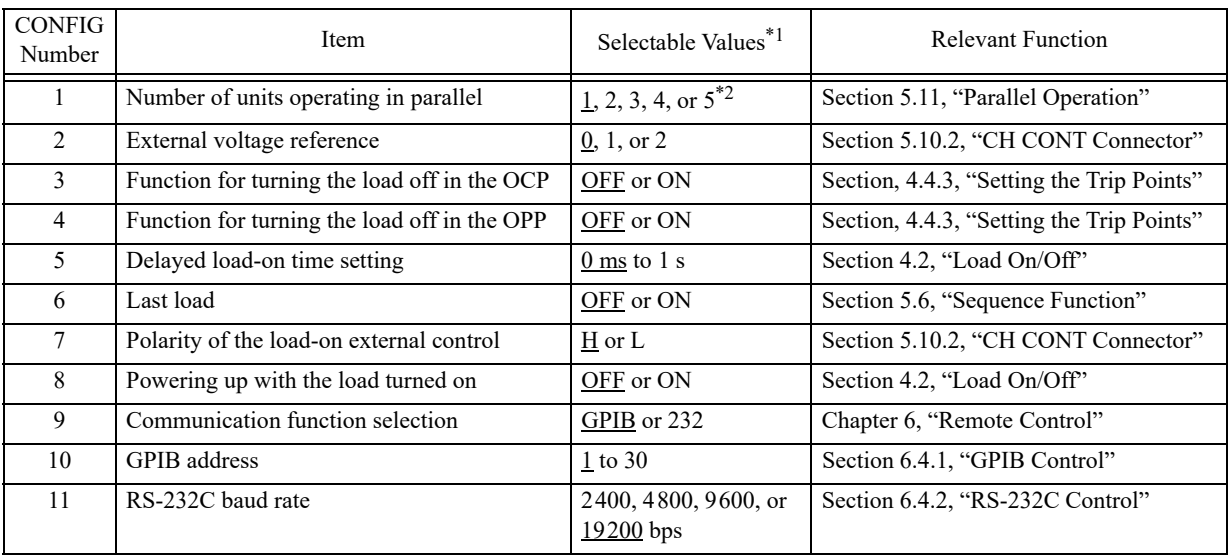

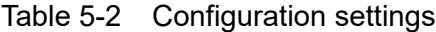

\*1. Underlined values are factory defaults.

\*2. Up to 3 on the PLZ-30F

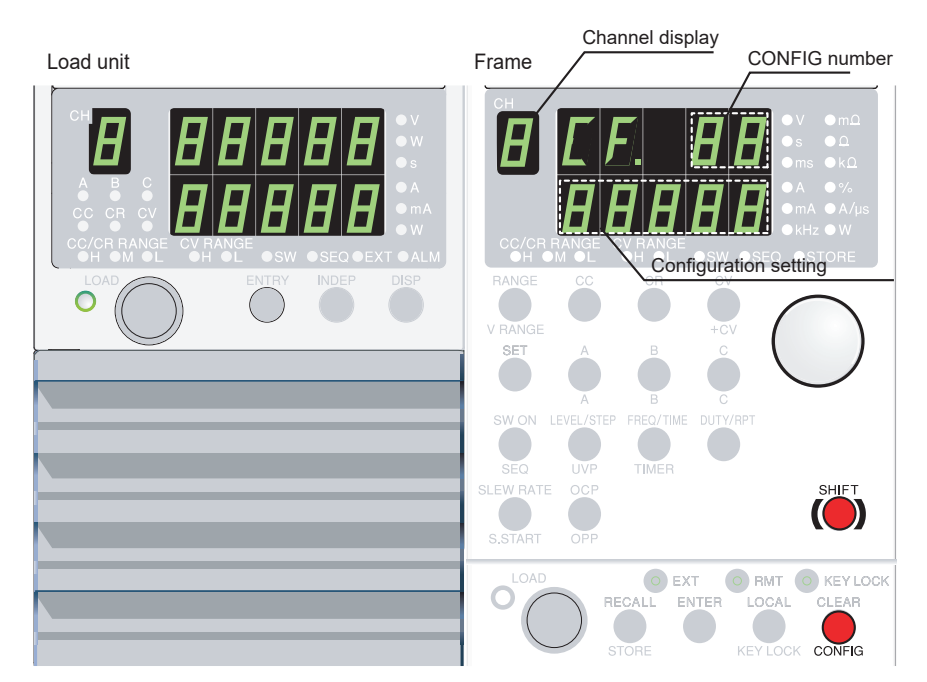

■ **Procedure** 

Fig. 5-13 Keys for the configuration settings and display

**1.** Check that the load is turned off.

Check that the LOAD LED of each channel is turned off. If it is on, press the LOAD key to turn the load off.

**2.** Select the channel.

Press the ENTRY key of the desired channel.

*The ENTRY key of the channel blinks. The channel display of the frame shows the selected channel number.*

- **3.** Switch to configuration settings. Press CONFIG (SHIFT + CLEAR).
- **4.** Select the CONFIG number.

Turn the rotary knob to switch the CONFIG number.

*The upper section of the frame display shows the current configuration number.*

- **5.** Change the configuration setting. While holding down the SHIFT key turn the rotary knob to change the configuration setting.
- **6.** Terminate the configuration setting. Press the CLEAR key.

#### **Configuration settings**

#### ■ **Number of units operating in parallel (CONFIG number 1)**

Parallel operation is possible on adjacent load units of the same type in the frame when the same operation mode and range are specified.

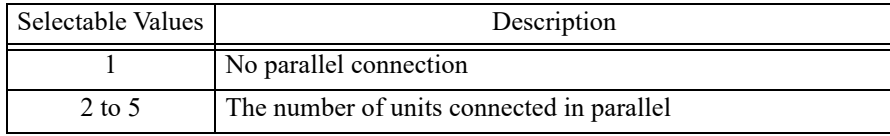

#### ■ **External voltage reference (CONFIG number 2)**

Select the operation mode in which the external voltage reference of the load unit will be used.

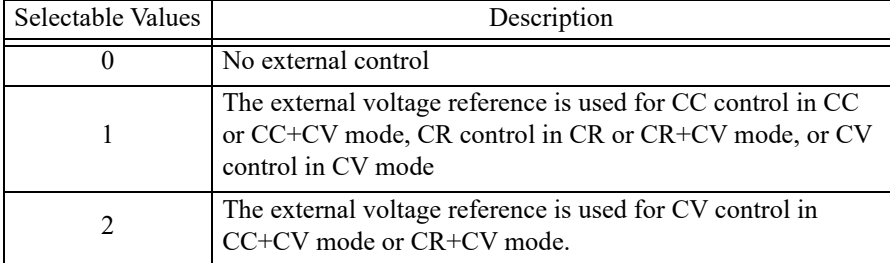

#### ■ **Function for turning the load off in the OCP (CONFIG number 3)**

Selects whether to turn off the load or limit the current when the OCP trips.

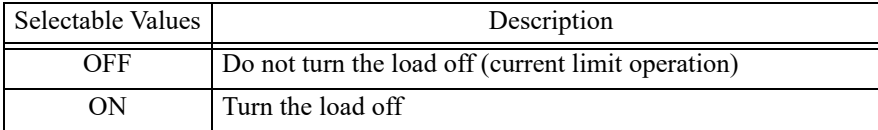

#### ■ Function for turning the load off in the OPP (CONFIG number 4)

Selects whether to turn off the load or limit the power when the OPP trips.

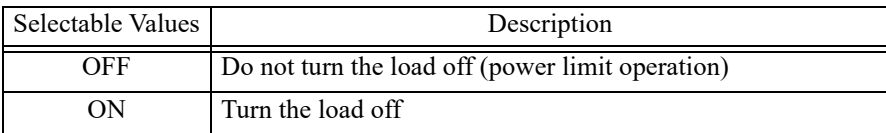

#### ■ **Delayed load-on time setting (CONFIG number 5)**

Set the delay time for turning on the load.

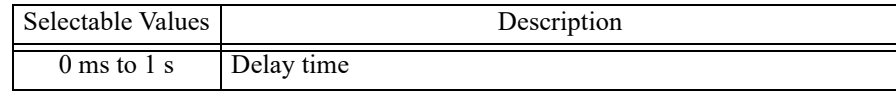

#### ■ Last load (CONFIG number 6)

Set whether to keep the load turned on or turn the load off at the completion of the sequence.

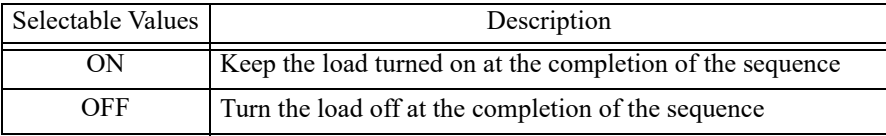

#### ■ **Polarity of the load-on external control (CONFIG number 7)**

Set the polarity of the LOAD ON signal from the CH CONT connector.

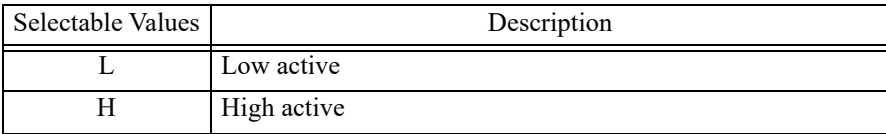

#### ■ Powering up with the load turned on (CONFIG number 8)

Set whether to turn on/off the load at power on.

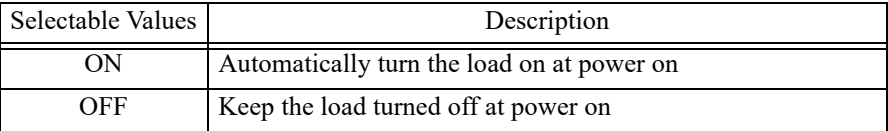

#### ■ **Communication function selection (CONFIG number 9)**

Select GPIB or RS-232C.

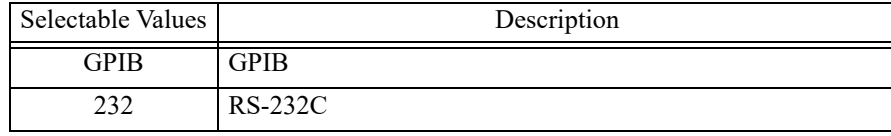

• After changing the setting, power cycle the PLZ-U. The new setting takes effect by power cycling.

#### ■ **Setting the GPIB address (CONFIG number 10)**

Set the GPIB address.

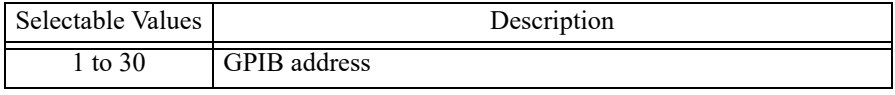

• After changing the setting, power cycle the PLZ-U. The new setting takes effect by power cycling.

#### ■ **RS-232C baud rate setting (CONFIG number 11)**

Set the RS-232C baud rate.

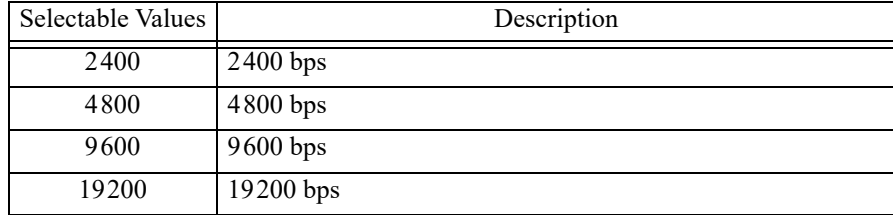

• After changing the setting, power cycle the PLZ-U. The new setting takes effect by power cycling.

# **5.10 External Control**

There are two methods of external control. One method is by using the FRAME CONT connector of the frame. The other is by using the CH CONT connector of the channel.

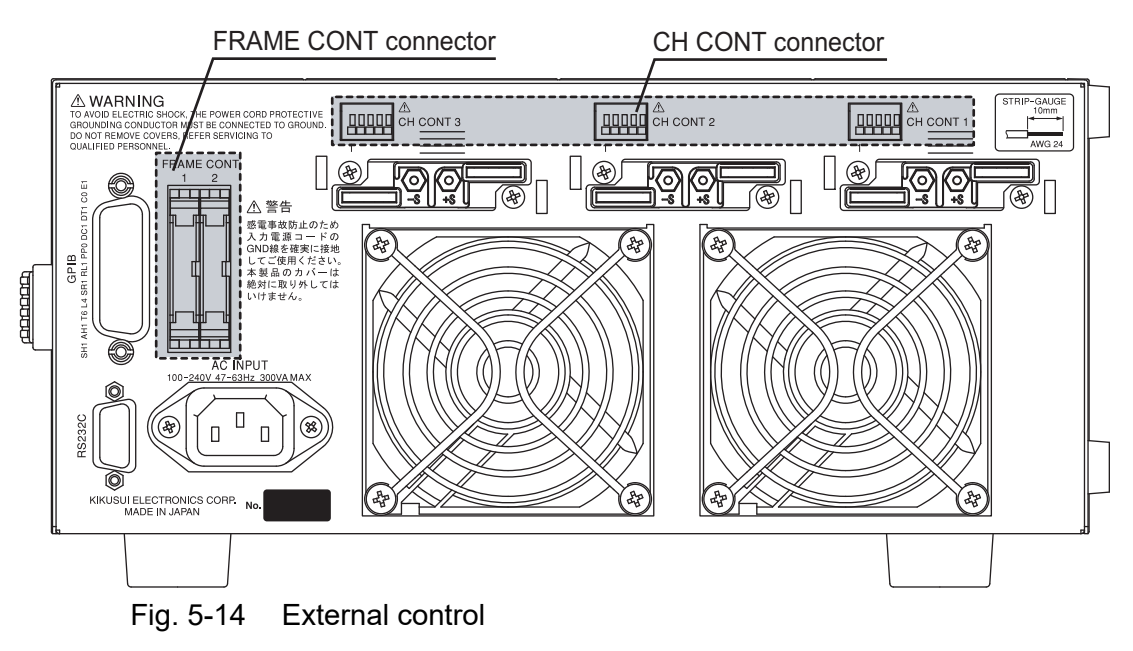

### **5.10.1 FRAME CONT Connector**

The FRAME CONT connector consists of connector 1 and connector 2. Connector 1 is used for external control and inter-frame control. Connector 2 is used for interframe control.

You can recall ABC preset memories and setup memories and turn the load on/off. The connector also provides status outputs for load-on and alarms.

Inter-frame control is used by connecting multiple frames. From a single frame, you will be able to recall ABC preset memories and setup memories and turn the load on/off. Both connectors are standard MIL 20-pin connectors. [Table 5-4](#page-79-0) shows the pin arrangement of the connector.

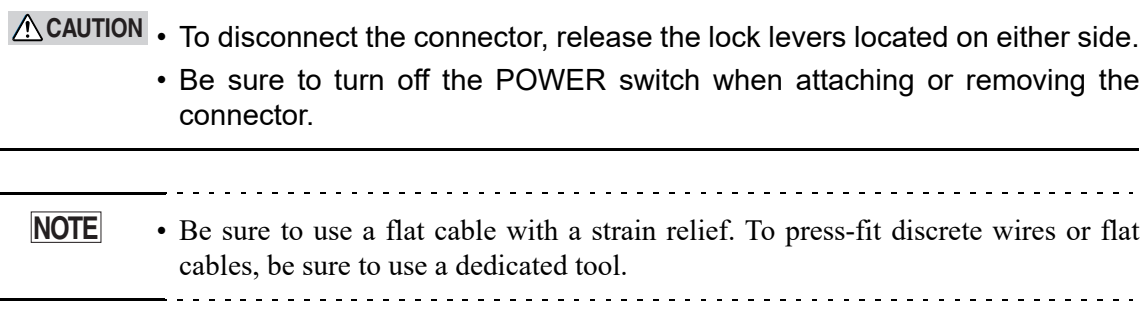

#### Table5-3 Pin numbers and compatible connectors

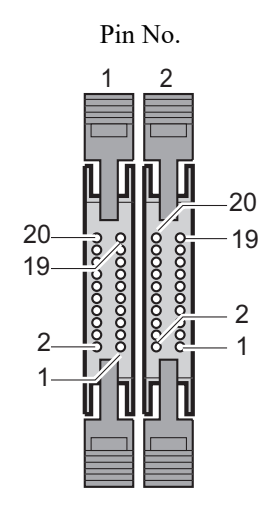

| Manufacturer | Compatible Connector                            | Note                  |  |
|--------------|-------------------------------------------------|-----------------------|--|
| Omron        | XG5M-2032 or<br>XG5M-2035<br>XG5S-1001 (2 pcs.) | For discrete<br>wires |  |
|              | XG4M-2030<br>XG4T-2004                          | For flat<br>cables    |  |
| KEL.         | 6200-020-601                                    |                       |  |

Table 5-4 Pin arrangement of connector 1

<span id="page-79-0"></span>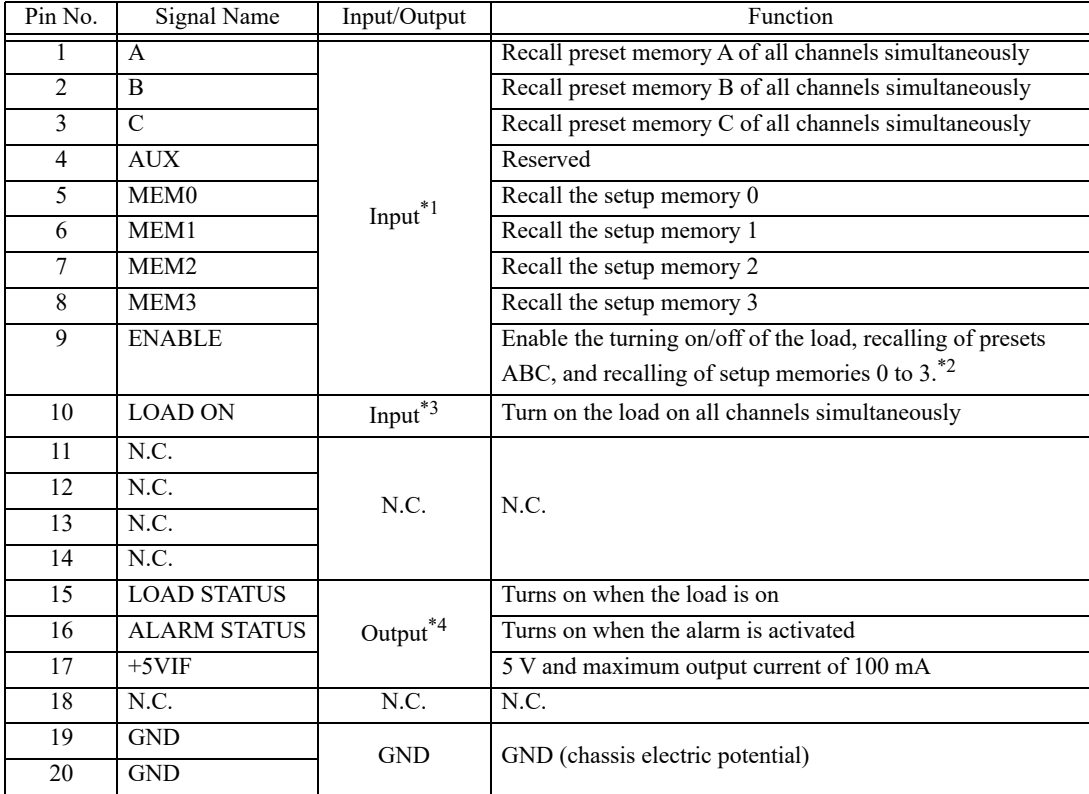

\*1.Input: Low active, pulled up to 5 V through 10 kΩ (low level input voltage: 0 V to 1 V, high level input voltage: 4 V to 5 V). The ENABLE pin is active at low level signal.

In the recalling of the ABC preset memories and setup memories, if multiple signals are set to low level, the signal that is set to low level last is valid.

\*2.When ENABLE is at high level, the following operations cannot be executed from the panel: recalling a preset memory, recalling a setup memory, and turning the load on.

\*3.Input: High active, pulled up to 5 V through 10 kΩ (low level input voltage: 0 V to 1 V, high level input voltage: 4 V to 5 V). The ENABLE pin is active at low level signal.

\*4.Output: Open drain, output withstand voltage of 30 VDC, output saturation voltage of approximately 0.7 V, and maximum output current of 100 mA

#### **Turning on/off the load on all channels simultaneously**

Like the LOAD key of the frame, you can turn on/off the load on all channels simultaneously. To do so, apply external signals across pins 10 and 20 (LOAD ON) and pins 9 and 20 (ENABLE) of the FRAME CONT connector.

When the load is turned on externally, the LOAD switch on the panel is active. However, when the load is turned off externally, the LOAD switch cannot be used to turn the load on.

#### **Recalling ABC preset memories**

You can recall preset memories. Apply an external signal across pins 1 and 20 (A), pins 2 and 20 (B), or pins 3 and 20 (C) of the FRAME CONT connector for memories, A, B, or C, respectively. At the same time, apply an external signal across pins 9 and 20 (ENABLE).

#### **Recalling setup memories**

You can recall setup memories. Apply an external signal across pins 5 and 20 (MEM 0), pins 6 and 20 (MEM 1), pins 7 and 20 (MEM 2), or pins 8 and 20 (MEM 3) of the FRAME CONT connector for memories 0, 1, 2, or 3, respectively. At the same time, apply an external signal across pins 9 and 20 (ENABLE).

#### **Load status**

When the LOAD LED of the frame illuminates, the signal is output across pins 15 and 20 (LOAD STATUS) of the FRAME CONT connector.

When the load is turned on with the LOAD switch of the load unit or by remote control, the signal is not output.

If inter-frame control is being used, the signal is output when the LOAD LED of any frame illuminates.

#### **Alarm status**

Notifies that an alarm is occurring on some channel. The signal is output across pins 16 and 20 (ALARM STATUS) of the FRAME CONT connector.

#### **Inter-frame control**

By connecting multiple frames, you can turn the load on/off, recall ABC preset memories or setup memories on other frames from a single frame.

When using external frame control, FRAME CONT connector 1 (input signal of [Table 5-4](#page-79-0)) of the first frame is used. When operating from the panel, use the first frame.

Up to 5 frames can be linked.

#### ■ **Connection procedure**

**1.** Check that the power is turned off.

Check that the power to all frames is turned off.

If the power is turned on, press the POWER switch to turn off the power.

**2.** Connect the FRAME CONT connector of each frame.

Refer to [Fig. 5-15](#page-81-0) and securely connect the FRAME CONT connectors.

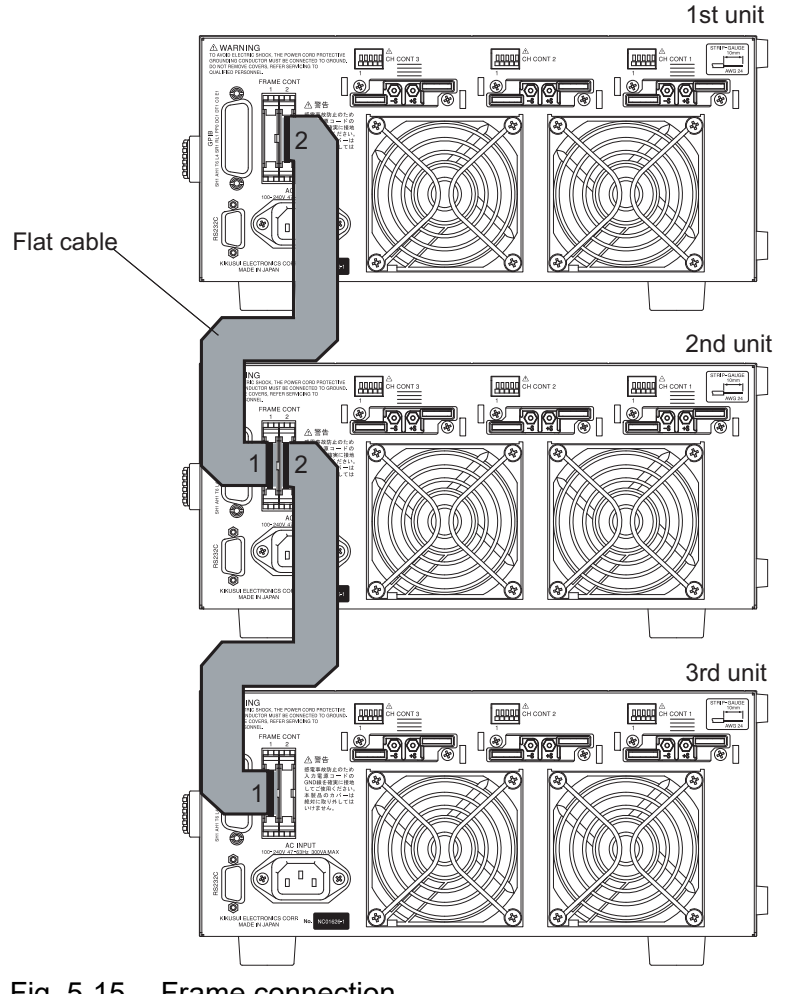

<span id="page-81-0"></span>Fig. 5-15 Frame connection

### <span id="page-82-0"></span>**5.10.2 CH CONT Connector**

The CH CONT connector is on each slot. It can be used to turn the load on/off and receive an external voltage reference. It is also equipped with a monitor output for the load input current. The connector is a screwless connector. [Table 5-5](#page-82-1) indicates the pin arrangement.

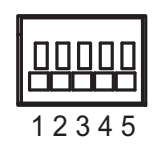

Fig. 5-16 Pin numbers

• Use AWG24 wires and remove 10 mm of the covering from the tip of the wires. **NOTE**

Press the protrusion of the corresponding terminal number and insert the wire.

<span id="page-82-1"></span>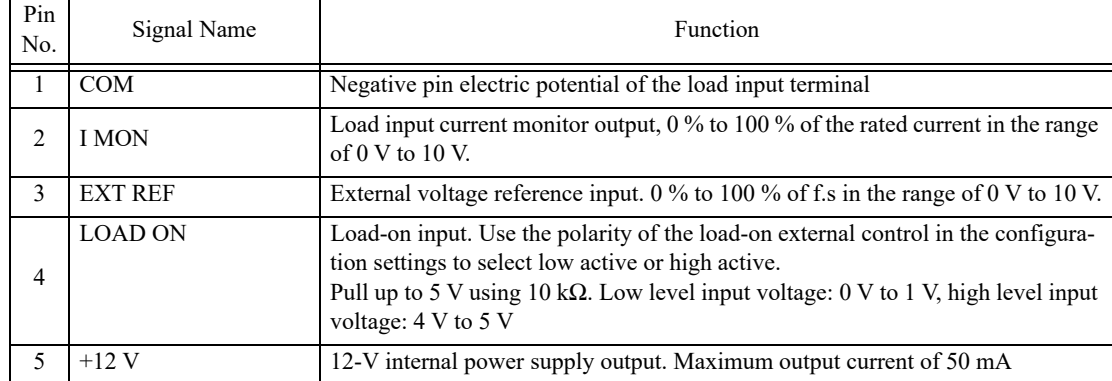

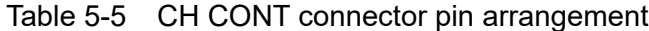

### **Precaution when operating under high-speed load simulations**

When using an external control, do not connect the common terminal of the external device and the terminal of the EUT which connects to the negative polarity of load input terminal of the electronic load.

Attach the ferrite core on the connecting wire between the external device and the electronic load.

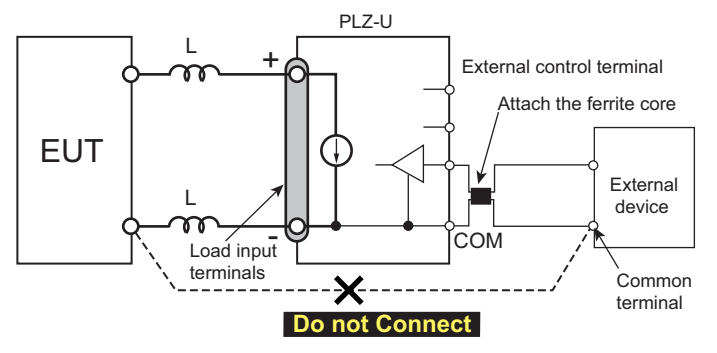

Fig. 5-17 When operation under high-speed load simulations

#### **External voltage reference**

By applying an external voltage reference in the range of 0 to 10 V, you can vary the setting proportionally in the range of 0 % to 100 % of the rated value.

<span id="page-83-0"></span>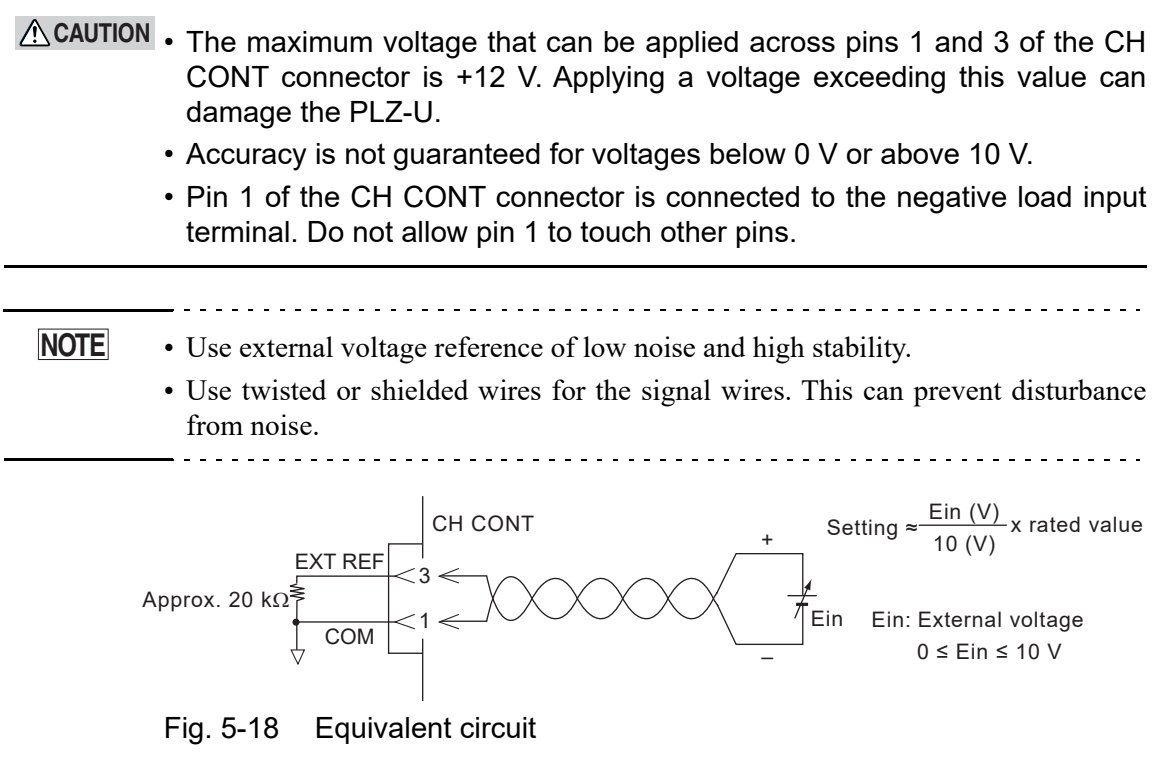

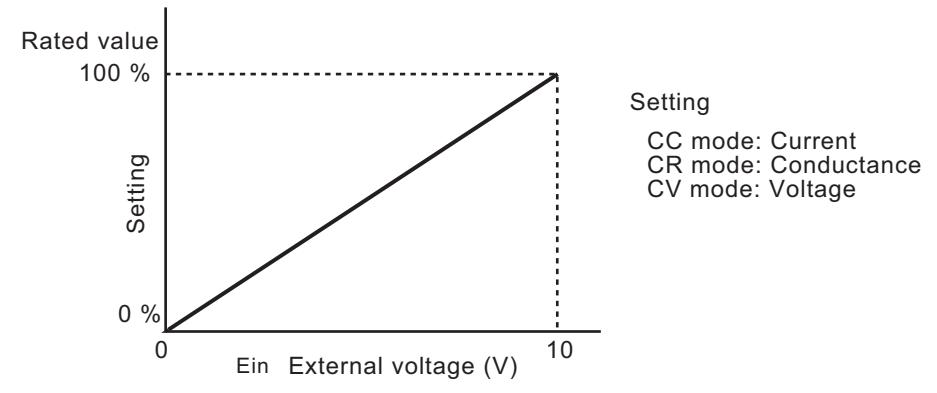

Fig. 5-19 Control using external voltage reference

#### ■ **Procedure**

- **1.** Connect the external voltage reference and turn on the power. Follow [Fig. 5-18](#page-83-0) and connect the external voltage reference across pins 1 and 3 of CH CONT.
- **2.** Set the operation mode and range.
- **3.** Select the external voltage reference using configuration settings.

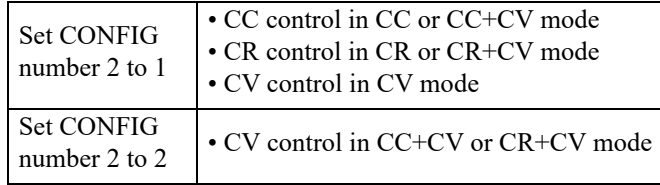

For the procedure of setting the configuration, see section [5.9, "Configuration](#page-74-1) [Settings](#page-74-1)."

<u>. . . . . . . . . . . . . . . . .</u>  $\omega_{\alpha}=\omega_{\alpha}=\omega_{\alpha}=\omega_{\alpha}$ 

• If an external voltage reference is applied, the approximate value of the external voltage reference is shown in the setting display of the frame. In addition, the EXT LED of the channel illuminates. **NOTE**

#### **Turning the load on/off**

You can turn the load on/off on each channel. Apply an external signal across pins 1 and 4 of the CH CONT connector. For turning the load on, the change in the external voltage (edge) is detected. For turning the load off, the external signal level is detected.

Use the polarity of the load-on external control in the configuration settings (section [5.9\)](#page-74-1) to select low active or high active.

See [Table 5-5](#page-82-1) for the input signal conditions.

When the load is turned on externally, the load can be turned off from the panel. However, when the load is turned off externally, the load cannot be turned on from the panel, GPIB, or RS-232C.

- 
- If you set the polarity of the load-on external control to low active and open the signal input terminal, you will only be able to turn on the load using the CH CONT signal. **NOTE**

• The external signal input is TTL level. Open-circuit voltage is approxi-**CAUTION** mately +5 V. Be sure to return the current to CH CONT pin 1.

#### **Current monitor output**

You can monitor the input current of the PLZ-U. The monitor signal is output across pins 2 and 1 (pin 1 is common) of the CH CONT connector. Full scale of the current range corresponds to 10 V output.

• Pin 1 of the CH CONT connector is connected to the negative load input **CAUTION** terminal. Do not allow pin 1 to touch other pins.

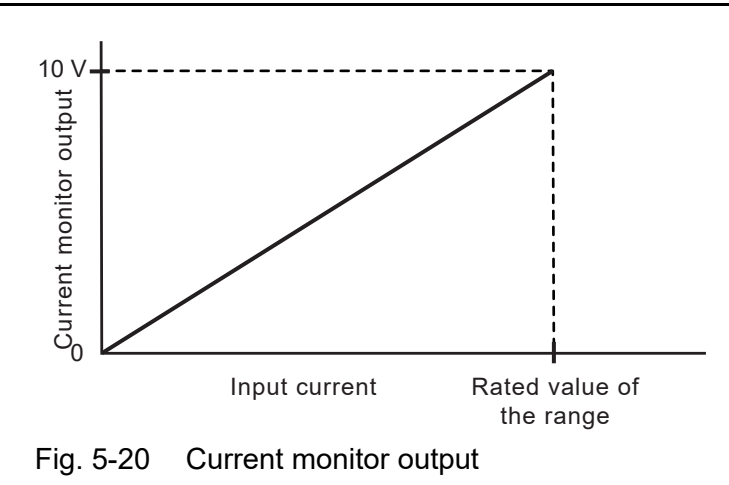

# <span id="page-86-0"></span>**5.11 Parallel Operation**

Parallel operation is possible on adjacent load units of the same type in the frame (up to 5 units on the PLZ-50F).

The channel at the left end facing the front of the connected channels is the master. Other channels are slaves.

Channels operating in parallel are considered a single channel. The total current and resistance (conductance) are used for displaying and setting.

Within the same frame, a combination of parallel and single-unit operation is possible.

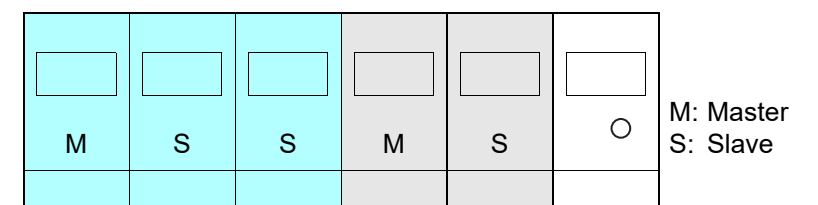

When parallel operation of 3 units and parallel operation of 2 units are combined using the PLZ-50F

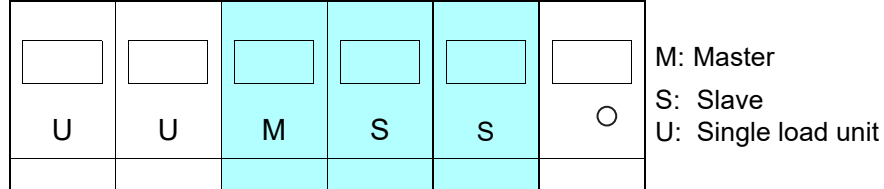

When parallel operation of 3 units and single-unit operation of 2 units are combined using the PLZ-50F

Fig. 5-21 Combination of parallel operation and single-unit operation

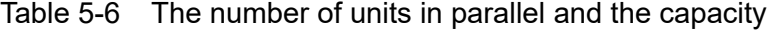

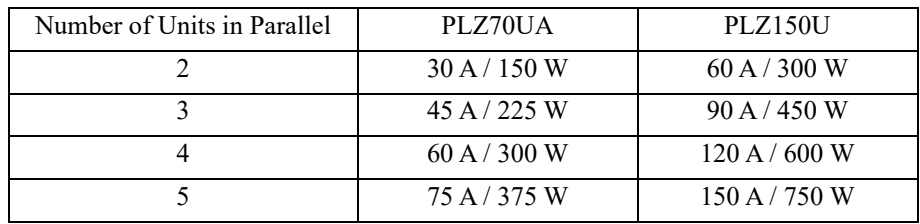

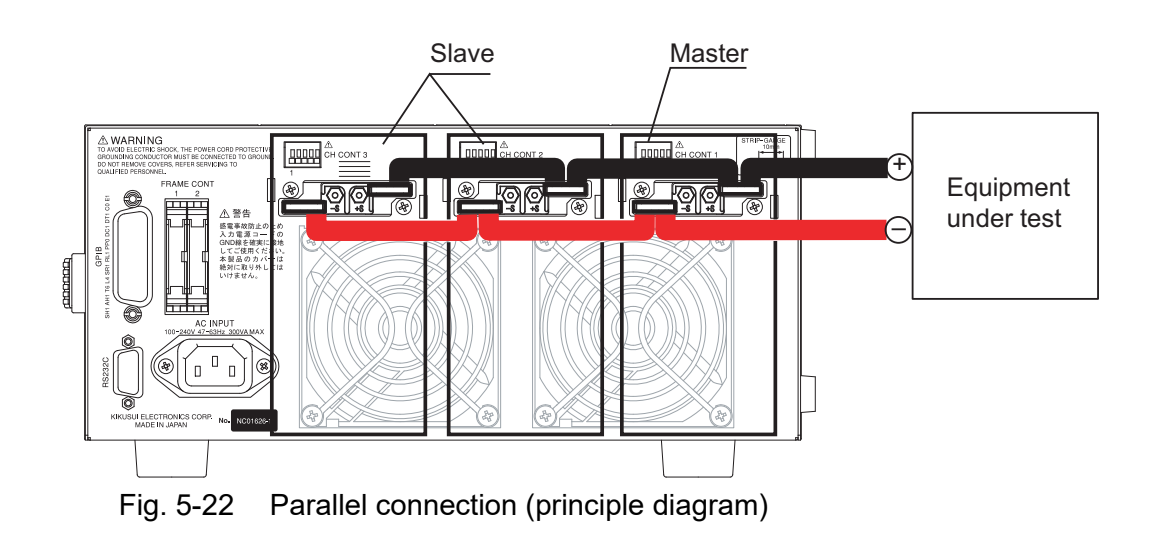

- <span id="page-87-0"></span>• When carrying out parallel operation, be sure to use the load input termi-**CAUTION** nals on the rear panel. Do not connect other equipment to the load input terminals on the front panel.
	- Use a short load wire with sufficient diameter for the current for connecting the load input terminals on the rear panels of the master and slaves. It is recommended to use the bus bar instead of wiring the cable.
	- Use load wires with sufficient diameter for the current as well as non-flammable or flame-resistant cover. For a description of the wire diameter, see section [2.7, "Load Wiring.](#page-24-0)"

#### ■ **Connection and setup procedure**

- **1.** Check that the power is turned off.
	- Check that the power to all frames is turned off.

If the power is turned on, press the POWER switch to turn off the power.

**2.** Connect the load input terminals on the rear panel of each channel. Refer to [Fig. 5-22](#page-87-0) and be sure to securely connect the load input terminals on the rear panels of multiple channels.

• Check that all the channels are of the same type. **NOTE**

- **3.** Press the ENTRY key of the channel you wish to make the master.
- **4.** Set the number of units in parallel.

To enter the setting, use the configuration settings. For details, see section [5.9,](#page-74-1) ["Configuration Settings](#page-74-1)."

The settings are saved. If no changes are made, you do not have to save the settings again.

# **5.12 Setup Memories**

The setup memory can save up to four sets of settings indicated below. Saving and recalling are done on all channels simultaneously.

#### ■ **Settings that are saved**

Below are the settings that are saved to the setup memory.

- Operation mode (CC, CR, CV, and enabled/disabled condition of  $+CV$ )
- Current, resistance, or voltage value present at the time of saving
- Range setting (RANGE/VRANGE)
- Slew rate value (SLEW RATE)
- Switching frequency, duty cycle, and level (FREQ, DUTY, and LEVEL)
- Soft start
- Configuration setting (CONFIG number 2 to 7)
- Contents of ABC preset memories (A/B/C)
- Auto load off timer
- Sequence

For factory default settings, see section [5.13.3, "Factory Default Settings of Setup](#page-91-0) [Memories.](#page-91-0)"

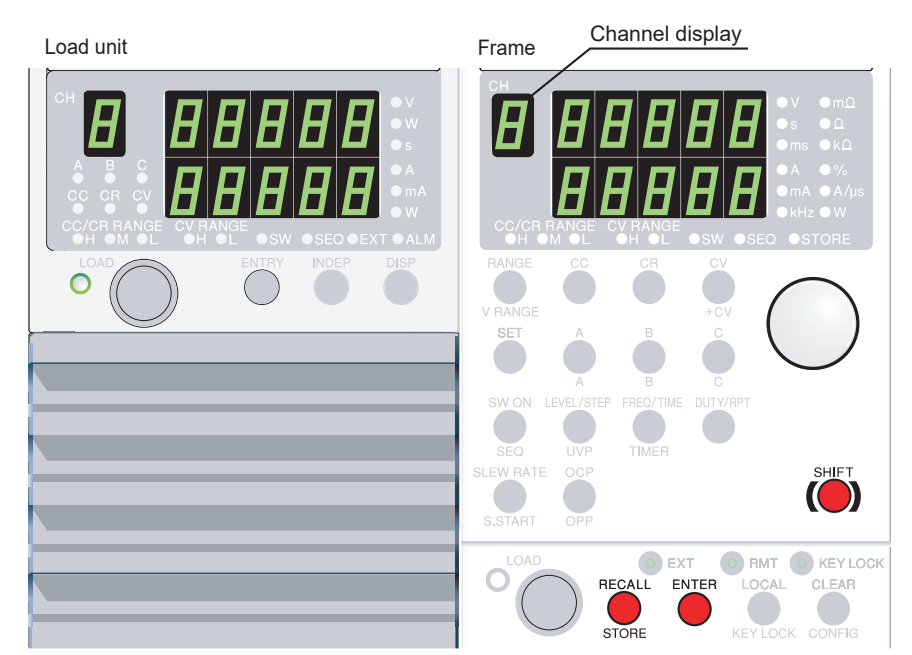

Fig. 5-23 Keys for the setup memory

#### **Saving to the memory**

**1.** Press the STORE (SHIFT + RECALL) key.

The display switches to the setup memory number display. The STORE key and STORE indicator illuminate.

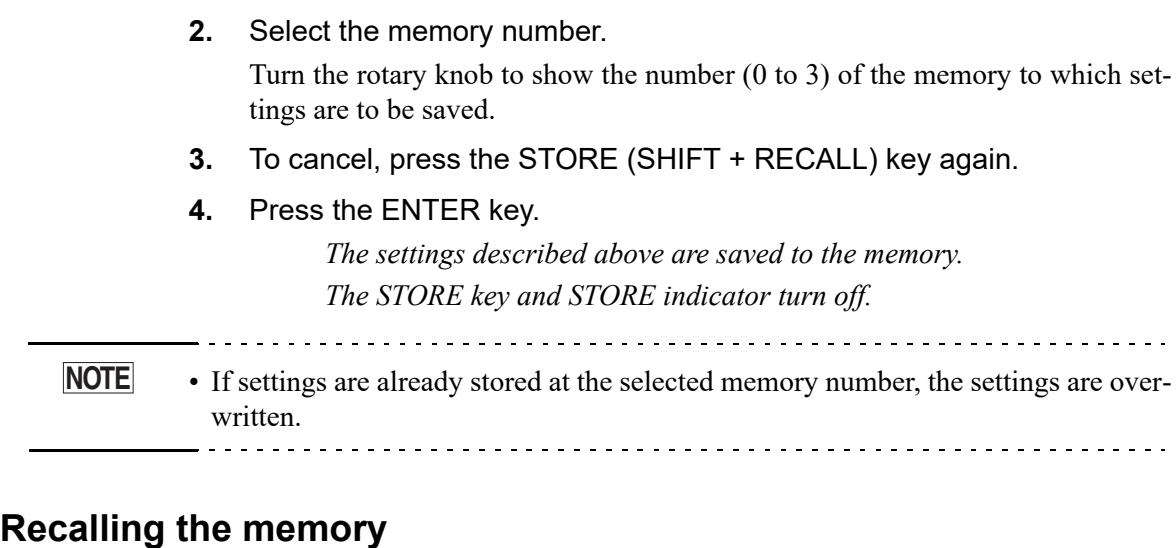

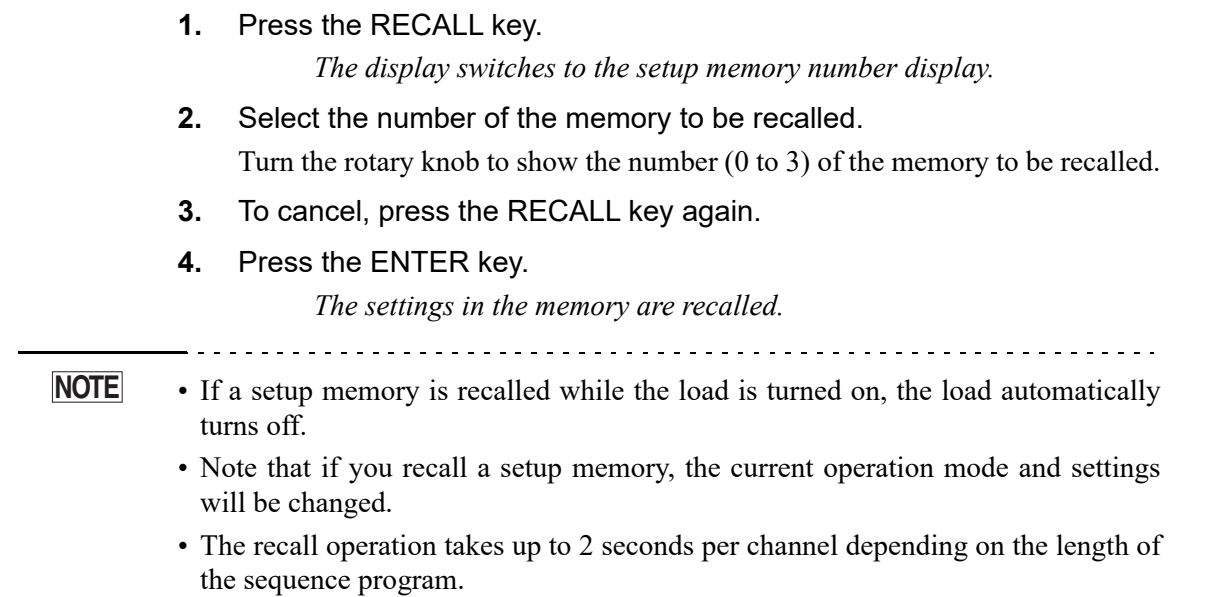

# **5.13 Factory Default Settings**

<u>. . . . . . . . . . .</u>

The backup function of the PLZ-U retains the current settings and memory contents (ABC preset memories and setup memories) even when the POWER switch is turned off. However, you can carry out the following procedure to reset the PLZ-U to factory default settings.

• For details on the factory default settings, see [Table 5-7](#page-90-0) and [Table 5-8.](#page-91-1)

#### **NOTE**• Use caution because the contents of ABC preset memories and the setup memories are also cleared when the PLZ-U is reset to factory default settings.

#### ■ **Resetting the PLZ-U to factory default settings**

**1.** While holding down the SHIFT key, turn on the POWER switch. Keep holding down the SHIFT key until a beep is heard.

> *The power up operation indicated in section [2.6, "Power Up"](#page-22-0) is executed, and the settings are reset to factory default.*

### <span id="page-90-1"></span>**5.13.1 Factory Default Settings (General)**

<span id="page-90-0"></span>

| Item                      | <b>Factory Default Settings</b>       | <b>Relevant Function</b>                       |  |  |
|---------------------------|---------------------------------------|------------------------------------------------|--|--|
| Operation mode            | $\overline{CC}$                       |                                                |  |  |
| Current range             | H range                               | Section 4.3, "Basic Operation"                 |  |  |
| Voltage range             | H range                               |                                                |  |  |
| CC mode SET value         | $0.000\,\mathrm{\AA}$                 |                                                |  |  |
| CR mode SET value         | 0.0 S                                 |                                                |  |  |
| CV mode SET value         | 157.50 V                              |                                                |  |  |
| <b>Switching Function</b> | Off                                   |                                                |  |  |
| CC switching level        | 0A                                    |                                                |  |  |
| CR switching level        | 0S                                    | Section 5.3, "Switching Function"              |  |  |
| Switching frequency       | $1.000$ kHz                           |                                                |  |  |
| Switching duty cycle      | 50.0%                                 |                                                |  |  |
| Slew rate                 | Maximum value of H range              | Section 5.4, "Setting the Slew Rate"           |  |  |
| Soft start                | 1.0 <sub>ms</sub>                     | Section 5.1, "Soft Start"                      |  |  |
| OCP trip point            | 110 % of the rated current of H range |                                                |  |  |
| OPP trip point            | 110 % of the rated power of H range   | Section 4.4, "Protection Functions and Alarms" |  |  |
| UVP trip point            | <b>OFF</b>                            |                                                |  |  |
| Sequence mode             | Off                                   |                                                |  |  |
| Operation mode            | CC                                    |                                                |  |  |
| Current range             | H range                               | Section 5.6, "Sequence Function"               |  |  |
| Step setting              | 0.000A                                |                                                |  |  |
| Step execution time       | 0 <sub>ms</sub>                       |                                                |  |  |
| <b>RPT</b>                | 1                                     |                                                |  |  |
| Key lock                  | Off                                   | Section 5.8, "Key Lock Function"               |  |  |
| Load                      | Off                                   | Section 4.2, "Load On/Off"                     |  |  |
| Auto load off timer       | Off                                   |                                                |  |  |
| <b>ENTRY</b>              | Channel 1                             |                                                |  |  |
| <b>INDEP</b>              | Off                                   | Section 3.1, "Front Panel"                     |  |  |
| <b>DISP</b>               | Voltage and current                   |                                                |  |  |

Table 5-7 Factory default settings

• For details on the configuration settings, see section [5.9, "Configuration Settings.](#page-74-1)"

### <span id="page-91-2"></span>**5.13.2 Factory Default Settings of ABC Preset Memories**

The factory default settings of ABC preset memories are indicated in [Table 5-8.](#page-91-1)

<span id="page-91-1"></span>

| Operation mode | Range | PLZ150U           |                          | PLZ70UA           |                   |                          |                          |
|----------------|-------|-------------------|--------------------------|-------------------|-------------------|--------------------------|--------------------------|
|                |       | A                 | B                        | C                 | $\mathsf{A}$      | B                        | $\mathcal{C}$            |
| CC             | H     | 0.000A            | 15.000 A                 | 30.000 A          | 0.000A            | 7.500 A                  | 15.000 A                 |
|                | M     | 0.0000 A          | 1.5000 A                 | 3.0000 A          | 0.0000A           | 0.7500 A                 | 1.5000 A                 |
|                | L     | $0.00 \text{ mA}$ | 150.00 mA                | 300.00 mA         | $0.00 \text{ mA}$ | $75.00 \text{ mA}$       | 150.00 mA                |
| <b>CR</b>      | H     | <b>OPEN</b>       | $100.00 \text{ m}\Omega$ | 50.000 m $\Omega$ | <b>OPEN</b>       | $200.00 \text{ m}\Omega$ | $100.00 \text{ m}\Omega$ |
|                | M     | <b>OPEN</b>       | $1.0000 \Omega$          | 500.00 m $\Omega$ | <b>OPEN</b>       | $2.0000 \Omega$          | $1.0000 \Omega$          |
|                | L     | <b>OPEN</b>       | $10.000 \Omega$          | $5.0000 \Omega$   | <b>OPEN</b>       | $20.000 \Omega$          | $10.000 \Omega$          |
| <b>CV</b>      | H     | 157.50 V          |                          |                   |                   |                          |                          |
|                | L     | 15.750 V          |                          |                   |                   |                          |                          |

Table 5-8 Factory default settings of ABC preset memories

### <span id="page-91-0"></span>**5.13.3 Factory Default Settings of Setup Memories**

The factory default settings of setup memories are the combination of the following three contents.

- Section [5.9, "Configuration Settings](#page-74-1)" (the underlined values)
- Section [5.13.1, "Factory Default Settings \(General\)"](#page-90-1)
- Section [5.13.2, "Factory Default Settings of ABC Preset Memories](#page-91-2)"

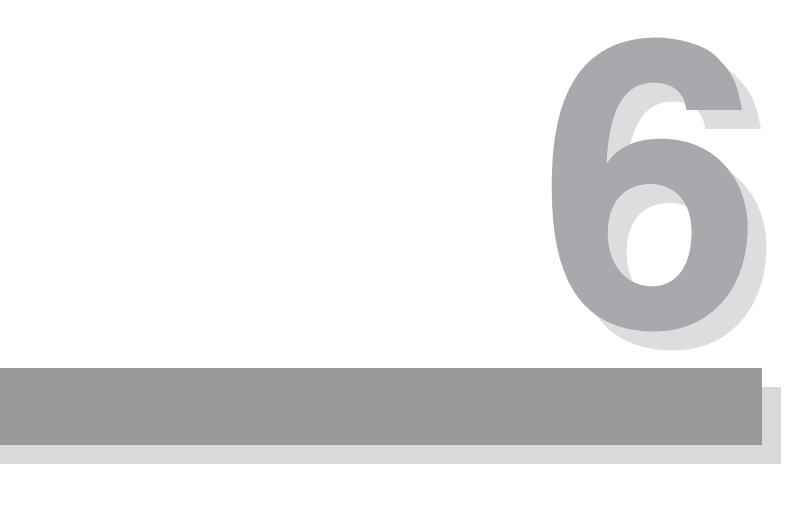

# <span id="page-92-0"></span>**Chapter 6 Remote Control**

This chapter describes the procedure for connecting the interface and the procedure for transmitting commands to the PLZ-U using SCPI commands.

## **6.1 Overview**

In addition to using the front panel, the PLZ-U can be controlled remotely using the following interfaces.

- RS-232C interface
- GPIB interface

The interface is selected from the front panel.

The remote interface accepts two formats of commands: IEEE 488.2 common commands and SCPI commands.

Below are the IEEE 488.2 common commands that the PLZ-U supports.

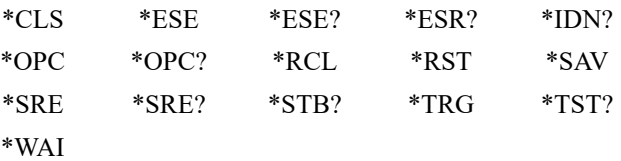

For the detailed list of all SCPI commands, see appendix [A.5, "SCPI Command](#page-175-0) [Reference](#page-175-0)."

Please read section [6.3, "Using SCPI Commands](#page-94-0)" and familiarize yourself with the SCPI command syntax on the PLZ-U before actually using the SCPI commands.

# **6.2 Instrument Interface Standard**

The PLZ-U conforms to the following standards.

- IEEE Std 488.2-1992 IEEE Standard Codes, Formats, Protocols, and Common Commands For Use With IEEE Std 488.1-1987
- IEEE Std 488.1-1987 IEEE Standard Digital Interface for Programmable Instrumentation
- TIA/EIA-232F
- Standard Commands for Programmable Instruments (SCPI) version 1999.0

#### **IEEE 488.2 requirements**

The GPIB control conforms to all IEEE 488.2 requirements.

#### **SCPI requirements**

The GPIB and RS-232C controls all conform to the SCPI requirements. The PLZ-U conforms to the SCPI Volume 4 Power Supply instrument class.

# <span id="page-94-0"></span>**6.3 Using SCPI Commands**

### **6.3.1 Hierarchy of SCPI Commands**

SCPI commands are ASCII-based commands designed for test and measurement devices. The command hierarchy is structured around the common root or node, which is the construction block of the SCPI sub system.

There are two types of SCPI commands: Set and Query. Set commands execute a certain function of the PLZ-U or modify the settings. Query commands inquire settings and status of the PLZ-U.

#### **Messages**

The information that is exchanged between the controller and the device is called a device message.

There are two types of device messages, commands that are sent from the computer to the PLZ-U and responses that are sent from the PLZ-U to the computer.

#### **Commands**

A command is constructed by a single message or a combination of multiple messages using keywords, parameters, and punctuations.

Commands can be subdivided into set commands and query commands.

#### **Set commands**

Set commands execute a certain function of the device or modify the settings.

#### **Query commands**

Query commands (queries) inquire settings and status of the device.

Query messages end with a question mark.

#### **Responses**

Responses are messages that are sent from a device to the computer or another device.

Responses convey the status of the device or measured values to the computer or another device.

#### **SCPI command syntax**

This operation manual denotes SCPI commands using the following format.

(Example)

Set command: [SOURce: ]CURent [: LEVel] **[:IMMediate][:AMPLitude] {<current>|MINimum|MAXimum}**

SCPI commands can be issued using the short form. The short form of an SCPI command is the section of the command written in uppercase.

SCPI commands can be sent in the long form or short form. Since SCPI commands are not case-sensitive, CURR, Curr, and curr are all accepted as the short form of CURRent. In the long form, CURRENT, Current, and current are all acceptable.

- A space is required between the program header section and the data section.
- Multiple data values, when available, are concatenated using commas.
- Commands are concatenated using semicolons.

Set command: **SOURce:CURRent MINimum;VOLTage MINimum**

• This is equivalent to entering the following Set commands.

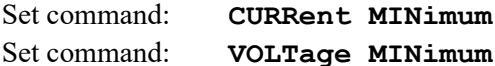

- A colon is required between program headers.
- Colons and semicolons can be used together to link SCPI commands from different subsystems.

Query command: **CURRent MINimum;:MEASure:CURRent?**

• The maximum number of characters that can be transmitted in a single line is 256.

#### **Special symbols and characters**

Special symbols and characters used in this manual to describe SCPI commands are defined below.

• Characters and numbers delimited by "|" in braces indicate that one of the items is to be selected.

Do not write braces in the actual program.

- $\sim$  indicates program data.
	- Do not write  $\leq$  in the actual program.
- [] indicates option data. When option data is not sent with the program, the default value is sent. Do not write [] in the actual program.

#### **Minimum and maximum values**

In the following example, MIN and MAX are used as substitutes for defining certain values.

Set command: **CURRent** {<current>|MIN|MAX}

For details see ["Expanded numeric parameters" on page 6-7](#page-98-0).

### **Unit suffix**

Below are the default measurement units. • V (voltage) • A (current) • OHM (resistance) • SIE (conductance) • W (wattage) • HR (hour) • MIN (minute) • S (second)  $\bullet$  A/US (current/time)  $\bullet$  PCT (%) The following optional prefixes are supported. Only US is supported for the time of measurement unit A/US (current/time). • M (milli) • K (kilo) • U (micro) . . . . . . . . . . . . **NOTE** • The SI standard includes lowercase characters for the above unit symbols; The IEEE standard specifies uppercase characters. SCPI commands are not case-sensitive. • Commands are accepted even if measurement units are not specified. • To enter "μ" in the data, use "U" instead. 

### **Terminating command strings**

All commands must be terminated using a valid terminator.

There are two types of terminators:  $\langle new line \rangle$  (ASCII 0x0A) or EOI (end-or-identify). Either type can be used.

In the case of RS-232C, always use <new line> because EOI is not available. When a command string is terminated, the SCPI command path is reset to the root level.

**NOTE**• CR (ASCII 0x0D) is not a terminator. 

#### **Common commands**

The IEEE-488.2 and SCPI standards contain a set of common commands for reset, self-test, and other functions. The common commands always start with an asterisk (\*) and may have one or multiple parameters.

### **6.3.2 Parameter Format**

The parameter format of SCPI is derived from the program parameter format defined in IEEE 488.2.

#### **SCPI parameter format**

#### **Boolean parameters**

A Boolean parameter expresses a 1 or 0 condition or an ON or OFF condition.

A Boolean parameter can take on four values, 1, 0, ON, or OFF.

Below is an example of a set command using a Boolean parameter.

Set command: **[SOURce:]FUNCtion:CTIMe {OFF|ON}**

#### **Discrete parameters**

A discrete parameter is used when only a limited number of values are available for the program setting.

Like the SCPI commands, discrete parameters have a long form and a short form. Responses are returned in the short form.

Below is an example of a set command using a discrete parameter.

Set command: **[SOURce:]POWer:RANGe {LOW|MEDium|HIGH}**

#### **Numeric parameters**

A numeric parameter is a numeric representation consisting of a decimal point, optional sign, measurement unit, symbol, etc.

If DEFault is available as a parameter, the device automatically selects the default value.

Units such as V, A, and W can also be used with the numeric parameter.

If a value that cannot be assigned is entered, the device rounds the value to the closest possible value.

Below is an example of a command using a numeric parameter.

Set command: **CURRent** {<current>|MIN|MAX}

#### <span id="page-98-0"></span>**Expanded numeric parameters**

MINimum and MAXimum are available as substitutes for declaring certain values.

Set command: **[SOURce:]CURRent[:LEVel] {<current>|MINimum|MAXimum}**

CURR MIN sets the current value of each mode to the minimum value.

In addition, MINimum and MAXimum can be used to inquire the minimum and maximum allowed values of most parameters as shown in the following Query commands.

> Query command: **CURRent? MIN** Query command: **CURRent? MAX**

**NOTE**

• When transmitting two query commands in separate lines, read the response to the first command before transmitting the second query command. Otherwise, an incomplete response may be received for the first command followed by a complete response for the second command.

#### **String parameters**

A string parameter is used when a series of ASCII characters are requested.

A string must be enclosed in quotations or double quotations.

The start and end quotation marks must match.

A quotation mark can be included in the string by entering two consecutive quotation marks without any characters in between.

ASCII codes 20H to 7EH can be used.

Below is an example of a command using a string parameter.

Set command: **PROGram[:SELected]:MEMO "My program"**

#### **Program parameters**

Below are the definitions of the parameters used in this manual for denoting SCPI commands.

#### **conductance**

A numeric data including MAXimum and MINimum.

• Program data

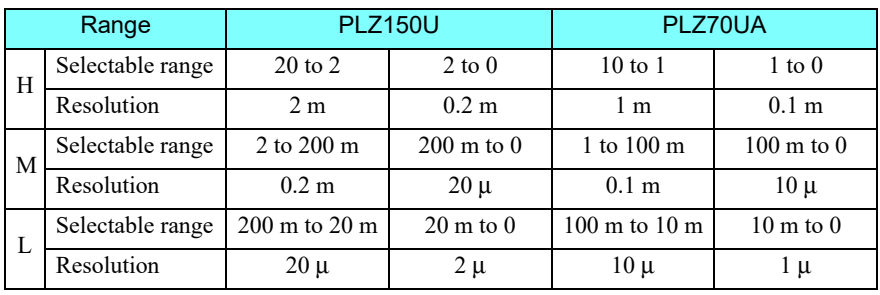

Unit SIE

#### **current**

A numeric data including MAXimum and MINimum.

• Program data

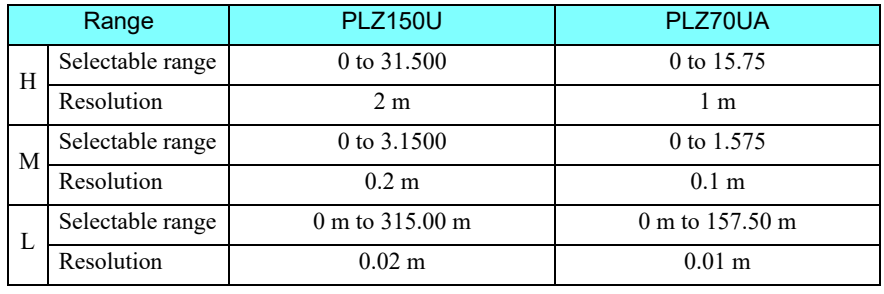

Unit A

#### **status-enable**

A 16-bit status mask for the CONDition register that determines which bits are to be used.

Value  $0$  to  $65535$ 

#### **step**

A step number of a sequence program. Up to 256 steps can be used.

#### **string**

A string data. ASCII codes 20H to 7EH can be used.

#### **time**

The execution time of sequence mode.

Value 0.001 to 9999 or 0 (end step) Resolution 0.001 Unit S

#### **value**

A numeric data including MAXimum and MINimum. See the program data of each command.

#### **voltage**

A numeric data including MAXimum and MINimum.

• Program data

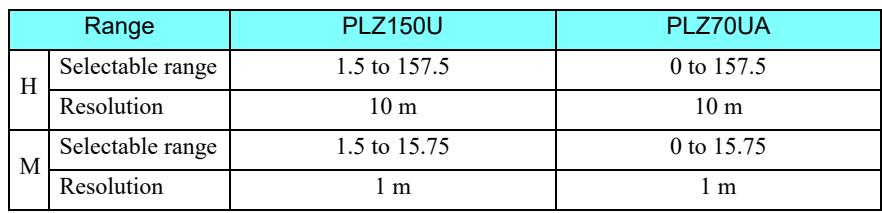

Unit V

# **6.4 Interface Setup**

<span id="page-101-0"></span>The factory default remote control interface setting is GPIB.

### **6.4.1 GPIB Control**

#### ■ GPIB connection

Use a standard IEEE488 cable to connect the PLZ-U to the PC.

#### ■ Setting the GPIB address

**1.** Check that the load is turned off.

Check that the LOAD LED is turned off. If it is on, press the LOAD key to turn it off.

#### **2.** Enter CONFIG settings.

Press the CONFIG (SHIFT + CLEAR) key. "CF. 01" appears on the frame display.

**3.** Select the interface.

Turn the rotary knob and set the configuration number to 9 (CF. 09). While holding down the SHIFT key turn the rotary knob to select GPIB.

#### **4.** Set the address.

Turn the rotary knob and set the configuration number to 10 (CF. 10). While holding down the SHIFT key turn the rotary knob to select the address.

**5.** Power cycle the PLZ-U.

The settings are entered.

### <span id="page-102-0"></span>**6.4.2 RS-232C Control**

#### ■ **RS-232C** connection

Use a standard cross cable (null modem cable) to connect the PLZ-U to the PC. The RS-232C port on the PLZ-U is a standard D-sub 9-pin male connector.

| Pin No. | Function      |
|---------|---------------|
|         |               |
|         | Not used      |
| 2       | Receive (RX)  |
| 3       | Transmit (TX) |
| 4       | Not used      |
| 5       | Ground (FG)   |
| 6       | Not used      |
| 7       | Not used      |
| 8       | Not used      |
| q       | Not used      |

Table6-1 RS-232C pins

#### ■ **RS-232C** configuration

- **1.** Check that the load is turned off. Check that the LOAD LED is turned off. If it is on, press the LOAD key to turn it off.
- **2.** Enter CONFIG settings. Press the CONFIG (SHIFT + CLEAR) key. "CF. 01" appears on the frame display.
- **3.** Select the interface.

Turn the rotary knob and set the configuration number to 9 (CF. 09). While holding down the SHIFT key turn the rotary knob to select 232.

**4.** Set the baud rate.

Turn the rotary knob and set the configuration number to 11 (CF. 11). While holding down the SHIFT key turn the rotary knob to select the baud rate.

**5.** Power cycle the PLZ-U.

The settings are entered.

#### ■ **Transmission/Reception via the RS-232C**

Control the transmission/reception via the RS-232C using flow control. Transmission/reception may not work correctly through unilateral transmission.

#### **RS-232C flow control**

The transmission/reception on the PLZ-U can be controlled by using Xon/Xoff. DC (device control) codes are used to carry out control.

#### Table 6-2 DC codes

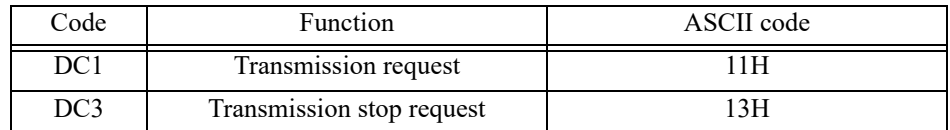

Transmission control from the RS-232C terminal to the PLZ-U

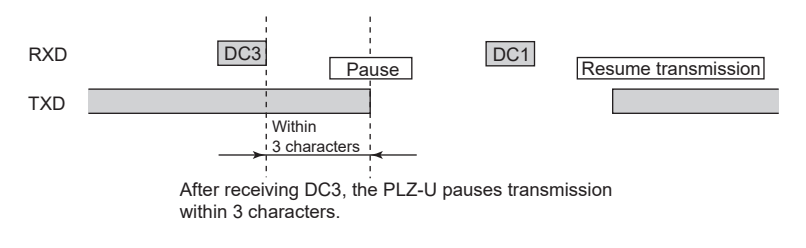

Transmission control from the PLZ-U to the RS-232C terminal

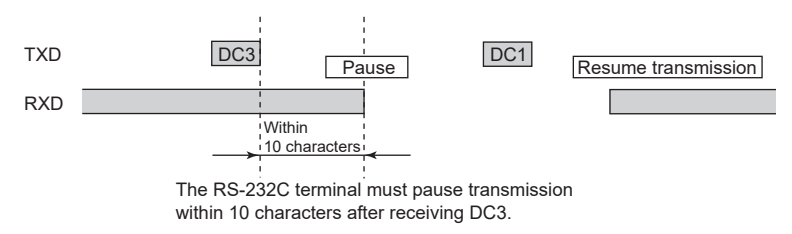

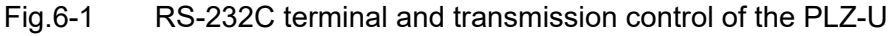

## **6.5 SCPI Commands**

The SCPI commands below are those that are used on the GPIB or RS-232C interface.

### **6.5.1 IEEE 488.2 Common Commands**

**\*CLS** Clears all event registers including the status byte, event status, and error queue. For details on the registers, see section [6.6, "Status Registers](#page-124-0)." Set command: **\*CLS \*ESE** Sets the event status register that is counted by the event summary bit (ESB) of the status byte or queries the current setting. For details on the event status registers, see section [6.6, "Status Registers.](#page-124-0)" Set command: **\*ESE** Query command: **\*ESE?** Example) When \*ESE 16 is transmitted, bit 4 of the event status enable register is set. Each time the execution error bit (bit 4) of the event status register is set, the event summary bit (ESB) of the status byte is set. **\*ESR** Queries the event status register. This register is cleared when it is read. For details on the event status registers, see section [6.6, "Status Registers.](#page-124-0)" Query command: **\*ESR? \*IDN** Queries the manufacturer name, model, and ROM version. Query command: **\*IDN?** The response to  $\star$  IDN? is indicated below. Example) For PLZ-50F with ROM version 1.00 Returns KIKUSUI,PLZ-50F,0,1.00. **\*OPC** The PLZ-U does not support asynchronous I/O operation. When the \*OPC command is transmitted, the Operation Complete bit (bit 0) of the standard event status register is set. When \*OPC? is transmitted, ACII character 1 is returned in the output queue. For details, see section 12.5.3 of IEEE 488.2-1992.

Set command: **\*OPC**

Query command: **\*OPC?**

#### **\*RCL**

Recalls the contents saved to the memory (0 to 3). The range of parameters that are configured are the same as the range of parameters initialized by the \*RST command. For a description of the commands that are affected, see appendix [A.5, "SCPI](#page-175-0) [Command Reference.](#page-175-0)"

Set command: **\*RCL <value>**

• Program data

Value 0 to 3: Memory number Resolution 1

#### **\*RST**

Resets the device to factory default settings. CONFIG number 1 and 9 to 11 in the configuration settings are not changed.

The settings after initialization are as follows:

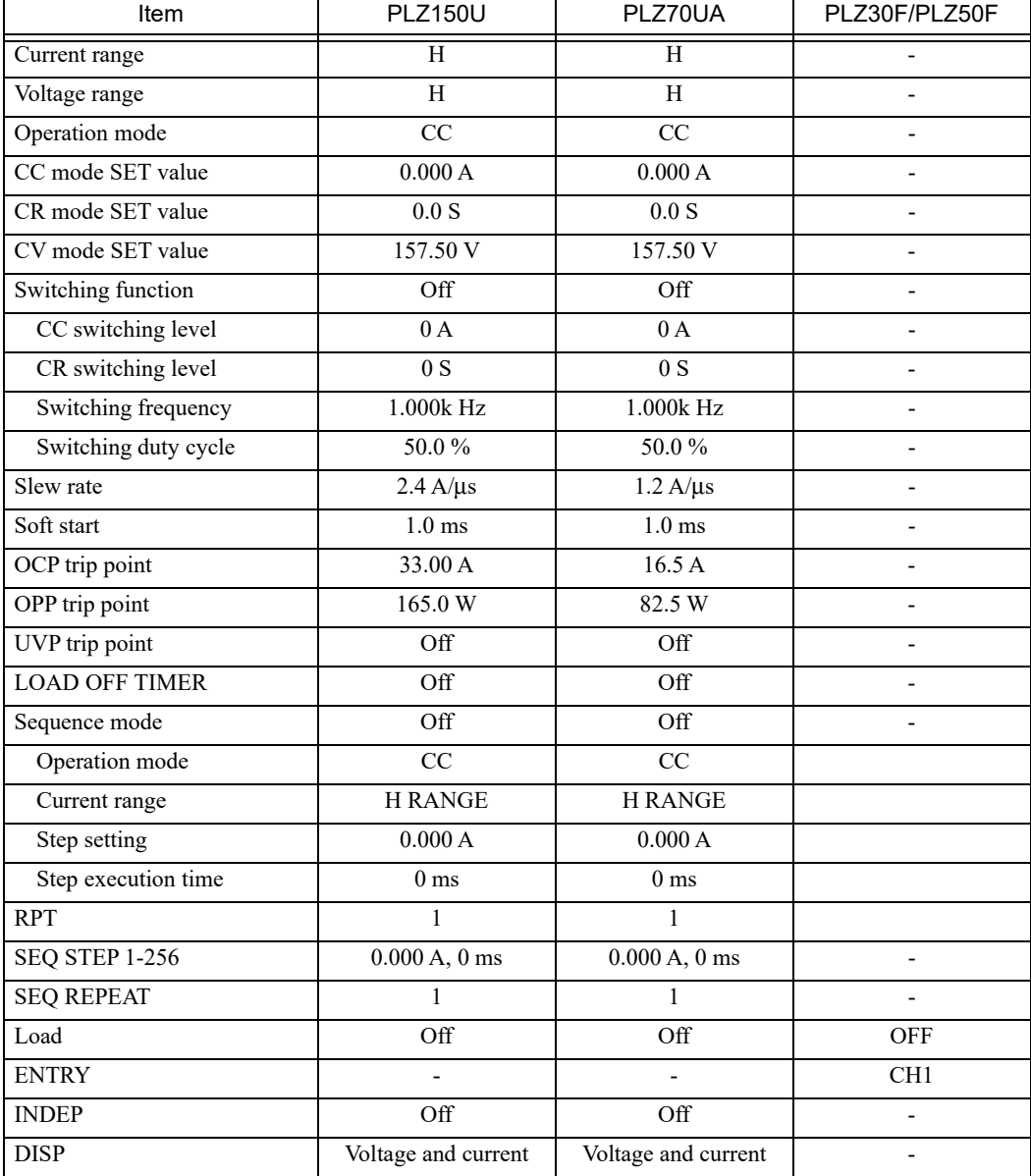

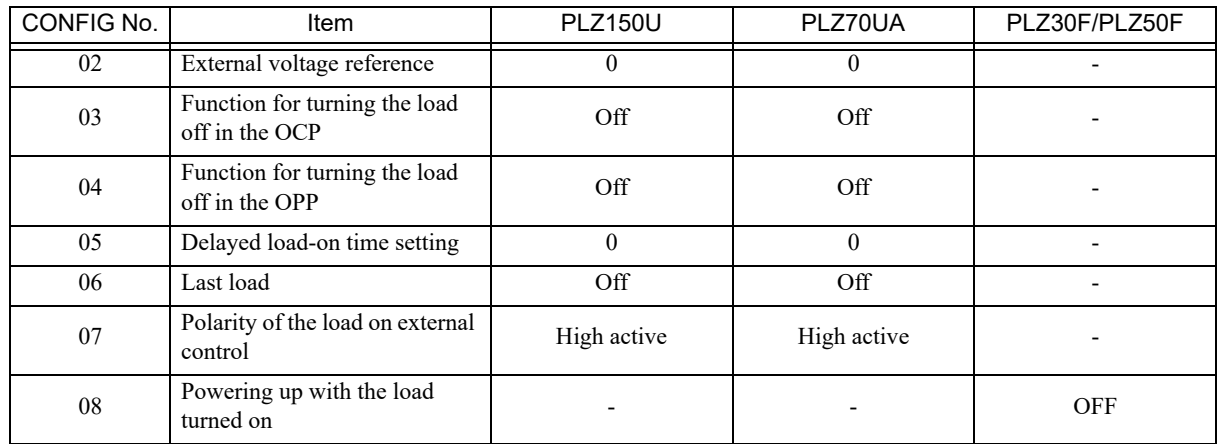

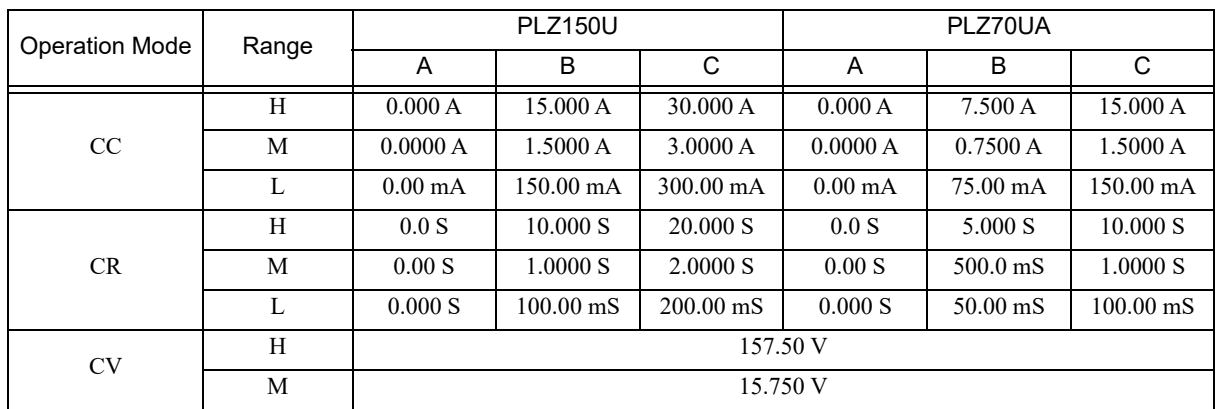

Set command: **\*RST**

**\*SAV**

Saves the current settings of the device to the memory (0 to 3). The range of parameters that are saved are the same as the range of parameters initialized by the \*RST command. For a description of the commands that are affected, see appendix [A.5,](#page-175-0) ["SCPI Command Reference.](#page-175-0)"

Set command: **\*SAV <value>**

• Program data

Value 0 to 3: Memory number Resolution 1

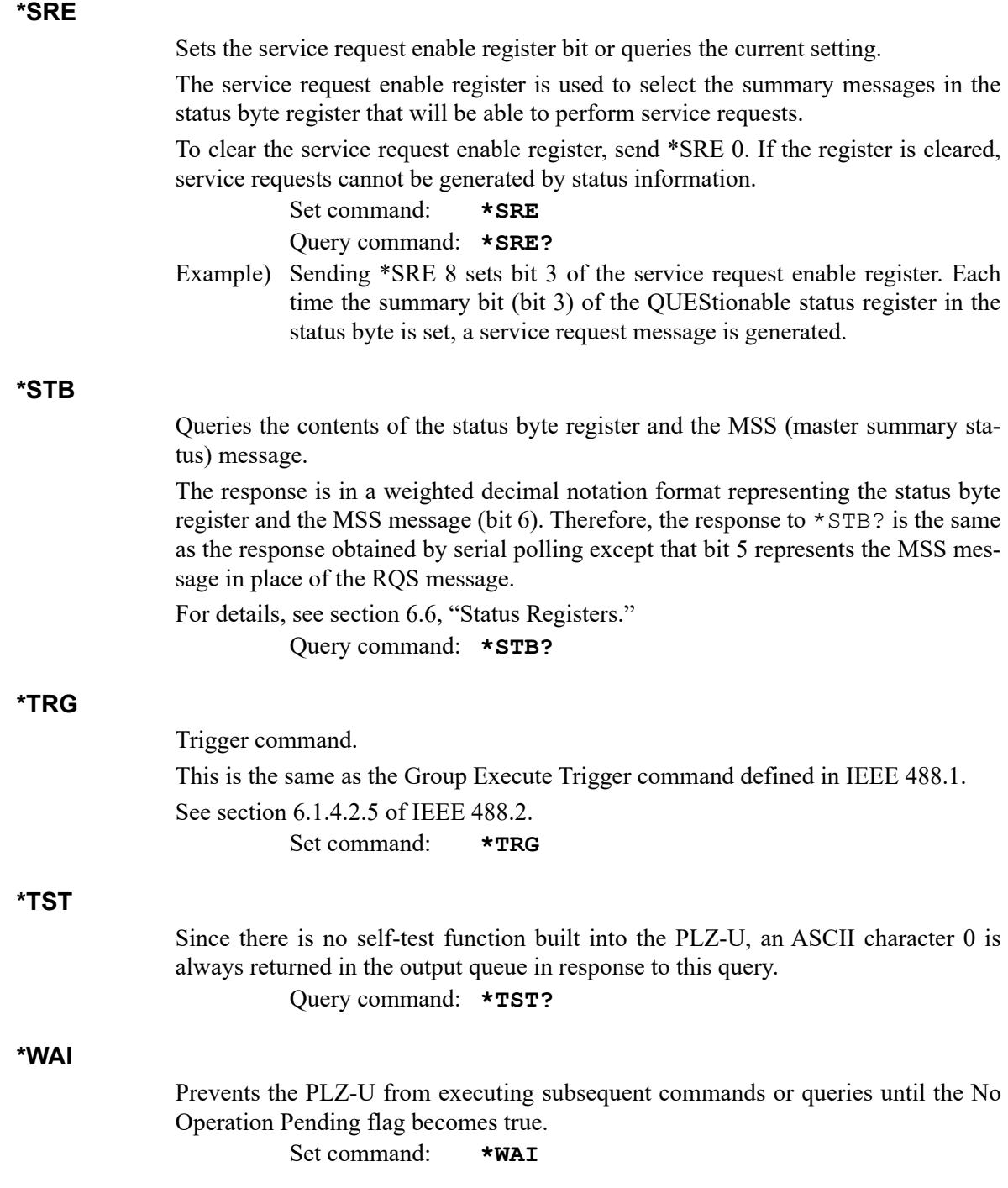
# **6.5.2 Channel Commands**

Channel commands select the load unit channels. For the definition of channel numbers, see section [4.1, "Panel Control Basics.](#page-45-0)"

## **Selecting a channel**

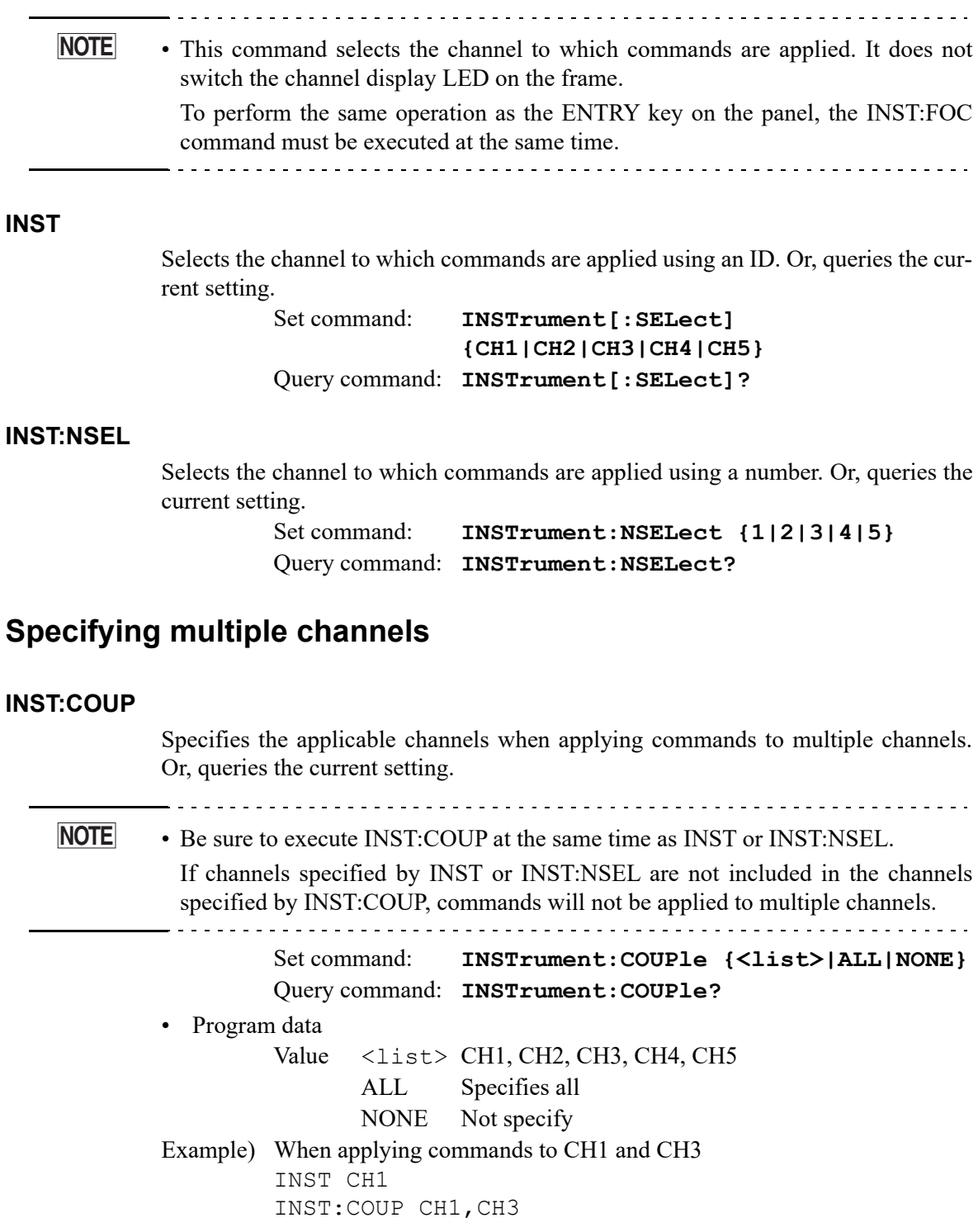

## **Querying the channels that can be used**

#### **INST:CAT**

Queries the channel number that can be used. Query command: **INSTrument:CATalog?**

#### **INST:CAT:FULL**

Queries the channel number and ID that can be used. Query command: **INSTrument:CATalog:FULL?** Returns the current setting in response to INST: CAT: FULL?. Example) When channels 1 and 3 can be used Returns CH1,1,CH3,3.

### **Selecting the channel whose settings are to be displayed**

#### **INST:FOC**

Selects the channel whose settings are to be displayed. Or, queries the current setting.

> Set command: **INSTrument:[SELect]:FOCus {CH1|CH2|CH3|CH4|CH5}** Query command: **command:INSTrument:[SELect]:FOCus?**

## **6.5.3 Measurement Commands**

#### **MEAS:CURR**

Reads the measured current. Query command: **MEASure[:SCALar]:CURRent[:DC]?**

#### **MEAS:POW**

Reads the measured power. Query command: **MEASure[:SCALar]:POWer[:DC]?**

#### **MEAS:VOLT**

Reads the measured voltage.

Query command: **MEASure[:SCALar]:VOLTage[:DC]?**

#### **MEAS:ETIM**

Reads the elapsed time of measurement. Query command: **MEASure:ETIMe?**

# **6.5.4 Configuration and Operation Commands**

## **Setting the operation mode**

#### **FUNC**

Sets the operation mode of the PLZ-U. Or, queries the current setting. If you change the operation mode while the load is turned on, the load is turned off.

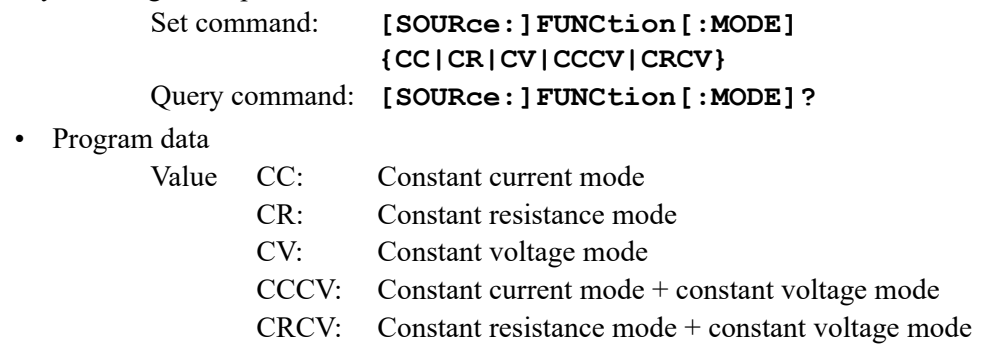

## **Entering values**

#### **COND**

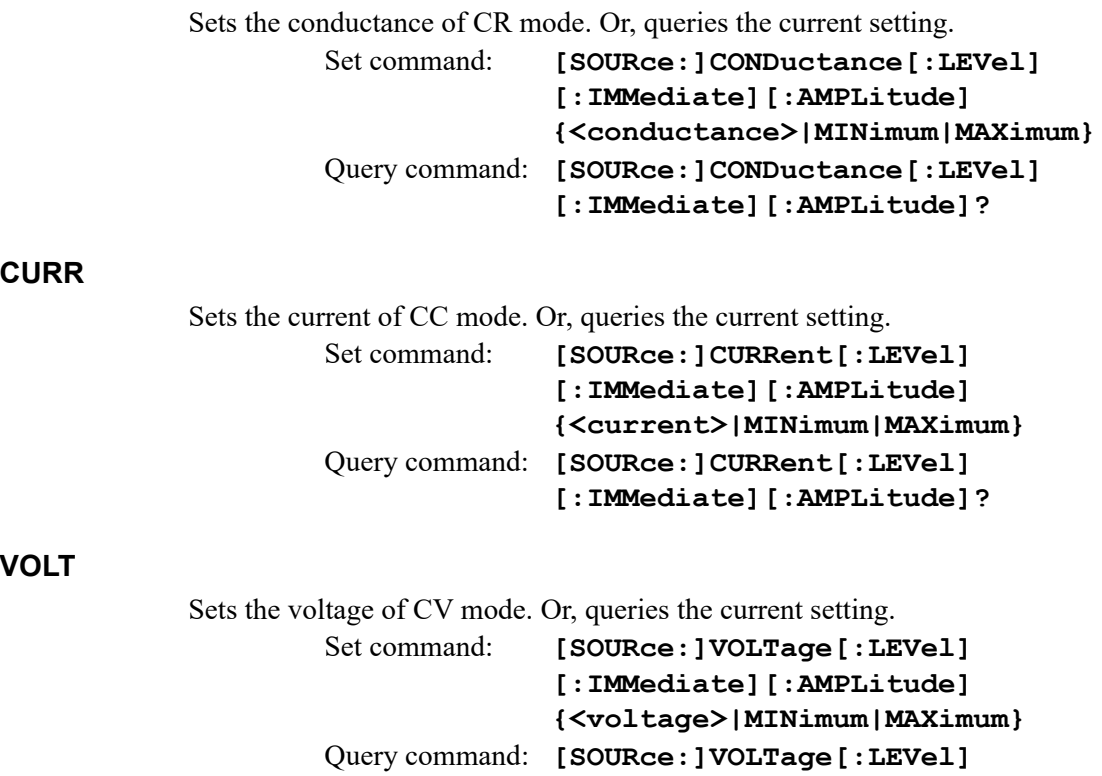

## **Setting the slew rate**

For details on the slew rate setting, see section [5.4, "Setting the Slew Rate.](#page-64-0)"

. . . . . . . **NOTE**• The slew rate can be set to a value outside the specifications, but it is actually limited to a value within the specifications of the PLZ-U. <u>. . . . . . . .</u>

#### **CURR:SLEW**

Sets the amount of current change per unit time. Or, queries the current setting. Set command: **[SOURce: ]CURRent: SLEW <slew>** Query command: **[SOURce:]CURRent:SLEW?**

• Program data <slew>

Value

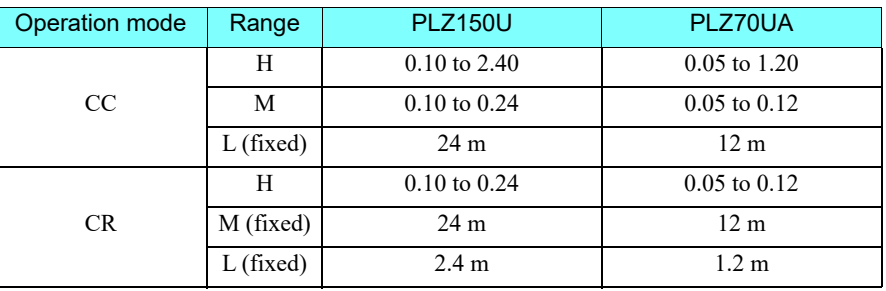

Resolution 0.01 Unit A/US

## **Setting protection levels**

#### **CURR:PROT**

Sets the overcurrent protection. Or, queries the current setting. Set command: **[SOURce:]CURRent :PROTection[:LEVel][:OVER] {<value>|MINimum|MAXimum}** Query command: **[SOURce:]CURRent :PROTection[:LEVel][:OVER]?**

• Program data

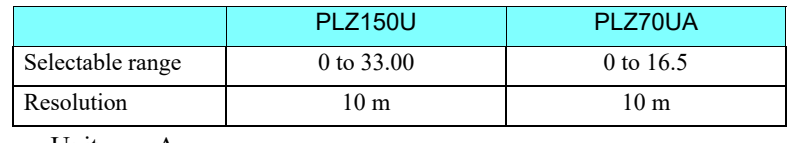

Unit A

#### **CURR:PROT:ACT**

Sets whether to turn off the load or limit the current when the OCP trips. Or, queries the current setting.

> Set command: **[SOURce:]CURRent:PROTection :ACTion {LIMit|TRIP}** Query command: **[SOURce:]CURRent:PROTection:ACTion?**

• Program data

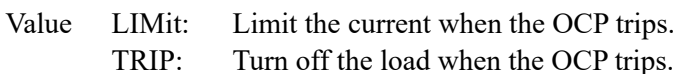

ad when the OCP trips.

#### **POW:PROT**

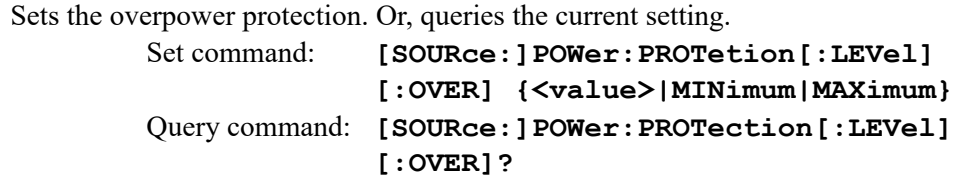

• Program data

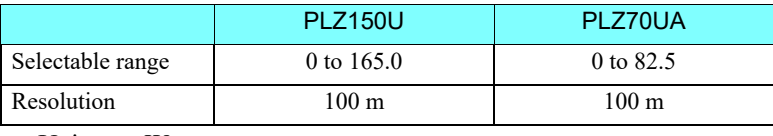

Unit W

#### **POW:PROT:ACT**

Sets whether to turn off the load or limit the power when the OPP trips. Or, queries the current setting.

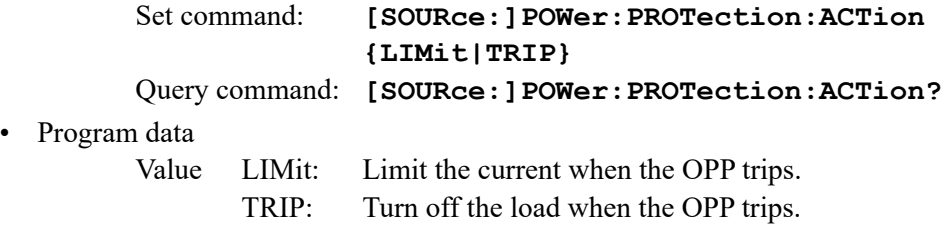

#### **VOLT:PROT:UND**

Sets the undervoltage protection. Or, queries the current setting. Set command: **[SOURce:]VOLTage:PROTection[:LEVel]**

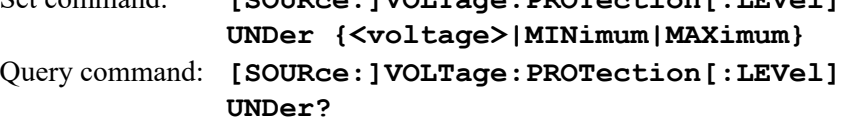

#### **VOLT:PROT:STAT**

Turns ON/OFF the undervoltage protection. Or, queries the current setting.

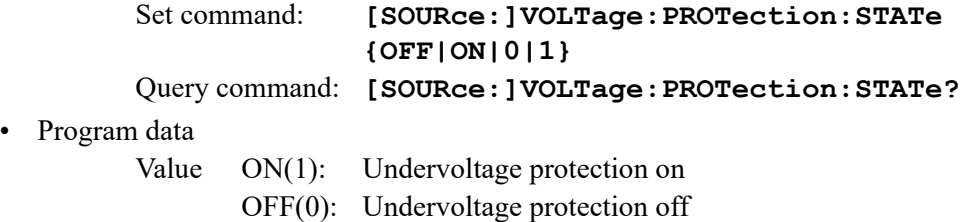

## **Setting the range**

#### **COND:RANG**

Sets the range of CR mode. Or, queries the current setting. Set command: **[SOURce:]CONDuctance:RANGe {LOW|MEDium|HIGH}** Query command: **[SOURce:]CONDuctance:RANGe?**

#### **CURR:RANG**

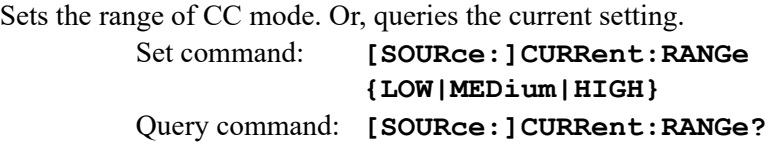

#### **VOLT:RANGE**

Sets the range of CV mode. Or, queries the current setting. Set command: **[SOURce:]VOLTage:RANGe {LOW|HIGH}** Query command: **[SOURce:]VOLTage:RANGe?**

## **ABC preset memories**

#### **PRES:STOR**

Stores the settings to memory.

Value

Set command: **[SOURce:]PRESet:STORe {MEMA|MEMB|MEMC}**

• Program data

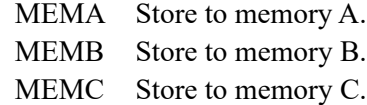

#### **PRES:REC**

Recalls settings from memory.

Set command: **[SOURce:]PRESet:RECall {MEMA|MEMB|MEMC}**

• Program data

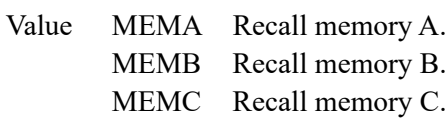

# **Other settings**

#### **DISP:MET**

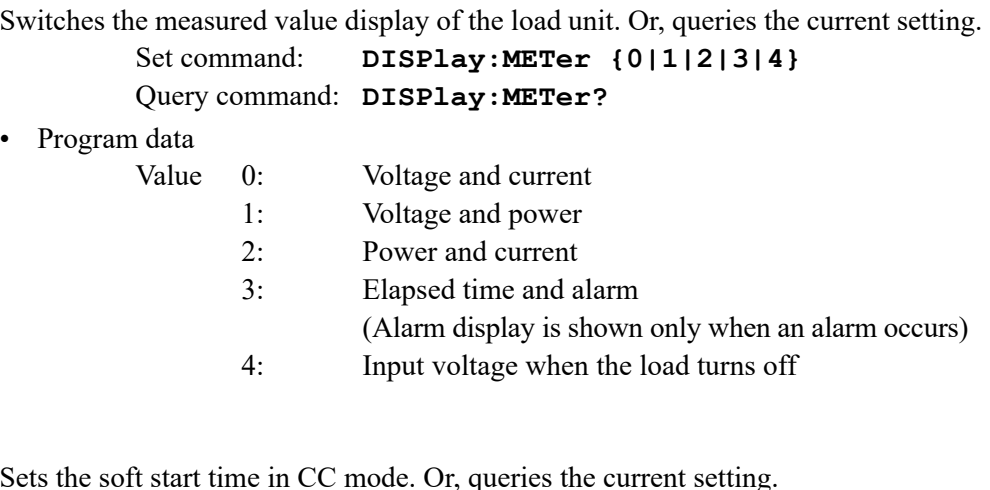

## **FUNC:SST**

Sets the soft start time in CC mode. Or, queries the current setting. The default value is 1 ms.

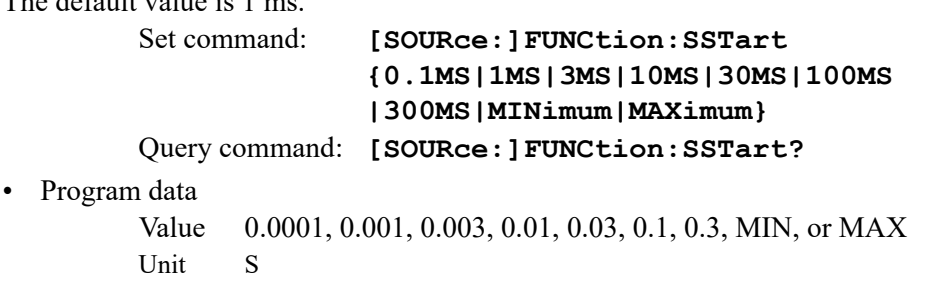

## **HCON:POL**

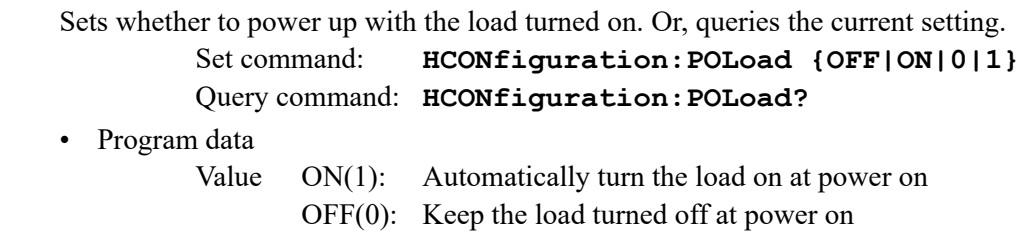

# **6.5.5 Trigger Commands**

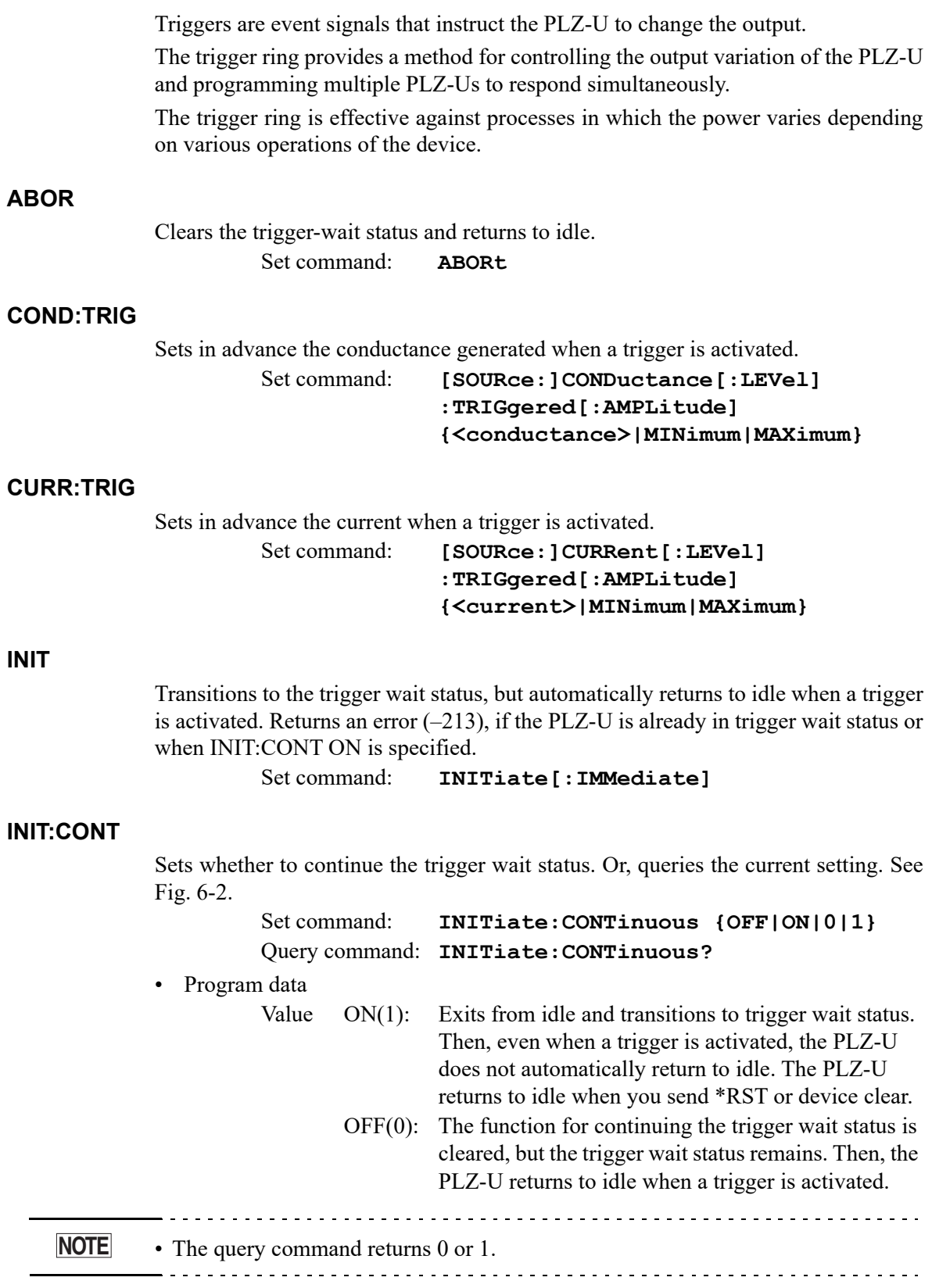

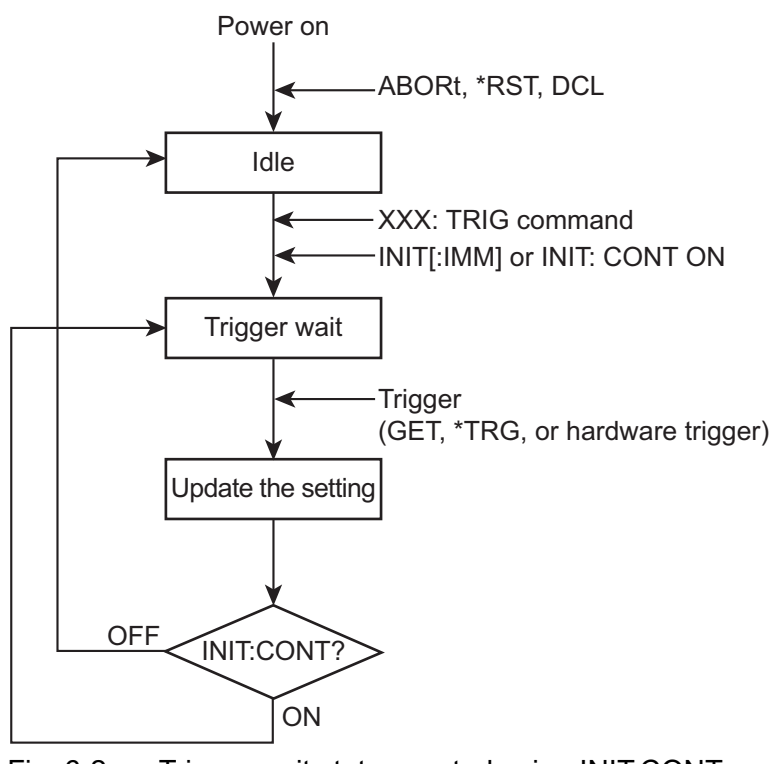

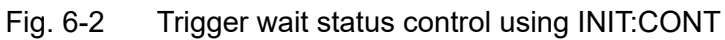

#### <span id="page-116-0"></span>**INP:TRIG/OUTP:TRIG**

Turns the load on/off using trigger input.

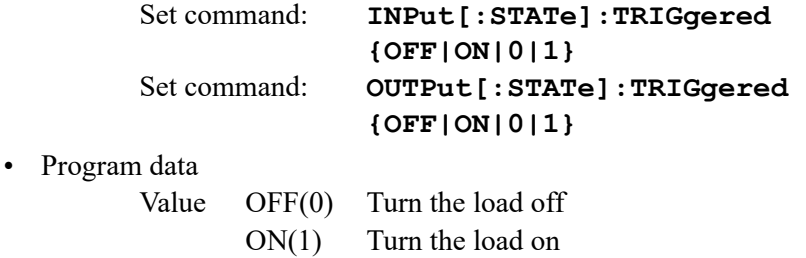

## **6.5.6 Switching Function Commands**

Executes sequentially the multiple load currents that are specified in CC or CR mode.

#### **PULS**

Turns on/off the switching mode. Or, queries the current setting. Set command: **[SOURce:]PULSe[:STATe] {OFF|ON|0|1}** Query command: **[SOURce:]PULSe[:STATe]?** • Program data Value OFF(0) Switching mode off ON(1) Switching mode on

#### **PULS:DCYC**

Sets the switching duty cycle. Or, queries the current setting. Set command: **[SOURce:]PULSe:DCYCle <value>** Query command: **[SOURce:]PULSe:DCYCle?**

• Program data

Value 2 to 98 Resolution 0.1 Unit PCT

#### **PULS:FREQ**

Sets the switching frequency. Or, queries the current setting.

Set command: **[SOURce:]PULSe:FREQuency <value>** Query command: **[SOURce:]PULSe:FREQuency?**

• Program data

Value  $1$  to 20 k Resolution 1 to 1 K: 1 to  $10 K:10$  to 20 k: 100 Unit HZ

## **Sets the switching level**

#### **PULS:LEV:COND**

Sets the level for CR mode. Or, queries the current setting.

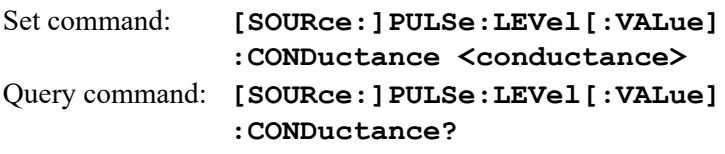

#### **PULS:LEV:CURR**

Sets the level for CC mode. Or, queries the current setting. Set command: **[SOURce:]PULSe:LEVel[:VALue] :CURRent <current>** Query command: **[SOURce:]PULSe:LEVel[:VALue] :CURRent?**

## **6.5.7 Input State Commands**

#### **INP/OUTP**

Turn ON/OFF the load. Or, queries the current setting.

When the loads on multiple channels are turned on simultaneously, there may be an offset of about 10 ms for the loads on different channels to turn on.

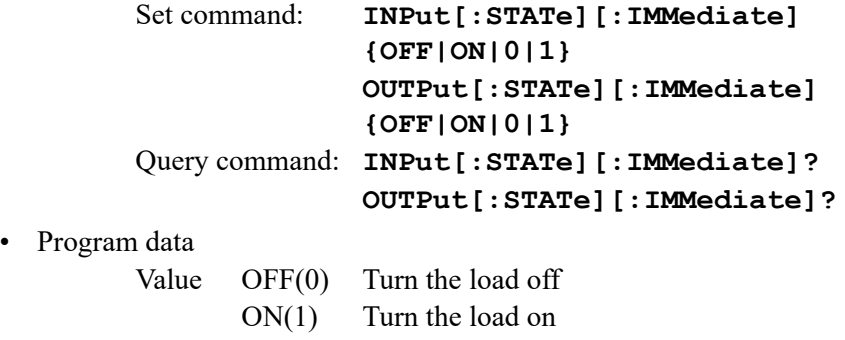

#### **INP:EXT:LPOL/OUTP:EXT:LPOL**

Sets the polarity of the channel control signal used to turn the load on. Or, queries the current setting.

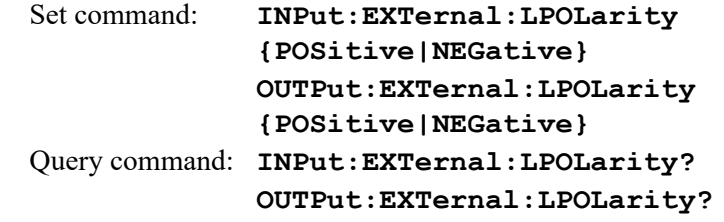

• Program data

Value POSitive High active NEGative Low active

#### **INP:EXT:REF/OUTP:EXT:REF**

Sets the external voltage reference of the load unit. Or, queries the current setting.

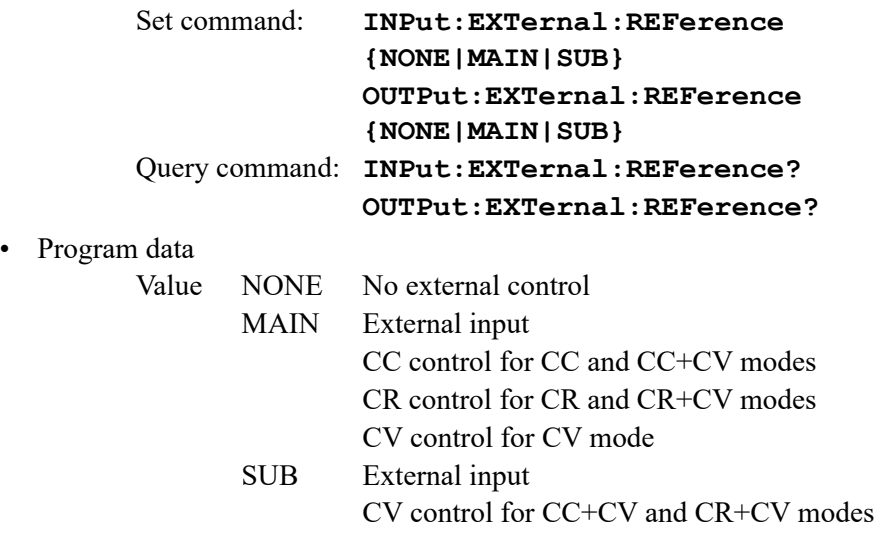

#### **INP:PROT:CLE/OUTP:PROT:CLE**

Clears the alarm.

Set command: **INPut:PROTection:CLEar OUTPut:PROTection:CLEar**

#### **INP:TIM/OUTP:TIM**

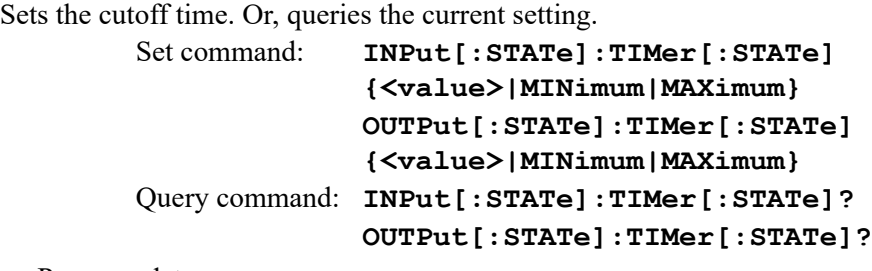

• Program data

Value 1 to 99999 or 0 (function off) Resolution 1

Unit S

#### **INP:DEL/OUTP:DEL**

Sets the delay time until the load is turned on. Or, queries the current setting.

Set command: **INPut[:STATe]:DELay {<value>|MINimum|MAXimum}** Query command: **OUTPut[:STATe]:DELay {<value>|MINimum|MAXimum} INPut[:STATe]:DELay? OUTPut[:STATe]:DELay?**

• Program data

Value  $0.001$  to 1.000 or 0 (function off) Resolution 0.001 Unit S

## **Sequence commands**

Programs a series of steps. For details, see section [5.6, "Sequence Function.](#page-66-0)"

**NOTE**• If a command includes notations such as {<conductance>|<current>|<power>|<voltage> the program data corresponding to the selected program mode is selected. <u>. . . . . . . . . . . . . . . . . .</u>

## **Creating a sequence**

#### **PROG:MEMO**

Sets the program memo (comment). Or, queries the current setting.

Up to 11 characters can be specified.

Set command: **PROGram[:SELected]:MEMO "<string>"** Query command: **PROGram[:SELected]:MEMO?**

#### **PROG:LOOP**

Sets the number of program loops. Or, queries the current setting.

Set command: **PROGram[:SELected]:LOOP <value>** Query command: **PROGram[:SELected]:LOOP?**

• Program data

Value 1 to 9998 or 9999 (infinite loop) Resolution 1

#### **PROG:LINP/PROG:LOUT**

Sets the load on/off condition after the sequence ends. Or, queries the current setting.

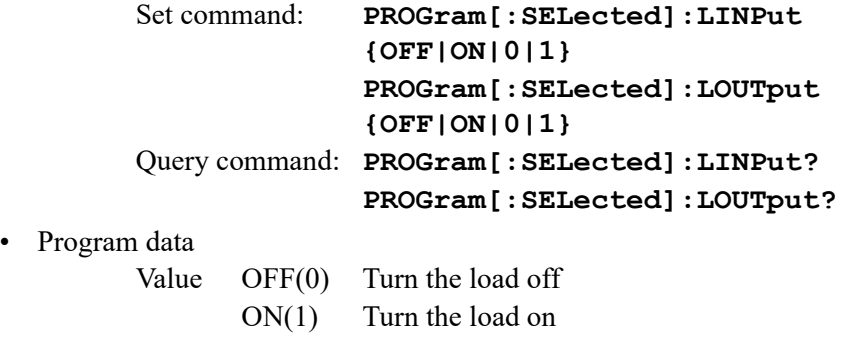

### **PROG:LVAL**

Sets the current value after the end of the program. Or, queries the current setting. Set command: **PROGram[:SELected]:LVALue** 

**{<conductance>|<current>}** Query command: **PROGram[:SELected]:LVALue?**

Returns the current value in response to PROG:LVAL?. Example) When a current value of 9.876 A is specified Returns 9.876.

#### **PROG:FSP:END**

Sets the end step of the sequence mode.

```
Set command: PRGram[:SELected]:FSPeed[:STEP]:END
```
**<step>**

Query command: **PRGram[:SELected]:FSPeed[:STEP]:END?**

• Program data <step>

Value 1 to 255

Resolution 1

Example) When step 1 to step 5 are looped PROG:FSP:END 6

#### **PROG:FSP:EDIT**

Edits an existing sequence step. Or, queries the current setting.

If the parameter is omitted, the current value is retained.

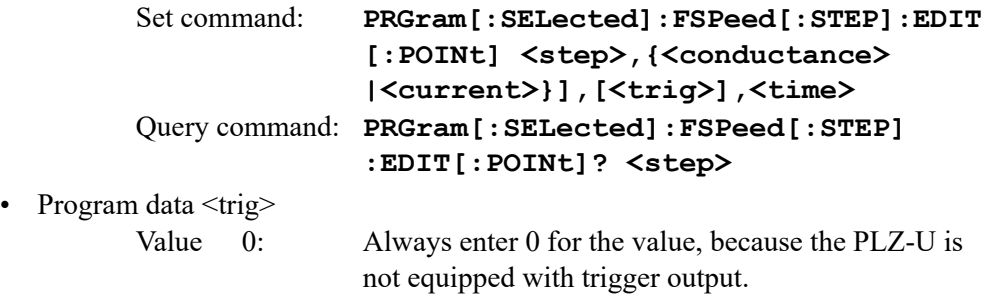

Returns the current value of the  $\langle \text{step} \rangle$  as  $\langle \text{conductance} \rangle$   $\langle \text{current} \rangle$ , 0,  $\langle \text{time} \rangle$  in response to PROG:FSP:EDIT? <step>.

Example) If the current value is 9.876 A in the H range of CC mode and the execution time is 1.234 s in step 5 Returns 9.876,0,1.234 in response to PROG:FSP:EDIT? 5.

### **Deletes the contents of sequence**

#### **PROG:CLE**

Deletes the contents of the sequence. Set command: **PROGram:CLEar**

#### **Executing the sequence**

#### **PROG:STAT**

Runs or stops the program.

When a program is executed simultaneously on multiple channels, there may be an offset of about 10 ms for the program on different channels to be executed.

Set command: **PROGram[:SELected]:STATe {RUN|STOP}**

• Program data

Value RUN Run the selected program STOP Stop the selected program

#### **PROG:EXEC**

Queries the execution status of the program.

Query command: **PROGram[:SELected]:EXECuting?**

Returns the current execution status as  $\{RUN|STOP\}$ ,  $\{time$ ,  $\{loop\}$ ,  $step$ , 1 (1 is fixed) in response to PROG:EXEC?.

<time> returns the length of time the step is executed when the program is running and the specified execution time when the program is stopped.

Example) If step 4 of the current program is being executed (10 s), and the number of program loops is 3

Returns RUN,10.000,3,4,1.

## **Other commands**

#### **SYST:CAP?**

Queries the SCPI instrument class and the basic functions. (DCPSUPPLY WITH (MEASURE&TRIGGER)) Query command: **SYSTem:CAPability?**

#### **SYST:FORM**

Queries the configuration of the units inserted into the frame.

Slot numbers are counted from the left of the frame as slot 1, slot 2, and so on. Query command: **SYSTem:FORMation?**

Returns the current setting in response to SYST: FORM?.

Example) If two PLZ150Us (parallel operation) and one PLZ70UA are installed from the left end. Returns SLOT1:150U MAST,SLOT2:150U SLAV,SLOT3:70UA **MAST.** 

#### **SYST:ERR**

Reads the error message from the error queue. The error queue can store up to 255 error messages. For a description of the messages, see appendix [A.6, "Error Mes](#page-182-0)[sages.](#page-182-0)"

Query command: **SYSTem:ERRor[:NEXT]?**

Returns the current error message in response to SYST:ERR?.

Example) When there is no error. Returns 0, "No error".

Example) Command error. Returns -100, "Command error".

#### **SYST:GTL**

Switches to local mode operation (RS-232C only). Set command: **SYSTem:GTLocal**

#### **SYST:LLO**

Sets local lockout (LLO) (RS-232C only). Set command: **SYSTem:LLOut**

#### **SYST:REN**

REN (Remote Enable/Disable) (RS-232C only) Power on. The default setting is on. Set command: **SYSTem:RENable {OFF|ON}**

#### **SYST:VERS?**

Queries the SCPI version to which the PLZ-U conforms. Query command: **SYSTem:VERSion?** Below is an example of the response to SYST:VERS?. Example) When the PLZ-U conforms to 1999.0 Returns 1999.0.

# **6.6 Status Registers**

Status registers are standard functions defined in the SCPI and IEEE 488.2.

Status registers can be classified into five groups: SCPI standard OPERation status register, QUEStionable status register, PLZ-U-dedicated CSUMmary register, IEEE488.2 standard event register, and status byte register.

#### **SCPI registers**

OPERation (SCPI requirement) QUEStionable (SCPI requirement) CSUMmary (PLZ-U dedicated)

#### **IEEE488.2 registers**

Standard event status register (\*ESR?) Status byte register (\*STB?)

## **6.6.1 SCPI Registers**

In each SCPI status register, there are sub registers, CONDition register, EVENt register, ENABle register, PTRansition filter, and NTRansition filter.

Fig. 6-3 shows the SCPI status register structure. The character "+" represents the logic sum of the register bits. [Table 6-3](#page-126-0) to [Table 6-12](#page-140-0) describe the bit number, bit weight, and the meaning of each bit.

#### **CONDition register**

The transition of the CONDition register is automatic and reflects the condition of the PLZ-U in real-time. Reading this register does not affect the contents.

#### **EVENt register**

The EVENt register bits are automatically set according to the changes in the CON-Dition register. The rule varies depending on the positive and negative transition filters (PTRansition and NTRansition). The EVENt register is reset when it is read.

#### **ENABle register**

The ENABle register enables the reports to the summary bit or status bit of the event bit.

#### **Transition filter**

Use the PTRansition (positive transition) filter to report events when the condition changes from false to true.

Use the NTRansition (negative transition) filter to report events when the condition changes from false to true.

If both the positive filter and the negative filter are set to true, events can be reported each time the status changes.

If both of these filters are cleared, event reporting is disabled.

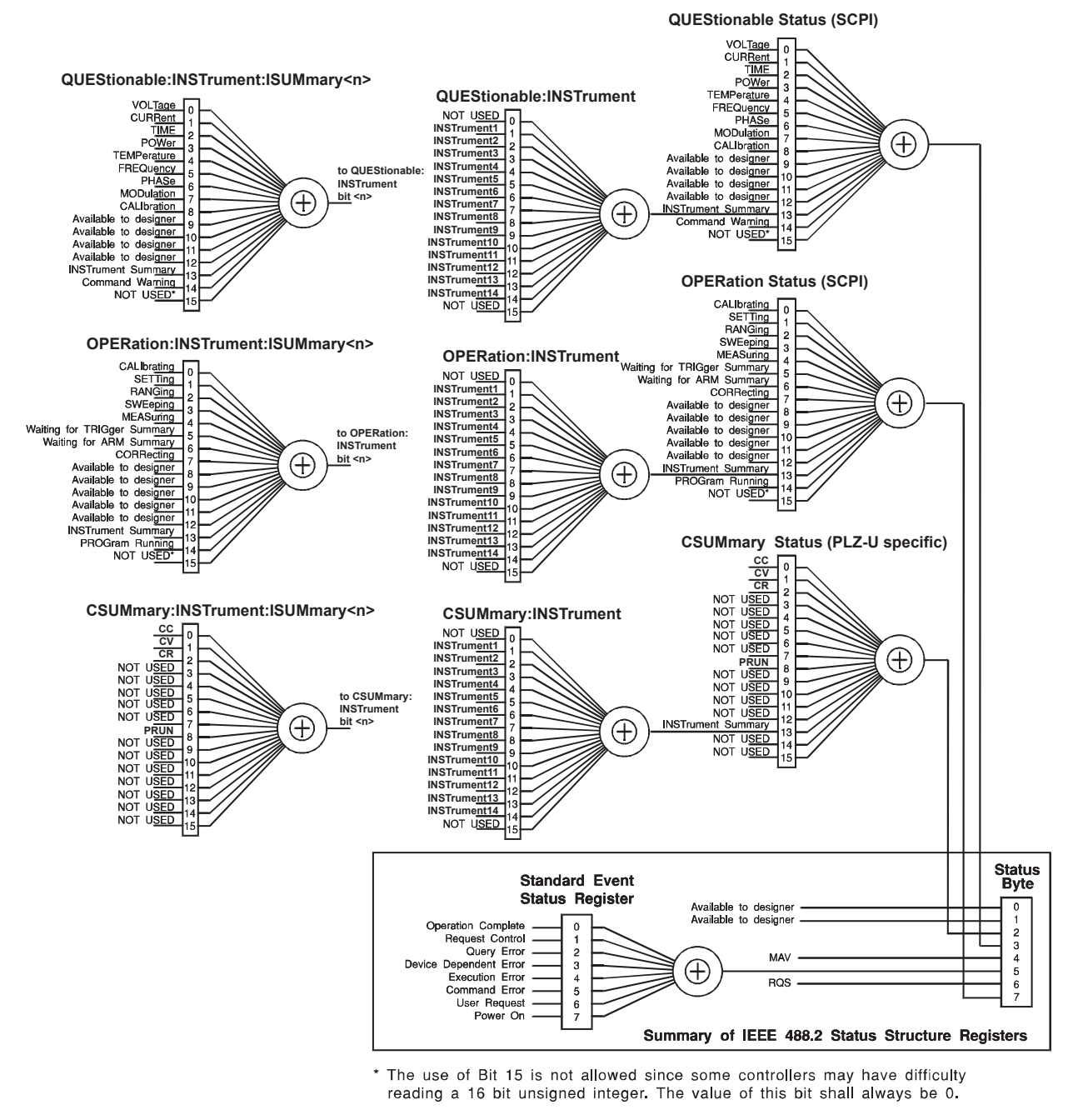

Partially changed SCPI Standard 1999.0 Volume1 fig.9-1.

Fig. 6-3 Status registers

## <span id="page-126-0"></span>**OPERation status register**

The OPERation status register is a 16-bit register that stores information related to the operation status of the PLZ-U.

Of the bits defined by SCPI, only bits 0 and 5 are used.

| Bit            | Bit Weight     | <b>Bit Name</b>             | Description                                                     |
|----------------|----------------|-----------------------------|-----------------------------------------------------------------|
| $\theta$       | 1              | CALibrating                 | The PLZ-U is in calibration (CAL) mode.                         |
| 1              | $\overline{2}$ | <b>NOT USED</b>             |                                                                 |
| $\overline{2}$ | $\overline{4}$ | <b>NOT USED</b>             |                                                                 |
| 3              | 8              | <b>NOT USED</b>             |                                                                 |
| $\overline{4}$ | 16             | <b>NOT USED</b>             |                                                                 |
| 5              | 32             | Waiting for TRIGger Summary | Indicates whether the PLZ-U is waiting for<br>a trigger (TRIG). |
| 6              | 64             | <b>NOT USED</b>             |                                                                 |
| 7              | 128            | <b>NOT USED</b>             |                                                                 |
| 8              | 256            | <b>NOT USED</b>             |                                                                 |
| 9              | 512            | <b>NOT USED</b>             |                                                                 |
| 10             | 1024           | <b>NOT USED</b>             |                                                                 |
| 11             | 2048           | <b>NOT USED</b>             |                                                                 |
| 12             | 4096           | <b>NOT USED</b>             |                                                                 |
| 13             | 8192           | <b>INSTrument Summary</b>   |                                                                 |
| 14             | 16384          | <b>NOT USED</b>             |                                                                 |
| 15             | 32768          | <b>NOT USED</b>             | Always zero                                                     |

Table 6-3 OPERation status register (STATus:OPERation)

#### **STAT:OPER**

Queries the event of the OPERation status register. Query command: **STATus:OPERation[:EVENt]?**

#### **STAT:OPER:COND**

Queries the condition of the OPERation status register. Query command: **STATus:OPERation:CONDition?**

#### **STAT:OPER:ENAB**

Sets the OPERation status register enable, or queries the current setting.

Set command: **STATus:OPERation:ENABle <status-enable>** Query command: **STATus:OPERation:ENABle?**

### **STAT:OPER:PTR**

Sets the positive transition of the OPERation status register, or queries the current setting.

> Set command: **STATus:OPERation:PTRansition <status-enable>** Query command: **STATus:OPERation:PTRansition?**

#### **STAT:OPER:NTR**

Sets the negative transition of the OPERation status register, or queries the current setting.

> Set command: **STATus:OPERation:NTRansition <status-enable>** Query command: **STATus:OPERation:NTRansition?**

## **OPERation:INSTrument subregister**

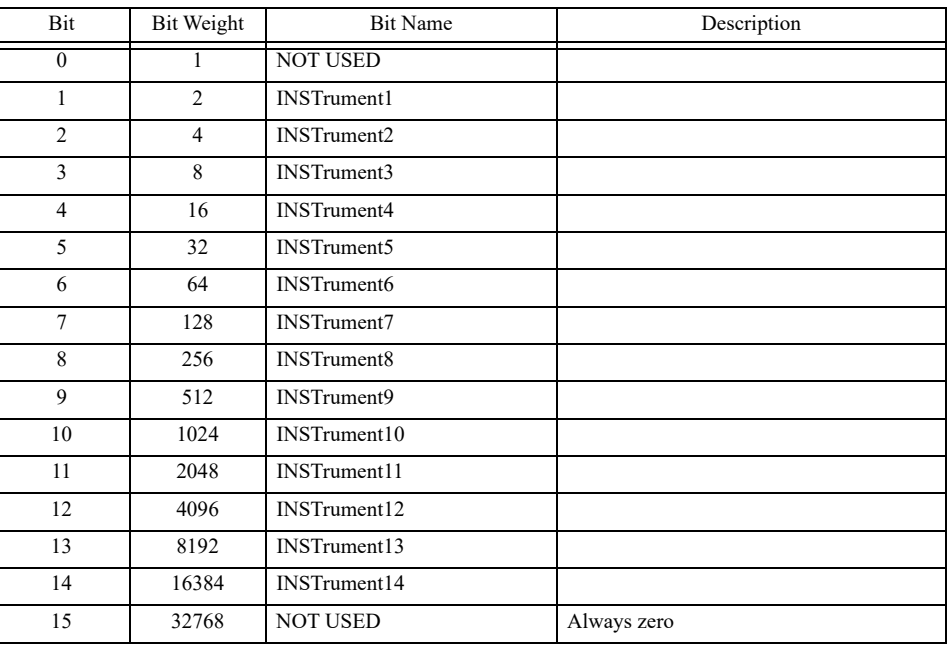

#### Table 6-4 OPERation:INSTrument status register (STATus:OPERation:INSTrument)

#### **STAT:OPER:INST**

Queries the event of the OPERation:INSTrument subregister. Query command: **STATus:OPERation:INSTrument [:EVENt]?**

#### **STAT:OPER:INST:COND**

Queries the condition of the OPERation:INSTrument subregister. Query command: **STATus:OPERation:INSTrument :CONDition?**

#### **STAT:OPER:INST:ENAB**

Sets the OPERation:INSTrument subregister enable, or queries the current setting. Set command: **STATus:OPERation:INSTrument:ENABle <status-enable>** Query command: **STATus:OPERation:INSTrument:ENABle?**

#### **STAT:OPER:INST:PTR**

Sets the positive transition of the OPERation:INSTrument subregister, or queries the current setting.

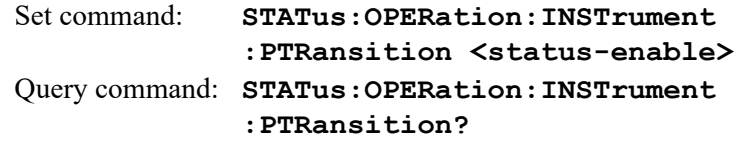

### **STAT:OPER:INST:NTR**

Sets the negative transition of the OPERation:INSTrument subregister, or queries the current setting.

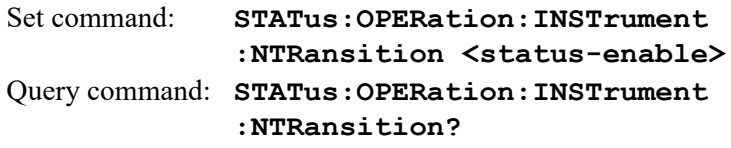

## **OPERation:INSTrument:ISUMmary<n> subregister**

Bit <n> subregister of the OPERation: INSTrument subregister. For example, channel 2 (INSTrument2) is OPERation:INSTrument:ISUMmary2. The  $\leq n$  values that can be used for the PLZ-U are 1 to 5.

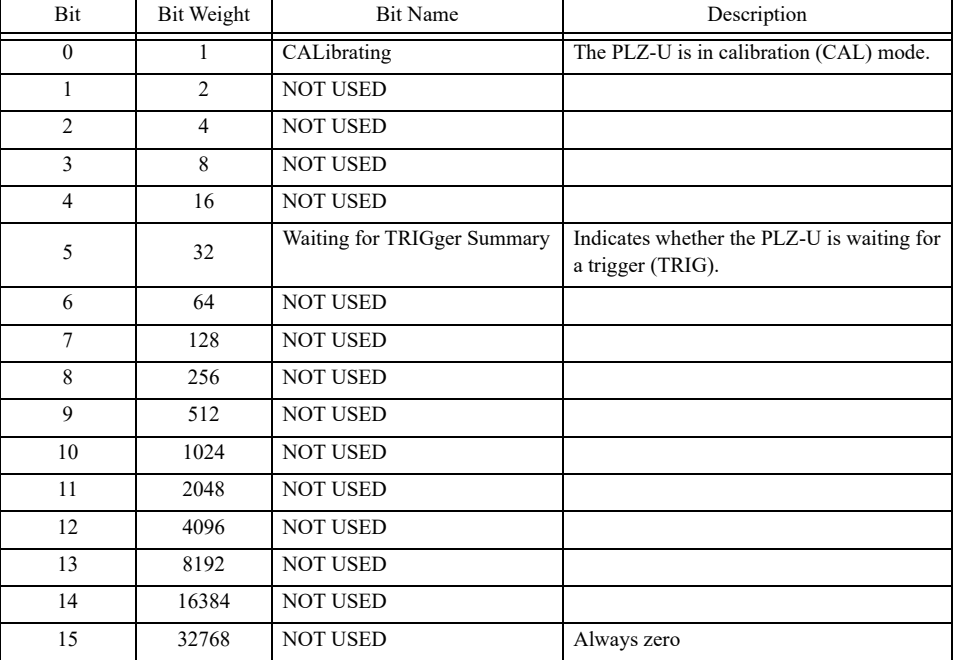

#### Table 6-5 OPERation:INSTrument:ISUMmary status register (STATus:OPERation:INSTrument:ISUMmary)

#### **STAT:OPER:INST:ISUM**

Queries the event of the OPERation:INSTrument:ISUMmary subregister. Query command: **STATus:OPERation:INSTrument :ISUMmary<n>[:EVENt]?**

#### **STAT:OPER:INST:ISUM:COND**

Queries the condition of the OPERation:INSTrument:ISUMmary subregister. Query command: **STATus:OPERation:INSTrument :ISUMmary<n>:CONDition?**

#### **STAT:OPER:INST:ISUM:ENAB**

Sets the OPERation:INSTrument:ISUMmary subregister enable, or queries the current setting.

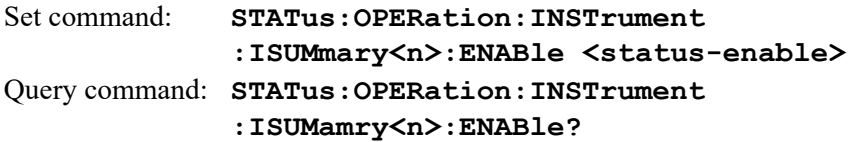

#### **STAT:OPER:INST:ISUM:PTR**

Sets the positive transition of the OPERation:INSTrument:ISUMmary subregister, or queries the current setting.

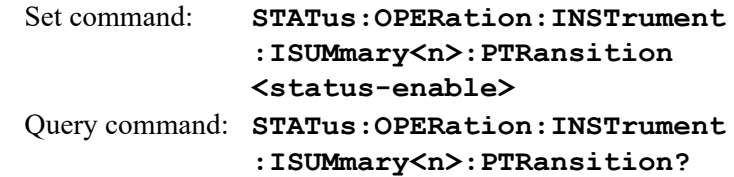

#### **STAT:OPER:INST:ISUM:NTR**

Sets the negative transition of the OPERation:INSTrument:ISUMmary subregister, or queries the current setting.

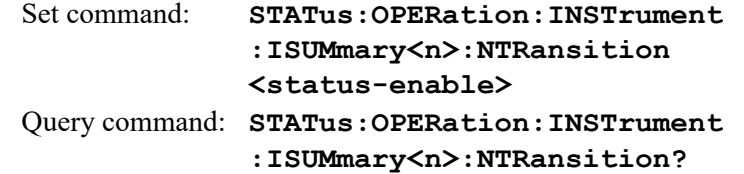

### **QUEStionable status register**

The QUEStionable status register is a 16-bit register that stores information related to the questionable events and status during PLZ-U operation.

These register bits may indicate problems with the output of the PLZ-U.

Of the bits defined by SCPI, bits 0, 1, 3, and 4 are used.

In addition, bits 9, 10, and 11 are used as dedicated bits of the PLZ-U.

Bit Bit Weight Bit Name Reservoir Bit Name 0 1 OV Over Voltage 1 2 OC Over Current 2 4 Not Used 3 8 OP Over Power 4 16 OT Over Temperature 5 32 Not Used 6 64 Not Used 7 128 Not Used 8 256 Not Used 9 512 UV Under Voltage 10 1024 EXT External Problem 11 2048 REV Reverse Voltage 12 4096 Not Used 13 8192 | INSTrument Summary 14 16384 Not Used 15 32768 Not Used Always zero

Table 6-6 QUEStionable status register (STATus:QUEStionable)

#### **STAT:QUES**

Queries the event of the QUEStionable status register. Query command: **STATus:QUEStionable[:EVENt]?**

#### **STAT:QUES:COND**

Queries the condition of the QUEStionable status register. Query command: **STATus:QUEStionable:CONDition?**

#### **STAT:QUES:ENAB**

Sets the QUEStionable status register enable, or queries the current setting. Set command: **STATus:QUEStionable:ENABle <status-enable>** Query command: **STATus:QUEStionable:ENABle?**

#### **STAT:QUES:PTR**

Sets the positive transition of the QUEStionable status register, or queries the current setting.

> Set command: **STATus:QUEStionable:PTRansition <status-enable>** Query command: **STATus:QUEStionable:PTRansition?**

#### **STAT:QUES:NTR**

Sets the negative transition of the QUEStionable status register, or queries the current setting.

> Set command: **STATus:QUEStionable:NTRansition <status-enable>** Query command: **STATus:QUEStionable:NTRansition?**

## **QUEStionable:INSTrument subregister**

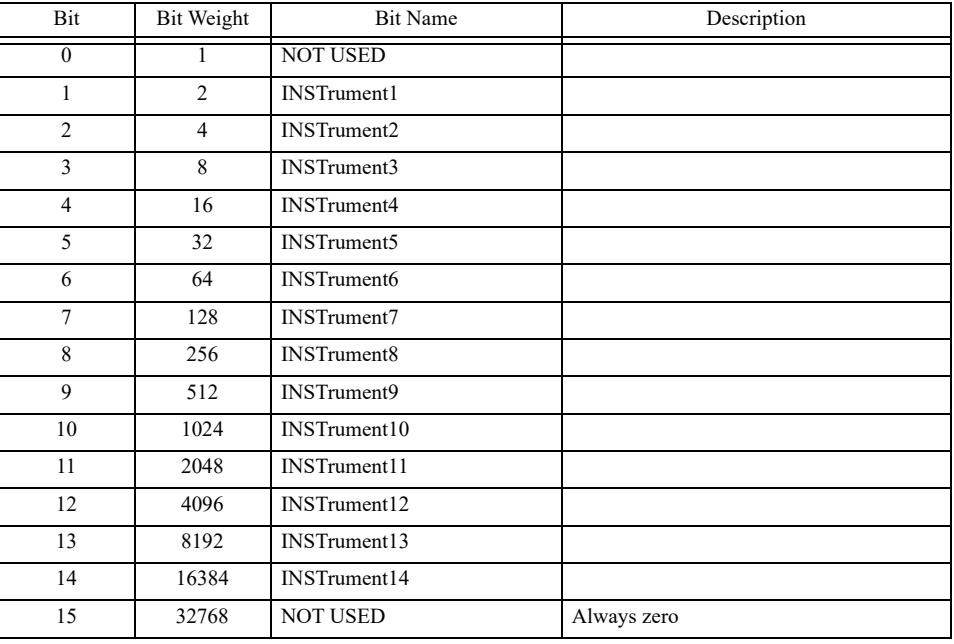

#### Table 6-7 QUEStionable:INSTrument status register (STATus:QUEStionable:INSTrument)

#### **STAT:QUES:INST**

Queries the event of the QUEStionable:INSTrument subregister.

Query command: **STATus:QUEStionable:INSTrument [:EVENT]?**

#### **STAT:QUES:INST:COND**

Queries the condition of the QUEStionable:INSTrument subregister. Query command: **STATus:QUEStionable:INSTrument**

**:CONDition?**

#### **STAT:QUES:INST:ENAB**

Sets the QUEStionable:INSTrument subregister enable, or queries the current setting.

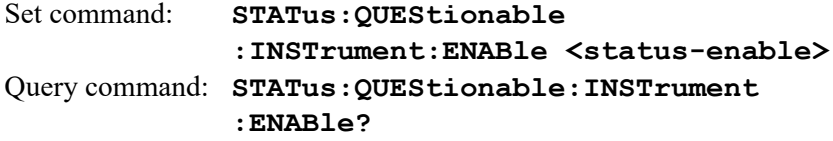

#### **STAT:QUES:INST:PTR**

Sets the positive transition of the QUEStionable:INSTrument subregister, or queries the current setting.

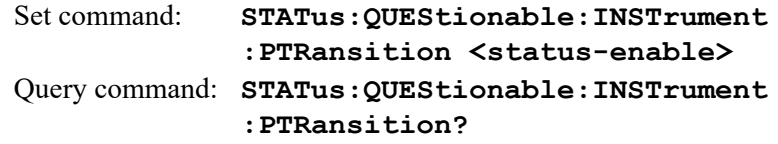

### **STAT:QUES:INST:NTR**

Sets the negative transition of the QUEStionable:INSTrument subregister, or queries the current setting.

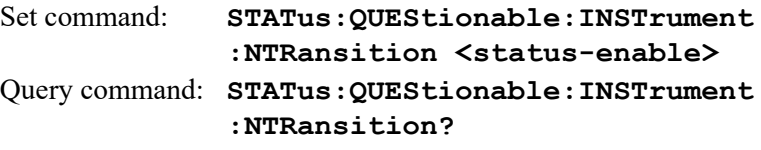

## **QUEStionable:INSTrument:ISUMmary<n> subregister**

Bit <n> subregister of the QUEStionable:INSTrument subregister. For example, channel 2 (INSTrument2) is QUEStionable:INSTrument:ISUMmary2. The  $\leq n$  values that can be used for the PLZ-U are 1 to 5.

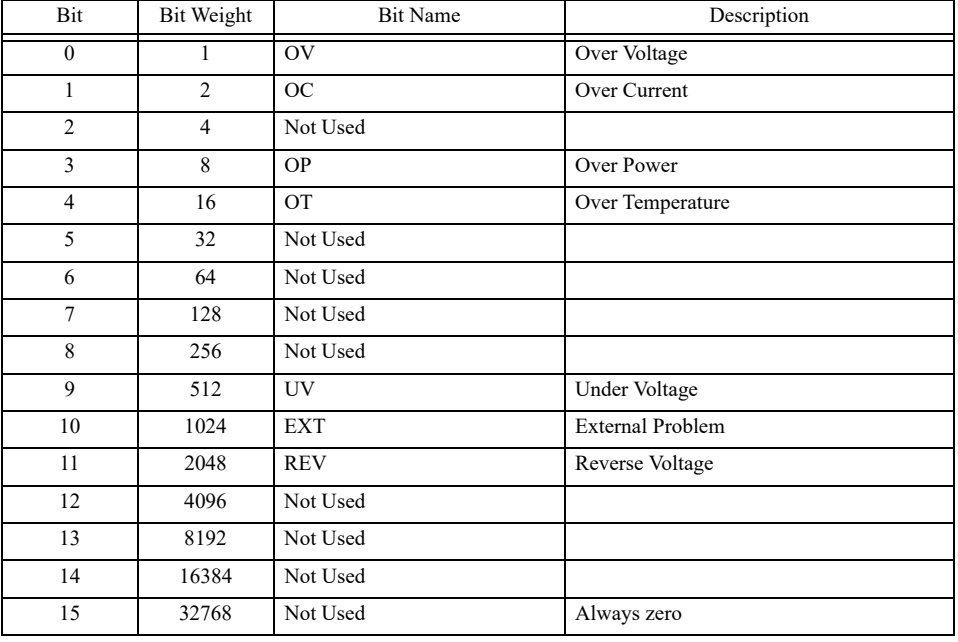

#### Table 6-8 QUEStionable:INSTrument:ISUMmary status register (STATus:QUEStionable:INSTrument:ISUMmary)

#### **STAT:QUES:INST:ISUM**

Queries the event of the QUEStionable:INSTrument:ISUMmary subregister. Query command: **STATus:QUEStionable:INSTrument :ISUMmary<n>[:EVENt]?**

#### **STAT:QUES:INST:ISUM:COND**

Queries the condition of the QUEStionable:INSTrument:ISUMmary subregister. Query command: **STATus:QUEStionable:INSTrument :ISUMmary<n>:CONDition?**

#### **STAT:QUES:INST:ISUM:ENAB**

Sets the QUEStionable:INSTrument:ISUMmary subregister enable, or queries the current setting.

> Set command: **STATus:QUEStionable:INSTrument :ISUMmary<n>:ENABle <status-enable>?** Query command: **STATus:QUEStionable:INSTrument :ISUMmary<n>:ENABle?**

#### **STAT:QUES:INST:ISUM:PTR**

Sets the positive transition of the QUEStionable:INSTrument:ISUMmary subregister, or queries the current setting.

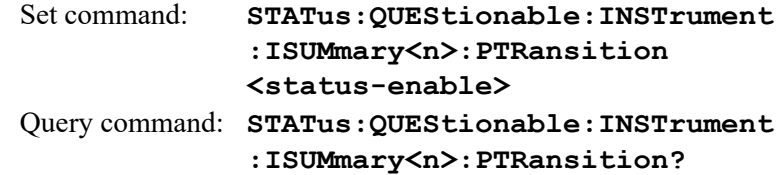

#### **STAT:QUES:INST:ISUM:NTR**

Sets the negative transition of the QUEStionable:INSTrument:ISUMmary subregister, or queries the current setting.

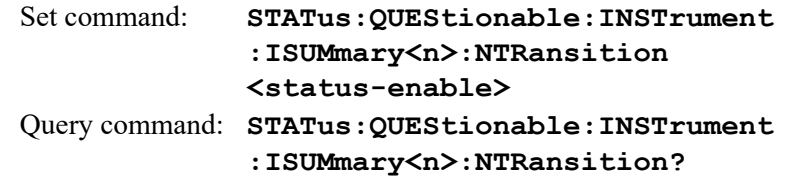

## **CSUMmary status register**

Registers dedicated to the PLZ-U. Bits 0, 1, 2, 3, and 8 are used.

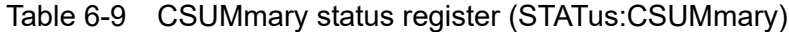

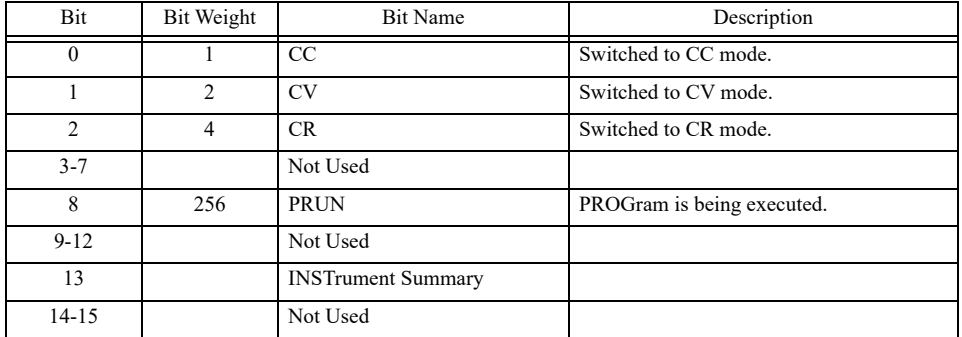

#### **STAT:CSUM**

Queries the event of the CSUMmary status register. Query command: **STATus:CSUMmary[:EVENt]?**

#### **STAT:CSUM:COND**

Queries the condition of the CSUMmary status register. Query command: **STATus:CSUMmary:CONDition?**

#### **STAT:CSUM:ENAB**

Sets the CSUMmary status register enable, or queries the current setting. Set command: **STATus:CSUMmary:ENABle <status-enable>** Query command: **STATus:CSUMmary:ENABle?**

#### **STAT:CSUM:PTR**

Sets the positive transition of the CSUMmary status register, or queries the current setting.

> Set command: **STATus:CSUMmary:PTRansition <status-enable>** Query command: **STATus:CSUMmary:PTRansition?**

#### **STAT:CSUM:NTR**

Sets the negative transition of the CSUMmary status register, or queries the current setting.

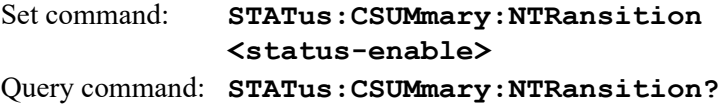

## **CSUMmary:INSTrument subregister**

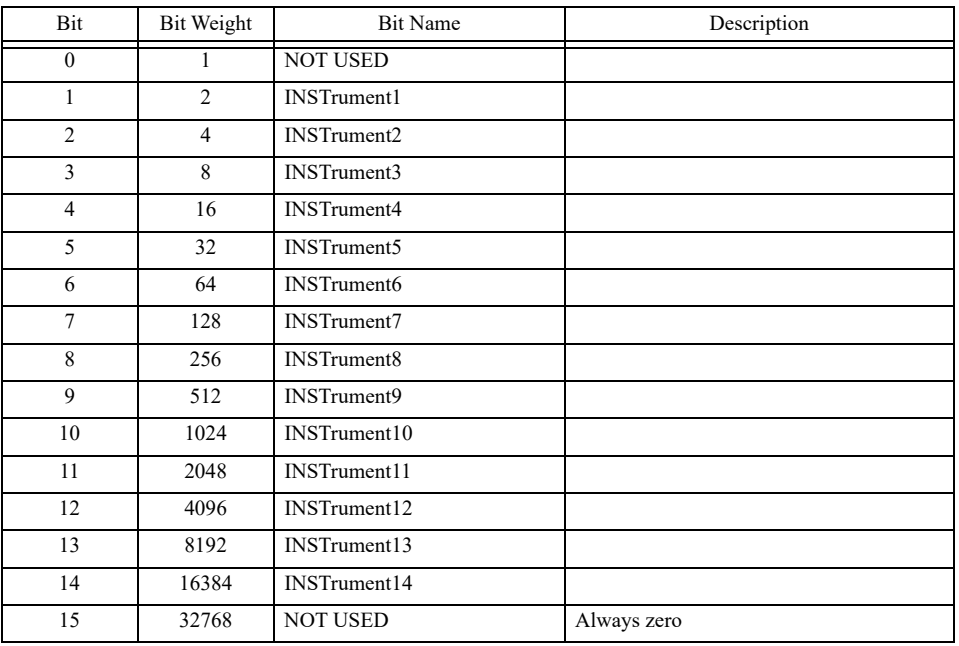

#### Table 6-10 CSUMmary:INSTrument status register (STATus:CSUMmary:INSTrument)

#### **STAT:CSUM:INST**

Queries the event of the CSUMmary:INSTrument subregister. Query command: **STATus:CSUMmary:INSTrument[:EVENT]?**

#### **STAT:CSUM:COND**

Queries the condition of the CSUMmary:INSTrument subregister. Query command: **STATus:CSUMmary:INSTrument :CONDition?**

#### **STAT:CSUM:ENAB**

Sets the CSUMmary:INSTrument subregister enable, or queries the current setting. Set command: **STATus:CSUMmary:INSTrument :ENABle <status-enable>**

Query command: **STATus:CSUMmary:INSTrument:ENABle?**

#### **STAT:CSUM:INST:PTR**

Sets the positive transition of the CSUMmary:INSTrument subregister, or queries the current setting.

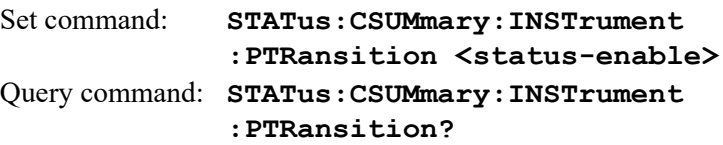

#### **STAT:CSUM:INST:NTR**

Sets the negative transition of the CSUMmary:INSTrument subregister, or queries the current setting.

> Set command: **STATus:CSUMmary:INSTrument :NTRansition <status-enable>** Query command: **STATus:CSUMmary:INSTrument :NTRansition?**

## **CSUMmary:INSTrument:ISUMmary<n> subregister**

Bit  $\langle n \rangle$  subregister of the CSUMmary: INSTrument subregister. For example, channel 2 (INSTrument2) is CSUMmary:INSTrument:ISUMmary2. The  $\leq n$  values that can be used for the PLZ-U are 1 to 5.

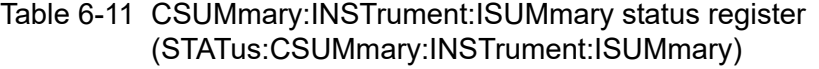

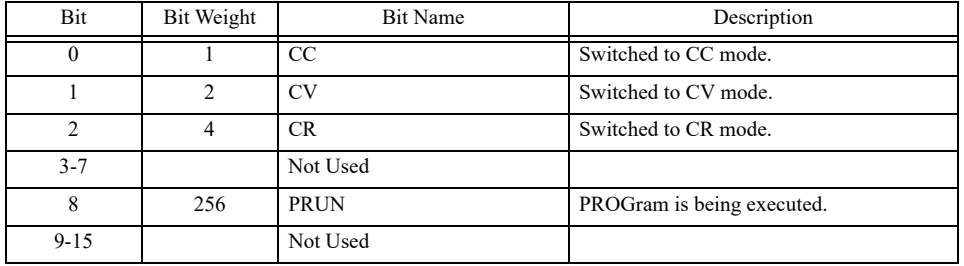

#### **STAT:CSUM:INST:ISUM**

Queries the event of the CSUMmary:INSTrument:ISUMmary subregister. Query command: **STATus:CSUMmary:INSTrument :ISUMmary<n>[:EVENt]?**

#### **STAT:CSUM:INST:ISUM:COND**

Queries the condition of the CSUMmary:INSTrument:ISUMmary subregister. Query command: **STATus:CSUMmary:INSTrument :ISUMmary<n>:CONDition?**

#### **STAT:CSUM:INST:ISUM:ENAB**

Sets the CSUMmary:INSTrument:ISUMmary subregister enable, or queries the current setting.

> Set command: **STATus:CSUMmary:INSTrument :ISUMmary<n>:ENABle<status-enable>?** Query command: **STATus:CSUMmary:INSTrument :ISUMmary<n>:ENABle?**

#### **STAT:CSUM:INST:ISUM:PTR**

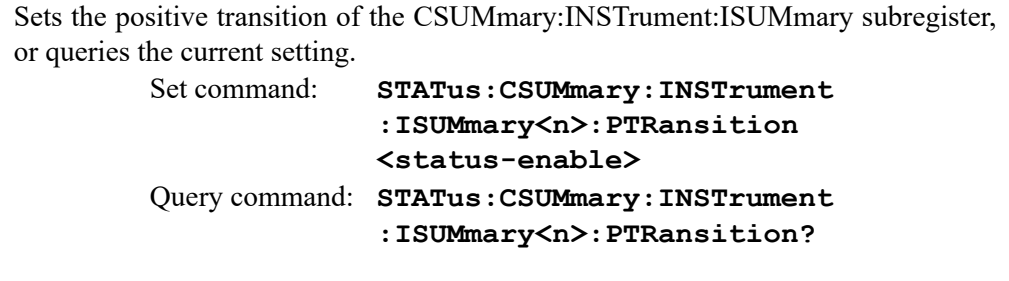

#### **STAT:CSUM:INST:ISUM:NTR**

Sets the negative transition of the CSUMmary:INSTrument:ISUMmary subregister, or queries the current setting. Set command: **STATus:CSUMmary:INSTrument :ISUMamry<n>:NTRansition <status-enable>?** Query command: **STATus:CSUMmary:INSTrument :ISUMamry<n>:NTRansition?**

6-48 Remote Control **PLZ-U** 

## **Preset status**

#### **STAT:PRES**

Specific events are reported at a higher level by constructing status data and using the status reporting system. These events are summarized in the required structures, OPERation status register, and QUEStionable register.

The STAT:PRES command only affects the ENABle register and the transition filter register of the status data structure.

The STAT:PRES command does not clear any event registers or any items from the error/event queue.

To reset all event registers and the queue within the device status reporting system, use the \*CLS command.

For the device-dependent status data structure, the STAT:PRES command sets the ENABle register to all 1s and sets the transition filter registers so that only positive transitions are reported.

For status data required by SCPI, the STAT:PRES command sets the transition filter registers so that only positive transitions are detected and sets the ENABle register to 0. The settings of the service request enable register, parallel poll enable register, memory registers related to the \*SAV command, the PLZ-U address, output queue, and power on status clear flag are not affected by this command.

<span id="page-140-0"></span>

| Register            | Filter/Enable              | <b>Preset Value</b> |
|---------------------|----------------------------|---------------------|
| Operation           | Enable register            | 0 <sub>s</sub>      |
|                     | Positive transition filter | 1 s                 |
|                     | Negative transition filter | 0 <sub>s</sub>      |
| <b>OUEStionable</b> | Enable register            | 0 <sub>s</sub>      |
|                     | Positive transition filter | 1 <sub>s</sub>      |
|                     | Negative transition filter | 0 <sub>s</sub>      |
| CSUMmary            | Enable register            | 1 <sub>s</sub>      |
|                     | Positive transition filter | 1 <sub>s</sub>      |
|                     | Negative transition filter | 0 <sub>s</sub>      |

Table 6-12 Preset values of registers that can be set by the user

Set command: **STATus:PRESet**

## **6.6.2 IEEE488.2 Registers**

## **Standard event status register**

The standard event status register bits are set when certain events occur during PLZ-U operation. All bits of the standard event status register are set by the error event queue.

The register is defined by the IEEE488.2 standard. IEEE488.2 common commands \*ESE, \*ESE?, and \*ESR? are used to control the register.

| <b>Bit</b>     | Bit Weight | <b>Bit Name</b>                 | Description                                                                                                    |
|----------------|------------|---------------------------------|----------------------------------------------------------------------------------------------------|
| $\theta$       | 1          | Operation Complete (OPC)        | Set when an *OPC command is received and all operations in standby are<br>complete. Event-800 Operation Complete message is loaded in the error/<br>event queue.                                                                                                    |
| $\mathbf{1}$   | 2          | Request Control (RQC)           | Not used                                                                                                    |
| $\overline{2}$ | 4          | Query Error (QYE)               | Set when an attempt is made to read data from the output queue when there<br>is no output or the error queue is in wait status.<br>Indicates that there is no data in the error queue.<br>For details on the error codes, see appendix A.6, "Error Messages."                                                                                          |
| 3              | 8          | Device Dependent Error<br>(DDE) | Set when there is a device-specific error.<br>For details on the error codes, see appendix A.6, "Error Messages."                                                                                                    |
| 4              | 16         | Execution Error (EXE)           | Set when the PLZ-U evaluates the program data following the header is out-<br>side the formal input range (does not match the performance of the PLZ-U).<br>This indicates that a valid SCPI command may not be executed correctly<br>depending on the conditions of the PLZ-U. For details on the error codes,<br>see appendix A.6, "Error Messages." |
| 5              | 32         | Command Error (CME)             | Set when an IEEE 488.2 syntax error is detected, when an unidentifiable<br>header is received, or when a group execution trigger enters the internal<br>IEEE 488.2 SCPI command input buffer.<br>For details on the error codes, see appendix A.6, "Error Messages."                                                                                   |
| 6              | 64         | User Request (URQ)              | Set when the bit is unmasked and the instrument wishes to respond to the<br>488.2 user request event.<br>When the instrument detects the activation of the user request local control,<br>an event is generated.<br>Event-600 User Request message is loaded in the error/event queue.)                                                                |
| $\tau$         | 128        | Power ON (PON)                  | Not used                                                                                                    |
| $8 - 15$       |            | Reserved                        | Not used                                                                                                    |

Table 6-13 Standard event status register (Standard Event Status Resister)

## **Status byte register**

The status byte register stores STB and RQS (MSS) messages as defined by the IEEE488.1 standard. The status byte register can be read using IEEE488.1 serial polling or IEEE488.2 common command \*STB?.

When serial polling is carried out, bit 6 responds to the request service (RSQ). The status byte value is not changed by serial polling.

The \*STB? query command makes the device transmit the contents of the status byte register and the master summary status (MSS) summary message.

The \*STB? query command does not change status bytes MSS and RQS.

| <b>Bit</b>     | Bit Weight     | <b>Bit Name</b>                               | Description                                                                                                    |  |
|----------------|----------------|-----------------------------------------------|----------------------------------------------------------------------------------------------------|--|
| $\theta$       |                | Reserved                                      |                                                                                                    |  |
| $\mathbf{1}$   | $\overline{c}$ | Reserved                                      | Reserved for future use by the IEEE. The bit value is notified as zero.                                                                                                    |  |
| $\overline{c}$ | 4              | Csummary (CSUM)                               | This bit is set to true when a bit is set in the CSUM status register.                                                                                                    |  |
| 3              | 8              | <b>Ouestionable Status Register</b><br>(OUES) | This bit is set to true when a bit is set in the QUEStionable event status reg-<br>ister and the corresponding bit in the QUEStionable status enable register is<br>true.                                                                                                    |  |
| 4              | 16             | Message Available (MAV)                       | This bit is set to true when a request is received from the digital program-<br>ming interface and the PLZ-U is ready to output the data byte.                                                                                                    |  |
| 5              | 32             | Standard Event Status Bit Sum-<br>mary (ESB)  | This bit is set to true when a bit is set in the event status register.                                                                                                    |  |
| 6              | 64             | Request Service (RQS)                         | This bit is set to true when a bit is set in the service request enable register,<br>and the corresponding bit exists in the status byte.<br>The SRQ line is set on the GPIB, and SRQ illuminates.                                                                                                    |  |
|                |                | Master Status Summary (MSS)                   | Set by one of the following.<br>Status byte bit 0 and service request enable register bit 0<br>Status byte bit 1 and service request enable register bit 1<br>Status byte bit 2 and service request enable register bit 2<br>Status byte bit 3 and service request enable register bit 3<br>Status byte bit 4 and service request enable register bit 4<br>Status byte bit 5 and service request enable register bit 5<br>Status byte bit 7 and service request enable register bit 7 |  |
| 7              | 128            | <b>Operation Status Register</b><br>(OPER)    | This bit is set to true when a bit is set in the OPERation event status register<br>and the corresponding bit in the OPERation status enable register is set.                                                                                                    |  |
| $8 - 15$       |                | Not Used                                      |                                                                                                    |  |

Table 6-14 Status byte summary register

## **IEEE 488.2 status event commands**

See section [6.5.1, "IEEE 488.2 Common Commands.](#page-104-0)"
# **Chapter 7 Maintenance**

This chapter explains the PLZ-U maintenance.

**7**

# **7.1 Maintenance**

Periodic maintenance and inspection are essential to maintain the initial performance of the PLZ-U over an extended period.

• Be sure to turn off the POWER switch and remove the power cord plug or turn off the switchboard. If you do not, death or injury may result from electric shock. **WARNING**

### **7.1.1 Cleaning the Panels**

If the panel needs cleaning, gently wipe using a soft cloth with water-diluted neutral detergent.

• Do not use volatile solvents such as thinner or benzine. They may discolor **CAUTION** the surface, erase printed characters, or cloud the LCD.

## <span id="page-145-0"></span>**7.1.2 Cleaning the Dust Filter**

A dust filter is installed on the inside of the louver on the front panel. Periodically clean the filter to prevent clogging.

• Clogged filters hinder the cooling of the inside of the instrument and can **CAUTION**cause a malfunction and shortening of the service life.

#### **Cleaning procedure**

**1.** Remove the louver from the panel. To do so, place your finger on the bottom edge of the louver and while pressing upward pull it toward you. If the louver does not come off easily, use your other hand and pull the bottom edge of the louver toward you. This will make the task easier.

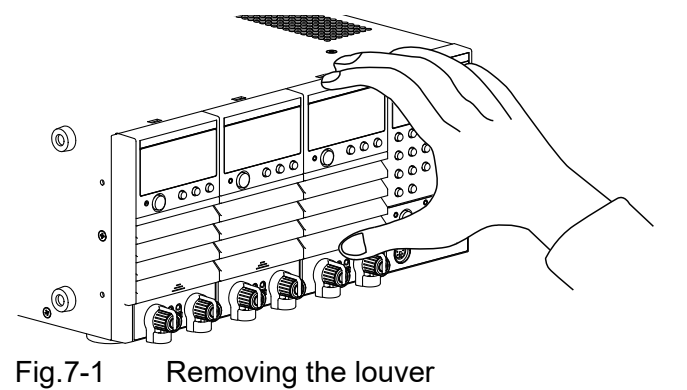

**2.** Remove the dust filter from the louver and clean it.

Remove the dust on the dust filter such as by using a vacuum cleaner. If the filter is extremely dirty, clean it using a water-diluted neutral detergent and dry it completely.

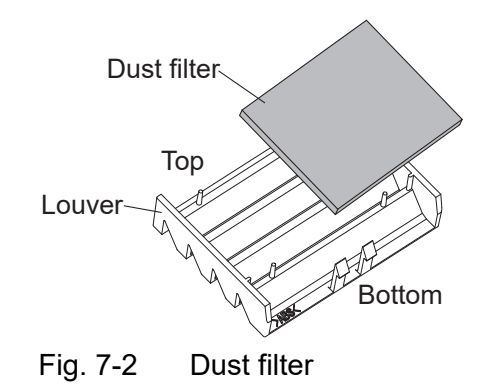

• When the PLZ-U is in operation, air is sucked through the dust filter to cool **CAUTION**the PLZ-U. If moister is included in the dust filter, the temperature or humidity inside the PLZ-U increases and may cause a malfunction.

- **3.** Attach the dust filter to the louver.
- **4.** Insert the tabs (left and right) at the top section of the louver into the panel guide and press the panel against the louver.

Press the center of the bottom edge of the louver. When you hear a click, the louver is fixed in place.

## **7.1.3 Inspecting the Power Cord**

Check the power cord for breaks in the insulation and cracks or rattling of the plug.

## **7.1.4 Internal Inspection**

The electrolytic capacitors, fan motor, and rechargeable battery for memory backup inside the PLZ-U are consumable parts. It is recommended that the PLZ-U be overhauled every 10000 operating hours along with internal inspection and cleaning. To have your PLZ-U overhauled,, contact your Kikusui agent or distributor.

# <span id="page-147-0"></span>**7.2 Confirming status of the fuse**

To increase security of the product, the fuse are installed on the load unit. Those fuses protects from the effect to the connected device at minimum level causing by the failure or incorrect use of the product. If the setting current is not flowing properly, the fuse may have blown off. Please check the following procedure.

- **1.** Apply the current flow while the loads are connected.
- **2.** Remove the louver on the front panel of the whole load units, and check if the LED lights in red.

The LED is located on the left under the variable resistors.

If the LED lights, the fuse may have blown off. In this case, contact your Kikusui distributor/agent for request of service.

Check for the input voltage and the input current within the rated value. If the measured value is out of rated range, the LED may lights on even the fuse does not blow off.

# **7.3 Calibration**

The PLZ-U is shipped after carrying out appropriate calibrations. We recommend periodic calibration to maintain the performance.

For calibration, contact your Kikusui agent or distributor.

# **7.4 Malfunctions and Causes**

This section describes check items and remedies for malfunctions encountered during the use of the PLZ-U. Representative symptoms are listed. Look for the item that corresponds to your case.

In some cases, the problem can be solved quite easily. If you find an item that corresponds to your case, follow the remedy for the item. If the remedy does not solve the problem or if your case does not match any of the items, contact your Kikusui agent.

### **The PLZ-U does not power up.**

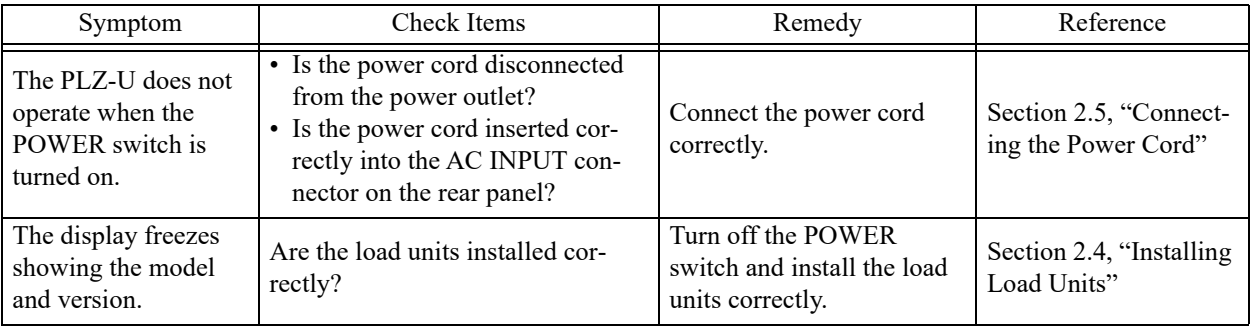

### **Keys do not work correctly.**

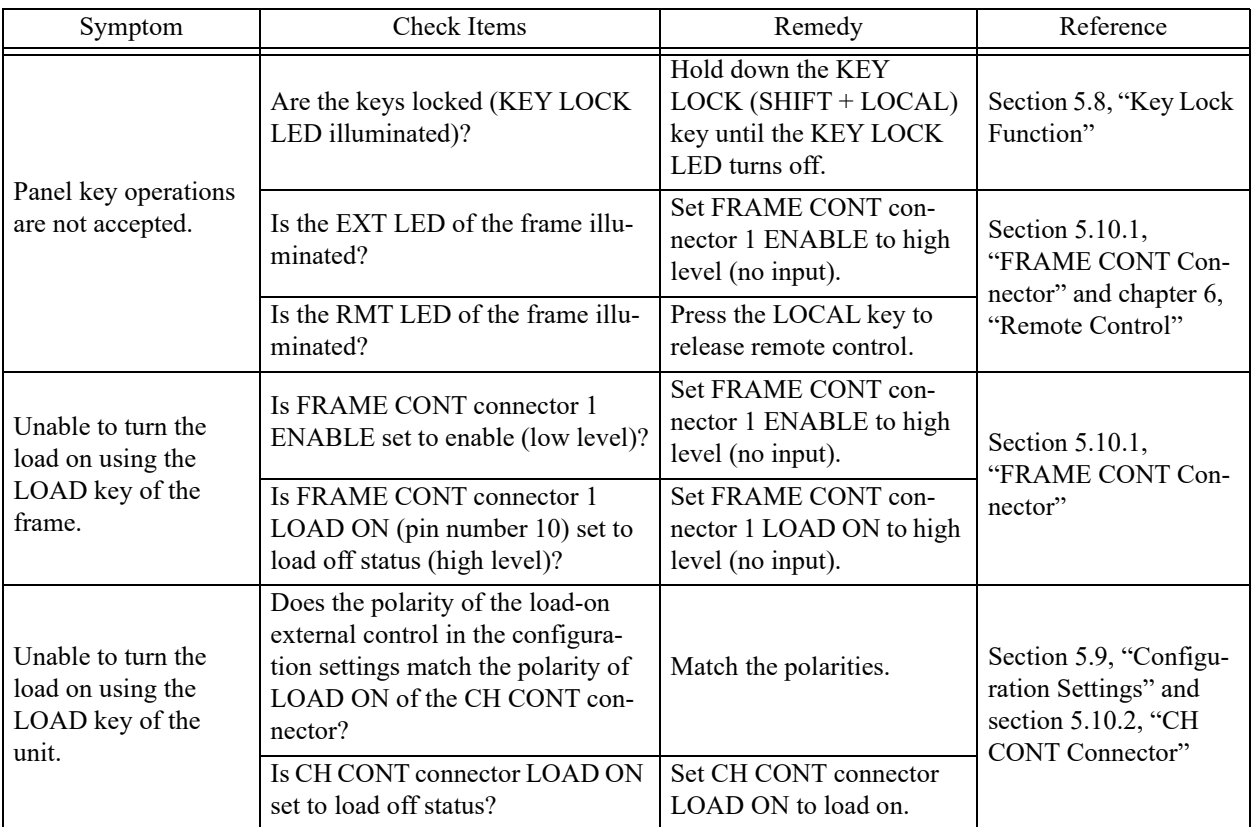

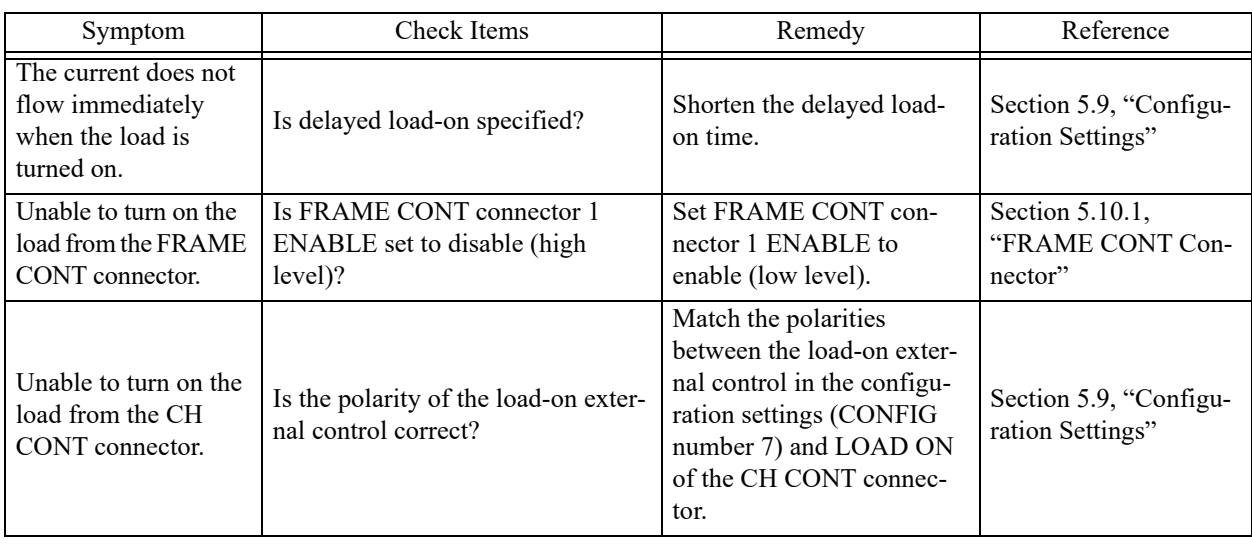

# **The PLZ-U does not operate according to the settings.**

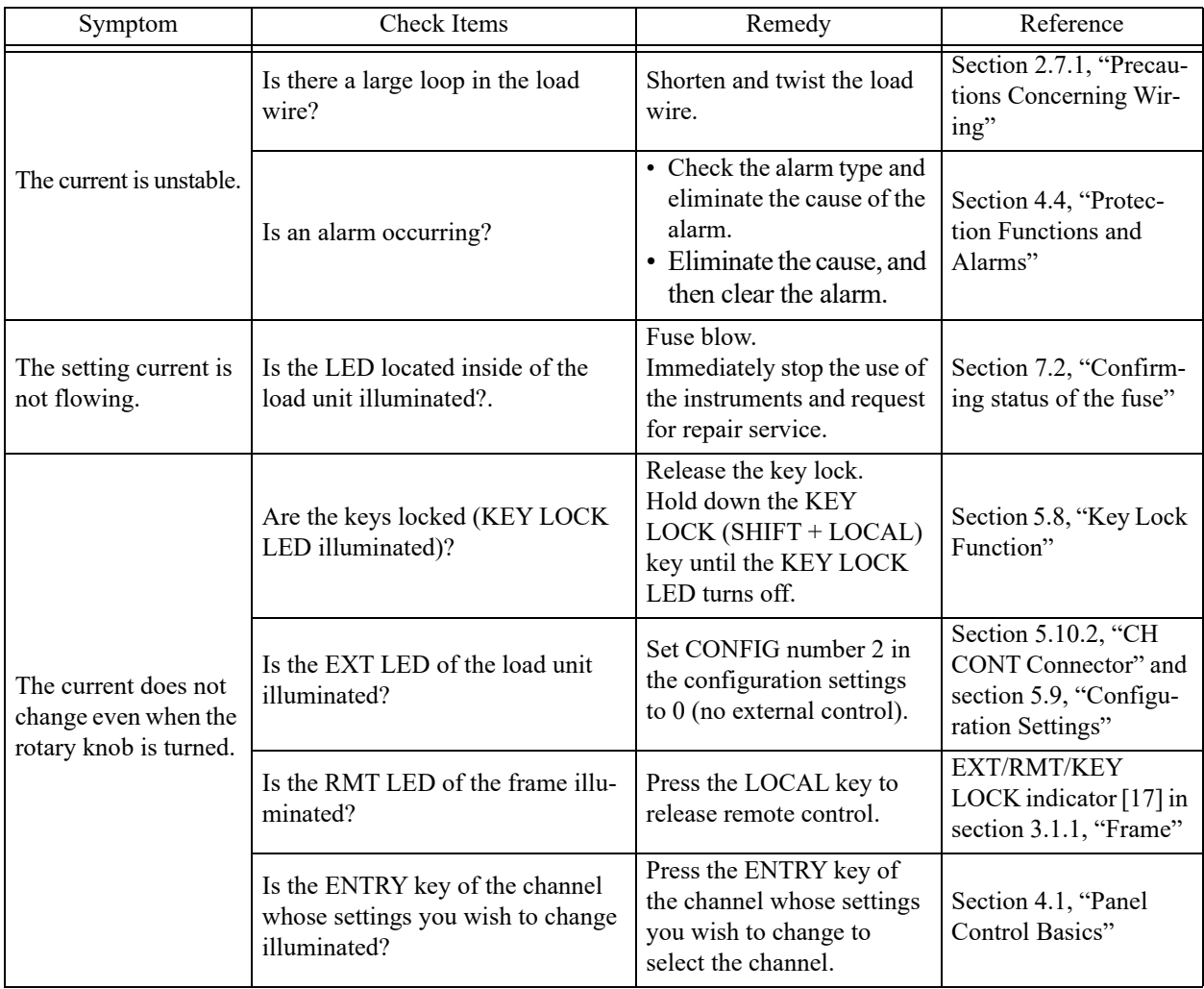

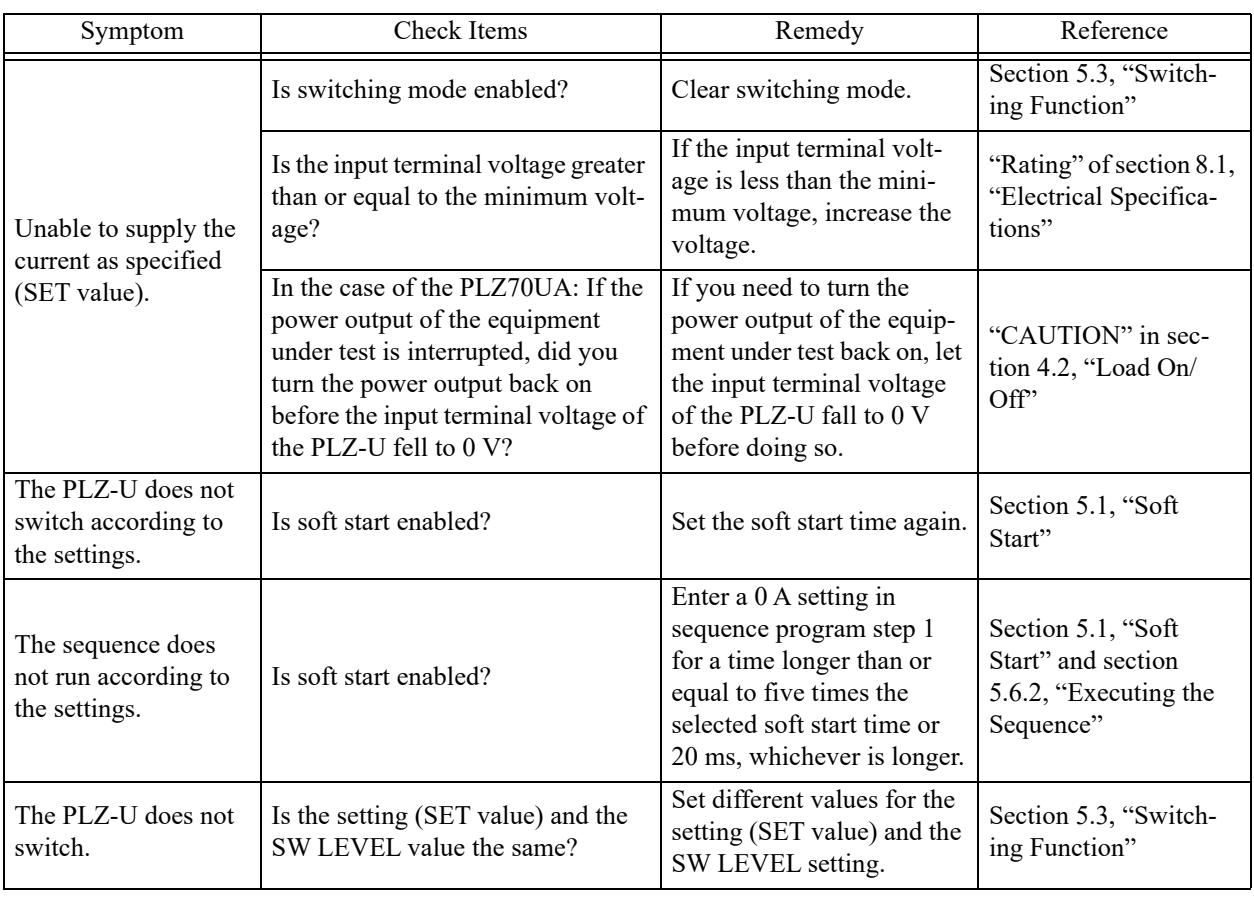

### **An alarm occurs.**

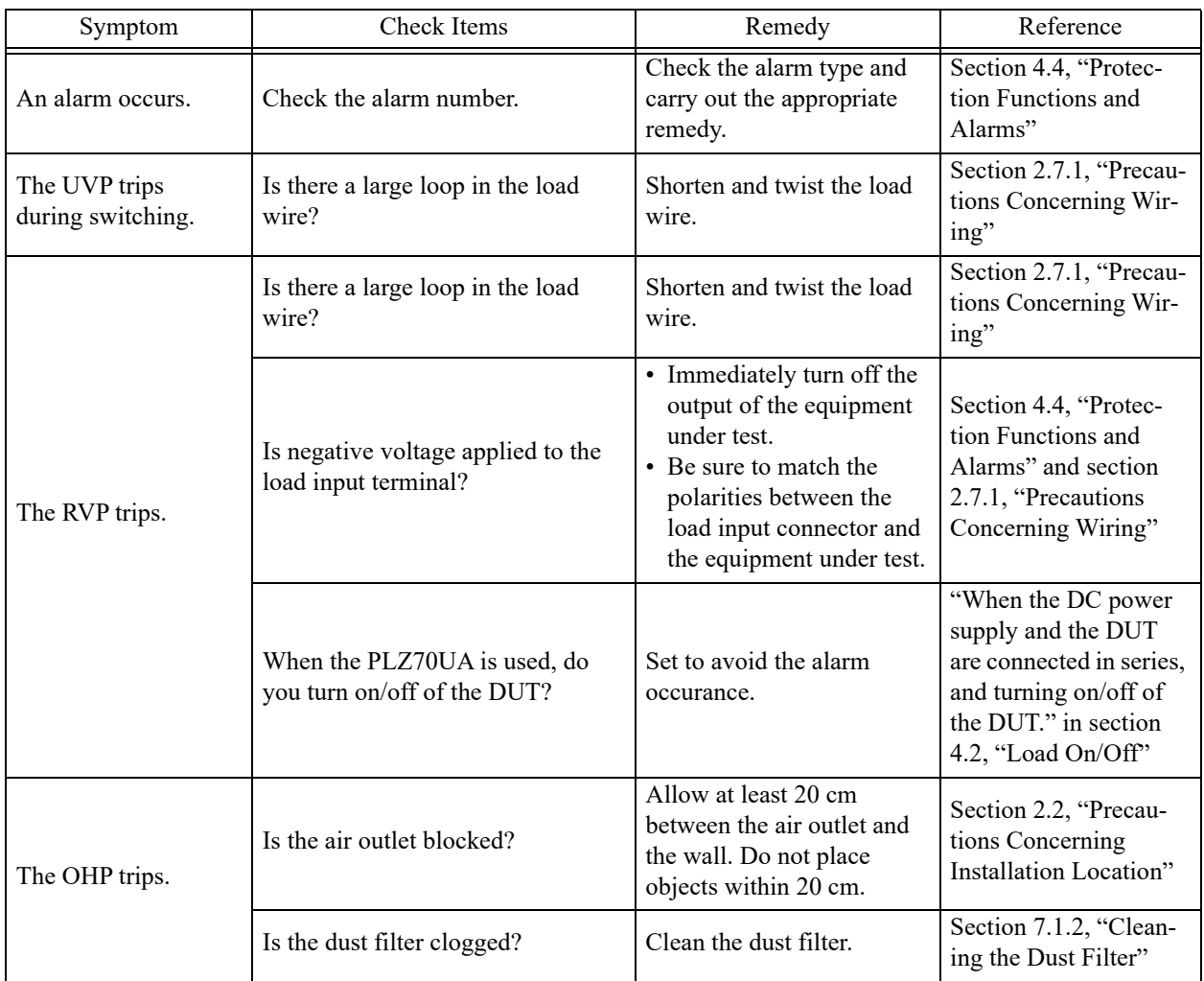

**8**

# **Chapter 8 Specifications**

This chapter lists the electrical and mechanical specifications of the PLZ-U.

# <span id="page-153-0"></span>**8.1 Electrical Specifications**

Unless specified otherwise, the specifications are for the following settings and conditions.

- The warm-up time is 30 minutes (with current flowing).
- After warm-up, the PLZ-U must be calibrated correctly in an environment of  $23 \text{ °C} \pm 5 \text{ °C}$ .
- \*\* % of set denotes \*\* % of the input voltage, input current, or input power setting.
- \*\* % of f.s denotes \*\* % of the rated input voltage, rated input current, or rated input power.
- \*\*% of rdg represents denotes \*\* % of the input voltage, input current, or input power reading.

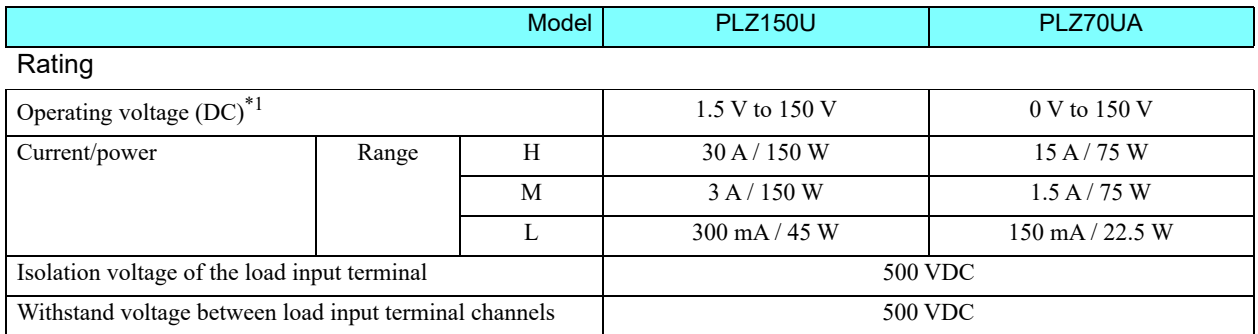

#### CC mode

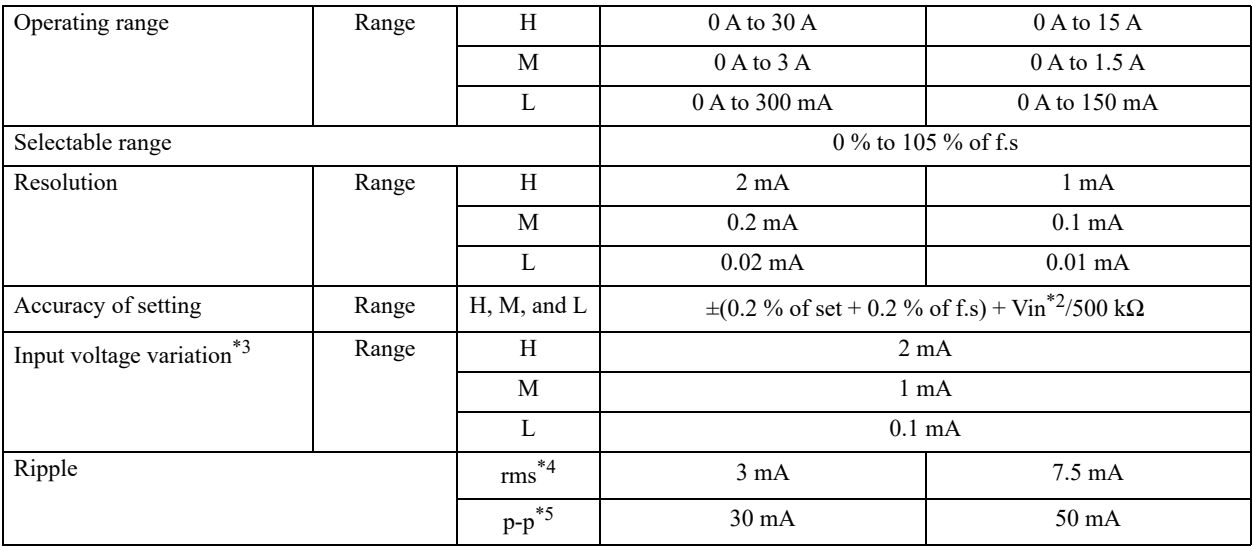

\*1. Minimum voltage at which the current starts flowing to the PLZ-U is approximately 0.3 V. (The PLZ-U detects no signal at an input voltage less than or equal to approximately 0.3 V and an input current less than or equal to approximately 1 % of the range rating. Therefore, if the input voltage is gradually increased from 0 V, no current will flow until 0.3 V is exceeded. If a current greater than or equal to 1% of the range rating starts flowing, the current can flow at voltages less than equal to 0.3 V.)

\*2. Vin: Load input terminal voltage

\*3. At a current greater than or equal to (Vin/500 k $\Omega$ )

\*4. Measurement frequency bandwidth: 10 Hz to 1 MHz

\*5. Measurement frequency bandwidth: 10 Hz to 20 MHz

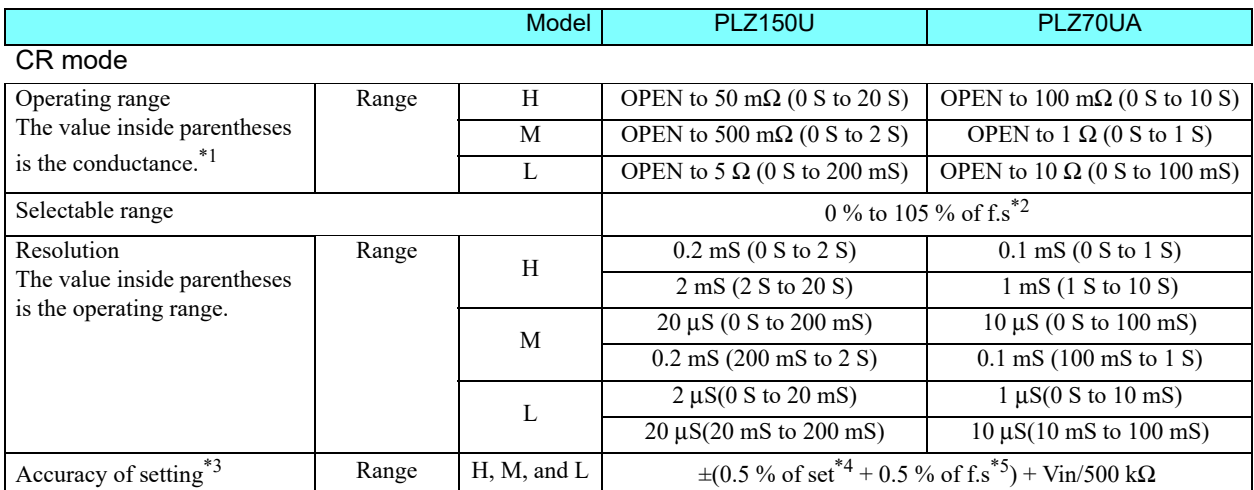

#### CV mode

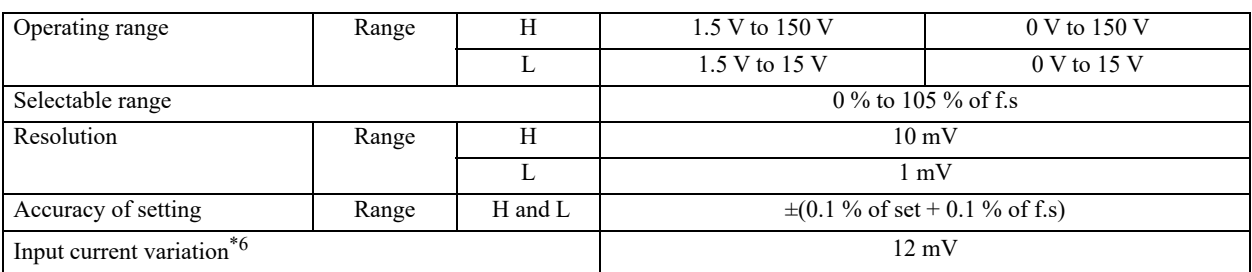

#### Voltmeter

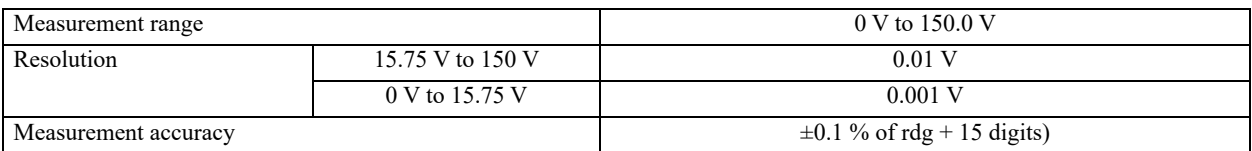

#### Ammeter

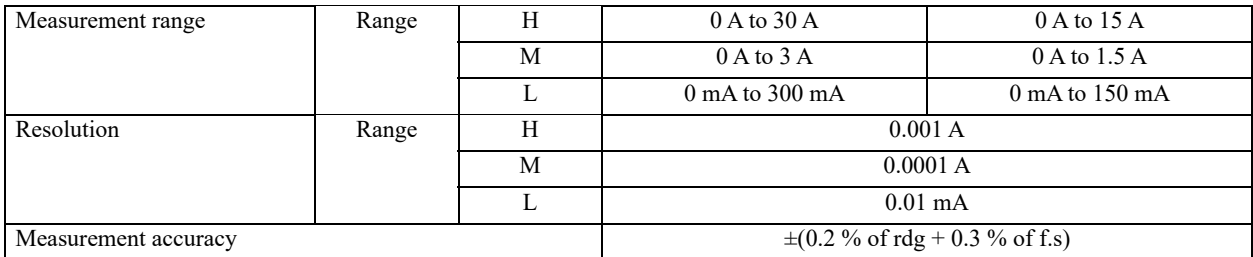

#### Wattmeter<sup>\*7</sup>

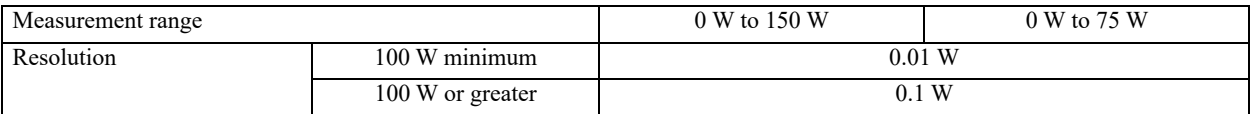

\*1. Conductance  $[S] = (Input current [A]/input voltage [V]) = (1/resistance [Ω])$ 

\*2. Conductance f.s

\*3. Converted value in terms of the input current, during remote sensing

\*4. set = input voltage  $\times$  specified conductance = (input voltage/specified resistance)

 $*5.$  f.s = Rated current of the specified range

\*6. During remote sensing

\*7. Product of the measured voltage and measured current

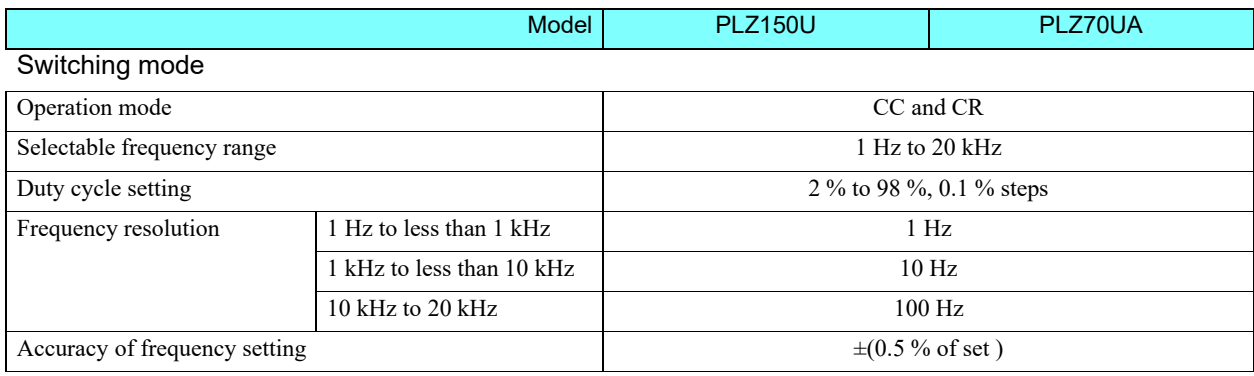

#### Slew rate

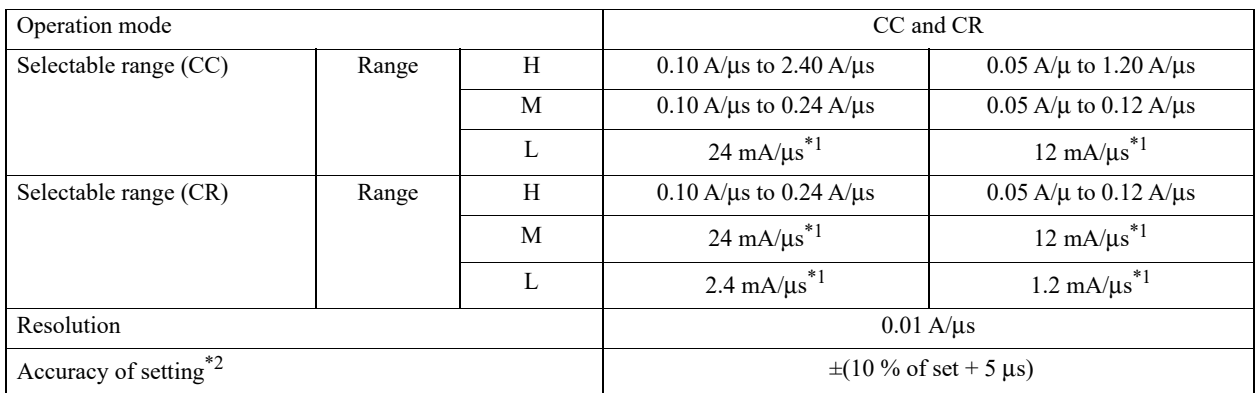

#### Soft start

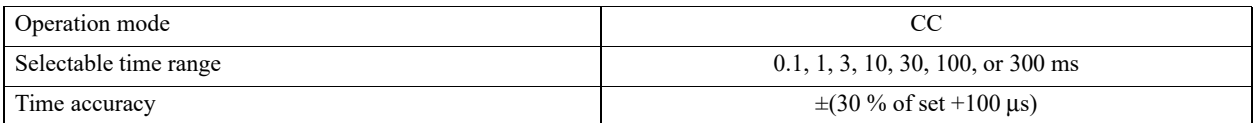

#### Sequence function

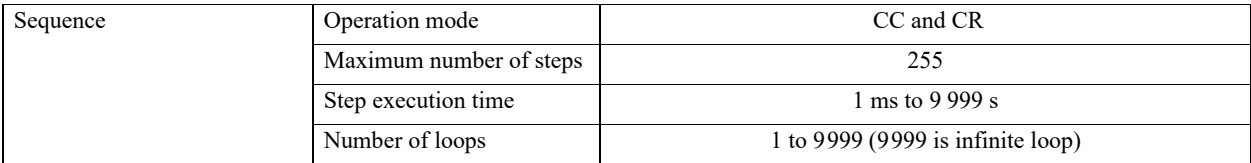

\*1. Fixed value

\*2. Time to reach from 10 % to 90 % when the current is changed from 2 % to 100 % of the rated current of H range.

#### Protection function

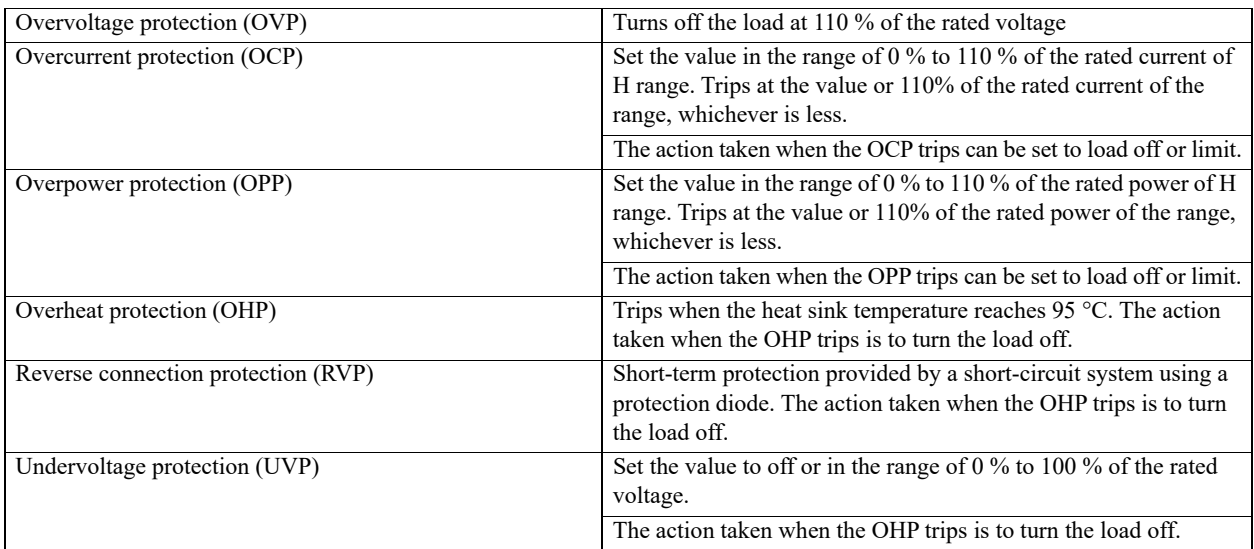

#### Remote sensing

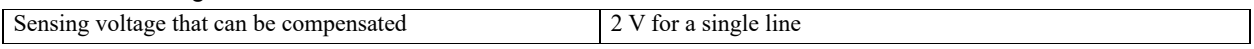

#### Miscellaneous

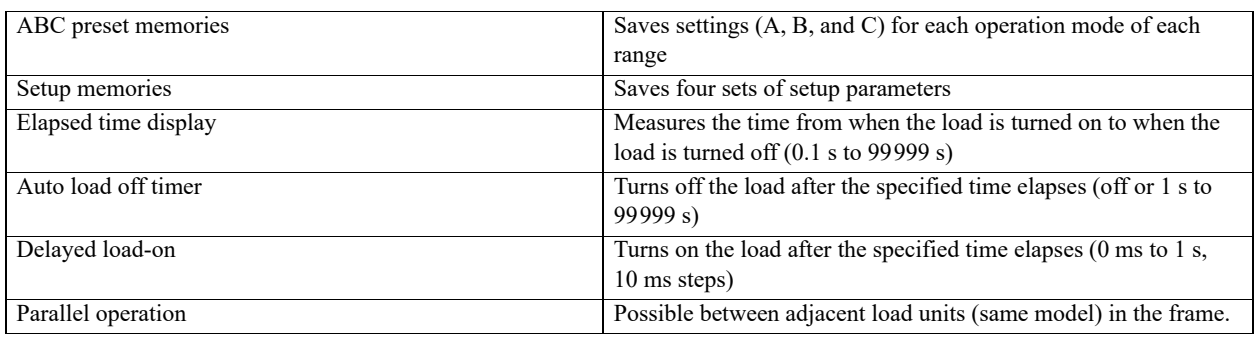

#### Inter-frame control and external control

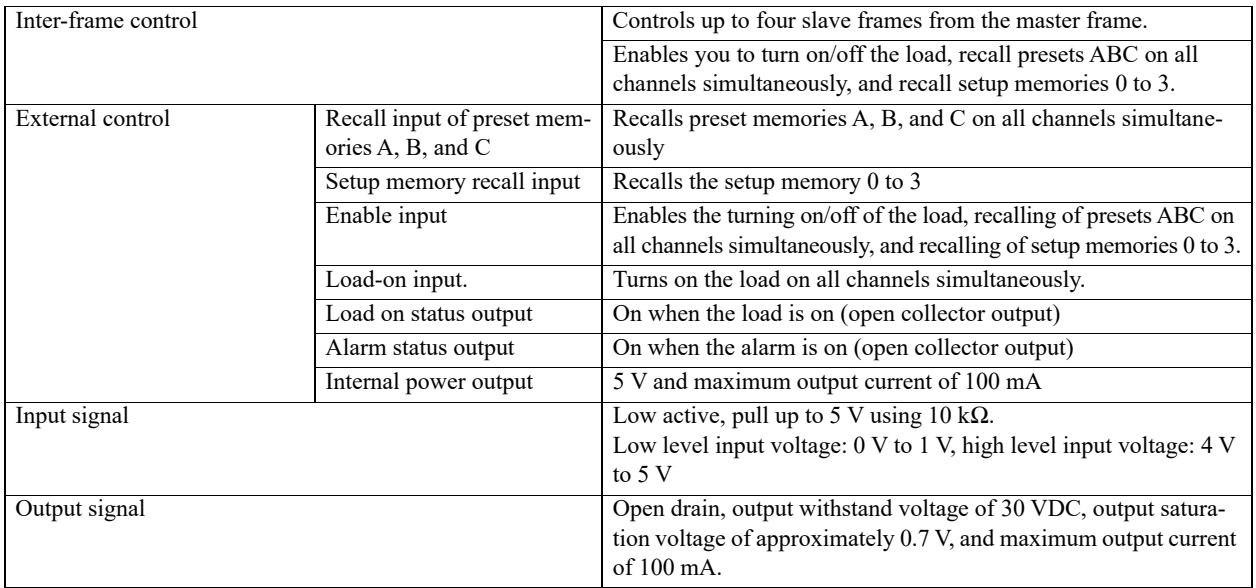

#### External analog control

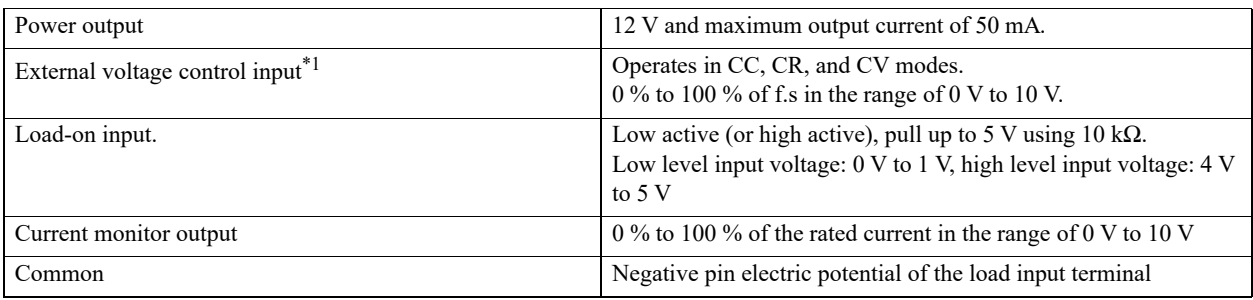

\*1. The time for updating the setting in CR or CV mode is approximately 100 ms.

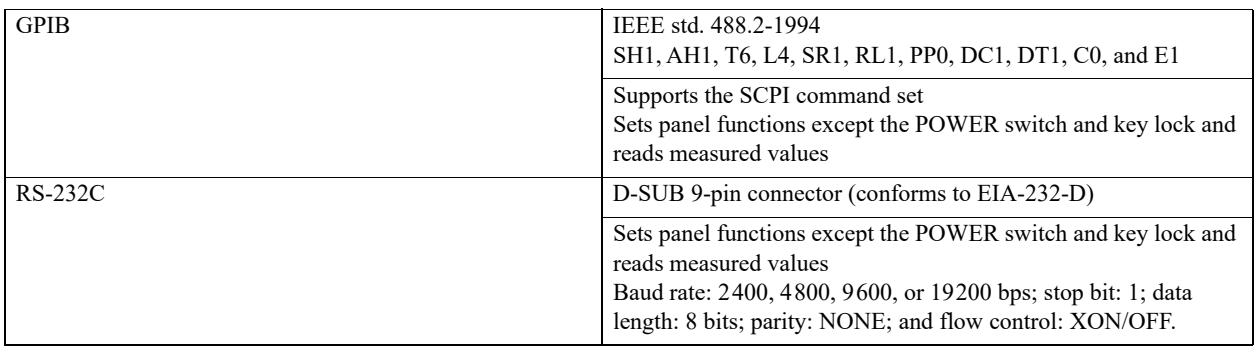

# **General Specifications**

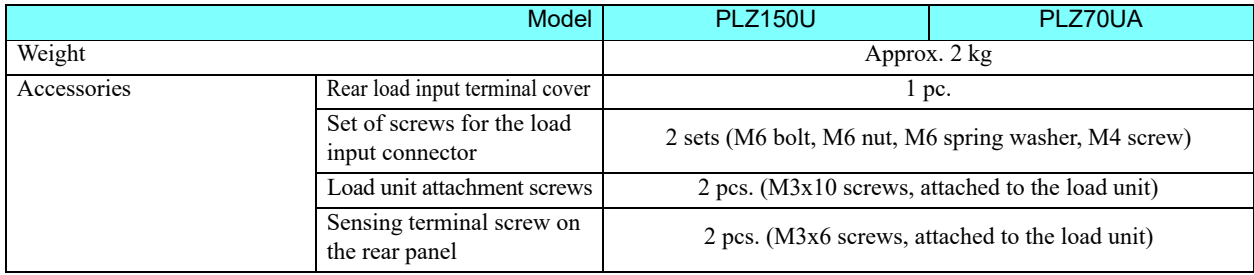

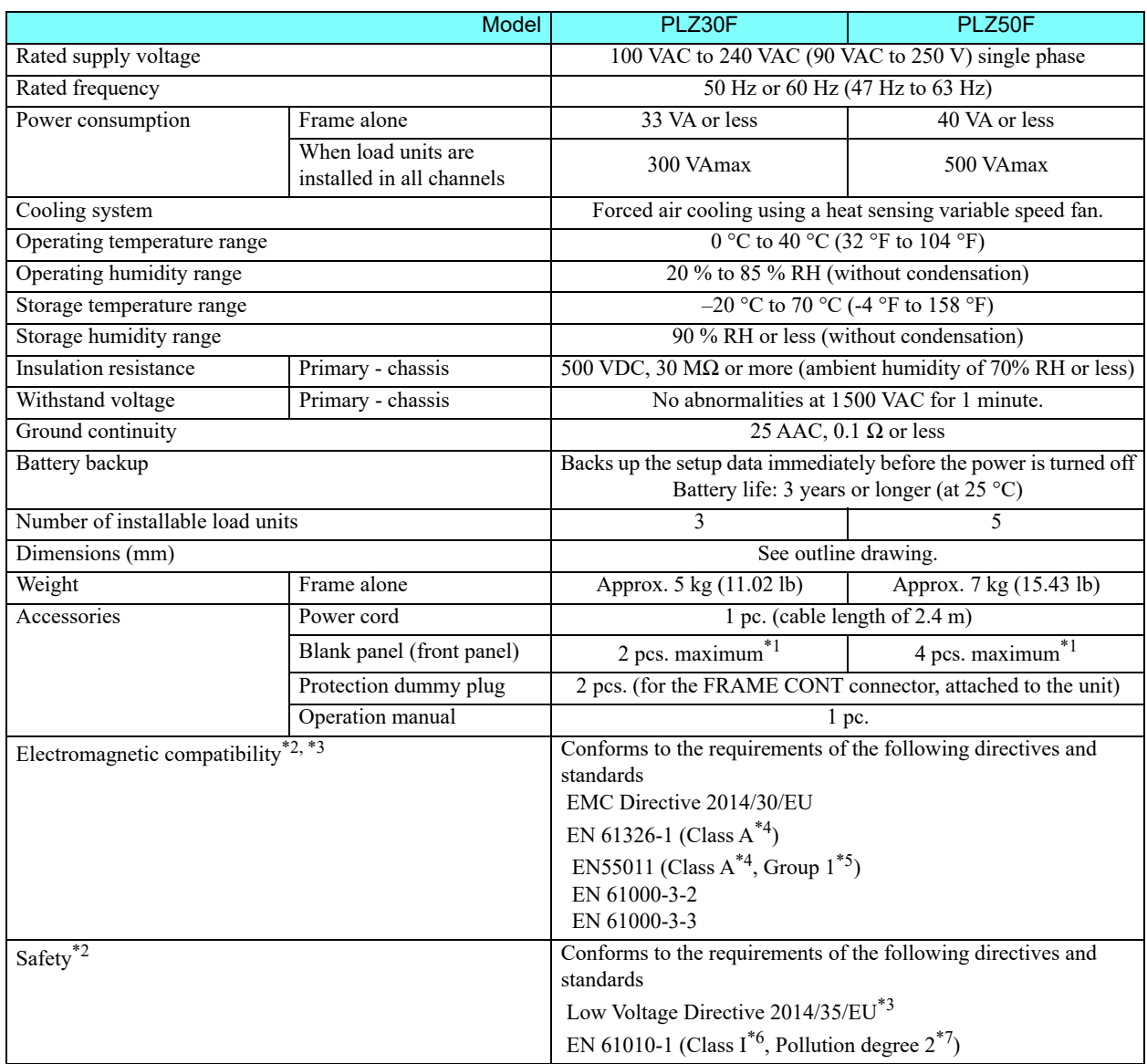

- \*1. In products that have load units installed, blank panels are installed in the empty slots. In products that contain the frame alone, the maximum number of blank panels are installed.
- \*2. Does not apply to specially ordered or modified PLZ-U
- \*3. Limited to products that have the CE mark/UKCA mark on their panels.
- \*4. This is a Class A equipment. This product is intended for use in an industrial environment. This product may cause interference if used in residential areas. Such use must be avoided unless the user takes special measures to reduce electromagnetic emissions to prevent interference to the reception of radio and television broadcasts.
- \*5 This is a Group 1 equipment. This product does not generate and/or use intentionally radio-frequency energy, in the from of electromagnetic radiation, inductive and/or capacitive coupling, for the treatment of material or inspection/analysis purpose.
- \*6. This is a Class I equipment. Be sure to ground the this product's protective conductor terminal. The safety of this product is only guaranteed when the product is properly grounded.

\*7. Pollution is addition of foreign matter (solid, liquid or gaseous) that may produce a reduction of dielectric strength or surface resistivity. Pollution degree 2 assumes that only non-conductive pollution will occur except for an occasional temporary conductivity caused by condensation.

# **8.2 Dimensions**

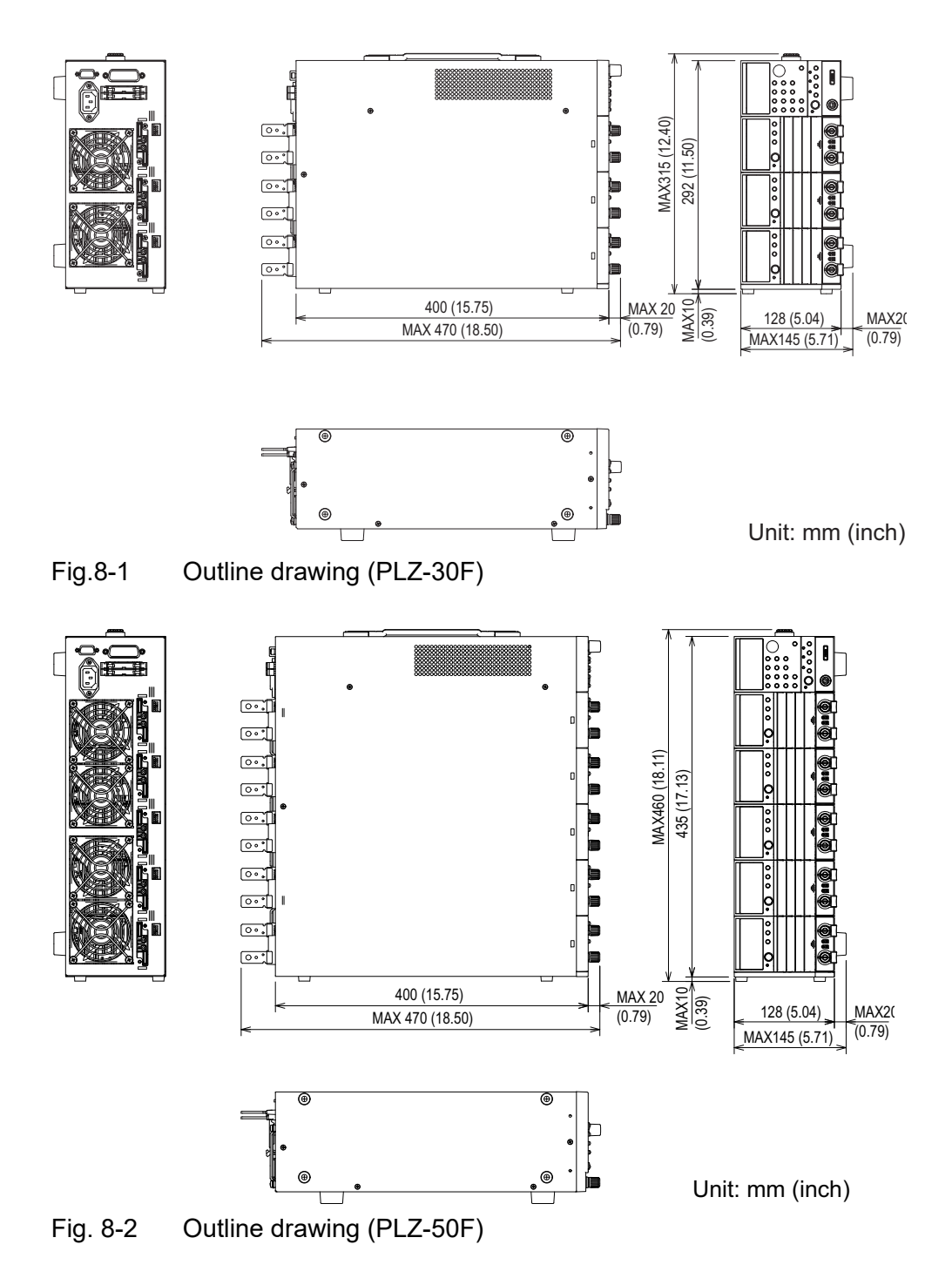

# **Appendix**

The appendices cover the operating area of the PLZ-U, the basic operation modes, sequence program creation table, SCPI command reference, and error messages.

# **A.1 Operating Area of the PLZ-U**

As shown in [Fig. A-1,](#page-160-0) the PLZ-U can be used within the area enclosed by the constant voltage line according to the rated voltage (L1), the constant power line according to the rated power (L2), the constant current line according to the rated current  $(L3)$ , and the constant voltage line according to the minimum operating voltage (L4) (area indicated in dark gray: operating area where specifications are guaranteed). For PLZ-Us with the minimum operating voltage of 0 V, the specifications are guaranteed at input voltages at 0 V and greater. For 1.5 V input types, the specifications are guaranteed at input voltages of 1.5 V and greater. If the current is decreased, these types can be used even at voltages lower than 1.5 V (area indicated in light gray: actual operating area). However, the specifications are not guaranteed.

For the operating areas of each individual model, see appendix [A.3, "Operating](#page-172-0) [Area of Each Model](#page-172-0)."

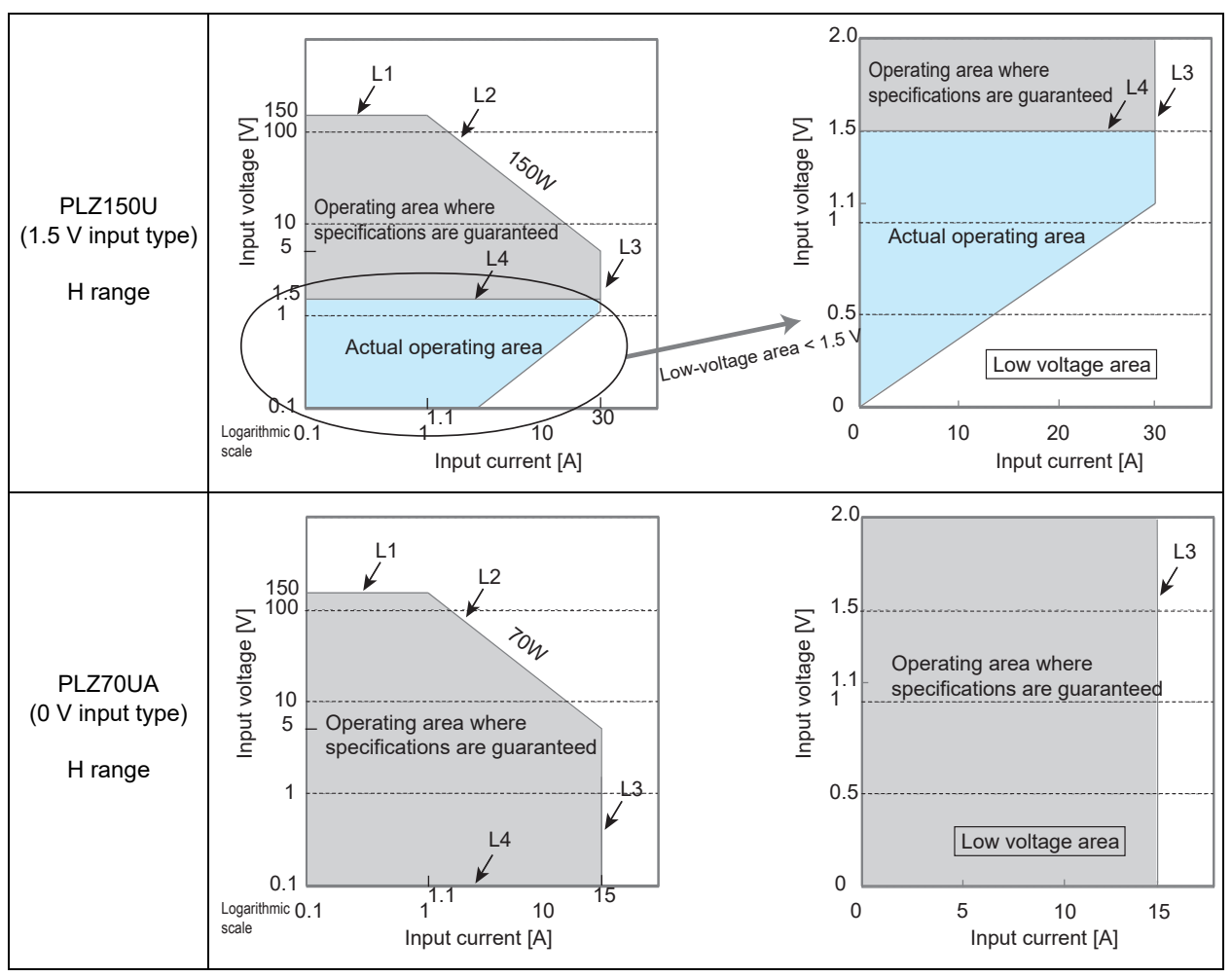

<span id="page-160-0"></span>Fig.A-1 Operating area

# **A.2 Basic Operation Modes**

The following five operation modes are available on the PLZ-U.

- 1. Constant current mode (CC mode)
- 2. Constant resistance mode (CR mode)
- 3. Constant voltage mode (CV mode)
- 4. Constant current and constant voltage mode (CC+CV mode)
- 5. Constant resistance and constant voltage mode (CR+CV mode)

### **A.2.1 Operation of the CC Mode**

In CC mode, the current is kept constant even when the voltage changes.

#### ■ **CC** mode operation

When the PLZ-U is used in CC mode, the PLZ-U operates as a constant current load as shown in [Fig. A-2](#page-161-0). The PLZ-U supplies the specified current (I) independent of the output voltage of the constant-voltage power supply (V1).

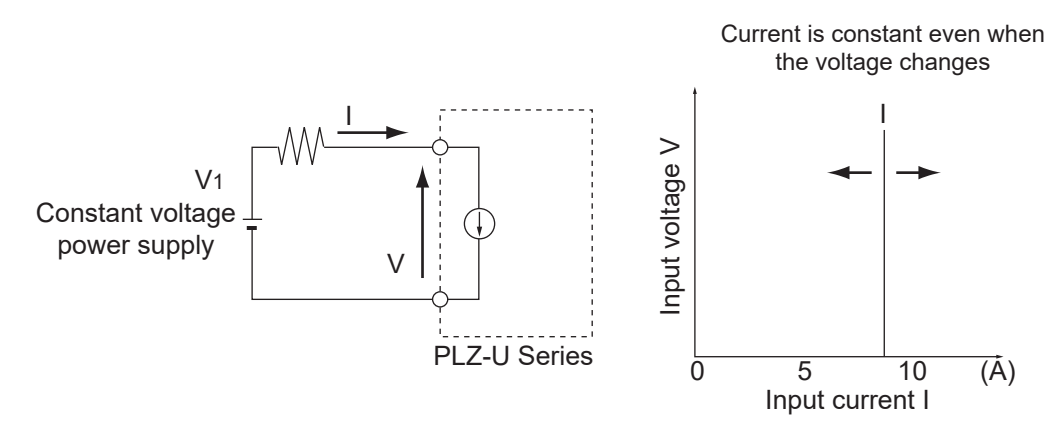

<span id="page-161-0"></span>Fig. A-2 Equivalent circuit of the constant current load and operation

#### ■ **Transition of the operating point: Overpower protection (OPP)**

We will consider the case when checking the load characteristics of the constantvoltage power supply of [Fig. A-3](#page-162-0) using CC mode.

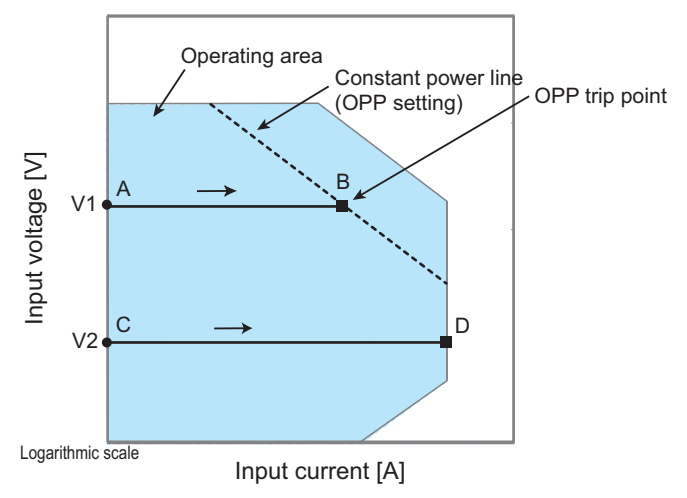

<span id="page-162-0"></span>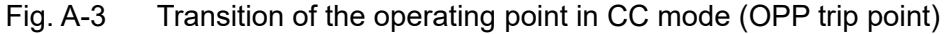

#### **[Fig. A-3:](#page-162-0) Operation on segment AB**

If the voltage of the constant-voltage power supply is set to V1 and the input current (load current) of the PLZ-U is increased, the operating point moves along segment AB.

When point B is reached, overpower protection (OPP) trips. At this point, two types of operation are available on the PLZ-U depending on the protection action setting of the OPP.

If the function for turning off the load when the OPP trips is on, the load is turned off.

If the function for turning off the load when the OPP trips is off (set to limit), the PLZ-U supplies current as a constant power load at point B. Even if you attempt to increase the input current, the current is limited at point B. If you decrease the input current, the OPP is cleared. The PLZ-U returns to CC mode, and the operating point moves along segment AB.

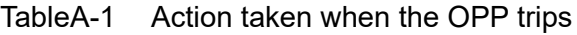

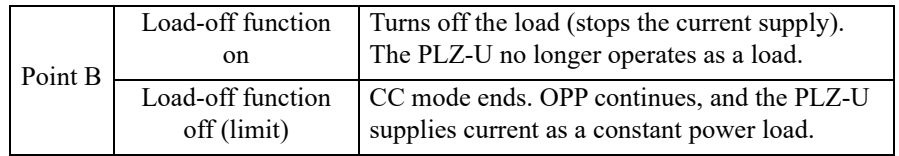

#### **[Fig. A-3:](#page-162-0) Operation on segment CD**

If the voltage of the constant-voltage power supply is set to V2 and the input current (load current) of the PLZ-U is increased, the operating point moves along segment CD. Point D is the maximum current at the range being used.

### **A.2.2 Operation of the CR Mode**

In CR mode, the PLZ-U supplies current proportional to the voltage variation.

#### ■ **CR** mode operation

When the PLZ-U is used in CR mode, the PLZ-U operates as a resistive load as shown in [Fig. A-4.](#page-163-0) When the voltage  $(V1)$  of the constant-voltage power supply is varied, the PLZ-U supplies current to meet I=V/R according to the specified resistance R.

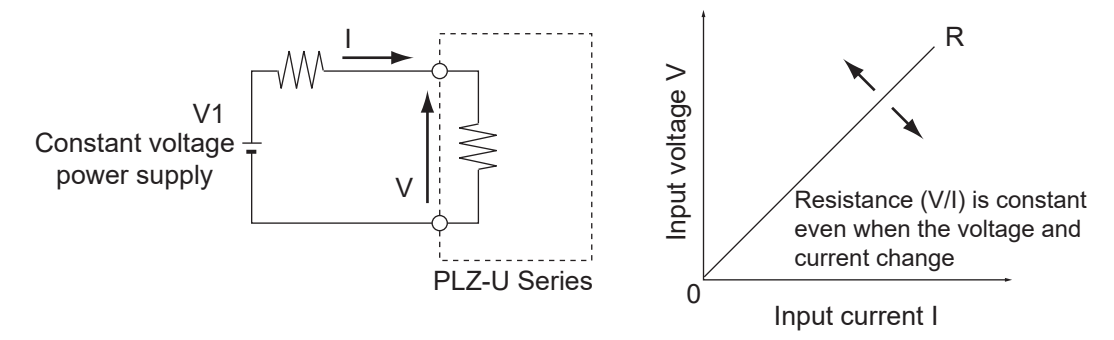

<span id="page-163-0"></span>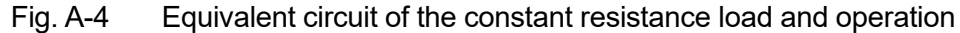

#### ■ **Transition of the operating point: Overpower protection (OPP)**

We will consider the case when checking the load characteristics of the constantvoltage power supply of [Fig. A-4](#page-163-0) using CR mode.

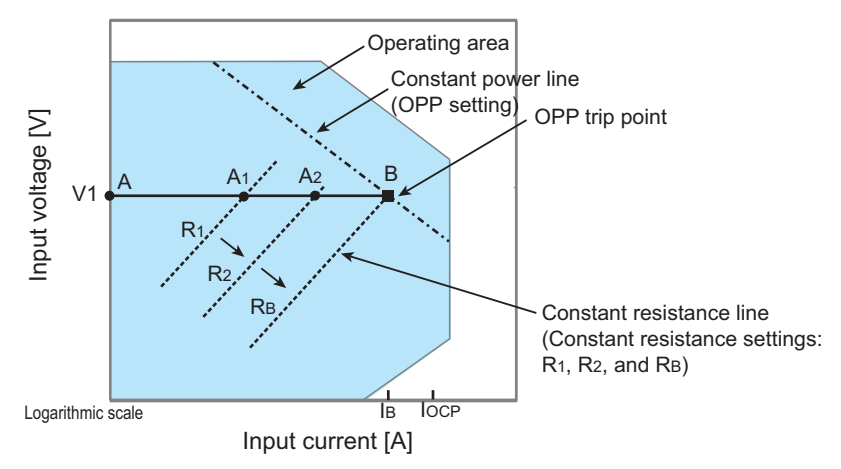

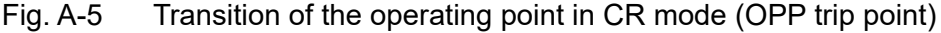

If the overcurrent protection (OCP) setting  $I_{OCP}$  is greater than the current value  $I_B$ at point B, when the PLZ-U resistance is decreased  $(R_1 \rightarrow R_2 \rightarrow R_B)$  and the input current (load current) is increased with the voltage of the constant-voltage power supply at V1, the operating point moves along segment AB  $(A_1 \rightarrow A_2 \rightarrow B)$ . When point B is reached, overpower protection (OPP) trips. At this point, two types of operation are available on the PLZ-U depending on the protection action setting of the OPP.

If the function for turning off the load when the OPP trips is on, the load is turned off.

If the function for turning off the load when the OPP trips is off (set to limit), the PLZ-U supplies current as a constant power load at point B. Even if you attempt to increase the input current by decreasing the resistance, the current is limited at point B. If you decrease the input current by increasing the resistance, the OPP is cleared. The PLZ-U returns to CR mode, and the operating point moves along segment AB.

Table A-2 Action taken when the OPP trips

| Point B | Load-off function<br>on          | Turns off the load (stops the current supply).<br>The PLZ-U no longer operates as a load. |
|---------|----------------------------------|-------------------------------------------------------------------------------------------|
|         | Load-off function<br>off (limit) | CR mode ends. OPP continues, and the PLZ-U<br>supplies current as a constant power load.  |

#### ■ **Transition of the operating point: Overcurrent protection (OCP)**

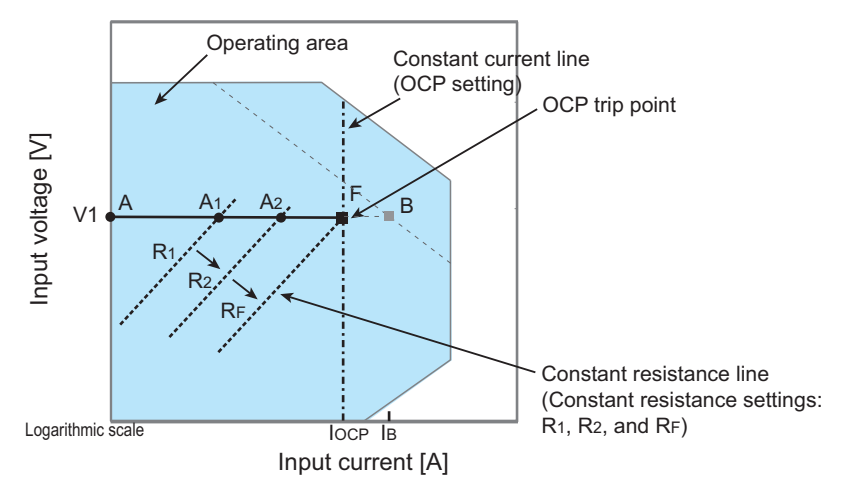

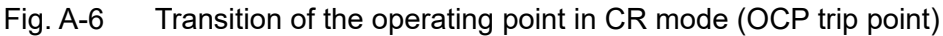

If the overcurrent protection (OCP) setting  $I_{OCP}$  is less than the current value  $I_B$  at point B, when the PLZ-U resistance is decreased  $(R_1 \rightarrow R_2 \rightarrow R_F)$  and the input current (load current) is increased with the voltage of the constant-voltage power supply at V1, the operating point moves along segment AF  $(A_1 \rightarrow A_2 \rightarrow F)$ . When point F is reached, overcurrent protection (OCP) trips. At this point, two types of operation are available on the PLZ-U depending on the protection action setting of the OCP.

If the function for turning off the load when the OCP trips is on, the load is turned off.

If the function for turning off the load when the OCP trips is off (set to limit), the PLZ-U supplies current as a constant current load at point L. Even if you attempt to increase the input current by decreasing the resistance, the current is limited at point F. If you decrease the input current by increasing the resistance, the OCP is cleared. The PLZ-U returns to CR mode, and the operating point moves along segment AF.

| Point F | Load-off function<br>on.         | Turns off the load (stops the current supply).<br>The PLZ-U no longer operates as a load.  |
|---------|----------------------------------|--------------------------------------------------------------------------------------------|
|         | Load-off function<br>off (limit) | CR mode ends. OCP continues, and the PLZ-U<br>supplies current as a constant current load. |

TableA-3 Action taken when the OCP trips

### **A.2.3 Operation of the CV Mode**

In CV mode, the PLZ-U supplies current so that the voltage at the load input end of the PLZ-U is constant.

#### ■ **CV** mode operation

When the PLZ-U is used in CV mode, the PLZ-U operates as a constant voltage load (shunt regulator) as shown in [Fig. A-7](#page-165-0). When V1 is greater than V, the input voltage V is kept constant even when the input current I varies. Current does not flow when V1 is less than or equal to V.

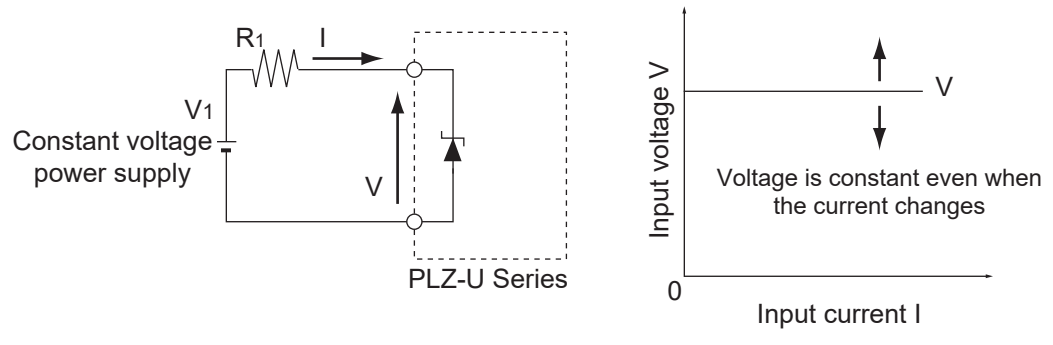

<span id="page-165-0"></span>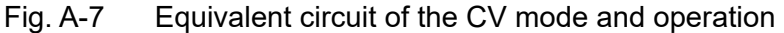

#### ■ **Transition of the operating point: Overpower protection (OPP)**

We will consider the case when checking the load characteristics of the constantvoltage power supply of [Fig. A-7](#page-165-0) using CV mode.

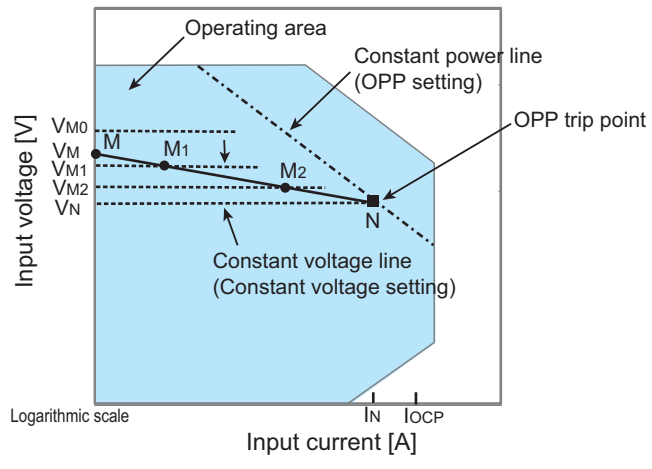

Fig. A-8 Transition of the operating point in CV mode (OPP trip point)

We assume that the overcurrent protection (OCP) setting  $I_{OCP}$  is greater than current  $I_N$ at point N and denote the voltage of the constant voltage power supply as  $V_M$ . When the voltage of the PLZ-U is equal to  $V_{M0}$  ( $V_{M0} > V_M$ ), no current flows. When the voltage of the PLZ-U is decreased to a point in which  $V_{M0}$  is smaller than  $V_M$ , the current starts flowing. If the voltage is decreased further ( $V_{M1} \rightarrow V_{M2} \rightarrow V_N$ ) to increase the input current (load current), the operating point moves along segment MN ( $M_1 \rightarrow M_2 \rightarrow N$ ).

When point N is reached, overpower protection (OPP) trips. At this point, two types of operation are available on the PLZ-U depending on the protection action setting of the OPP. If the function for turning off the load when the OPP trips is on, the load is turned off. If the function for turning off the load when the OPP trips is off (set to limit), the PLZ-U supplies current as a constant power load at point N. Even if you attempt to decrease the voltage, the current is limited at point N. If you increase the voltage, the OPP is cleared. The PLZ-U returns to CV mode, and the operating point moves along segment MN.

Table A-4 Action taken when the OPP trips

| Point N | Load-off function<br>on          | Turns off the load (stops the current supply).<br>The PLZ-U no longer operates as a load. |
|---------|----------------------------------|-------------------------------------------------------------------------------------------|
|         | Load-off function<br>off (limit) | CV mode ends. OPP continues, and the PLZ-U<br>supplies current as a constant power load.  |

#### ■ **Transition of the operating point: Overcurrent protection (OCP)**

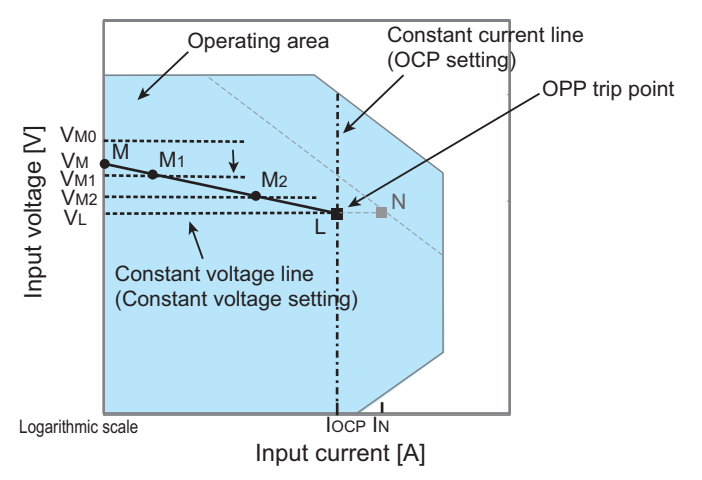

Fig. A-9 Transition of the operating point in CV mode (OCP trip point)

We assume that the overcurrent protection (OCP) setting  $I_{OCP}$  is less than current  $I_N$ at point N and denote the voltage of the constant voltage power supply as  $V_M$ . When the voltage of the PLZ-U is equal to  $V_{M0}$  ( $V_{M0} > V_M$ ), no current flows. When the voltage of the PLZ-U is decreased to a point in which  $V_{M0}$  is smaller than  $V_M$ , the current starts flowing. If the voltage is decreased further  $(V_{M1} \rightarrow V_{M2} \rightarrow V_L)$ to increase the input current (load current), the operating point moves along segment ML  $(M_1\rightarrow M_2\rightarrow L)$ .

When point L is reached, overcurrent protection (OCP) trips. At this point, two types of operation are available on the PLZ-U depending on the protection action setting of the OCP.

If the function for turning off the load when the OCP trips is on, the load is turned off.

If the function for turning off the load when the OCP trips is off (set to limit), the PLZ-U supplies current as a constant current load at point L. Even if you attempt to decrease the voltage, the current is limited at point L. If you increase the voltage, the OCP is cleared. The PLZ-U returns to CV mode, and the operating point moves along segment ML.

Table A-5 Action taken when the OCP trips

| Point L | Load-off function<br>on          | Turns off the load (stops the current supply).<br>The PLZ-U no longer operates as a load.  |
|---------|----------------------------------|--------------------------------------------------------------------------------------------|
|         | Load-off function<br>off (limit) | CV mode ends. OCP continues, and the PLZ-U<br>supplies current as a constant current load. |

### **A.2.4 Operation of the CC+CV Mode**

The PLZ-U allows you to add CV mode to CC mode.

#### ■ **CC+CV** mode operation

When the PLZ-U is used in CC+CV mode, the PLZ-U operates as a constant current load and a constant voltage load (shunt regulator) as shown in [Fig. A-10](#page-167-0). When operating as a constant current load, the PLZ-U supplies the specified current (I) independent of the output voltage of the constant-voltage power supply  $(V_M)$ . When operating as a constant voltage load and  $V_M$  is greater than V, the input voltage V is kept constant even when the input current I varies. Current does not flow when  $V_M$ is less than or equal to V.

The switching between the modes is automatic.

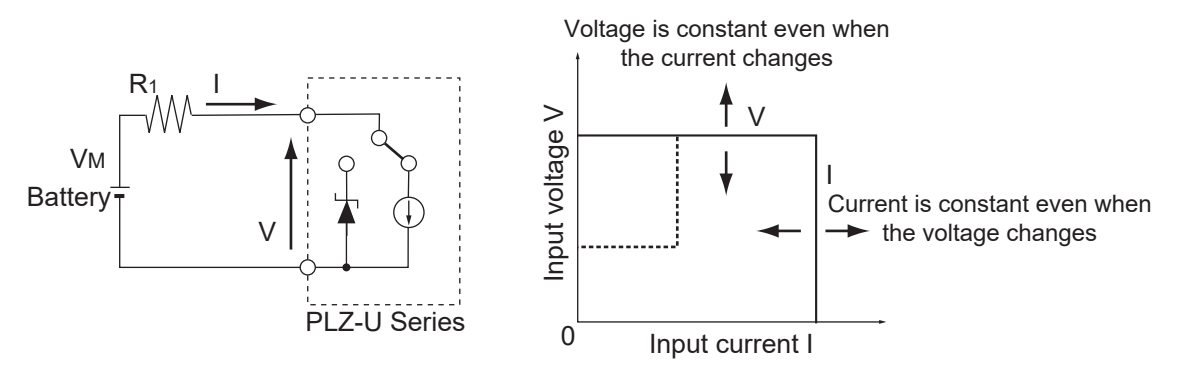

<span id="page-167-0"></span>Fig. A-10 Equivalent circuit of the CC+CV mode and operation

#### ■ **Transition of the operating point: Overpower protection (OPP)**

We will consider the case when checking the discharge characteristics of a battery of [Fig. A-10.](#page-167-0)

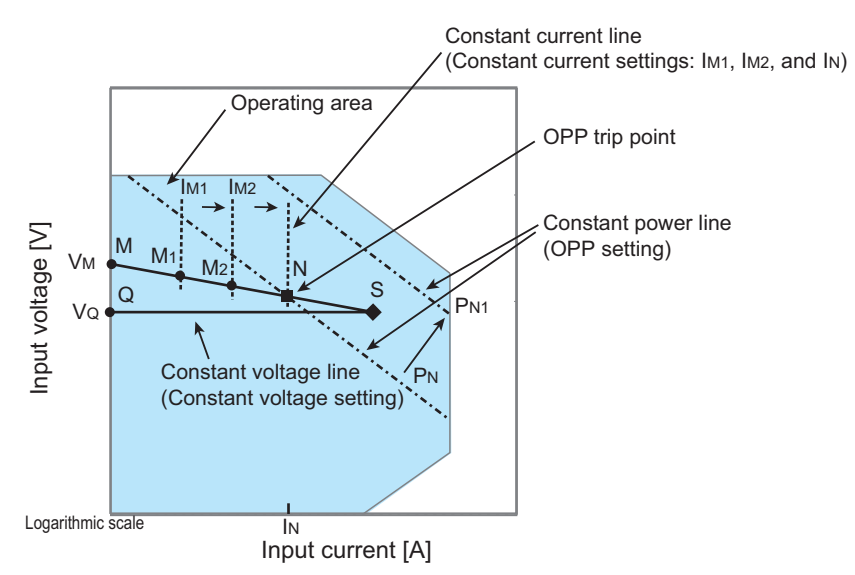

Fig. A-11 Transition of the operating point in CC+CV mode (OPP trip point)

We denote the voltage of the battery as  $V_M$ . In CC mode, if the current is increased  $(I_{M1} \rightarrow I_{M2} \rightarrow I_N)$  to increase the input current (load current), the operating point moves along segment MN  $(M_1 \rightarrow M_2 \rightarrow N)$ .

When the overpower protection (OPP) setting is  $P_N$ , the OPP trips when point N is reached.

At this point, two types of operation are available on the PLZ-U depending on the protection action setting of the OPP.

If the function for turning off the load when the OPP trips is on, the load is turned off.

If the function for turning off the load when the OPP trips is off (set to limit), the PLZ-U supplies current as a constant power load at point N. Even if you attempt to increase the current, the current is limited at point N. If you decrease the current, the OPP is cleared. The PLZ-U returns to CC mode, and the operating point moves along segment MN.

Table A-6 Action taken when the OPP trips

| Point N | Load-off function<br>on          | Turns off the load (stops the current supply).<br>The PLZ-U no longer operates as a load. |
|---------|----------------------------------|-------------------------------------------------------------------------------------------|
|         | Load-off function<br>off (limit) | CC mode ends. OPP continues, and the PLZ-U<br>supplies current as a constant power load.  |

If the overpower protection (OPP) setting is  $P_{N1}$ , the OPP does not trip as the current is increased, and the operating point reaches point S.

Here, the operation mode is CV. The voltage is fixed to voltage  $V<sub>O</sub>$  set in advance. In this case, the operating point moves along segment QS. The current is determined by the battery voltage and its internal resistance.

## **A.2.5 Operation of the CR+CV Mode**

The PLZ-U allows you to add CV mode to CR mode.

#### ■ **CR+CV** mode operation

When the PLZ-U is used in CR+CV mode, the PLZ-U operates as a constant resistance load and a constant voltage load (shunt regulator) as shown in [Fig. A-12.](#page-169-0) When operating as a constant resistance load and the voltage  $(V_M)$  of the constantvoltage power supply is varied, the PLZ-U supplies current to meet I=V/R according to the specified resistance R. When operating as a constant voltage load and  $V_M$ is greater than V, the input voltage V is kept constant even when the input current I varies. Current does not flow when  $V_M$  is less than or equal to V.

The switching between the modes is automatic.

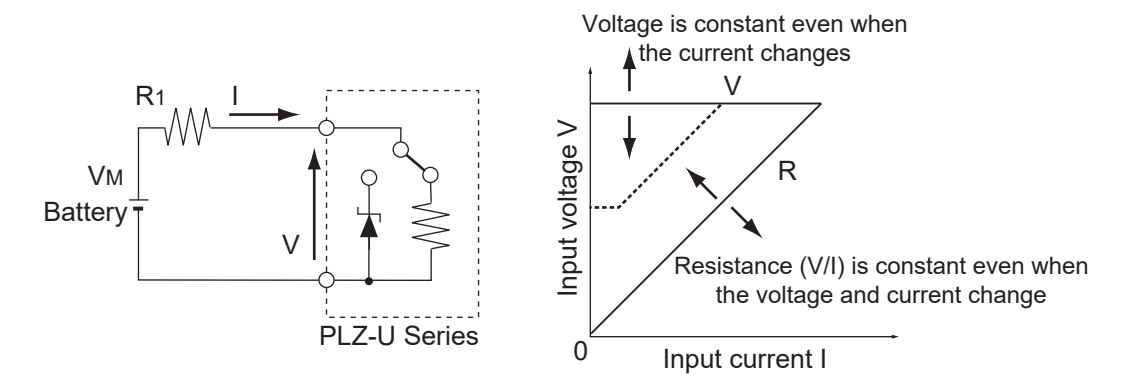

<span id="page-169-0"></span>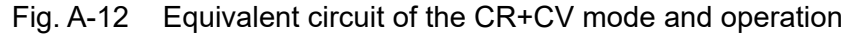

#### ■ **Transition of the operating point: Overpower protection (OPP)**

We will consider the case when checking the discharge characteristics of a battery of [Fig. A-12.](#page-169-0)

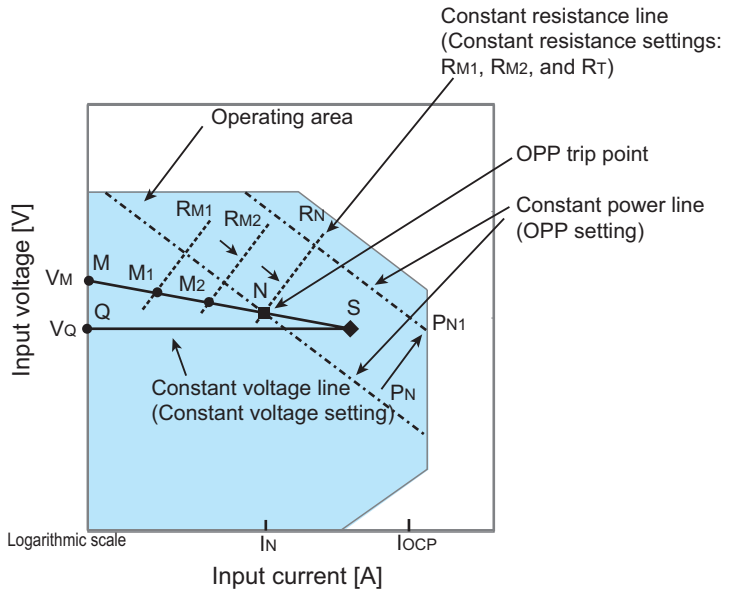

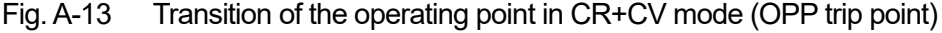

We assume that the overcurrent protection (OCP) setting  $I_{OCP}$  is greater than current  $I_N$  at point N and denote the voltage of the battery as  $V_M$ . In CR mode, if the resistance is decreased  $(R_{M1} \rightarrow R_{M2} \rightarrow R_N)$  to increase the input current (load current), the operating point moves along segment MN  $(M_1 \rightarrow M_2 \rightarrow N)$ .

When the overpower protection (OPP) setting is  $P_N$ , the OPP trips when point N is reached.

At this point, two types of operation are available on the PLZ-U depending on the protection action setting of the OPP.

If the function for turning off the load when the OPP trips is on, the load is turned off. If the function for turning off the load when the OPP trips is off (set to limit), the PLZ-U supplies current as a constant power load at point N. Even if you attempt to increase the current by decreasing the resistance, the current is limited at point N. If you decrease the current by increasing the resistance, the OPP is cleared. The PLZ-U returns to CR mode, and the operating point moves along segment MN.

Table A-7 Action taken when the OPP trips

| Point N | Load-off function<br>on          | Turns off the load (stops the current supply).<br>The PLZ-U no longer operates as a load. |
|---------|----------------------------------|-------------------------------------------------------------------------------------------|
|         | Load-off function<br>off (limit) | CR mode ends. OPP continues, and the PLZ-U<br>supplies current as a constant power load.  |

If the overpower protection (OPP) setting is  $P_{N1}$ , the OPP does not trip as the resistance is decreased to increase the current. Consequently, the operating point reaches point S.

Here, the operation mode is CV. The voltage is fixed to voltage  $V<sub>Q</sub>$  set in advance. In this case, the operating point moves along segment QS. The current is determined by the battery voltage and its internal resistance.

#### ■ **Transition of the operating point: Overcurrent protection (OCP)**

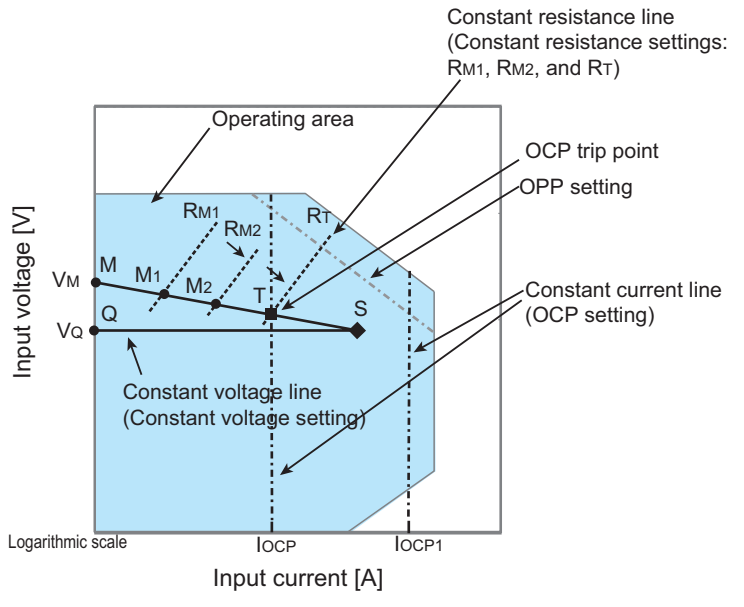

Fig. A-14 Transition of the operating point in CR+CV mode (OCP trip point)

We assume that the overcurrent protection (OCP) setting  $I_{OCP}$  is less than the current produced by the tripping of the overpower protection (OPP) and denote the voltage of the battery as  $V_M$ . In CR mode, if the resistance is decreased  $(R_{M1} \rightarrow R_{M2} \rightarrow R_T)$  to increase the input current (load current), the operating point moves along segment MT ( $M_1 \rightarrow M_2 \rightarrow T$ ).

When the overcurrent protection (OCP) setting is  $I_{OCP}$ , the OCP trips when point T is reached. At this point, two types of operation are available on the PLZ-U depending on the protection action setting of the OCP.

If the function for turning off the load when the OCP trips is on, the load is turned off.

If the function for turning off the load when the OCP trips is off (set to limit), the PLZ-U supplies current as a constant current load at point T. Even if you attempt to increase the current by decreasing the resistance, the current is limited at point T. If you decrease the current by increasing the resistance, the OCP is cleared. The PLZ-U returns to CR mode, and the operating point moves along segment MT.

Table A-8 Action taken when the OCP trips

| Point T | Load-off function<br>on.         | Turns off the load (stops the current supply).<br>The PLZ-U no longer operates as a load.  |
|---------|----------------------------------|--------------------------------------------------------------------------------------------|
|         | Load-off function<br>off (limit) | CR mode ends. OCP continues, and the PLZ-U<br>supplies current as a constant current load. |

If the overcurrent protection (OCP) setting is  $I_{OCP1}$ , the OCP does not trip as the resistance is decreased to increase the current. Consequently, the operating point reaches point S.

Here, the operation mode is CV. The voltage is fixed to voltage  $V<sub>O</sub>$  set in advance. In this case, the operating point moves along segment QS. The current is determined by the battery voltage and its internal resistance.

# <span id="page-172-0"></span>**A.3 Operating Area of Each Model**

# **A.3.1 Operating Area of the PLZ150U**

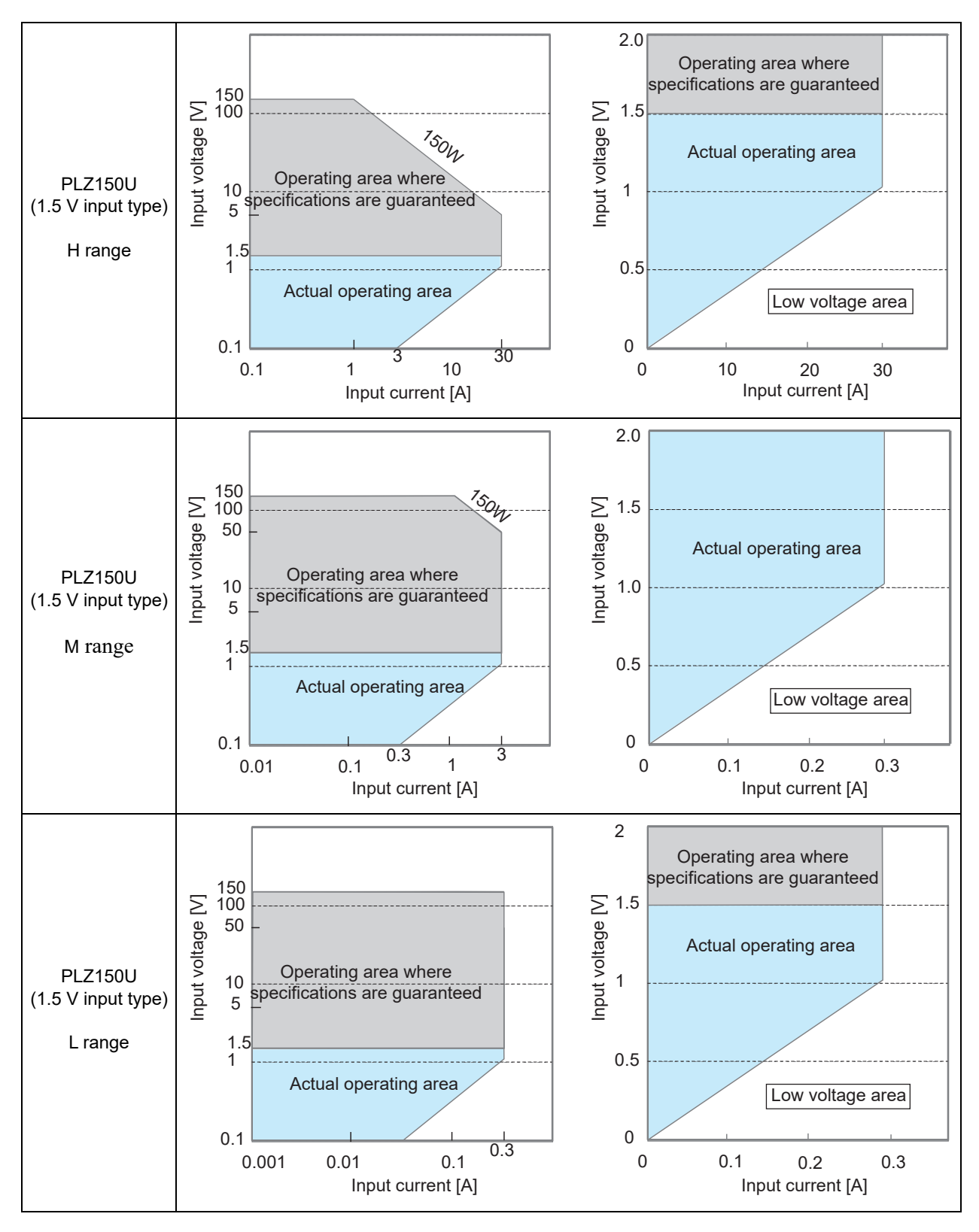

# **A.3.2 Operating Area of the PLZ70UA**

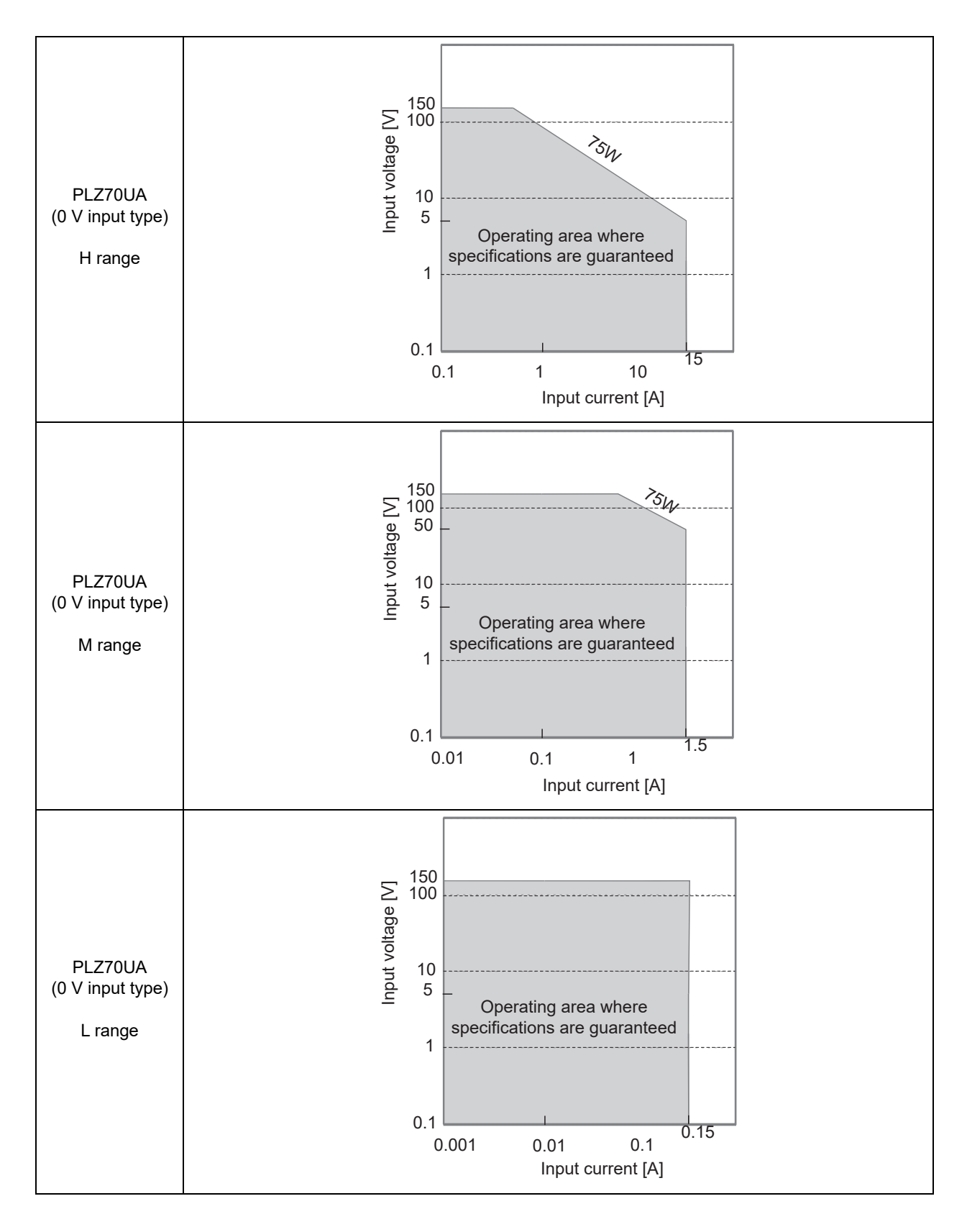

# **A.4 Sequence Program Creation Table**

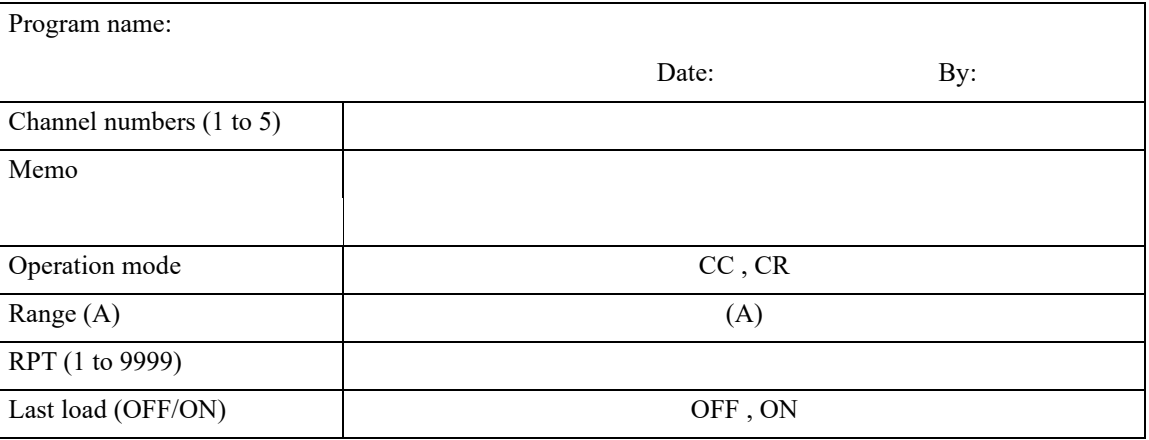

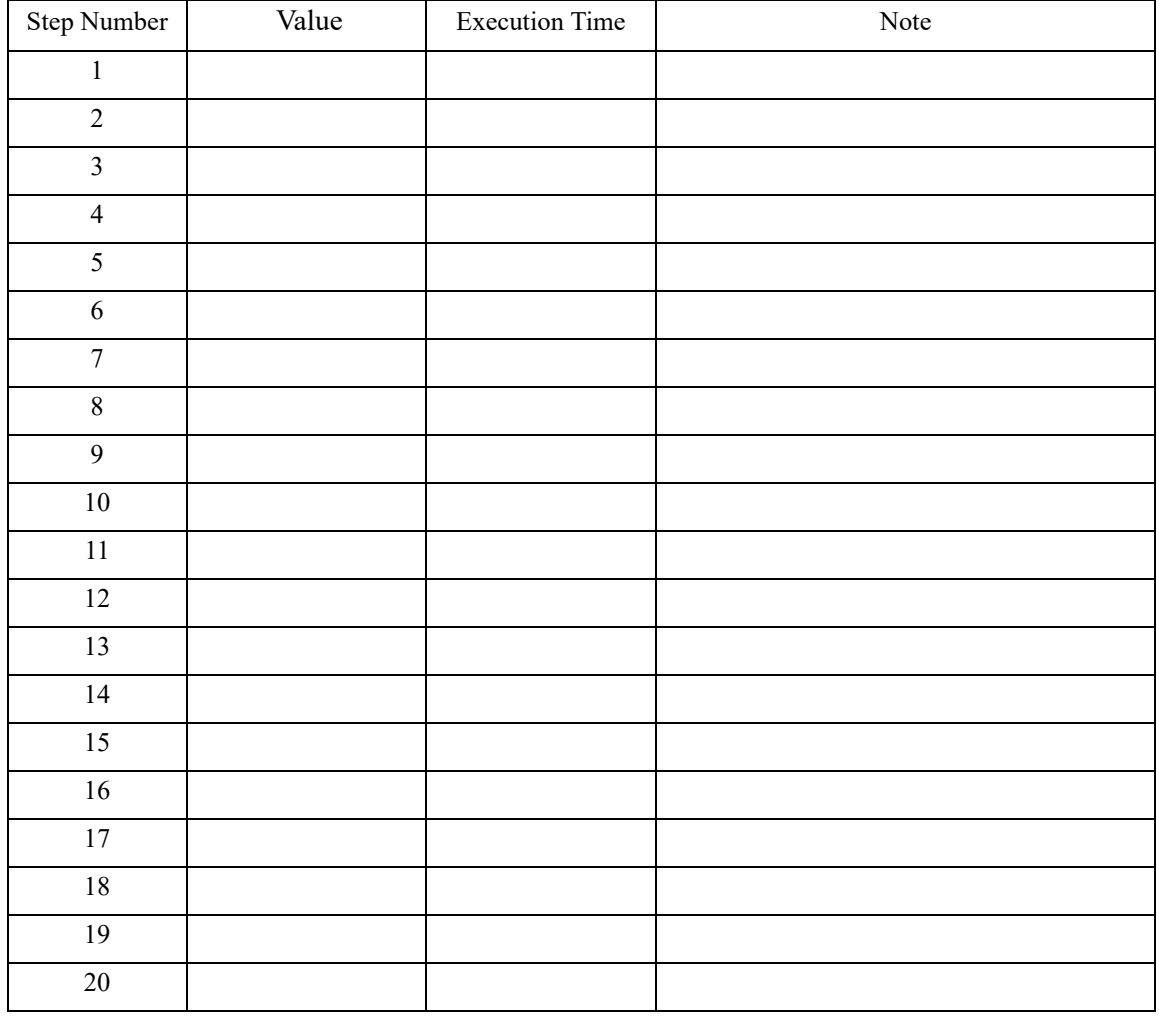

# **A.5 SCPI Command Reference**

This appendix gives an overview of the Standard Commands for Programmable Instruments (SCPI) that the PLZ-U Series Electronic Load supports.

### **Summary of SCPI commands**

The SCPI commands that the PLZ-U supports are described in the tables following this section. The tables use the following headings.

- SCPI command: Full command name in long form (lowercase characters can be omitted)
- Description: Gives a description of the command function.
- Query?: Indicates whether the PLZ-U supports the query version of the listed command.
- Note 1: 1, 2, and 3 indicate SCPI standard command, command in review, and KIKUSUI original command, respectively.
- Note 2:  $\bigcirc$  indicates commands that are affected by \*RCL, \*SAV, and \*RST.

#### **Conventions used in the tables**

The following conventions are used in the command list.

N/A (not applicable) (There are no settings that relate to the command.)

#### **Expression**

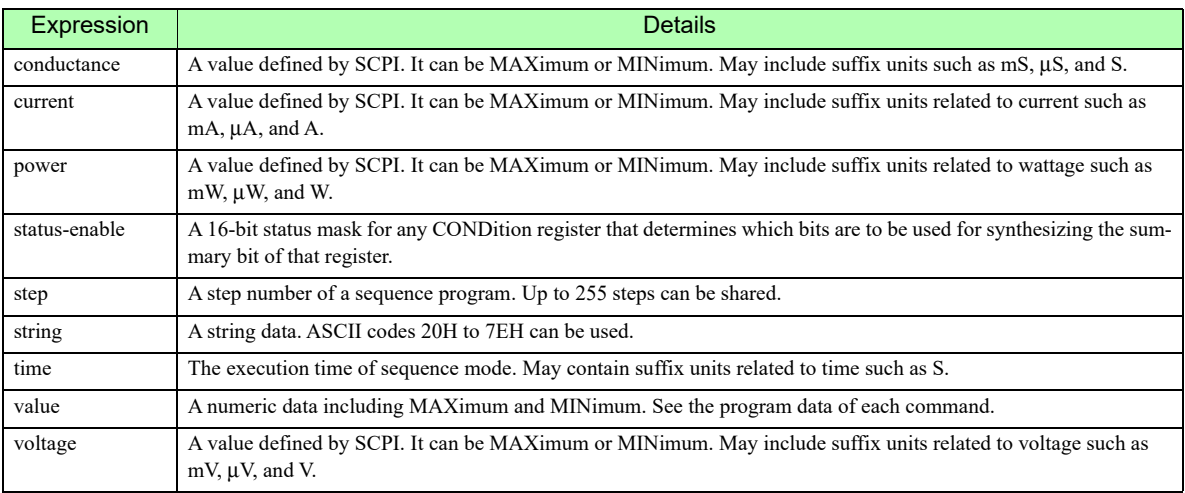

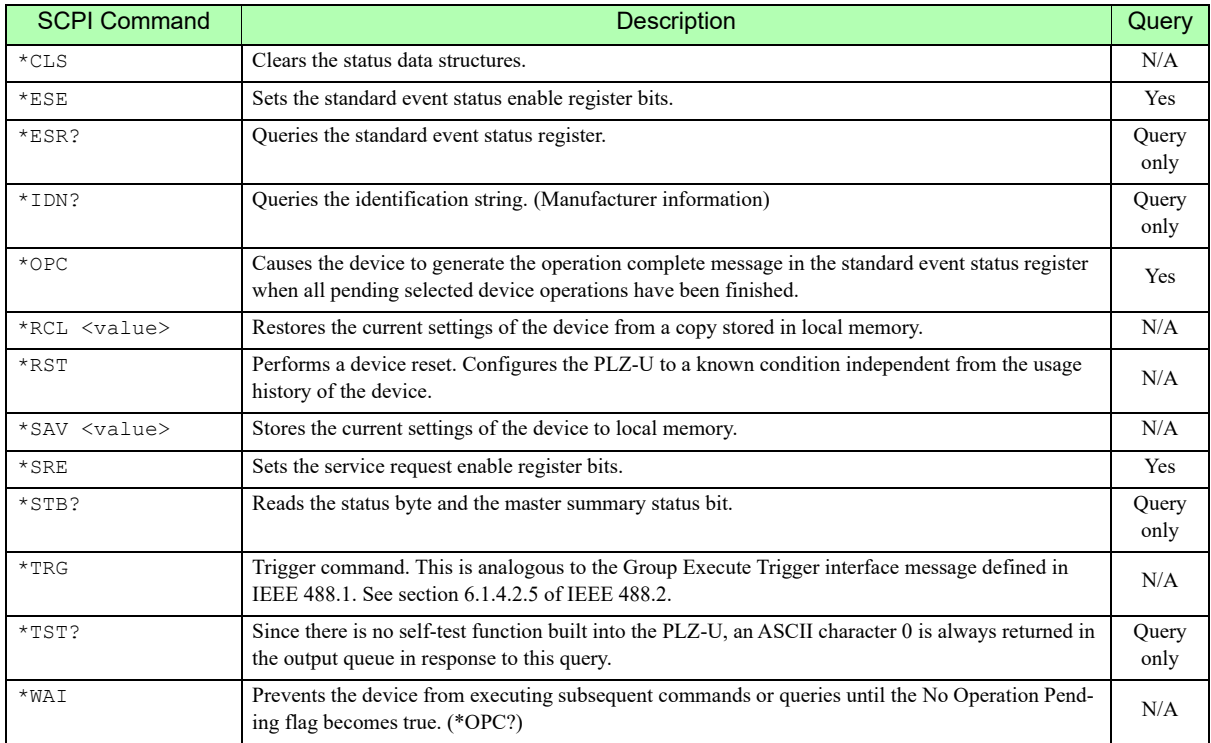

#### **IEEE 488.2 commands**

#### **Channel commands**

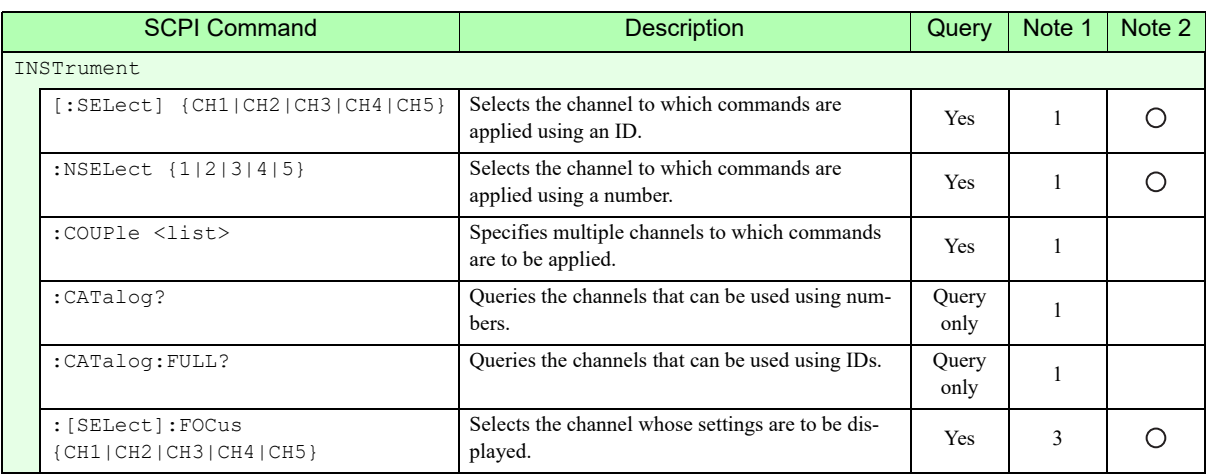

#### **Measurement commands**

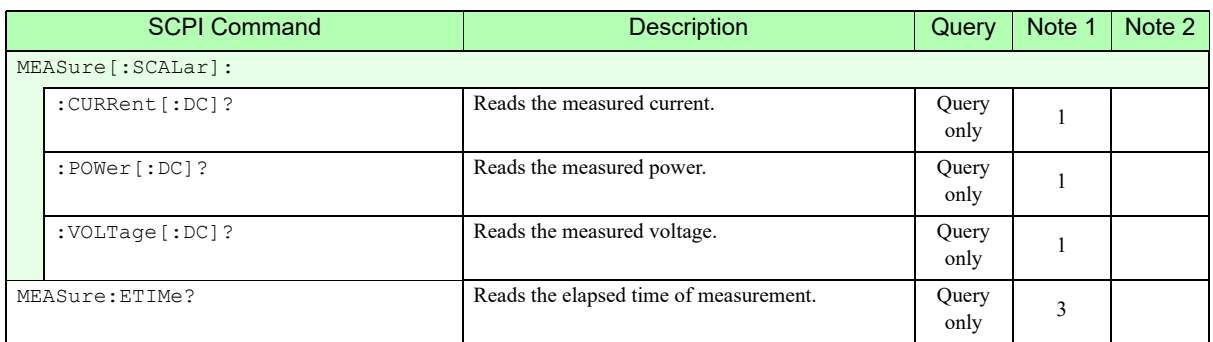

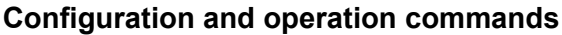

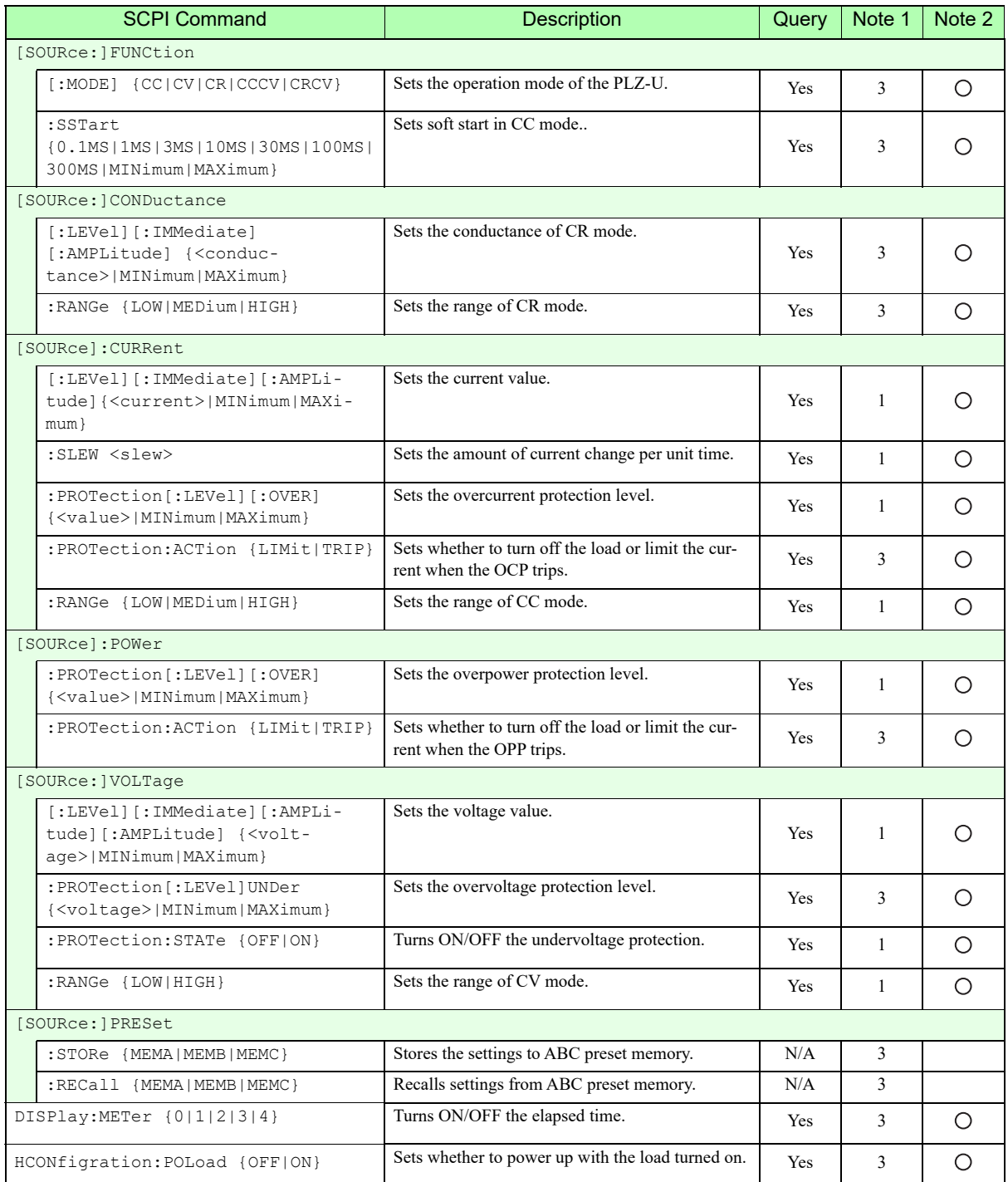

#### **Trigger commands**

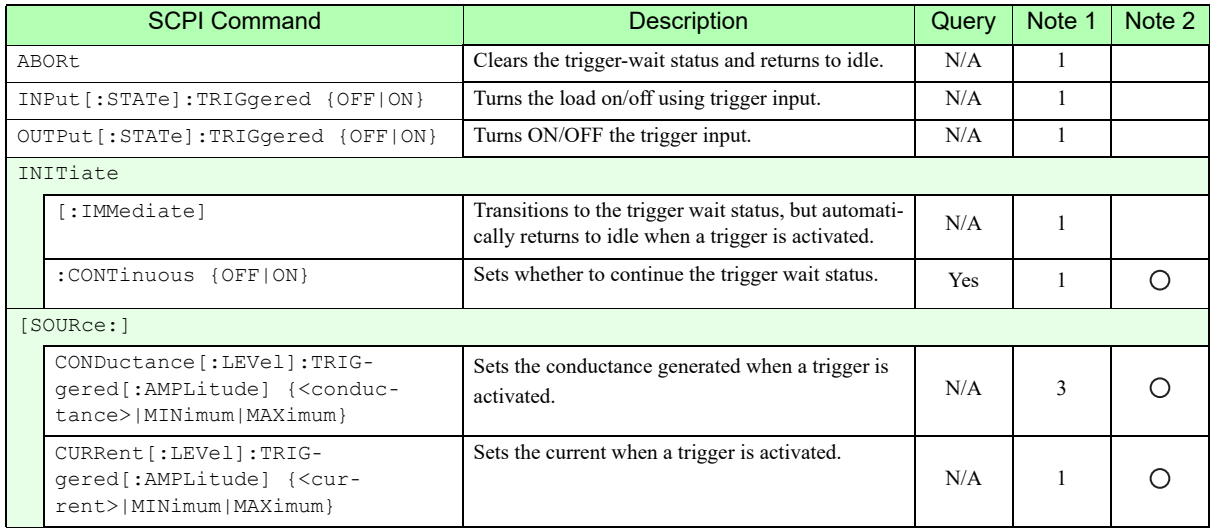

### **Switching function commands**

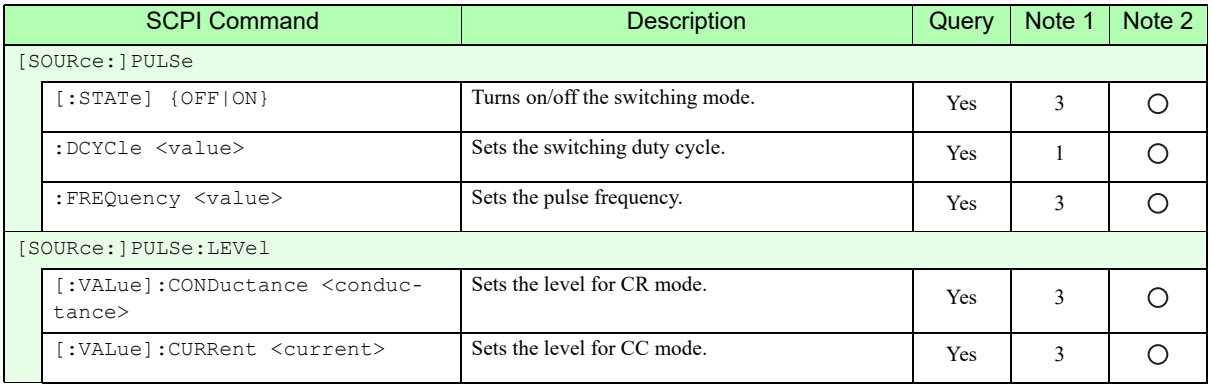

#### **Input state commands**

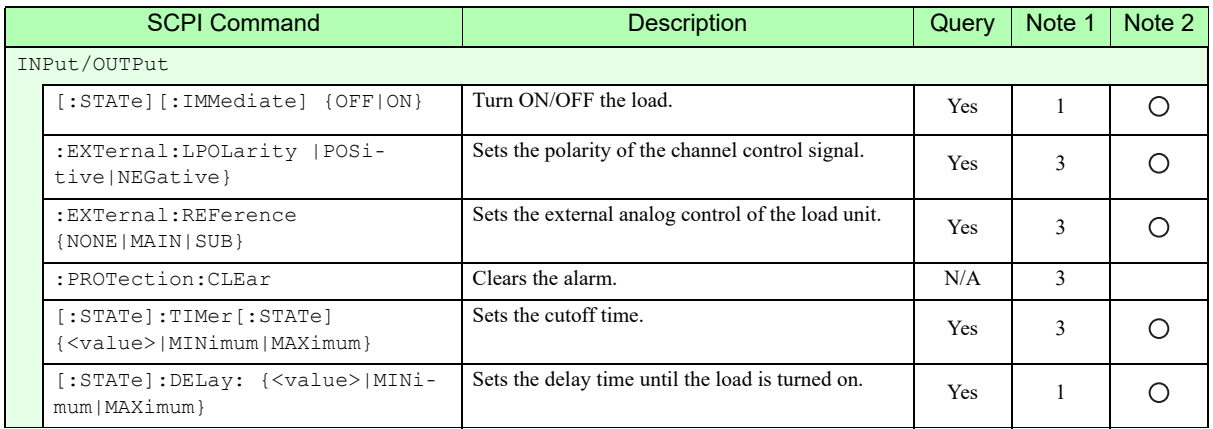

#### **Sequence commands**

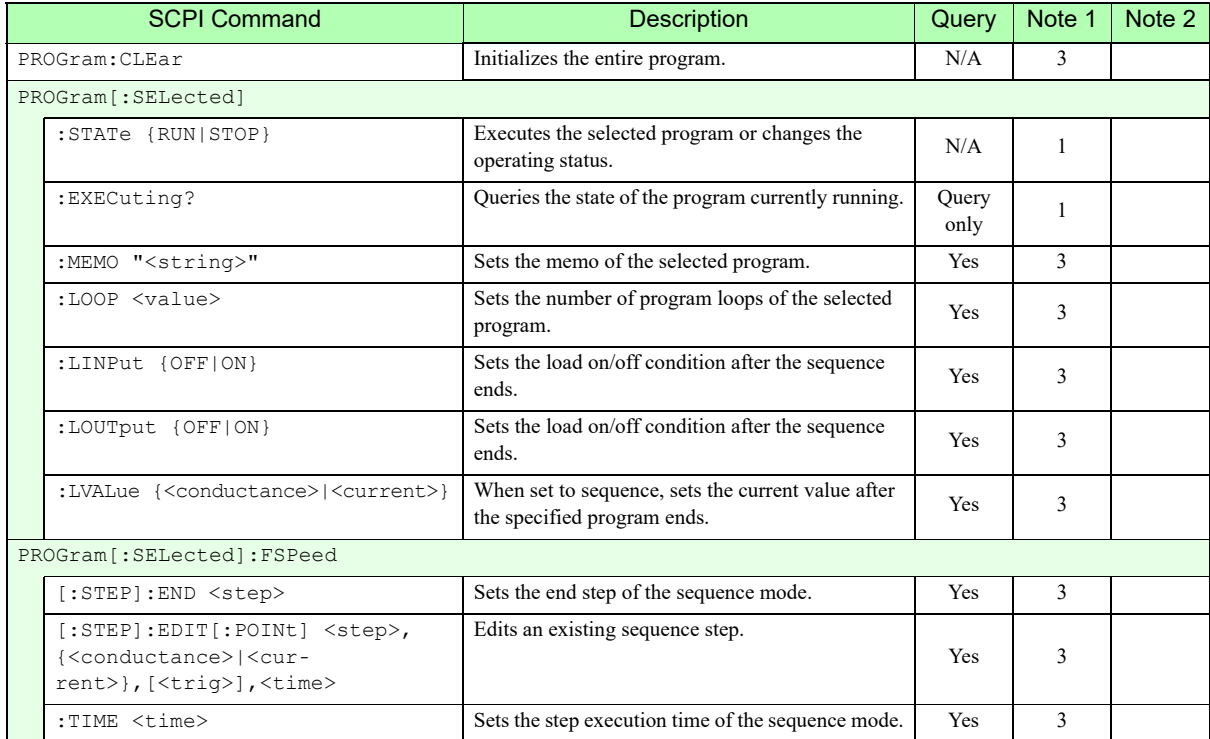

#### **Other commands**

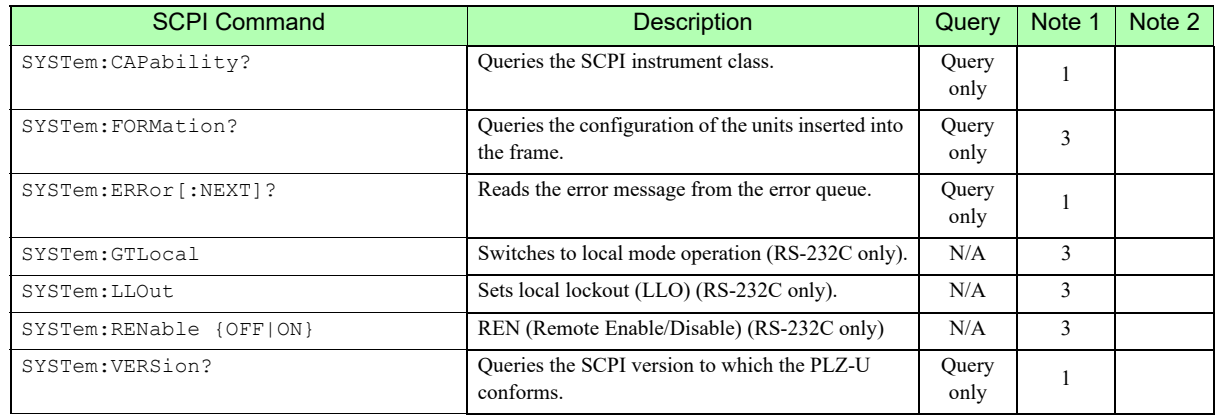
#### **Status commands**

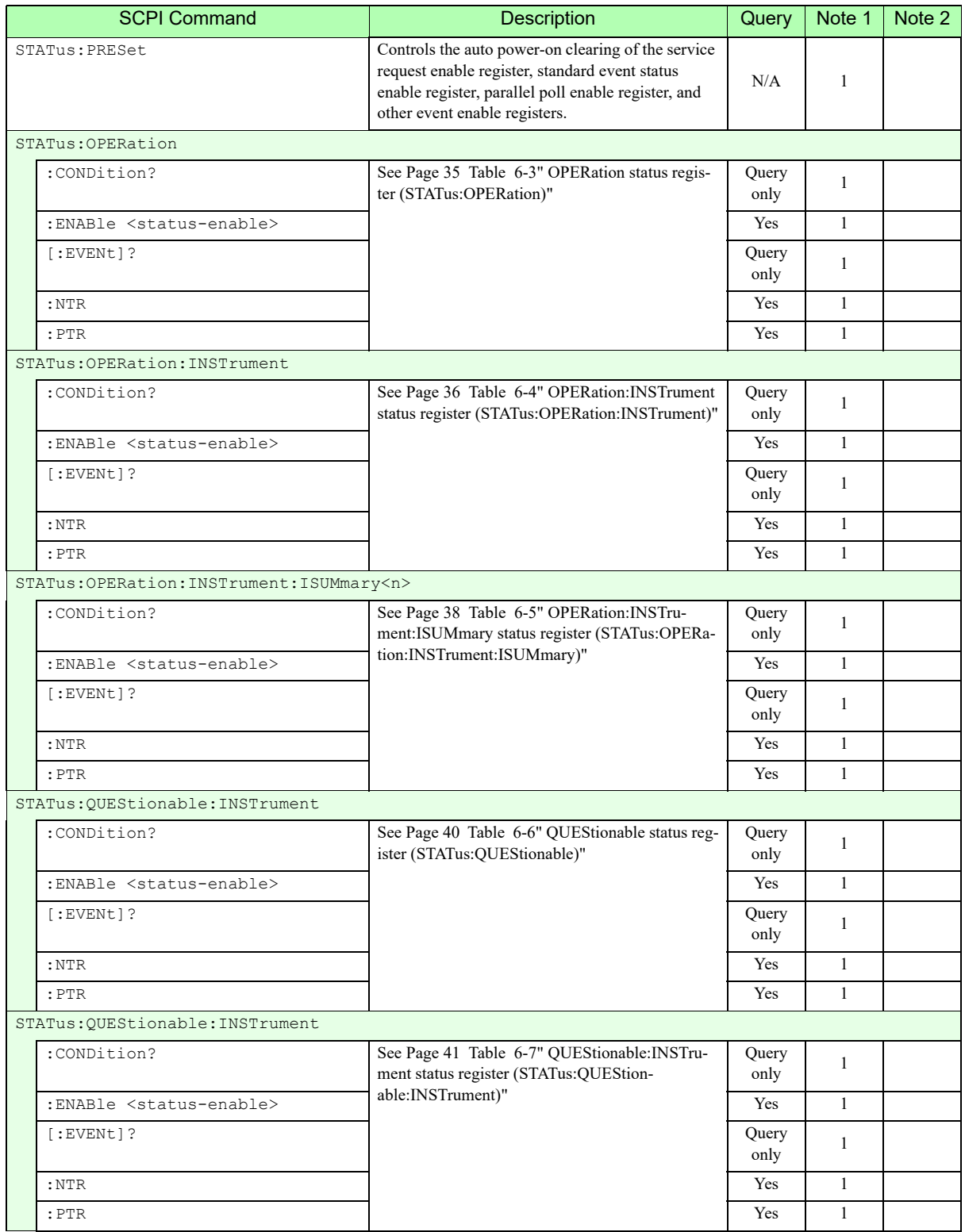

#### Status commands continued

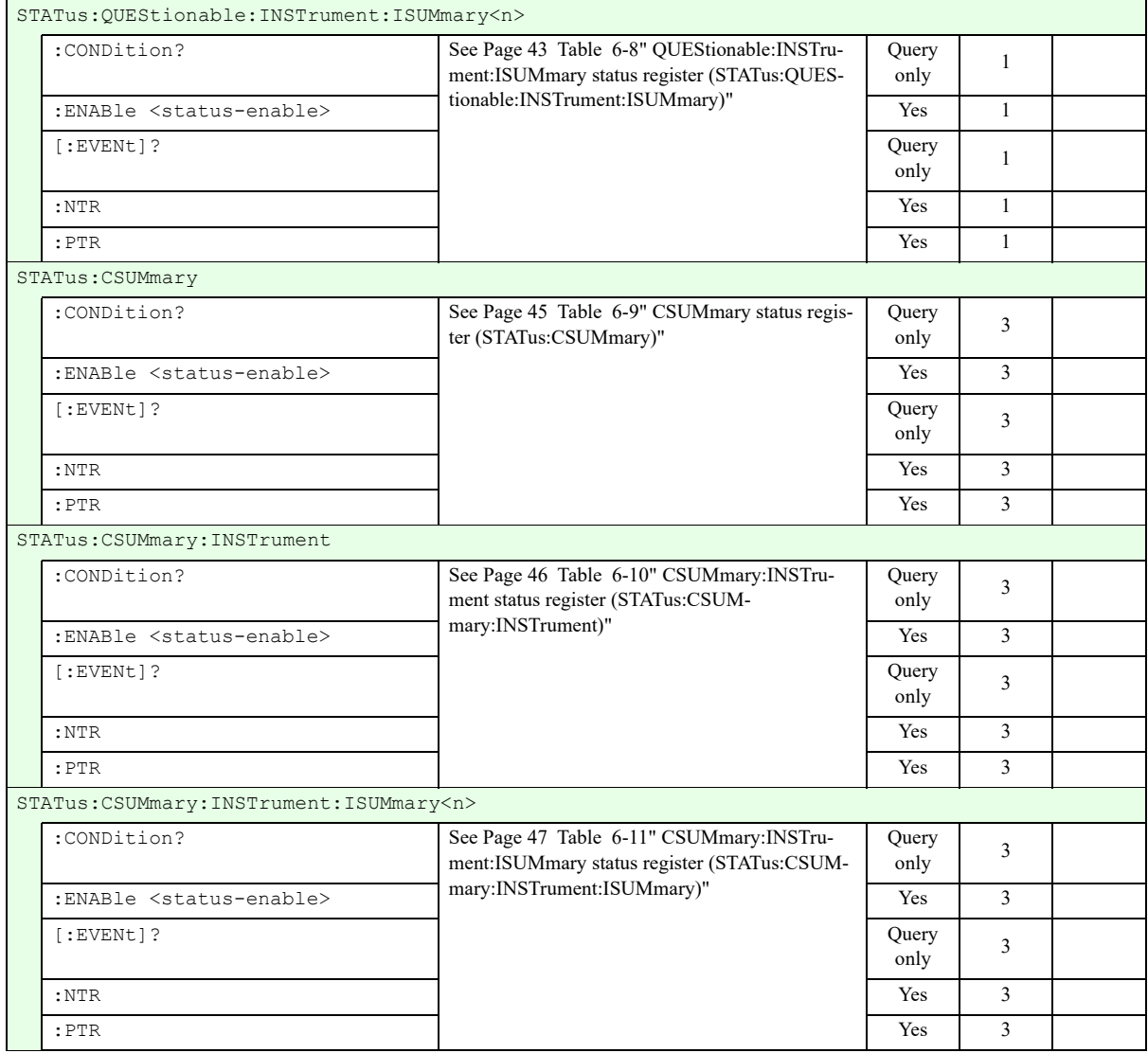

# <span id="page-182-0"></span>**A.6 Error Messages**

## **A.6.1 Overview**

Errors, when detected, are placed in the queue. The queue functions as a FIFO. When the queue overflows, the last error in the queue is replaced by Error -350 (queue overflow). When all the errors are read from the queue, 0 (no error) is returned for subsequent error queries.

When one of the following occurs, the error queue is cleared (section 11.4.3.4 in IEEE 488.2).

- A \*CLS command is received.
- The last item is read from the queue.

All negative values are reserved by the SCPI Standard. All errors specific to the PLZ-U are positive values.

# **A.6.2 A List of Errors**

### **Command errors**

An <error/event number> in the range [-199, -100 ] indicates that an IEEE 488.2 syntax error has been detected by the instrument's parser. The occurrence of any error in this class shall cause the command error bit (bit 5) in the event status register to be set.

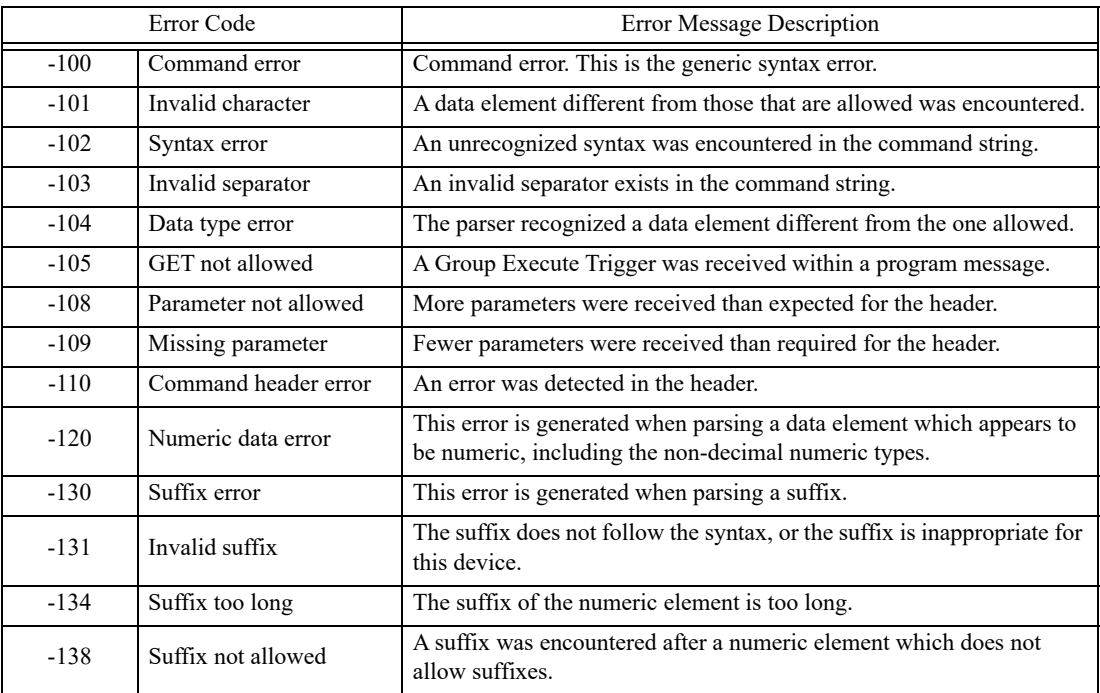

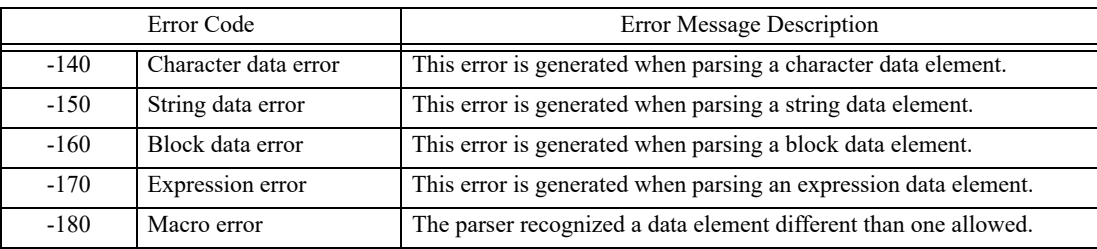

### **Execution errors**

An <error/event number> in the range [-299, -200] indicates that an error has been detected by the instrument's execution control block. The occurrence of any error in this class shall cause the execution error bit (bit 4) in the event status register to be set.

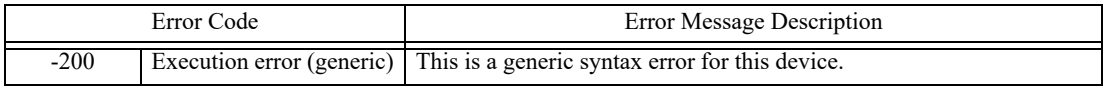

### **Device-specific errors**

An <error/event number> in the range [-399, -300] or [1, 32767] indicates that the instrument has detected an error other than a command error, query error, or execution error. A part of the operation of the device did not complete correctly probably due to a hardware or firmware malfunction. These codes are also used for self-test response errors. The occurrence of any error in this class should cause the devicespecific error bit (bit 3) in the event status register to be set.

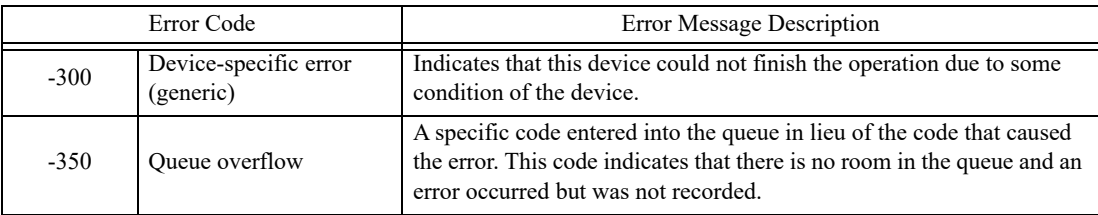

### **Query errors**

An <error/event number> in the range [-499, -400] indicates that the output queue control of the instrument has detected a problem with the message exchange protocol described in IEEE 488.2, chapter 6. The occurrence of any error in this class shall cause the query error bit (bit 2) in the event status register to be set.

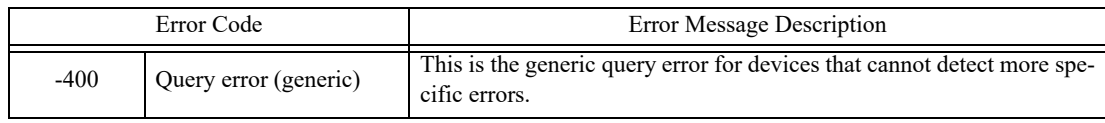

# **Errors specific to the PLZ-U**

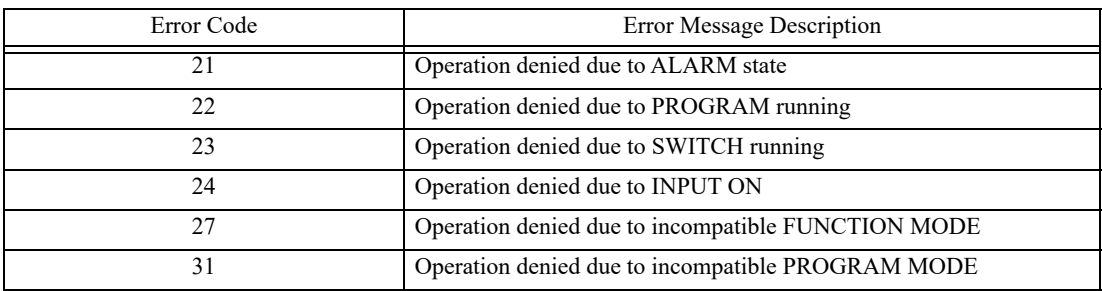

# **Index**

#### **Symbols**

+CV [3-3](#page-34-0) +S and ?S [3-12](#page-43-0)

### **Numerics**

0 V type [1-3](#page-10-0)

### **A**

A key [3-5](#page-36-0) ABC preset memories [5-3](#page-60-0) ABC preset memory indicator [3-9](#page-40-0) AC INPUT [3-12](#page-43-1) accessories [2-2](#page-15-0), [8-7](#page-158-0) air inlet [3-10](#page-41-0) air outlet [3-12](#page-43-2) alarm number [4-10](#page-53-0) alarm type, determination of [4-11](#page-54-0) auto load off timer [4-5](#page-48-0), [5-8](#page-65-0)

## **B**

battery backup [8-7](#page-158-1) binding post cover [2-17](#page-30-0) blank panels [2-6](#page-19-0)

### **C**

CC [3-3](#page-34-1) CC mode [A-2](#page-161-0) CC+CV mode [A-8](#page-167-0) CH CONT connector pin arrangement [5-25](#page-82-0) CH CONT1, 2, 3 (4, 5) [3-12](#page-43-3) channel display [3-4](#page-35-0), [3-9](#page-40-1) channel numbers [2-6](#page-19-1) Class I equipment [2-8](#page-21-0) CLEAR [3-7](#page-38-0) CLEAR/CONFIG key [3-7](#page-38-1) communication function [8-5](#page-156-0) CONFIG [3-7](#page-38-2) configuration settings (CONFIG) [5-17](#page-74-0) control flat cables [1-6](#page-13-0) CR [3-3](#page-34-2)

CR mode [A-4](#page-163-0) CR+CV mode [A-10](#page-169-0) current monitor output [5-28](#page-85-0) CV [3-3](#page-34-3) CV mode [A-6](#page-165-0) CV/+CV [3-3](#page-34-4)

### **D**

DC INPUT [3-8](#page-39-0), [3-12](#page-43-4) delayed load-on [4-5](#page-48-1) dimensions [8-8](#page-159-0) DISP key [3-9](#page-40-2) dust filter [7-2](#page-145-0) DUTY [3-6](#page-37-0) duty cycle [5-5](#page-62-0) DUTY/RPT key [3-6](#page-37-1)

### **E**

earth [2-8](#page-21-1) elapsed time display [4-5](#page-48-2), [5-8](#page-65-1) ENTER key [3-7](#page-38-3) error messages [A-23](#page-182-0) example sequence [5-13](#page-70-0) EXT [3-6](#page-37-2) external analog control [8-6](#page-157-0) external control [5-21](#page-78-0) external voltage reference [5-26](#page-83-0)

## **F**

factory default settings [5-32](#page-89-0) frame [1-2](#page-9-0), [3-2](#page-33-0) FRAME CONT1 and 2 [3-12](#page-43-5) FREQ [3-5](#page-36-1) FREQ/TIME/TIMER key [3-5](#page-36-2) front panel remote sensing terminal [3-8](#page-39-1)

## **G**

GPIB [3-12](#page-43-6) GPIB control [6-10](#page-101-0) grounding [2-8](#page-21-2)

### **I**

IEEE 488.2 common commands [6-2](#page-93-0) status e[vent commands](#page-40-3) [6-51](#page-142-0) INDEP key 3-9 independent mode [3-3](#page-34-5), [3-9](#page-40-4), [5-4](#page-61-0) installation location [2-4](#page-17-0) interface setup [6-10](#page-101-1) inter-frame control [5-24](#page-81-0) internal inspection [7-3](#page-146-0)

#### **K**

KEY LOCK [3-6](#page-37-3), [3-7](#page-38-4) key lock function [5-16](#page-73-0)

#### **L**

LEVEL [3-5](#page-36-3) load input terminal cover [2-15](#page-28-0) load input terminal on the front panel, connection to [2-](#page-30-1) [17](#page-30-1) load input terminal on the rear panel, connection to [2-](#page-28-1) [15](#page-28-1) LOAD key [3-3](#page-34-6), [3-8](#page-39-2) load off voltage display [4-5](#page-48-3) load unit [1-2](#page-9-1), [3-8](#page-39-3) load unit, installation of [2-6](#page-19-2) load wire inductance [2-12](#page-25-0) load, turning on/off of [5-28](#page-85-1) LOCAL [3-7](#page-38-5) LOCAL/KEY LOCK key [3-7](#page-38-6) louver, removal of [7-2](#page-145-1)

#### **M**

malfunctions and causes [7-5](#page-148-0) manufacturing number [1-2](#page-9-2), [3-12](#page-43-7) measured value display [3-9](#page-40-5) minimum operating voltage [2-11](#page-24-0) model and version confirmation screen [2-9](#page-22-0)

#### **N**

number of program loops [5-9](#page-66-0)

### **O**

OCP [3-6](#page-37-4), [4-9](#page-52-0) OHP [4-10](#page-53-1) operating area of each model [A-13](#page-172-0) operating area of PLZ-U [A-1](#page-160-0) operating humidity range [2-4](#page-17-1), [8-7](#page-158-2) operating temperature range [2-4](#page-17-2), [8-7](#page-158-3) operation mode indicator [3-9](#page-40-6) operation mode, setting of [4-6](#page-49-0) OPP [3-6](#page-37-5), [4-9](#page-52-1) oscillation, reduction of [2-13](#page-26-0) overcurrent protection [4-9](#page-52-2) overheat protection [4-10](#page-53-2) overpower protection [4-9](#page-52-3) overvoltage [2-14](#page-27-0) overvoltage protection [4-10](#page-53-3) OVP [4-10](#page-53-4)

### **P**

panel control basics [4-2](#page-45-0) parallel operation [5-29](#page-86-0) parallel operation, number of units and capacity of [5-29](#page-86-1) pin arrangement of connector 1 [5-22](#page-79-0) pin numbers and compatible connectors [5-22](#page-79-1) polarity [2-14](#page-27-1) POWER [3-3](#page-34-7) power consumption [8-7](#page-158-4) power, connection of [2-8](#page-21-3) powering up with the load turned on [4-5](#page-48-4) product version [1-2](#page-9-3) program data [6-8](#page-99-0) conductance [6-8](#page-99-1) current [6-8](#page-99-2) status-enable [6-8](#page-99-3) step [6-8](#page-99-4) string [6-8](#page-99-5) time [6-8](#page-99-6) value [6-9](#page-100-0) voltage [6-9](#page-100-1) program loops, number of [5-9](#page-66-0) program, creation of [5-14](#page-71-0) protection function [8-5](#page-156-1) protection function, setting of [4-12](#page-55-0)

### **R**

rack mount bracket [1-5](#page-12-0) rack mounting [1-5](#page-12-1) RANGE [3-4](#page-35-1) range indicator [3-4](#page-35-2), [3-8](#page-39-4) RANGE/V RANGE key [3-3](#page-34-8) rear panel [3-11](#page-42-0) RECALL [3-6](#page-37-6) RECALL/STORE key [3-6](#page-37-7) REMOTE [3-3](#page-34-9) remote sensing [5-15](#page-72-0) remote sensing wiring [5-15](#page-72-1) reverse connection protection [4-10](#page-53-5) RMT [3-6](#page-37-8) ROM version [1-2](#page-9-4) rotary knob [3-4](#page-35-3) RPT [3-6](#page-37-9) RS-232C [3-12](#page-43-8) RS-232C control [6-11](#page-102-0) RVP [4-10](#page-53-6)

### **S**

S.START [3-6](#page-37-10) SCPI command reference [A-16](#page-175-0) SCPI commands [6-2](#page-93-1), [6-3](#page-94-0), [6-13](#page-104-0) SCPI Volume 4 Power Supply [6-2](#page-93-2) SEQ [3-5](#page-36-4) SEQ indicator [3-4](#page-35-4) sequence function [5-9](#page-66-1) sequence program creation table [A-15](#page-174-0) sequence, editing of [5-9](#page-66-2) sequence, execution of [5-11](#page-68-0) SET key [3-4](#page-35-5) Setting the Trip Points [4-12](#page-55-0) setup display [3-4](#page-35-6) setup memories [5-31](#page-88-0) SHIFT key [3-4](#page-35-7) SLEW RATE [3-6](#page-37-11) slew rate [5-7](#page-64-0) SLEW RATE/S.START key [3-6](#page-37-12) slot for installing the load unit [2-6](#page-19-3) soft start [5-2](#page-59-0) standard event status register [6-50](#page-141-0) status byte register [6-51](#page-142-1)

STEP [3-5](#page-36-5) step execution time [5-9](#page-66-3) step numbers [5-9](#page-66-4) storage humidity range [2-4](#page-17-3), [8-7](#page-158-5) storage temperature range [2-4](#page-17-4), [8-7](#page-158-6) STORE [3-7](#page-38-7) STORE indicator [3-4](#page-35-8) SW indicator [3-4](#page-35-9) SW ON [3-5](#page-36-6) SW ON/SEQ key [3-5](#page-36-7) switching frequency [5-5](#page-62-1) switching function [5-5](#page-62-2) switching level [5-5](#page-62-3)

### **T**

TIME [3-5](#page-36-8) TIMER [3-5](#page-36-9) troubleshooting [7-5](#page-148-0) troubleshooting, power up [2-10](#page-23-0)

### **U**

undervoltage protection [4-9](#page-52-4) unit indicator [3-9](#page-40-7) UVP [3-5](#page-36-10), [4-9](#page-52-5)

### **V**

V RANGE [3-4](#page-35-10)

#### **W**

weight [8-7](#page-158-7) wire inductance [2-12](#page-25-0) wire used for wiring [2-11](#page-24-1) wire, nominal cross-sectional area and allowable current [2-8](#page-21-3) wiring, precautions concerning [2-11](#page-24-2)

# **KIKUSUI ELECTRONICS CORP.**

1-1-3 Higashiyamata, Tsuzuki-ku, Yokohama, 224-0023, Japan Phone: +81-45-482-6353 Facsimile: +81-45-482-6261

**www.kikusui.co.jp/en/**

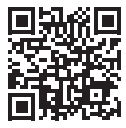